# Udo Fritsch IT, Aachen

# **BIDS für Führungskräfte**

# **Betriebs-Instandhaltungsund Diagnosesystem**

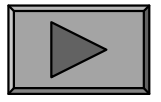

 $\frac{\text{U}}{\text{I}} \frac{\text{F}}{\text{T}}$  © Udo Fritsch IT, Aachen (Folie: 1)

Alle Rechte vorbehalten

# **EINLEITUNG**

BIDS ist ein Client-Server-System (MS-Windows  $\leftrightarrow$  Oracle), welches nicht nur den gesamten Bereich der Instandhaltung (IH) abdeckt, sondern auch allerelevanten Schnittstellen zur übrigen Unternehmenssoftware bereitstellt.

Damit BIDS nicht nur in rudimentärer Form - nämlich zur Dokumentation derdurchgeführten IH-Arbeiten - eingesetzt wird, möchten wir mit dieser Präsentationeinen Überblick über die Gesamtfunktionalität des Systems geben.

Neben der komplexen Darstellung des Auftragswesens sollen hierbei vor allem die interessanten Auswertungsmöglichkeiten vorgestellt werden, welche weit über dieMöglichkeiten der Kostenrechnung hinausgehen.

Ferner soll angeregt werden, BIDS-Clients auch außerhalb der Arbeitsvorbereitung (AV) aufzustellen, Aufgaben teilweise dezentral zu erledigen und BIDS für die gesamte Unternehmensinstandhaltung (also nicht nur für Busse & Bahnen) zunutzen.

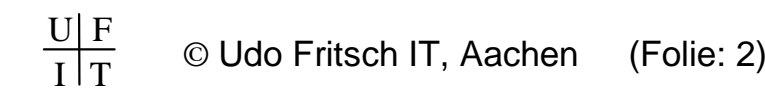

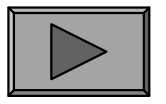

# **ÜBERSICHT**

Arbeitsabläufe und Einbindungin das Unternehmen

I. Grundstrukturen von BIDS [Folie: 4]

II. Ressourcen: Personal, Material u.a. [21]

III. Auftragserstellung / Feinplanung [35]

IV. Auftragsdispo. / Rückmeldung [52]

V. Mögliches Zuarbeiten zur AV [64]

VI. Zusammenarbeit mit Dritten [82]

VII. Schnittstellen & Messdaten [95]

Statistische Auswertungen durch die Leitungsebene

VIII. Berichte / Grafiken (allgemein) [104]

IX. Objektbezogene Analyse [115]

X. Komponentenbezogene Analyse [134]

XI. Personalbezogene Analyse [145]

XII. Kostenbezogene Analyse [156]

XIII. Werkstattorganisation [181]

XIV. ÖPNV-spezifische Module [192]

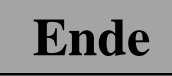

**I.**

#### 1.) CODETABELLEN

Für eine Reihe von Parametern existieren in BIDS sog. "Codetabellen", in denenalle zulässigen Eingabewerte für den jeweiligen Parameter definiert werden.

Hierdurch wird im täglichen Gebrauch eine einheitliche Benennung erzwungen,was wiederum zwingend notwendig ist, um später bei statistischen Auswertungennach diesen Kriterien filtern zu können.

Codetabellen existieren zu den Bereichen "Objekte", "Aufträge", "Personal","Material" und "Arbeitsstände/Betriebsmittel". Etliche Codetabellen sind selbsterklärend, andere nur für das Tagesgeschäft oder nur für einzelne Auswertungenvon Bedeutung. Diese werden bei deren Besprechung weiter unten erläutert.

Allgemein sollten möglichst "sprechende" Kürzel verwendet werden, wobei(abgesehen von den zu häufig genutzten Parametern "IH-Bereich" und "Objektart")alle Codetabellen-Kürzel später noch umbenannt werden können (mit dem Modul"System/Schlüsseländerung").

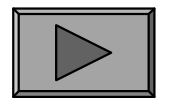

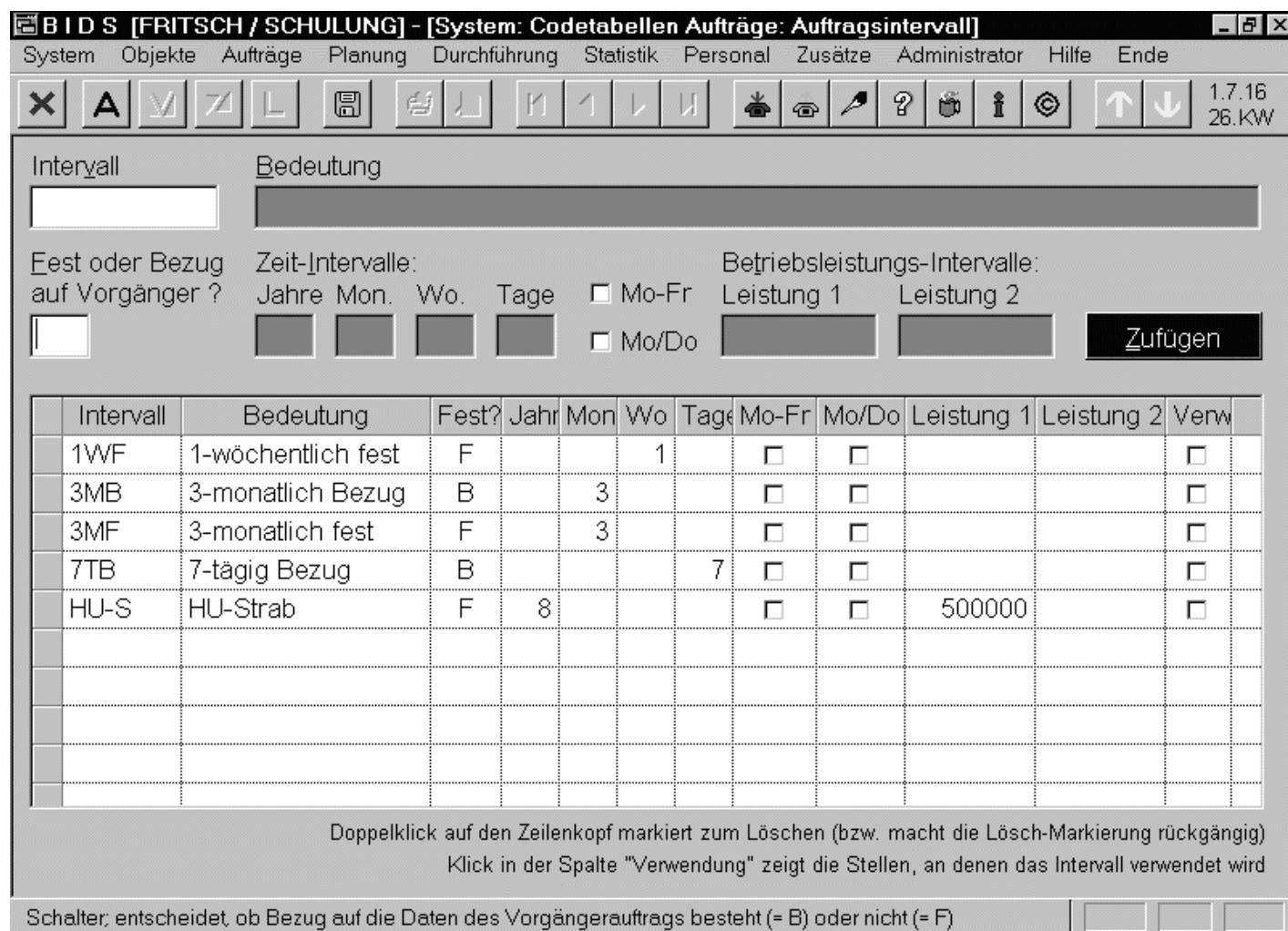

Über die Vereinheitlichung derBenennung hinausenthalten etliche Codetabellen auchnoch funktionaleParameter. Als Beispiel hierfürwird nebenstehenddie Codetabelle "Auftragsintervall"gezeigt.

In dieser Codetabelle werden alle Intervallarten definiert, die in regelmäßigwiederkehrenden (Einzel- oder Groß-)Aufträgen verwendet werden dürfen.

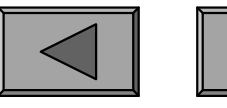

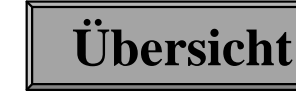

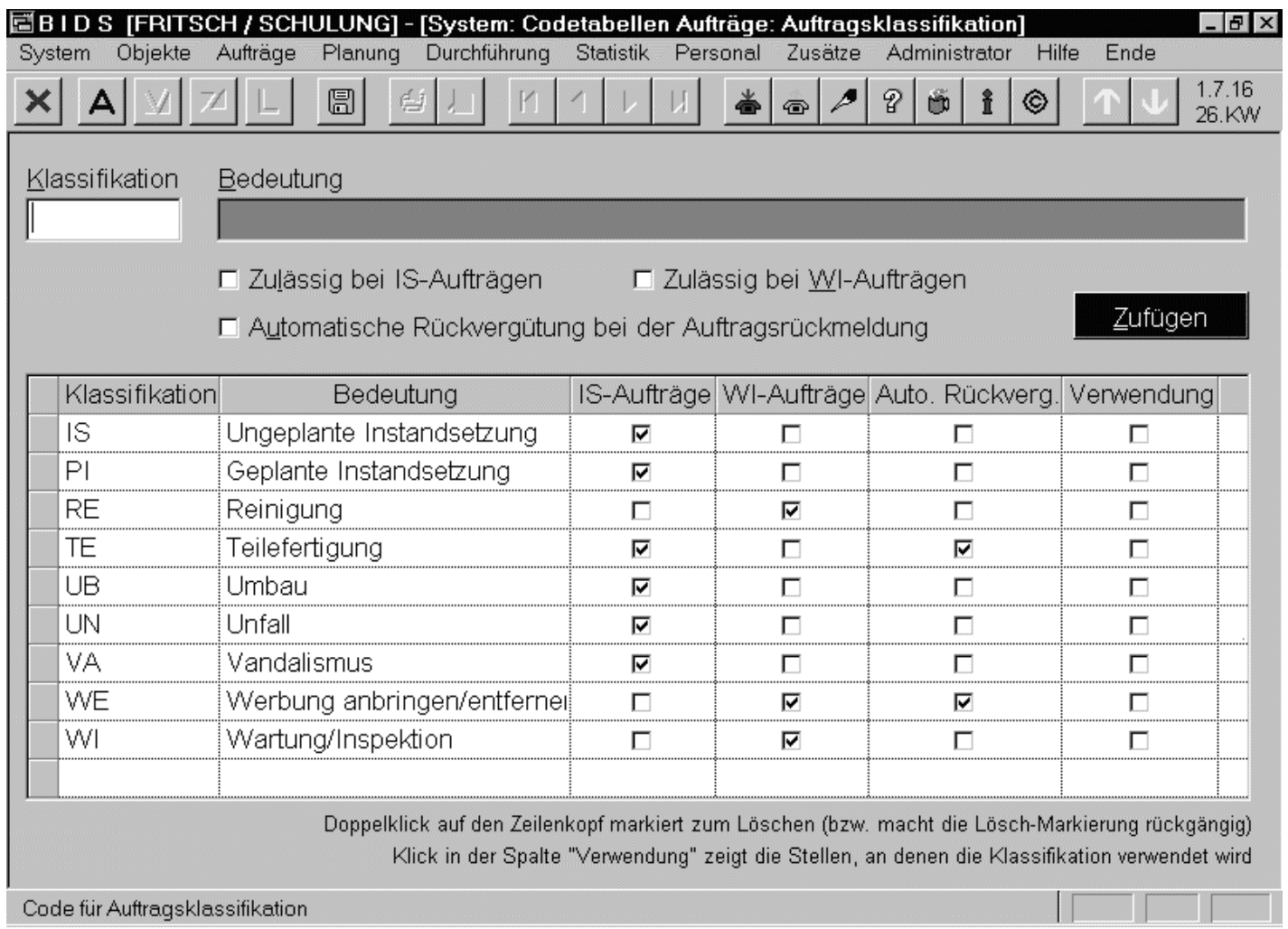

Vor allem fürstatistische Auswertungen relevant ist z. B.der Auftragsparameter "Auftragsklassifikation",über den Aufträgemit IH-mäßig beeinflussbarenUrsachen herausgefiltertwerden können.

Auswertungsrelevant sind auch die festen Objektparameter "Hersteller" und "Typ"sowie die sehr flexibel einsetzbare Kombination "Merkmal/Merkmalswert".

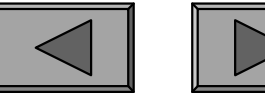

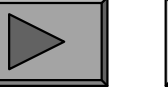

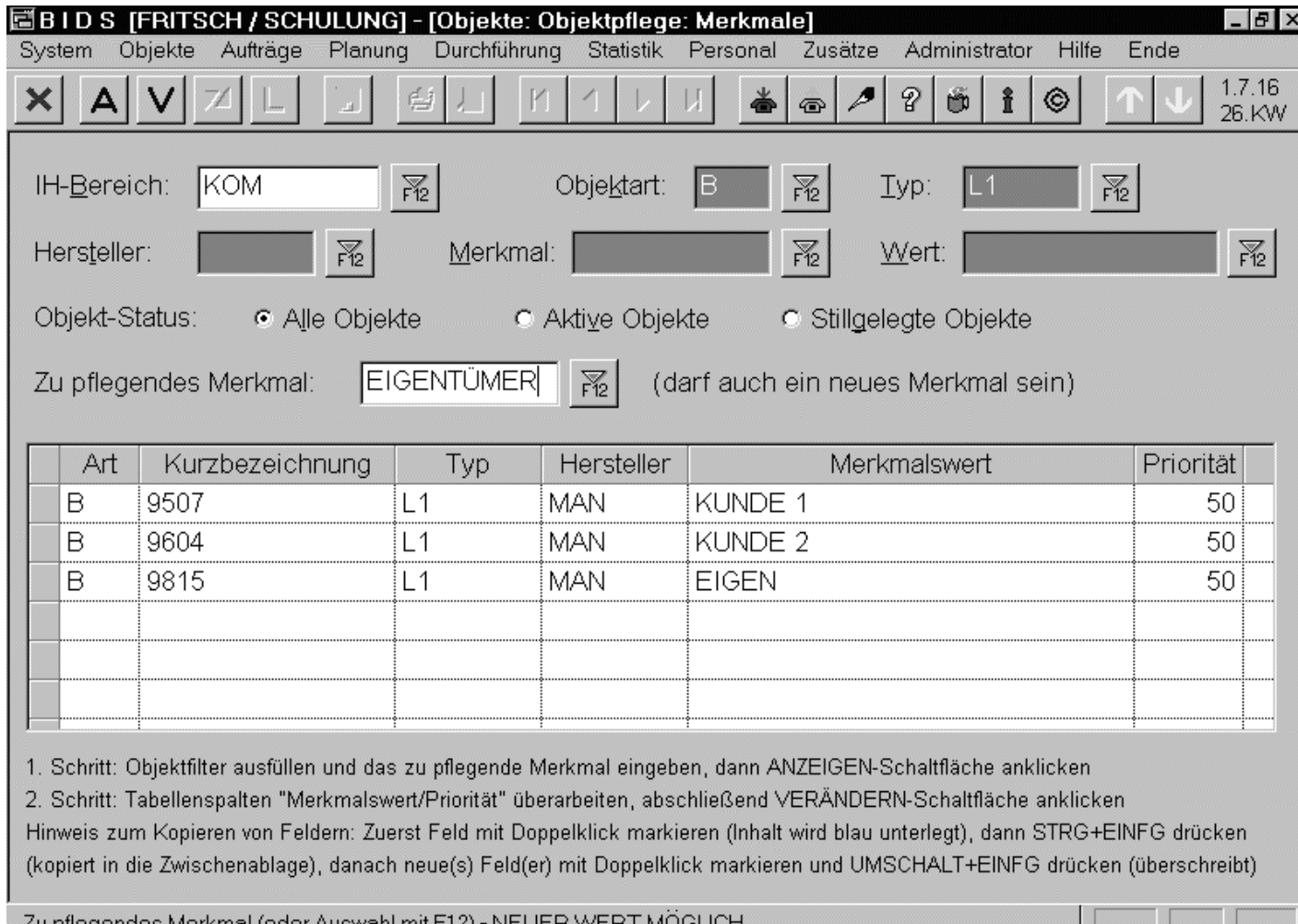

Speziell um dienachträgliche Schaffung von Merkmalen zu erleichtern, existiert das Modul"Objekte/Objektpflege/Merkmale",mit welchem neueMerkmale leichtden bestehenden Objekten zugeordnet werden können.

Es dient auch der Vollständigkeitskontrolle (d.h. alle Objekte z.B. der relevantenObjektart müssen genau 1 Merkmalswert dieses Merkmals besitzen).

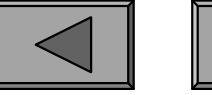

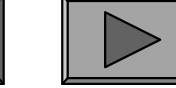

#### 2.) OBJEKTE

"IH-Bereiche" sind die oberste Trennungsgröße für alle Daten, welche Objekte,Komponenten und Aufträge angehen. Sie dienen der Grobgliederung des BIDS-Systems in Zuständigkeitsbereiche (was übrigens auch eine rechtemäßige Zuordnung zu einzelnen BIDS-Benutzern ermöglicht). Beispiele für IH-Bereiche:"KOM" (Kraftomnibusse), "STRAB" (Straßenbahnen), "HAST" (Haltestellen),"FAWE" (Fahrweg), "WEHA" (Werkstatt/Haustechnik).

"Objekte" sind diejenigen Individuen, an welchen die Instandhaltungsaufträge ausgeführt werden. Ihr Lebenslauf (Auftrags-/Kosten-/Leistungs-/Auswechselungs-Historie) kann in BIDS komplett verfolgt werden. Da die Anlage von Objekten sowie ihre Pflege (beim Ein-/Ausbau von Unterobjekten) einen gewissen Aufwand erfordert, sollten Objekte nicht unnötig weit untergliedert werden. Häufig bilden Garantie- oder Sicherheitsfragen den Anlass für eine (Unter-)Objektbildung; insbes.für Bauteile, welche im Laufe ihres Lebens zwischen verschiedenen Trägerobjektengewechselt werden und trotzdem IH-mäßig rückverfolgbar bleiben sollen.

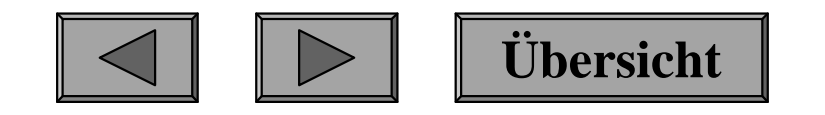

**I.**

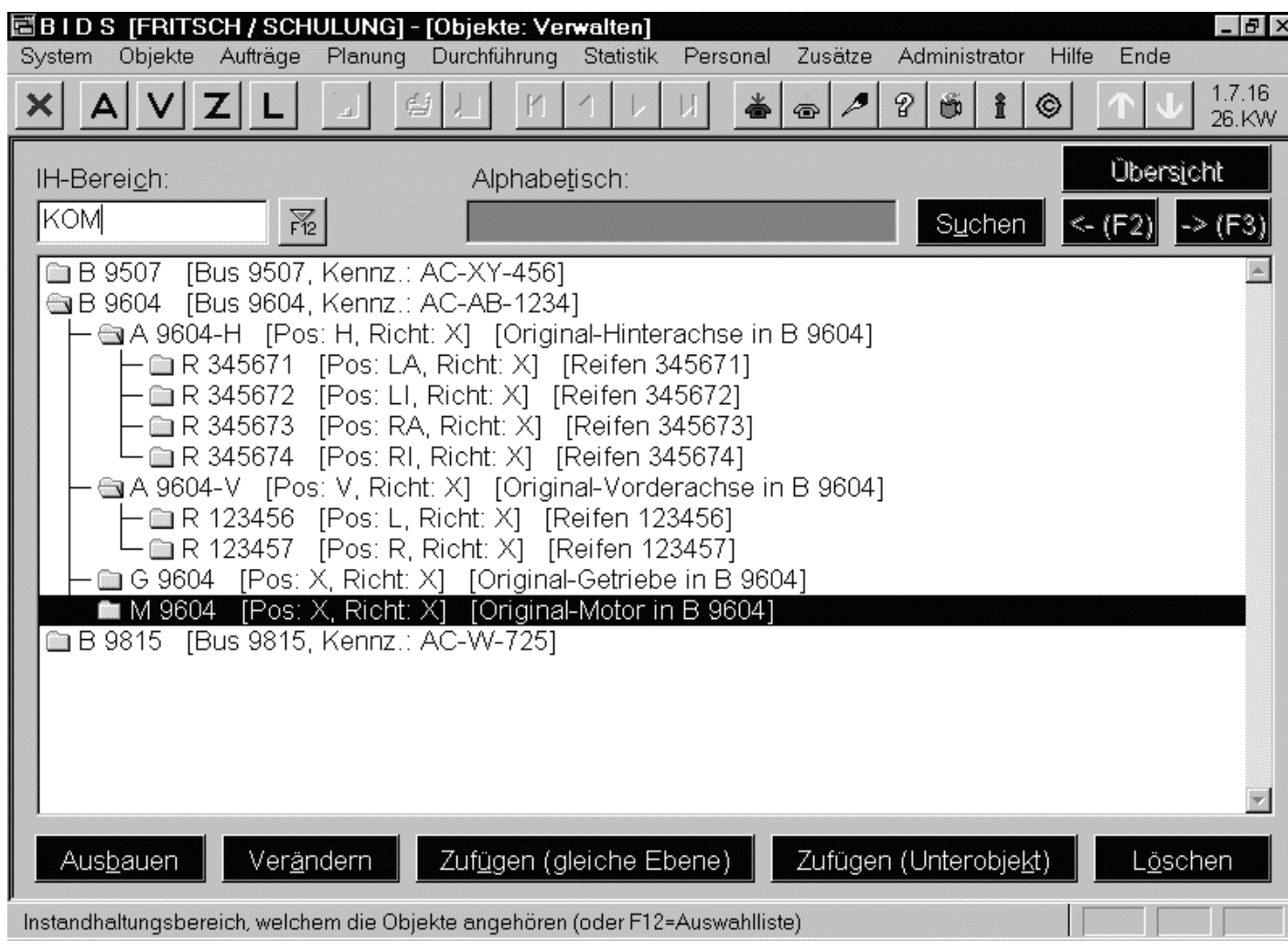

Hauptsächlich der Anlage von Objekten dientdas Modul "Objekte/Verwalten"(siehe Bild miteiner Struktur imBus-Bereich).Objekte kann manübrigens auch durch ein Bild illustrieren und mitFremddokumentenverknüpfen.

In den meisten Modulen kann man zur Objektauswahl auch mit der Taste F12 (imFeld "Kurzbezeichnung") eine Dialogbox mit ähnlicher Baumstruktur aufrufen.

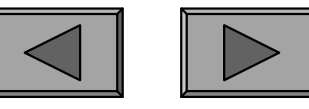

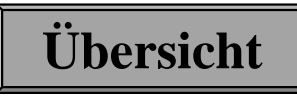

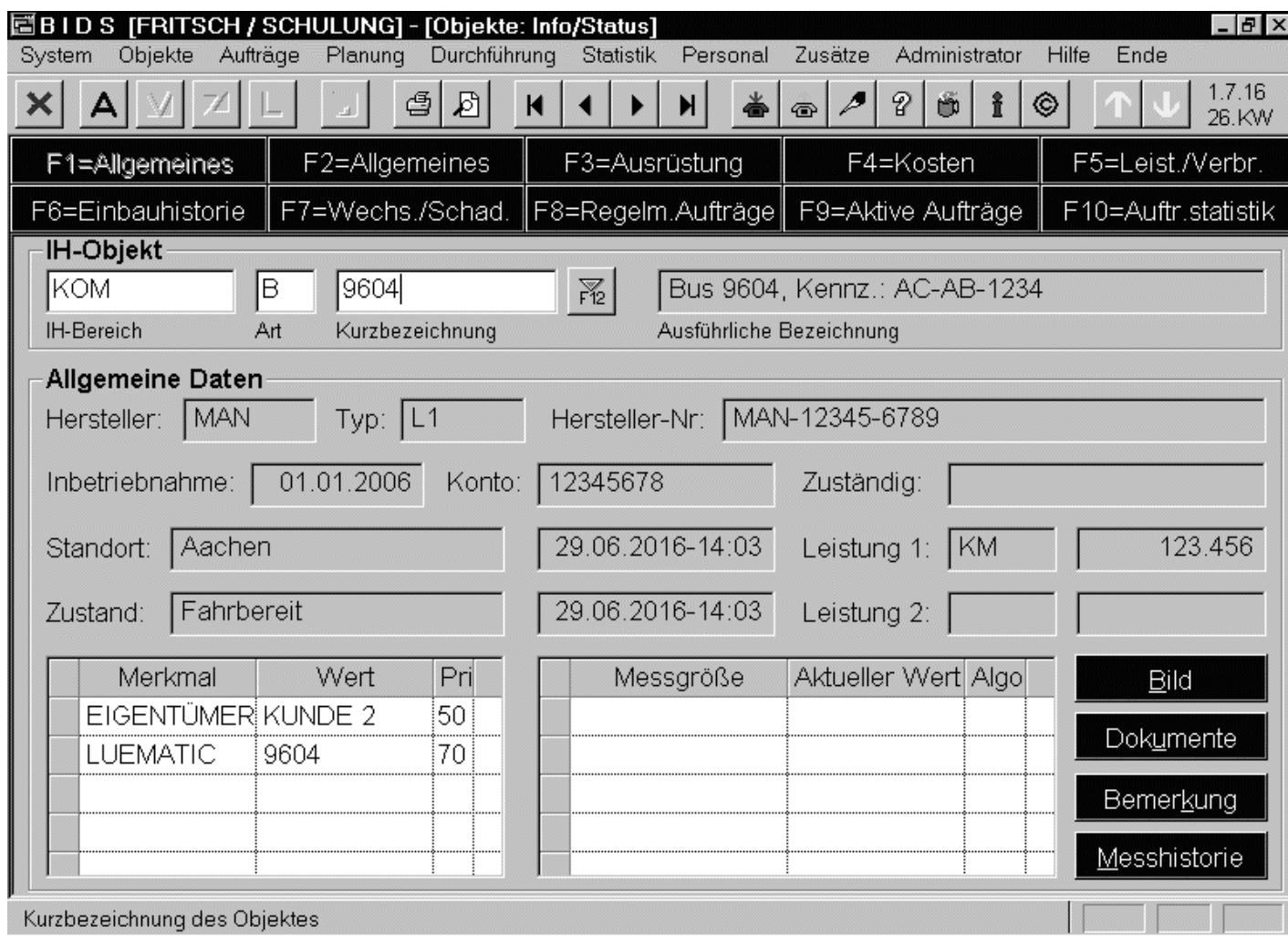

Detailauskunft überein einzelnes Objektbietet das Modul"Objekte/Info& Status", welchesauf 10 Unterfenstern(aufrufbar über dieSchaltflächen im Kopfbereich) Stammdaten, Kosten, aktuelleAufträge und vorallem statistischeInformationen liefert.

**Übersicht**

Das Fenster F10 wird hierin am meisten genutzt; es zeigt (mit Filtermöglichkeiten)alle durchgeführten Aufträge an diesem Objekt oder seinen Unterobjekten.

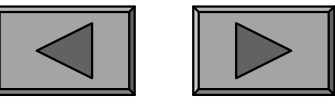

### **Grundstrukturen von BIDS**

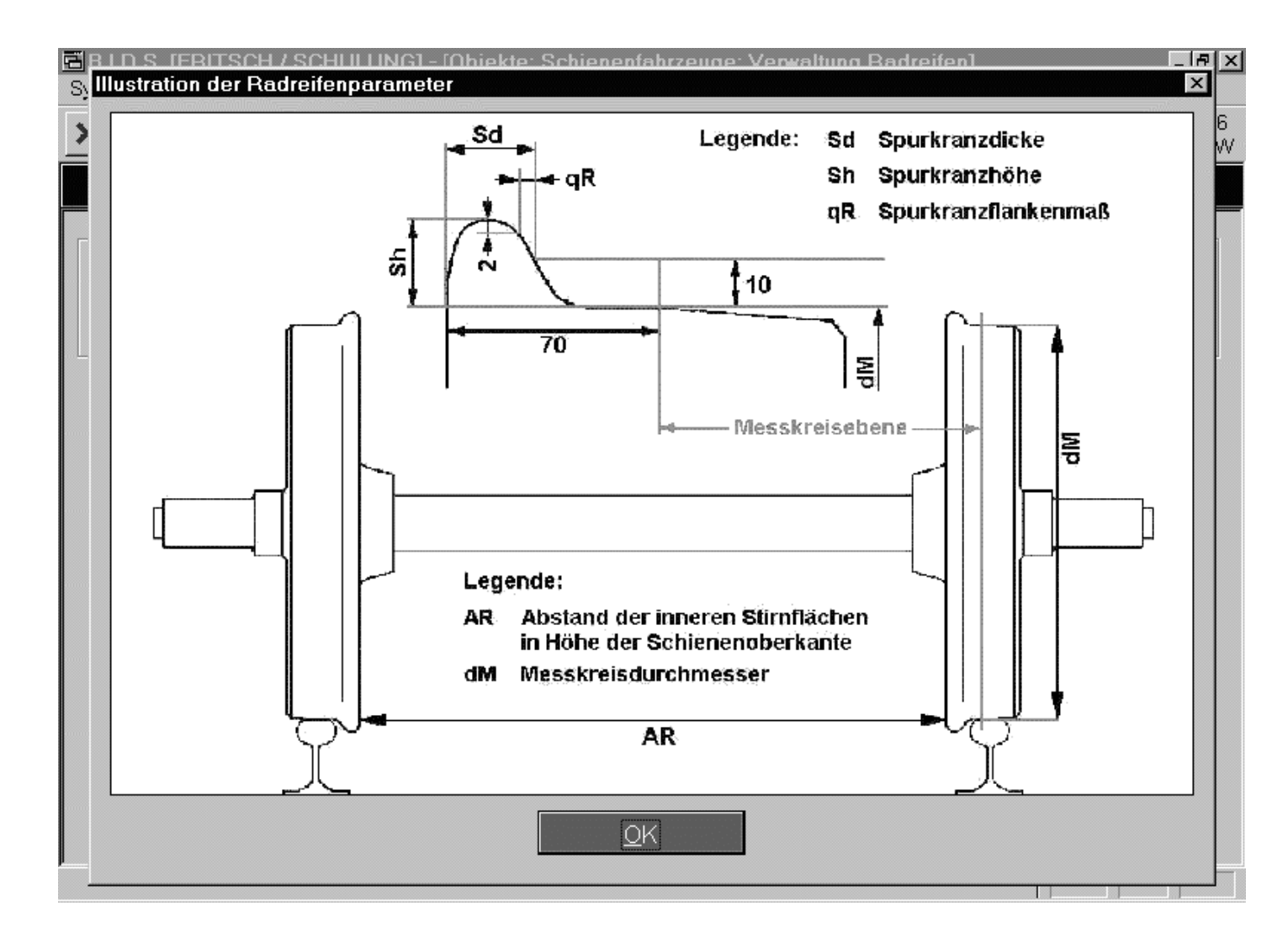

Speziell für Radreifen von Schienenfahrzeugengibt es die Modulgruppe "Objekte/Schienenfahrzeuge",mit deren Hilfe man eine Reihe zusätzlicher Parameter messen unddokumentieren kann (inkl. Berichtsmodul).

Dabei weist BIDS automatisch auf Schwellwertverletzungen bei einzelnen Radreifen oder innerhalb einer Achse bzw. eines Fahrwerks bzw. eines Fahrzeuges hin.

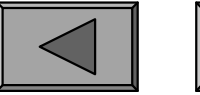

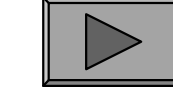

**I.**

#### 3.) KOMPONENTEN

Komponenten bezeichnen alle Bauteile von Objekten, welche Gegenstand einerArbeitsanweisung sein können. Im Gegensatz zu den identifizierenden Objekten sind Komponenten eine klassifizierende Größe. Als Auftragsbestandteil sind Komponenten zudem eine wichtige Größe für objektübergreifende statistische Auswertungen. Dies ist insbesondere dann wichtig, wenn es viele Objekte gibt, dieeinigermaßen gleichartig aufgebaut sind.

Der Komponentenbaum (pro IH-Bereich existiert ein einziger) bildet alle IHrelevanten Bauteile genau 1-mal ab (egal in welchen und in wie vielen Objekten sie vorkommen). Formal wird jede Komponente in BIDS durch einen 9-stelligen Komponentencode beschrieben, wobei standardmäßig jede Stelle eine Ebene im Komponentenbaum widerspiegelt. Bei der Neuanlage von IH-Bereichen lassen sich aber auch breitere Ebenen definieren (z.B. 2 Ziffern = 1 Ebene mit max. 99 gleichrangigen Komponenten); hierdurch sinkt die Anzahl der Ebenen des Komponentenbaumes natürlich entsprechend ab.

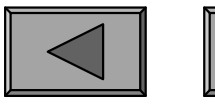

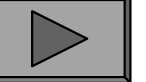

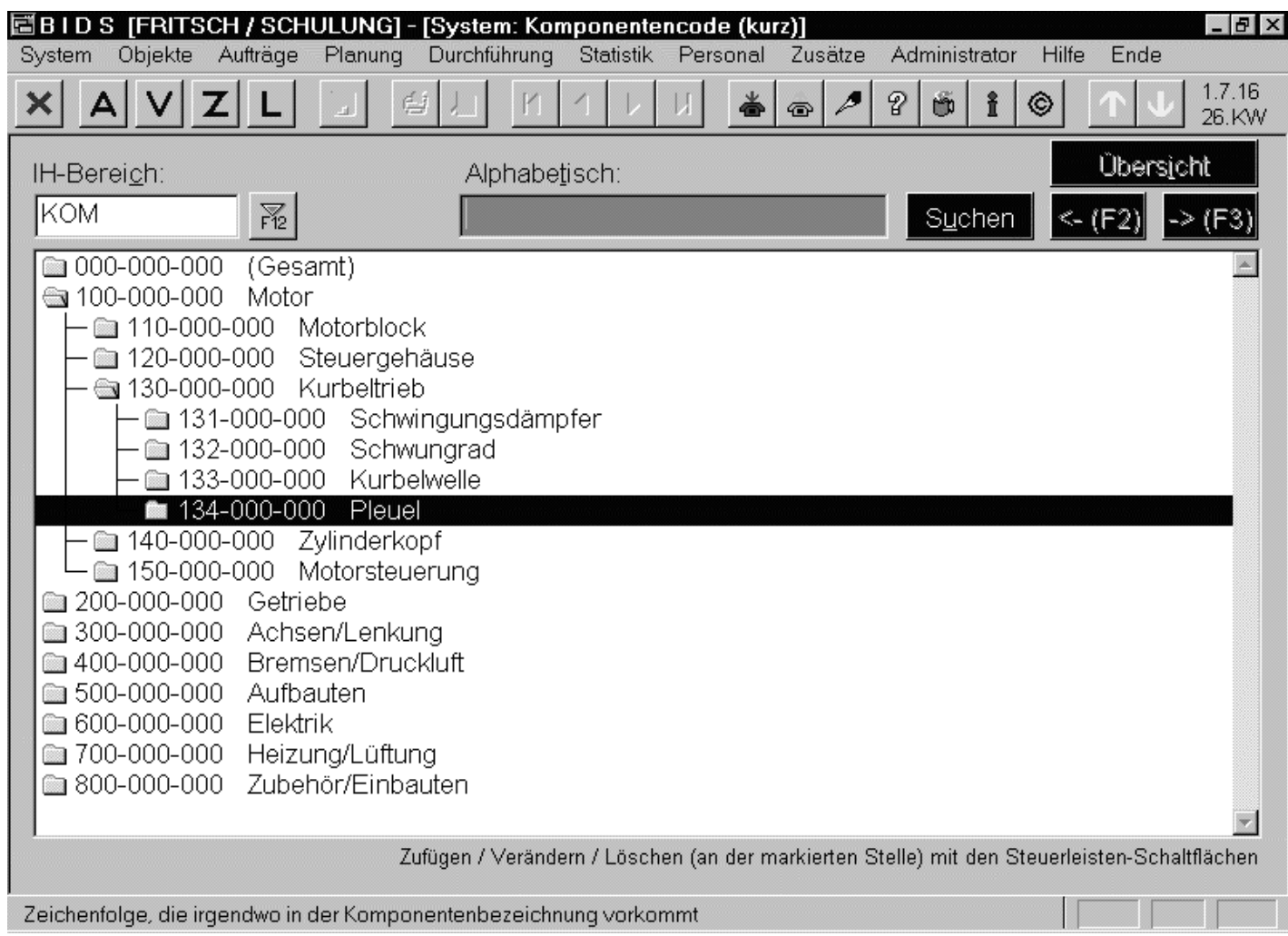

Hauptsächlich derAnlage dieserobjektunabhängigen Komponentendient das Modul"System/Komponentencode (kurz)"(siehe nebenstehendes Bild mitder beispielhaften Darstellung einerKomponentenstruktur im Busbereich).

Bei der Auftragserstellung kann man Komponenten dann durch Drücken der TasteF12 per Dialogbox auswählen, wobei eine ähnliche Baumstruktur angeboten wird.

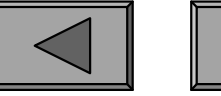

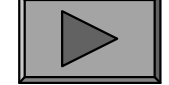

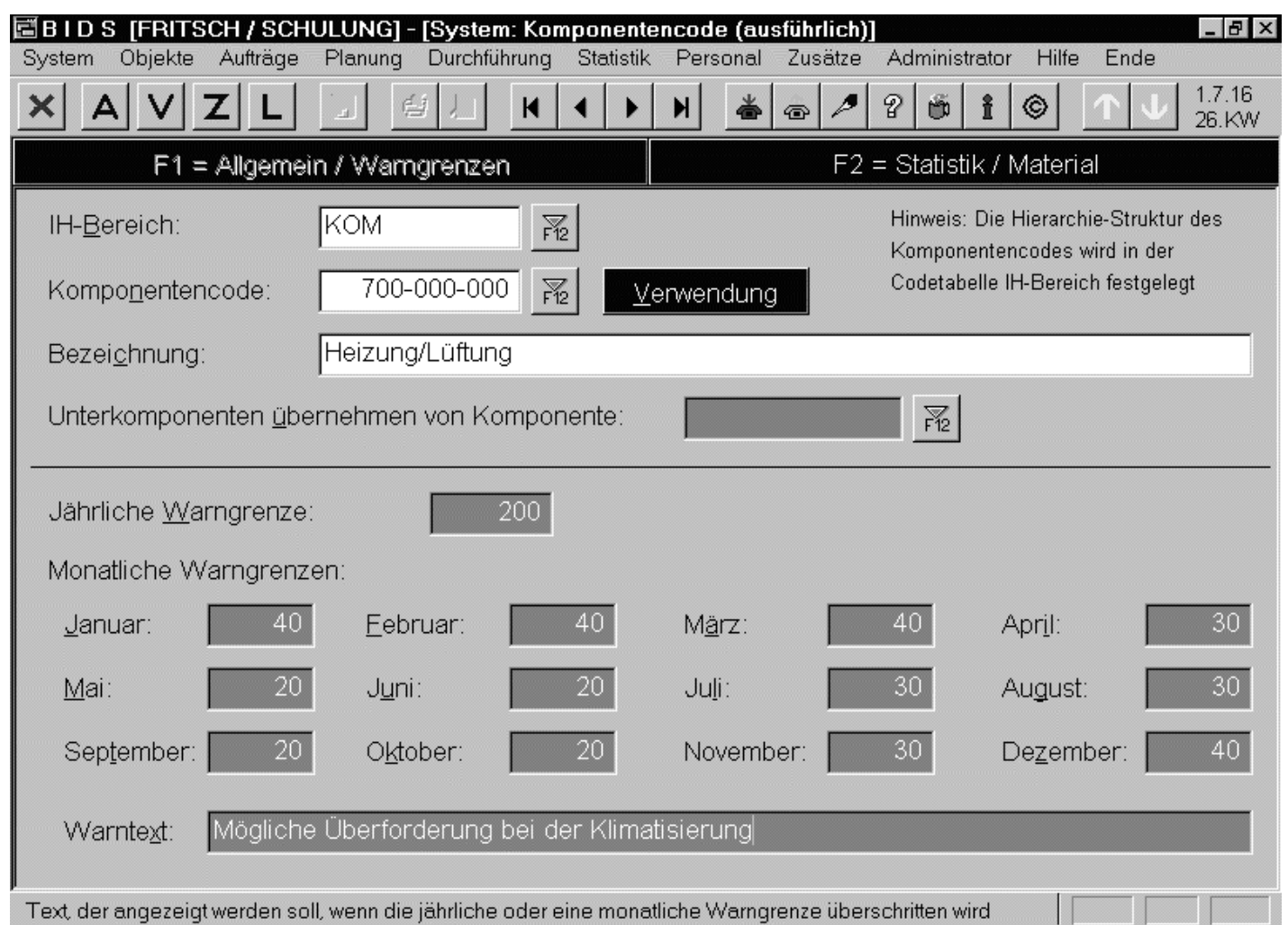

Mit dem Modul"System/Komponentencode (ausführlich)"lassen sich (optional)zusätzlich nochautomatische Warngrenzen (jährlich und /oder monatlich) füreine einzelne Komponente definieren.

Wurden mehr Instandsetzungsaufträge an dieser Komponente (oder einer Unterkomponente) durchgeführt, so erhält der Bearbeiter einen entsprechenden Hinweis.

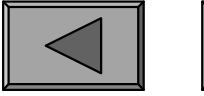

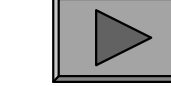

**I.**

# **Grundstrukturen von BIDS**

#### 4.) STANDARDAUFTRÄGE

Ein Standard-Einzelauftrag (verwaltet über ein gleichnamiges BIDS-Modul) istin BIDS als recht kleine Einheit konzipiert: Er ist so zu definieren, dass ernormalerweise an 1 Tag von 1 Reparaturort/Werkstattgruppe/Schicht-Kombination ausgeführt werden kann. Dann führt er zu 1 Auftragsbeleg (ggf. mit Materialbeleg)und wird in 1 Rückmeldungsvorgang zurückgemeldet. Größere Arbeiten werden durch das Splitten von Aufträgen (während der Feinplanung bzw. bei derRückmeldung) oder besser noch durch Standard-Großaufträge (verwaltet über eingleichnamiges BIDS-Modul; näheres siehe unten) abgedeckt.

Standard-Einzelaufträge definieren objektunabhängig den kompletten Inhalt einesAuftrages. Daher sind sie an der Komponentenbaum (und nicht an den Objektbaum) angelehnt. Der Schlüssel eines Standard-Einzelauftrages bestehtneben dem IH-Bereich aus dem Komponentencode der Hauptkomponente des Auftrages sowie aus der Standardauftrag-Nr. Letztere beschreibt grob die Art derTätigkeit und sorgt für mehr Übersichtlichkeit bei der Standardauftrags-Verwaltung(z.B. kann 11 immer "einbauen", 33 immer "reinigen" bedeuten).

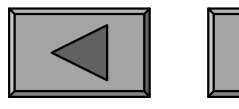

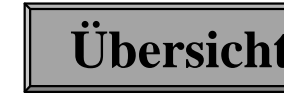

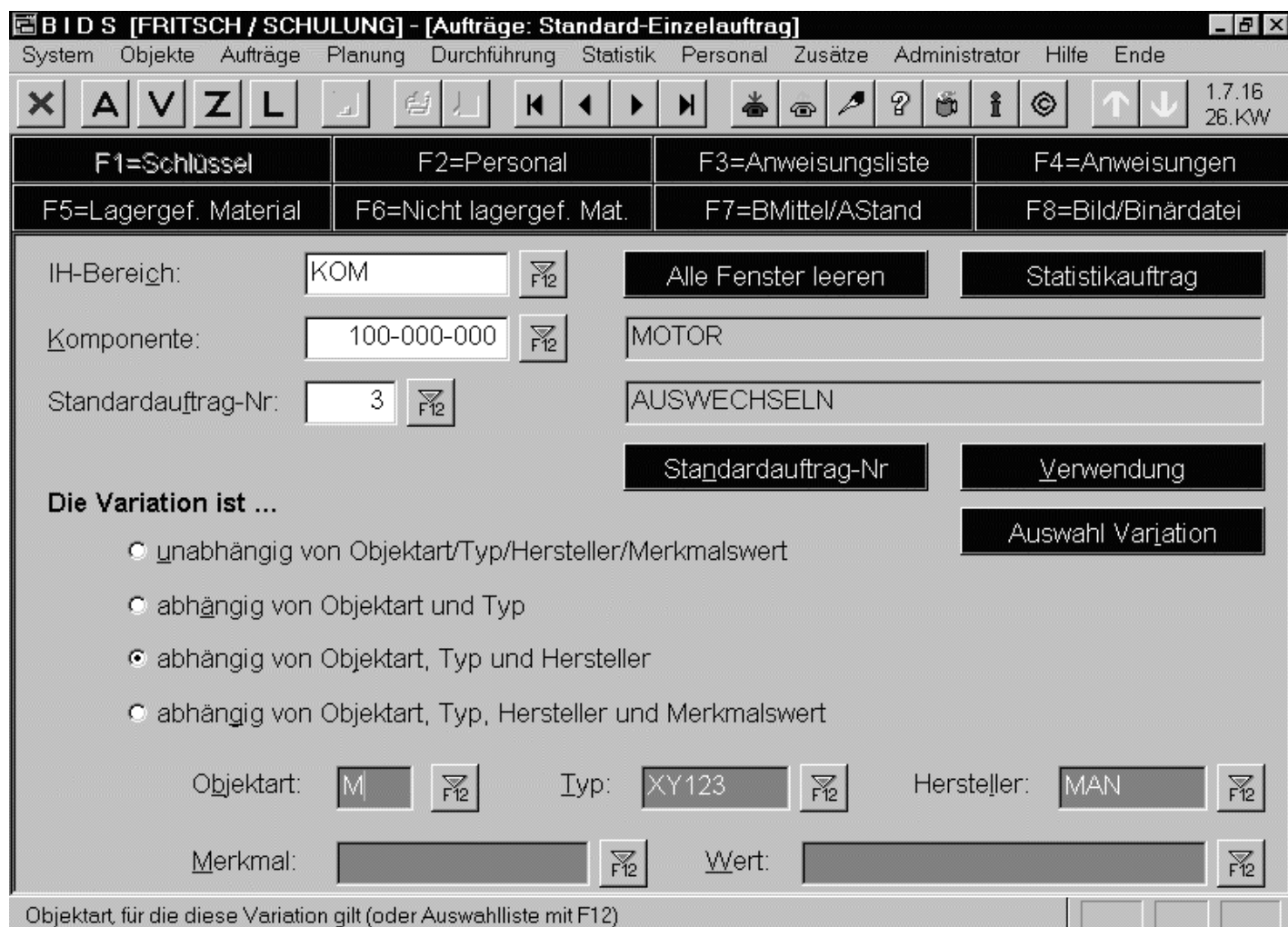

Als BIDS-Besonderheit kann solch einStandard-Einzelauftrag in verschiedenen Variationen definiert werden,da er (z.B. je nach Fahrzeugtyp) einenunterschiedlichen Inhalt (andere Materialien, andererZeitaufwand etc.)haben kann.

Wird später ein Auftrag für ein bestimmtes Objekt erstellt, so benutzt BIDS automatisch die speziellste auf das Bezugsobjekt des Auftrages zutreffende Variation.

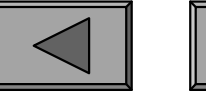

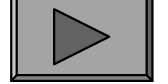

**I.**

Der eigentliche Auftragsinhalt eines Standard-Einzelauftrages wird in den FensternF2 bis F8 definiert und sei hier nur kurz umrissen:

F2: Personalbedarf (Anzahl der benötigten Mitarbeiter, deren gesamte Planzeit zurDurchführung sowie optional: benötigte Qualifikationen und anzunehmendeLohnarten/Zeiten bei der Auftragsrückmeldung).

F3/F4: Durchzuführende Arbeitsanweisungen: entweder durch Verweis auf eine (in einem anderen Modul definierte) Anweisungsliste oder explizit als eine Listevon Tätigkeiten (mit jeweiliger Angabe der betroffenen Komponente).

F5/F6: Bedarf an Material, welches entweder über das MWS gebucht werden soll("Lagergeführtes Material") oder anderweitig zu beschaffen ist (Handlager oderexterne Sonderbeschaffung; sog. "Nicht lagergeführtes Material").

F7/F8 (seltener genutzt): Bedarf an Arbeitsständen/Betriebsmitteln sowie ein mitdem Beleg auszudruckendes Erläuterungsbild bzw. ein in druckaufbereitetemZustand vorliegendes Fremddokument (z.B. eine Sicherheitsvorschrift).

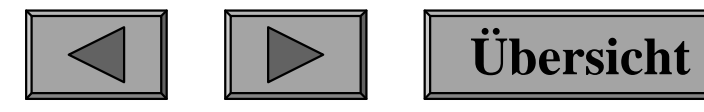

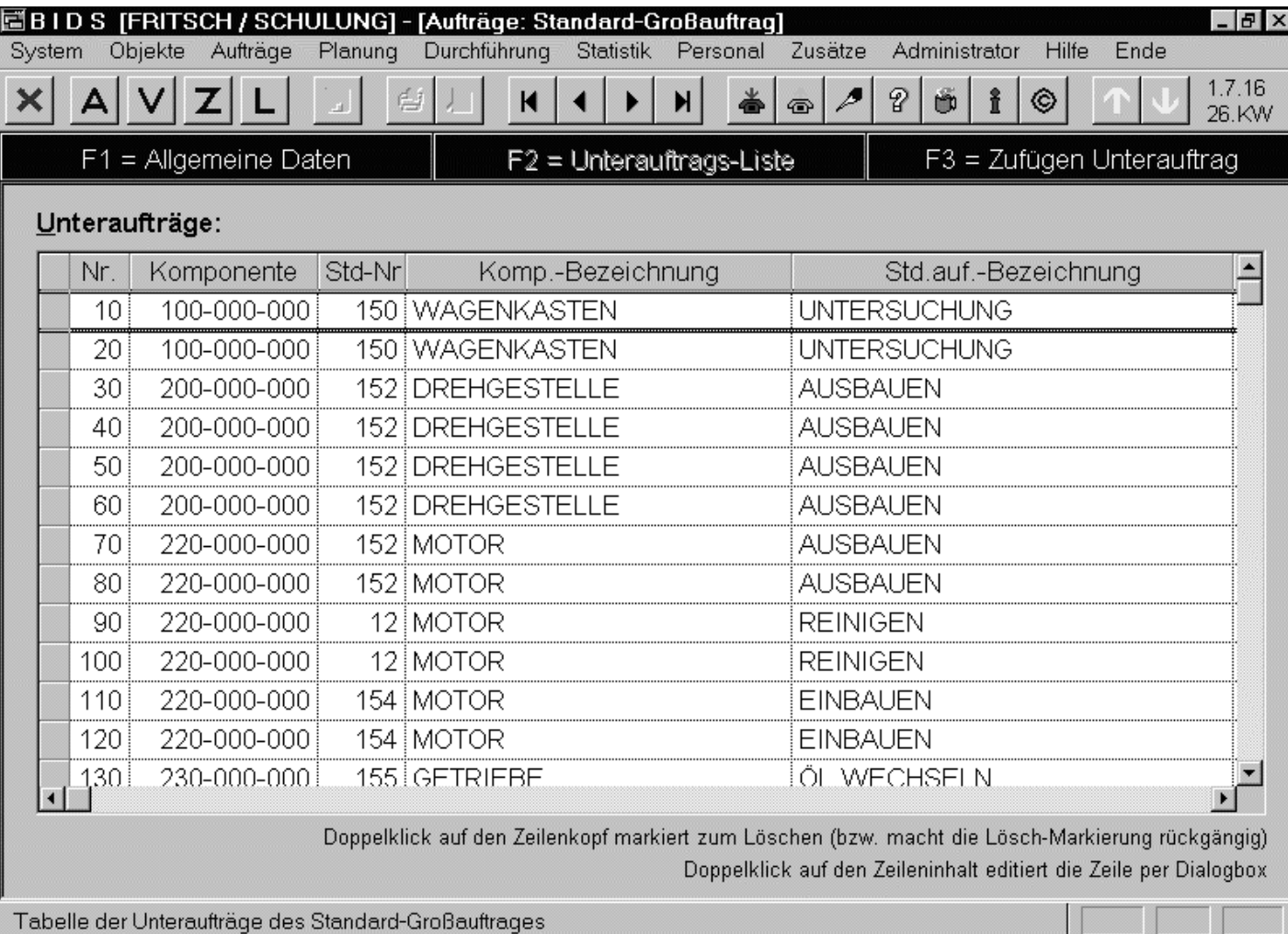

Standard-Großaufträge sind objektunabhängige Folgenvon Standard-Einzelaufträgen,welche auch in einer zeitlichenVerkettung zueinander stehen können. Hier dasBeispiel einerausführlichen WI im BereichSchienenfahrzeuge.

**Übersicht**

Wesentlicher Inhalt ist eine Liste von Unteraufträgen, die jeweils aus 1 Standardauftrag mit zugeordneter Werkstattgruppe (der planmäßigen Ausführung) bestehen.

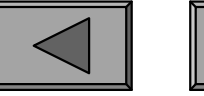

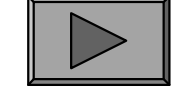

#### 5.) STAMMDATEN-AUSWERTUNGEN

Einen Überblick über die Daten der vorgenannten Bereiche geben verschiedeneAuswertungsmodule:

- "System/Bericht Codetabellen" erzeugt Listen mit dem kompletten Inhalt derjeweiligen Codetabelle. So kann man diese noch einmal in Ruhe auf Vollständigkeit hin überprüfen.
- "Objekte/Bericht Objektstamm" erzeugt z.B. in der Variante "Trägerobjekte miteingebauten Objekten" je Objekt 1 Zeile mit den wichtigsten Stammdaten undführt zusätzlich alle direkten und indirekten Unterobjekte auf.System Berlicht Collectabelle. So kann man diese noch einn<br>
digkeit hin überprüfen.<br>
"Objekte/Bericht Objektstamm" erzeugt z.B. in der Va<br>
eingebauten Objekten" je Objekt 1 Zeile mit den wic<br>
führt zusätzlich alle direkten
- "System/Bericht Komponentencode" erzeugt z.B. in der Variante "Stammdaten" eine hierarchisch geordnete Liste aller Komponenten des angegebenenIH-Bereiches.
- "Aufträge/Bericht Standardaufträge" listet die erstellten Standard-Einzelaufträge und Standard-Großaufträge auf, wobei je nach Variante nurKurzinformationen oder auch Details gedruckt werden.

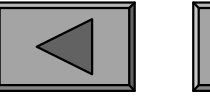

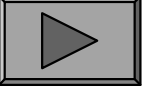

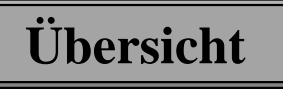

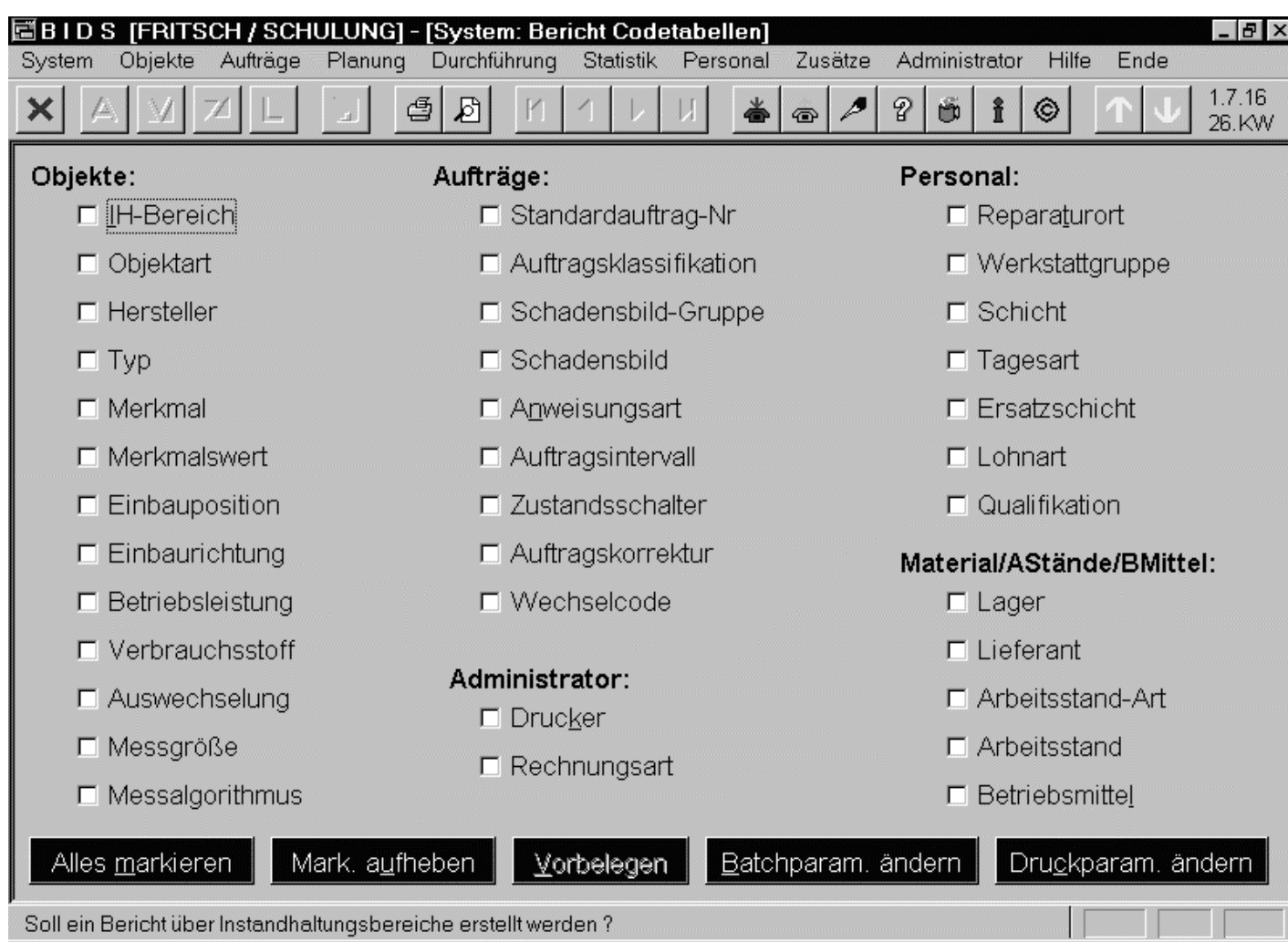

Hier ein Beispiel fürsolch ein Modul zurBerichtserstellung.Der Anstoß erfolgtüber eine der beidenSteuerleisten-Schaltflächen überdem Text "Aufträge".

Die Schaltfläche mitdem Druckersymbolerstellt den Druckdirekt auf Papier.

Die Schaltfläche mit der Lupe erstellt den Druck dagegen zunächst imAnsichtsmodus (der dann über das Modul "System/Druckansicht" zugänglich ist).

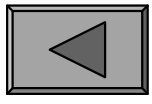

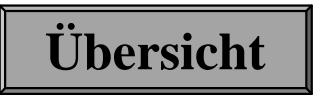

#### 1.) PERSONAL

BIDS-relevant sind alle Mitarbeiter, welche IH-Arbeiten durchführen. Von diesen werden nur wenige Stammdaten benötigt, weshalb hierfür auch keine Schnittstelle zum Personalwirtschaftssystem vorgesehen ist (stattdessen werden diese Datenmanuell in BIDS erfasst, siehe nächste Folie).

Abgesehen von der Personal-Nr als Schlüssel werden nur Daten benötigt, welche der Berechnung der Werkstattkapazitäten dienen: Eintrittsdatum, normale Einsatz-Werkstattgruppe und Schichtrhythmus. Unter letzterem versteht man eine (mit dem Modul "Personal/Schichtrhythmus") erstellte Tabelle, welche mehrere Wochen umfassen kann (z.B. bei Wechselschichten) und für jeden Wochentag festlegt, obbzw. in welcher Schicht hier zu arbeiten ist.

Da den Schichten über das Modul "System/Codetabellen Personal/Schicht" eine Dauer zugeordnet wurde, kann BIDS mit diesen Informationen automatisch sowohldie Plan-Kapazitäten der einzelnen Werkstattgruppen als auch die individuellenSchichtpläne berechnen.

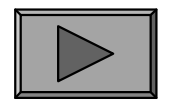

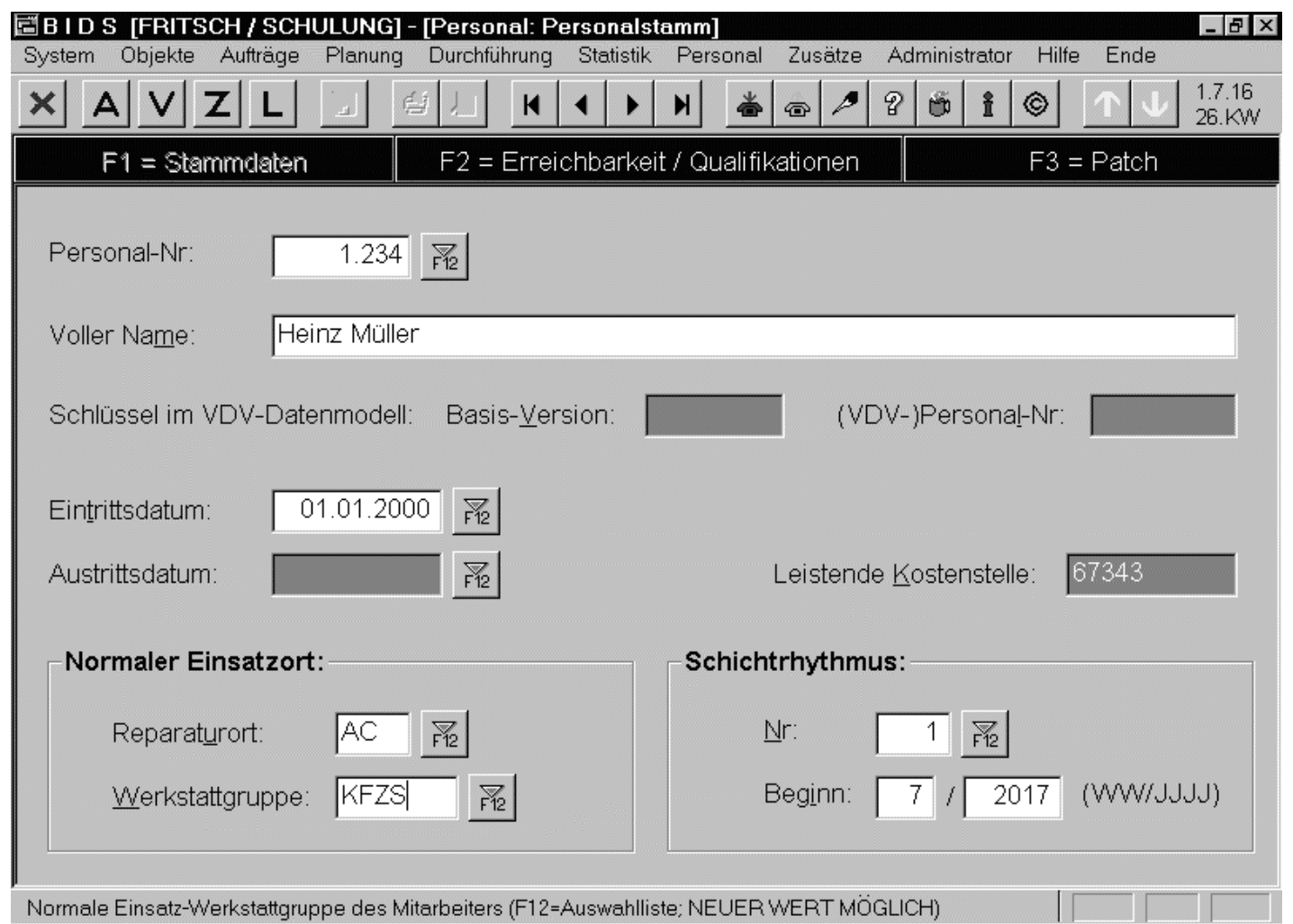

Beispiel für einenMitarbeiter derWerkstattgruppe"Kfz-Schlosser".

Auf dem hier nichtabgebildeten Unterfenster F2 können Zusatzinformationen zurErreichbarkeit(z. B. die privateMobilfunk-Nr)eingetragen werden.

Dort werden ferner besondere Qualifikationen (z.B. Schweißerlehrgang) eingetragen,welche im Rahmen der Auftrags-Feinplanung auch funktional von Bedeutung sind.

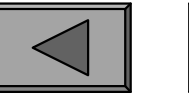

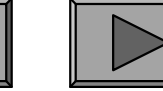

**II.**

# **Ressourcen: Personal, Material u.a.**

Natürlich weicht die tatsächliche Werkstattkapazität in der Praxis von derplanmäßigen Kapazität ab, weshalb es in BIDS auch mehrere Module gibt, die einerasche Korrektur (Disposition) ermöglichen:

- Das Modul "Personal/Disposition (Ausfall)" ist für den Eintrag von Urlaubsoder Krankheitszeiten vorgesehen (siehe nächste Folie),
- das Modul "Personal/Disposition (Umsetzung)" dient der temporärenVerschiebung in eine andere Werkstattgruppe,---Organisatorisch wichtig ist beim BIDS-relevanten Personalwesen die Entscheidung,
- und das Modul "Personal/Disposition (Schichtänderung)" ist für die Verschiebung in eine andere Schicht derselben Werkstattgruppe konzipiert.

ob die Dateneingabe und -pflege in der IH-Abteilung (durch die AV) erfolgen solloder durch das Personalwesen (dann wäre auch hier ein BIDS-Client aufzustellen).

Hierbei sind wie bei allen personenbezogenen Daten selbstverständlich auch dieMitbestimmungsvorschriften zu beachten.

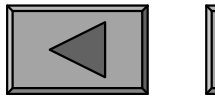

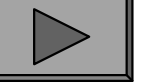

#### **Ressourcen: Personal, Material u.a.**

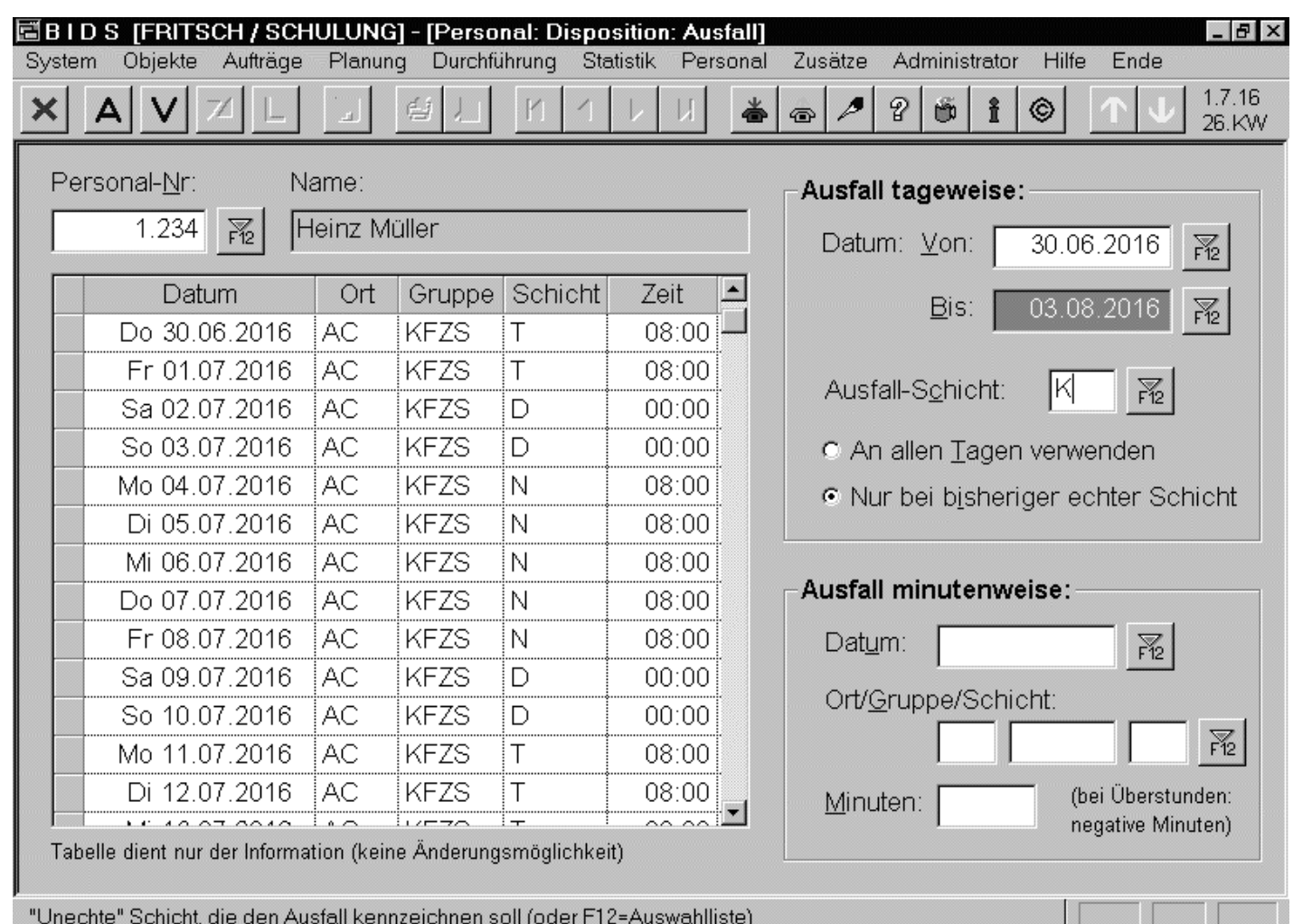

Beispiel für dieEingabe einestageweisen Ausfalls wegenKrankheit(= "unechte"Schicht "K").

Die Übersichtstabelle links dientlediglich derInformation überden bisherigenSchichtplan.

**Übersicht**

Man beachte dort die planmäßigen "echten" Schichten T (Tagesschicht) und N(Nachtschicht) sowie die dienstplanmäßig freien Tage ("unechte" Schicht D).

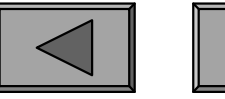

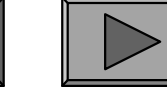

**II.**

# **Ressourcen: Personal, Material u.a.**

Die Werkstattkapazitäten werden in erster Linie bei der Auftrags-Feinplanung angezeigt, um hier die gleichmäßige Verteilung von Aufträgen auf die einzelnenTage/Werkstattgruppen/Schichten zu erleichtern.

Es gibt jedoch auch ein Übersichtsmodul ("Personal/Werkstattkapazitäten"; siehe nächste Folie), mit welchem man sich einen raschen Überblick verschaffen kann.Dabei bedeuten in der Kapaziätstabelle rechts:

- "Plan" = planmäßige Kapazität (dieser Werkstattgruppe an diesem Tag und indieser Schicht) laut automatischer Personalplanung durch BIDS,
- "Ist" = tatsächliche Kapazität inkl. manueller Dispositionsmaßnahmen,
- "Vorpl." = planmäßige Belegung durch Aufträge anhand der automatischenAuftragsvorplanung durch BIDS,Tian – planmasige Kapazitat (ueser Werkstattgruppe an diesem Tag dieser Schicht) laut automatischer Personalplanung durch BIDS,<br>
"Ist" = tatsächliche Kapazität inkl. manueller Dispositionsmaßnahmen,<br>
"Vorpl." = planmäßige
- "Feinpl." = planmäßige Belegung inkl. manuell feingeplanter / korrigierterAufträge, sowie
- "Rückm." = tatsächliche Auslastung auf Basis der Auftragsrückmeldungen.

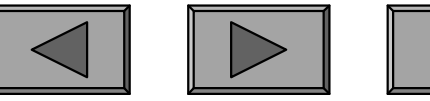

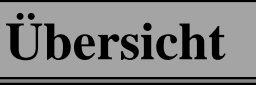

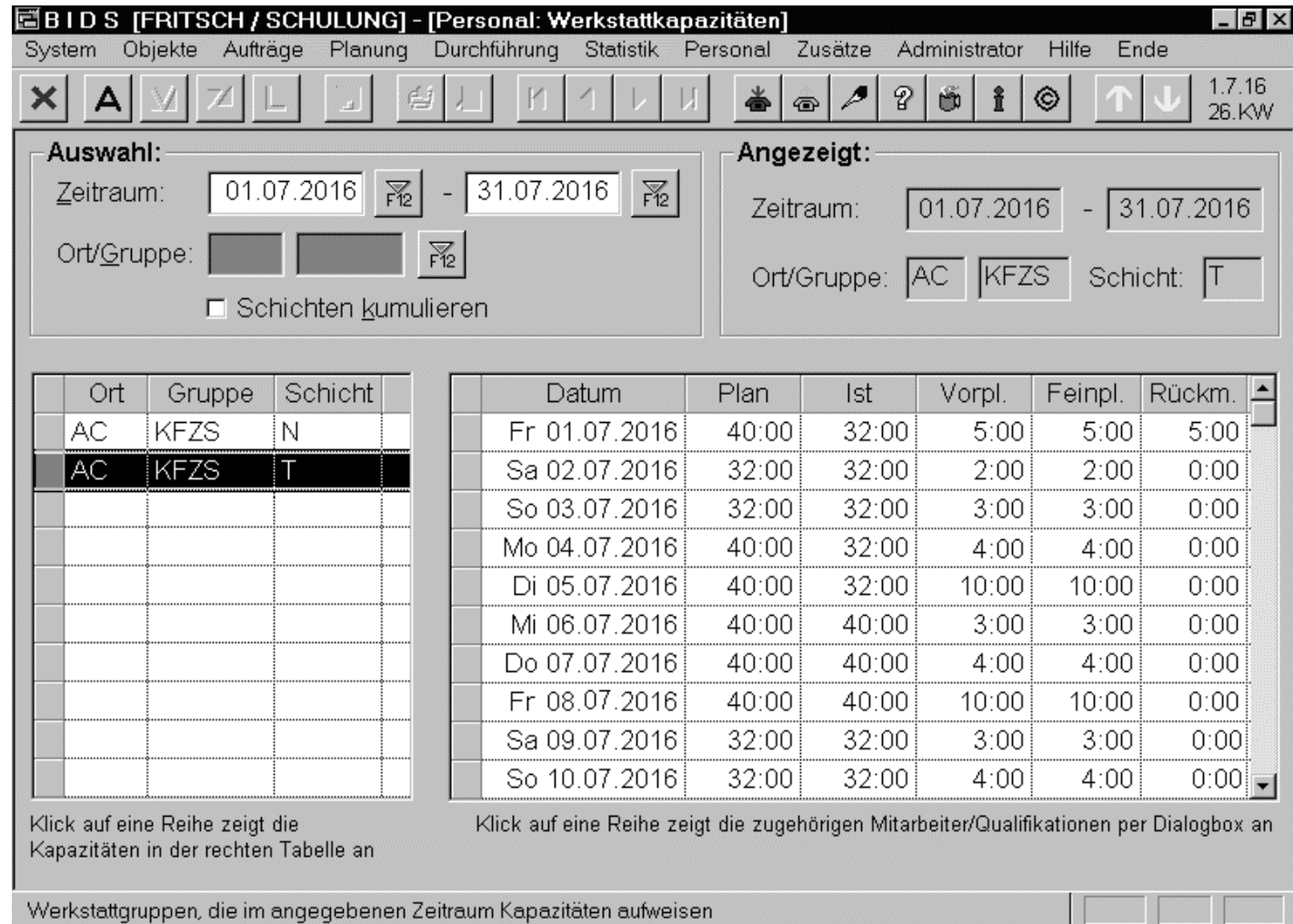

Die automatische Personalplanung durch BIDS bietetübrigens auch die Möglichkeit, dassanhand einesinternen Kalenders (z.B. an Feiertagen)normale Schichten automatisch durchFreischichtenersetzt werden.

Hierzu dienen die Module "System / Codetabellen Personal / Tagesart", "Personal /Betriebskalender" und "System / Codetabellen Personal / Ersatzschicht".

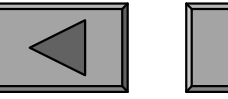

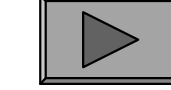

#### 2.) MATERIAL

Zwar existiert in BIDS auch ein (zusatzlizenzpflichtiges) einfachesMaterialwirtschaftssystem (in der Gruppe "Zusätze" die Module "Materialstamm-Erfassung", "Materialstamm-Änderung", "Bericht Materialstamm", "BerichtMaterial-Barcodes", "Materialbewegung BIDS", "Materialbewegung Nicht-BIDS","Umlagerung", "Materialbestellung" und "Materialinventur").

Die meisten unserer Kunden besitzen jedoch ein eigenes MWS und nutzen unsere Schnittstellen als Verbindung hierzu. Diese Schnittstellen sind in kundenneutralerForm schon standardmäßig in BIDS vorhanden, werden von uns aber häufig noch(in Zusammenarbeit mit dem Kunden) kundenspezifisch angepasst.

Die erste dieser Schnittstellen dient dem Import von Auszügen desMaterialstammes (hauptsächlich Material-Nr, Bezeichnung, Stückpreis und Bestandsmenge). Diese Daten werden üblicherweise automatisch nächtlich aktualisiert, was eine (hinreichend genaue) tagesaktuelle Materialbestands-Information in BIDS erlaubt.

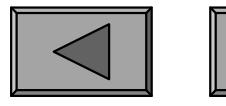

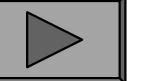

**IFBITSCH / SCHULLING1 - [Administrator: Schnittstellen: Neutra** BIDS-Modulhilfe - F12: Druck auf MS-Windows-Standarddrucker - Schließen: "x" in der Ecke rechts o...  $\boldsymbol{\mathsf{x}}$ DATENSATZ-AUFBAU: a.) Byte 01-14 (numerisch): Material-Schlüssel (Numerisch) b.) Byte 15-64 (alphanumerisch): Materialbezeichnung c.) Byte 65-114 (alphanumerisch): Material-Schlüssel (Alphanumerisch) d.) Byte 115-117 (alphanumerisch): Einheit e.) Byte 118 (alphanumerisch): Gefahrstoff-Schalter (möglicher Inhalt: J=Ja, N=Nein)|  $s$  f.) Byte 119-122 (numerisch): Lieferzeit in Tagen (Mindestwert: 1) g.) Byte 123-133 (numerisch): 10.000 \* Preis für 1 Einheit h.) Byte 134-137 (alphanumerisch): Lager (Siehe "System/Codetabellen/Lager") i.) Byte 138-149 (alphanumerisch): Haupt-Lagerplatz (Kann-Feld) i.) Byte 150-160 (numerisch): 10.000 \* frei verfügbare Menge | k.) Byte 161-171 (numerisch): 10.000 \* reservierte Menge [1.) Byte 172-182 (numerisch): 10.000 \* Mindestbestand m.) Byte 183-197 (alphanumerisch): Konsignatar (Siehe "System/Codetabellen/Lieferant"; Kann-Feld) n.) Byte 198-209 (alphanumerisch): Zusatz-Lagerplatz 1 (Kann-Feld) so.) Byte 210-221 (alphanumerisch): Zusatz-Lagerplatz 2 (Kann-Feld) p.) Byte 222-233 (alphanumerisch): Zusatz-Lagerplatz 3 (Kann-Feld) g.) Byte 234-245 (alphanumerisch): Zusatz-Lagerplatz 4 (Kann-Feld) r.) Byte 246-257 (alphanumerisch): Zusatz-Lagerplatz 5 (Kann-Feld) s.) Byte 258-269 (alphanumerisch): Zusatz-Lagerplatz 6 (Kann-Feld) t.) Byte 270-281 (alphanumerisch): Zusatz-Lagerplatz 7 (Kann-Feld) u.) Byte 282-293 (alphanumerisch): Zusatz-Lagerplatz 8 (Kann-Feld). v.) Byte 294-304 (numerisch): 10.000 \* Soll-Bestand w.) Byte 305-306: CarriageReturn/LineFeed|

Die BIDS-Schnittstellen werden übrigensüblicherweise aufBasis von ASCII-Dateien realisiert.

Als Beispielhierfür linksdie Datensatzbeschreibung fürden Import desMaterialstammes.

Dieser Auszug aus der BIDS-Hilfe betrifft die "kundenneutrale" Standardschnittstelle, welche "kundenspezifisch" (in gewissen Grenzen) modifiziert werden kann.

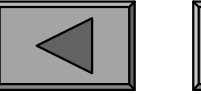

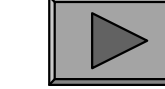

**II.**

### **Ressourcen: Personal, Material u.a.**

Als zweite Materialschnittstelle wird üblicherweise eine Schnittstelle zur Erfassung der Materialbewegungen genutzt (ebenfalls automatisch nächtlich). Diese kannwahlweise vom MWS nach BIDS oder in umgekehrter Richtung verlaufen.

Häufigster Einsatz: In SAP-MM wird bei jeder Entnahme per Barcode-Leserzusätzlich der BIDS-Auftragsschlüssel erfasst (in Barcode-Form auf jedem Auftragsbeleg vorhanden) und in einem Kommentarfeld der Materialbewegung gespeichert. Nächtlich läuft dann ein ABAP-Batch, welcher alle Bewegungen miteinem Kommentar filtert (dies waren BIDS-induzierte Bewegungen) und alsauftragsgenaue Ist-Materialverbräuche per Schnittstelle nach BIDS weiterleitet.

Möglich ist aber auch die umgekehrte Richtung: Das (kleine) Materiallager besitztkeine eigene DV-unterstützte Ausgabe; stattdessen entnehmen die Werkstatt-Mitarbeiter die benötigten Materialien und erfassen diese auf dem BIDS-Auftragsbeleg.Im Zuge der Auftragsrückmeldung werden diese Entnahmen dann in BIDS eingegeben (per Dialogbox, deren Funktionalität dem separaten Modul auf dernächsten Folie ähnelt) und nächtlich per Schnittstelle an das MWS weitergegeben.

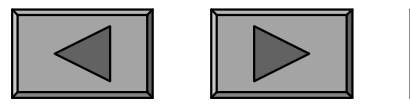

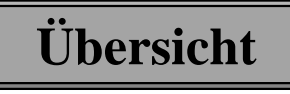

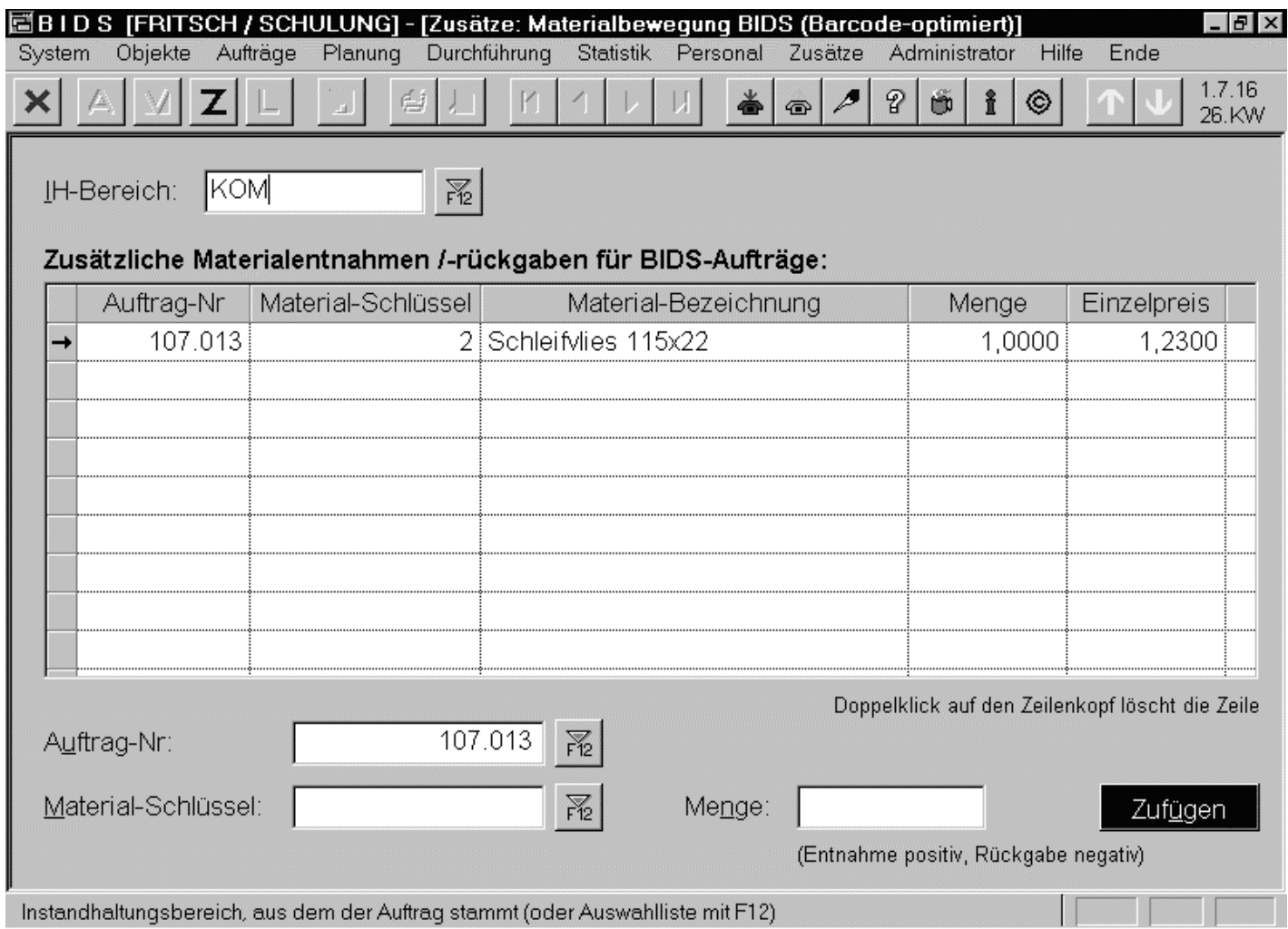

Die wichtigsten Größen zeigt hierein Modul zurnachträglichenmanuellen Erfassung von Materialbewegungen,die aufBIDS-Aufträgenbasierten.

Bezeichnung undPreis wurden automatischergänzt.

Solche manuell zu bedienenden Module stehen als (zeitaufwendigere) Alternativezur Schnittstellen-Lösung für die meisten Arten von Schnittstellen zur Verfügung.

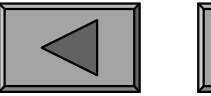

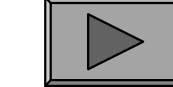

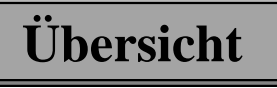

#### 3.) ARBEITSSTÄNDE / BETRIEBSMITTEL

Falls Arbeitsstände knapp oder teuer sind oder für bestimmte Arbeiten besonders zu belegende Betriebsmittel (z.B. Spezialwerkzeuge) existieren, kann man auch derenNutzung als Auftragsbestandteil von BIDS vorsehen.

Da beide Größen über die entsprechenden BIDS-Codetabellen mit Kostensätzen versehen werden, ist so außerdem eine besonders präzise Kostenrechnung möglich.Weil dies andererseits aber auch einen zusätzlichen Aufwand bei derAuftragsgenerierung bedingt, werden üblicherweise die meisten Arbeitsmittel in die allgemeinen Personal-Kostensätze einbezogen (welche in BIDS über die "Codetabelle Werkstattgruppe" für die einzelnen Werkstattgruppen spezifiziertwerden).

Als Beispiele für Arbeitsstand-Arten könnte man Gruben oder Hebebühnen nehmen, welche im Zuge der Auftragsfeinplanung dann konkretisiert werden durch die Belegung von "Grube 1" an einem bestimmten Tag und in einem bestimmtenZeitraum. Wie gesagt: nur sinnvoll, falls dort Engpässe existieren.

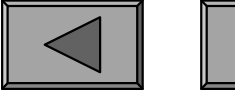

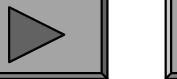

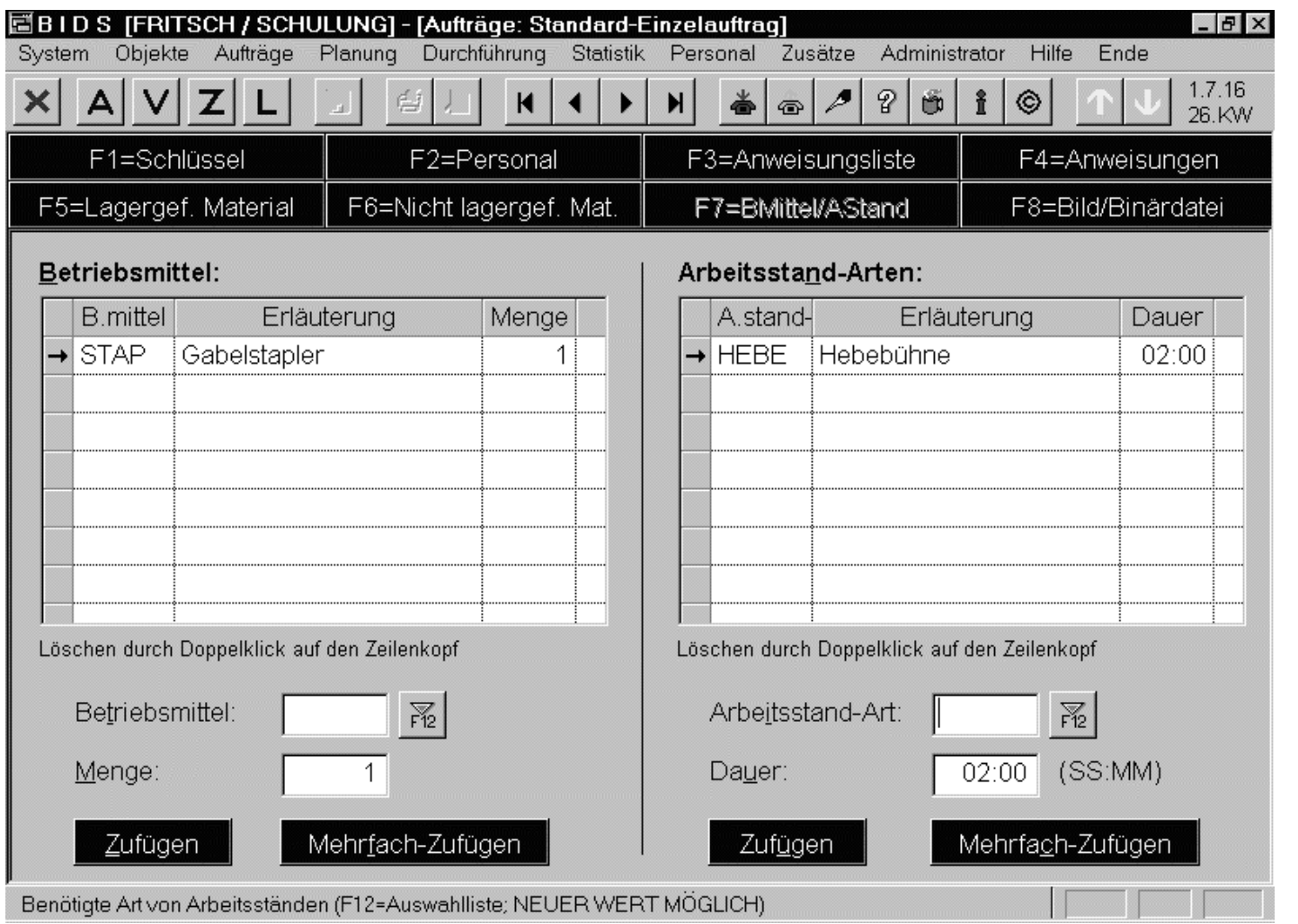

Beispielsweise gibt es bei derStandardauftrags-Erstellung ein Unterfensterzum Eintrag derbenötigten Betriebsmittelund Arbeitsstand-Arten.

Beide werden hierrein klassifizierend angegeben.

Betriebsmittel bleiben dies auch; Arbeitsstand-Arten dagegen werden im Zuge derAuftrags-Feinplanung noch konkretisiert durch Belegung individueller Arbeitsstände.

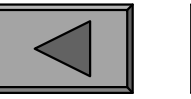

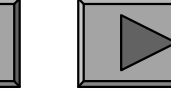

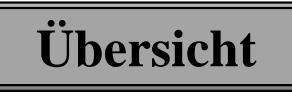

#### 4.) STAMMDATEN-AUSWERTUNGEN

Einen Überblick über die Daten der vorgenannten Bereiche geben verschiedeneAuswertungsmodule:

- "Personal/Bericht Personalstamm" listet die definierten Werkstatt-Mitarbeiterauf. Zum Verständnis der Schichtrhythmus-Angabe kann man zusätzlich nochdas Modul "Personal/Bericht Schichtrhythmen" heranziehen.
- "Personal/Bericht Werkstattkapazitäten" gibt dem Meister eine Übersicht überdie Werkstattkapazitäten (wahlweise auch mit Angabe der vorgesehenenMitarbeiter und der "unechten" Schichten - z.B. dienstfrei / krank).Tersonar Berieht Tersonarsamm Tisset die derinnerten Werkstatt-Wind<br>
auf. Zum Verständnis der Schichtrhythmus-Angabe kann man zusätzlich<br>
das Modul "Personal/Bericht Schichtrhythmen" heranziehen.<br>
"Personal/Bericht Werksta
- "Personal/Bericht Schichtpläne" druckt dieselben aus (siehe nächste Folie).
- "Durchführung/Materialwirtschaft/Bericht Materialstamm" dient der Kontrolleder für BIDS relevanten Material-Stammdaten (kurz oder detailliert).
- Die definierten Betriebsmittel, Arbeitsstand-Arten und Arbeitsstände lassen sichüber entsprechende Optionen von "System/Bericht Codetabellen" auflisten.

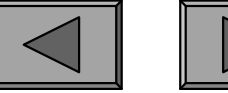

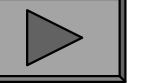

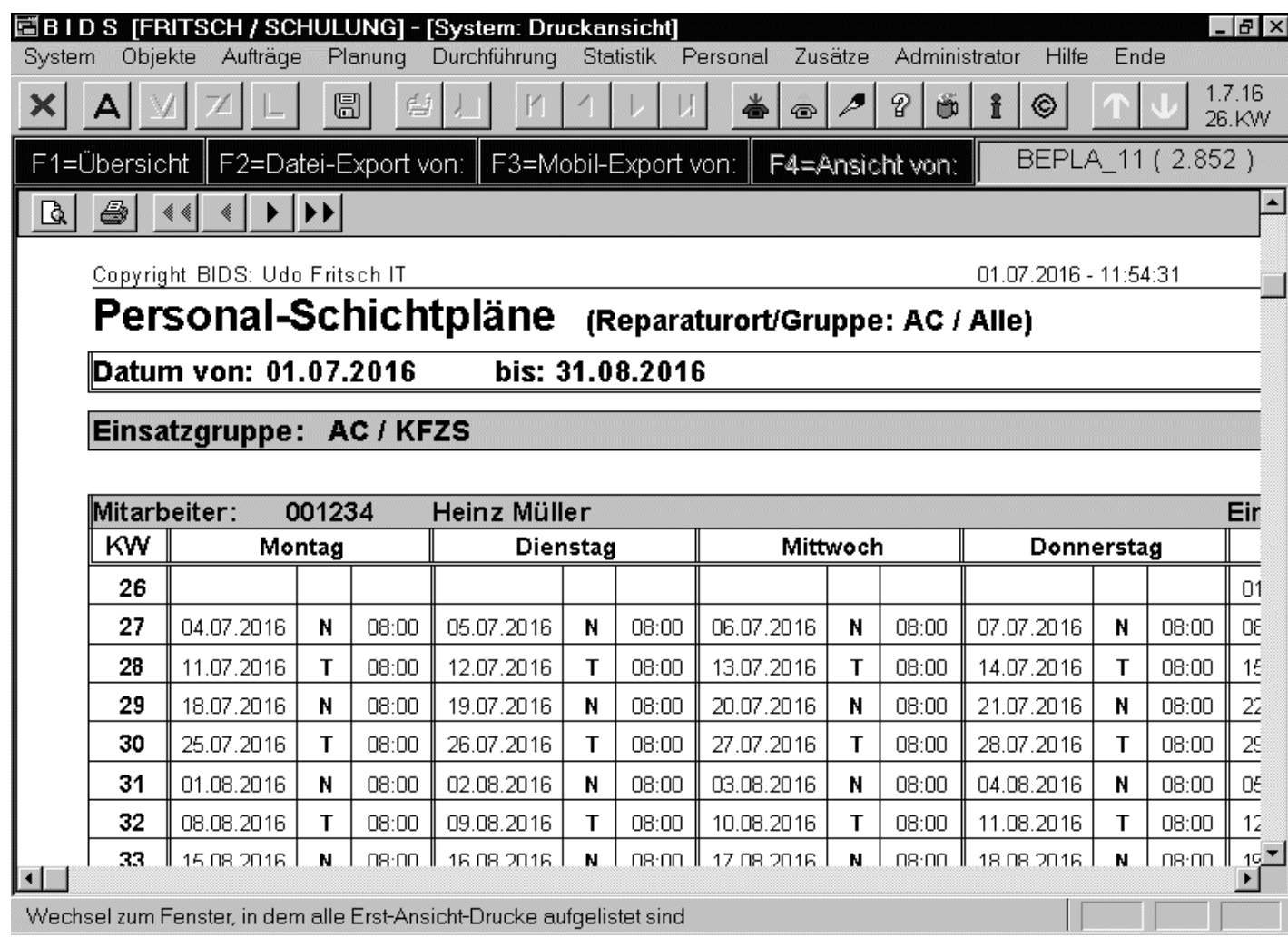

Hier als Listing-Beispiel derSchichtplan eines Werkstatt-**Mitarbeiters** (erstellt mit dem Modul "Personal/Bericht Schichtpläne"). JederMitarbeiter erhältsolch ein Blatt mitallen Angaben zuseinem Einsatz.

Für jedes Datum werden Schicht (hier wechselnd: Tages-/Nachtschicht) und Dauergenannt; im Kopf stehen ferner Reparaturort und Werkstattgruppe des Einsatzes.

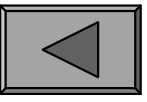

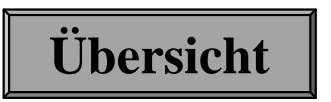

**III.**

# **Auftragserstellung / Feinplanung**

Die Arbeitsvorbereitung (AV) kann zwar auch als bloße Funktionalität durch Meister mit wahrgenommen kann, wir befürworten jedoch aus Erfahrung eigenes Personal hierfür. Neben der Erstellung und Pflege der Stammdaten obliegt der AVvor allem das Tagesgeschäft der Auftragsabwicklung. Der normale Ablauf lautet:

- Die AV erstellt alle Aufträge (geplante und ungeplante IH). Nach deren Feinplanung (d.h. Verteilung auf die einzelnen Arbeitstage, Reparaturorte,Werkstattgruppen und Schichten) werden die Auftragsbelege/Materialbelegeausgedruckt und an die Meister weitergegeben.
- Die Meister bestimmen, in welcher Reihenfolge und von welchen Mitarbeitern die einzelnen Aufträge innerhalb der Schicht abzuarbeiten sind (Feinverteilung).Die Mitarbeiter entnehmen Materialien, führen die Aufträge aus und tragen ihre Arbeitsdauer (sowie alle Abweichungen vom geplanten Inhalt) auf demAuftragsbeleg ein (Sichtkontrolle durch den Meister).Die AV erstein alle Auftrage (geplante und ungeplante H1). Ivach der Feinplanung (d.h. Verteilung auf die einzelnen Arbeitstage, Reparatur Werkstattgruppen und Schichten) werden die Auftragsbelege/Materialbe ausgedruckt un
- Die AV führt anhand des Auftragsbeleges die Rückmeldung durch. Bei nichtfertiggestellten Aufträgen wird ein Folgeauftrag erstellt, bei Arbeiten mitAußenbezug (z.B. Garantie) stößt die AV entsprechende Betriebsabläufe an.

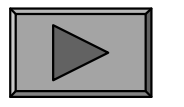

#### 1.) AUFTRAGSERSTELLUNG

#### a.) Einmalige Aufträge

Bei den meisten einmaligen Aufträgen handelt es sich um Ad-Hoc-Aufträge, die aufplötzlichen Störungen basieren. Aber auch andere Ursachen sind denkbar: ZurErfüllung eines Werbevertrages können z.B. 2 einmalige Aufträge eingesteuertwerden: "Werbung anbringen" (mit Plandatum vor Werbungsbeginn) und"Werbung entfernen" (mit Plandatum nach Werbungsende).

BIDS stellt für diese "einmaligen Aufträge" gleich 4 spezialisierte Module zurAuftragseinsteuerung bereit, um unterschiedliche Arten und Auftragsumfänge mitmöglichst wenig AV-Aufwand abdecken zu können.

Mit Abstand am häufigsten genutzt wird dabei das auf der nächsten Folie zu sehende Modul, welches auf den ersten Blick ein wenig unübersichtlich wirkt,jedoch schnellstmöglich die wichtigsten Einsteuerungsparameter sichtbar bzw.zugänglich macht. Die zahlreichen blauen Schaltflächen rufen Dialogboxen auf mitauftragseinsteuerungs-relevanten Zusatzinformationen.

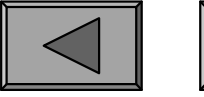

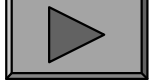
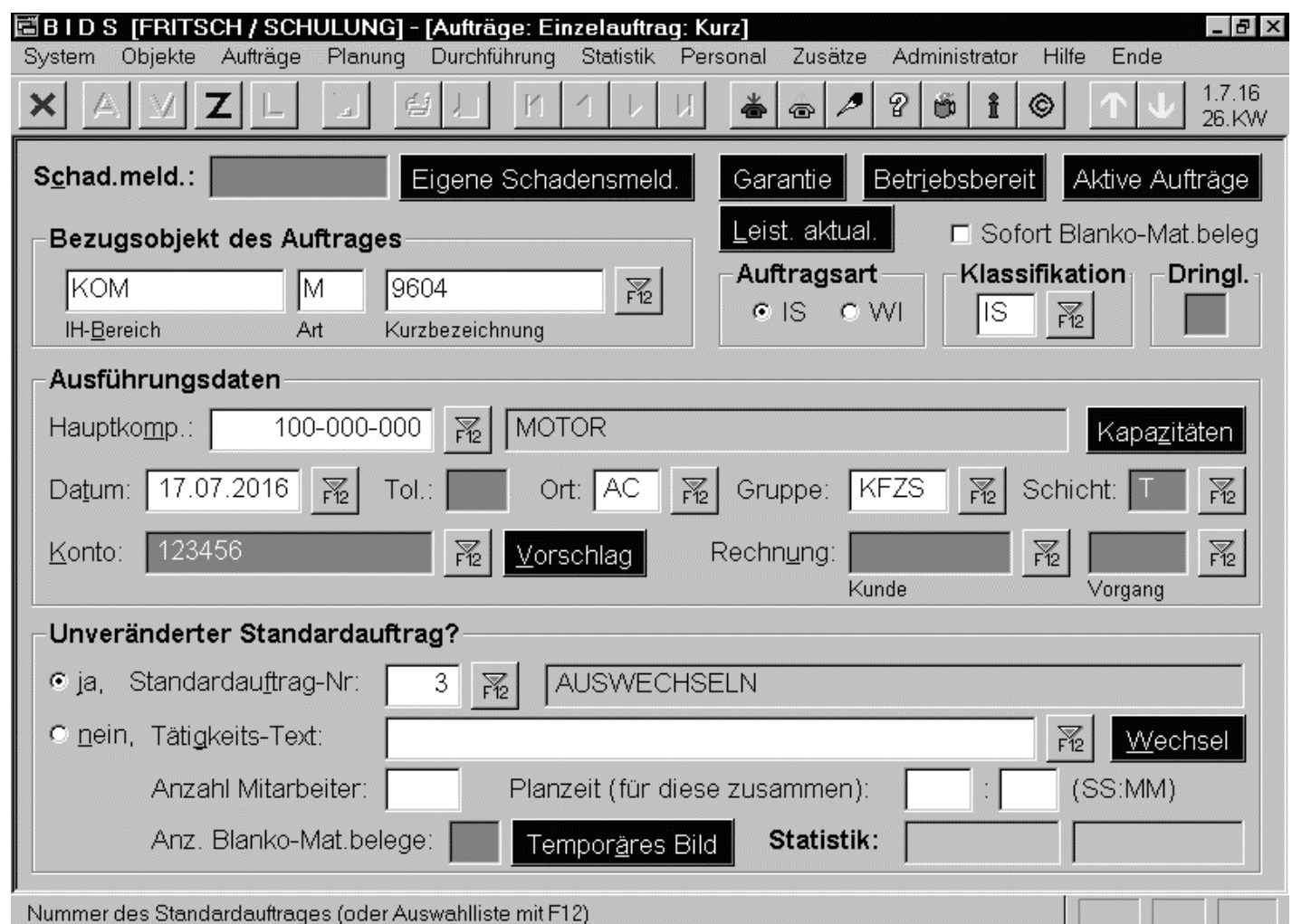

Das Modul"Aufträge/Einzelauftrag/Kurz"ermöglicht die Einsteuerung entweder einesunveränderten Standardauftrages oder einer kurzen Arbeitsanweisung(abgesehen von der Plan-Dauerohne Zusatzinformationen).

**Übersicht**

Bezugsobjekt ist immer das genauest mögliche (Unter)objekt. Nur so ist der Auftragspäter in seinem Lebenslauf und bei seinen Trägern (zum Ausführzeitpunkt) sichtbar.

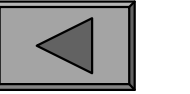

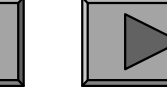

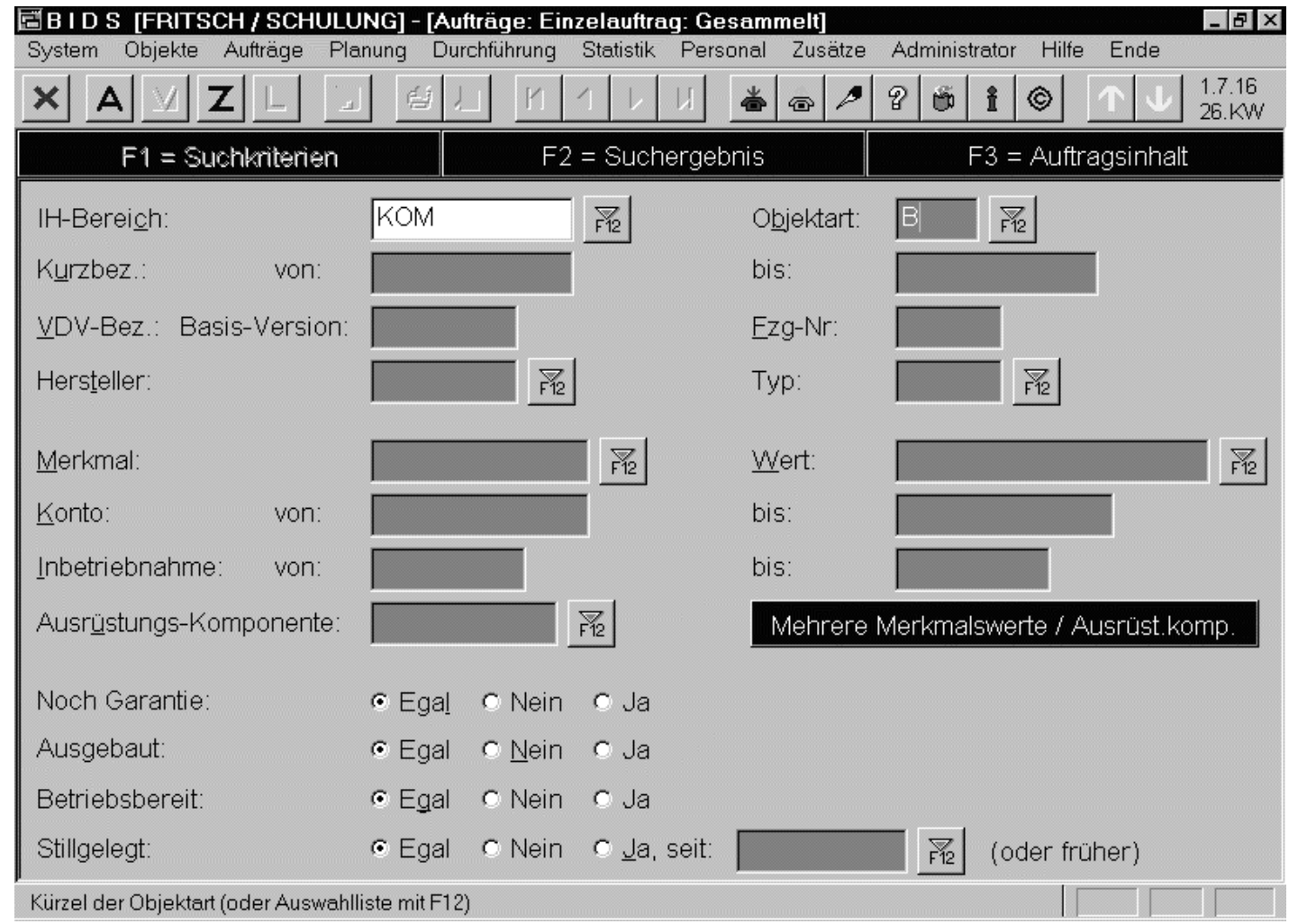

Das Modul"Aufträge/Einzelauftrag/Gesammelt" entsprichtauf UnterfensterF3 dem vorgenannten Modul,ermöglicht jedoch die Einsteuerunggleich für viele Objekte (die zunächst über die Fenster F1/F2 selektiert werden).

Für jedes Objekt wird ein eigener Auftragsbeleg gedruckt. Bei Angabe eines Standardauftrages wird für jedes Objekt automatisch die optimale Variation verwendet.

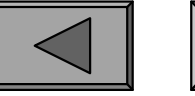

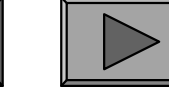

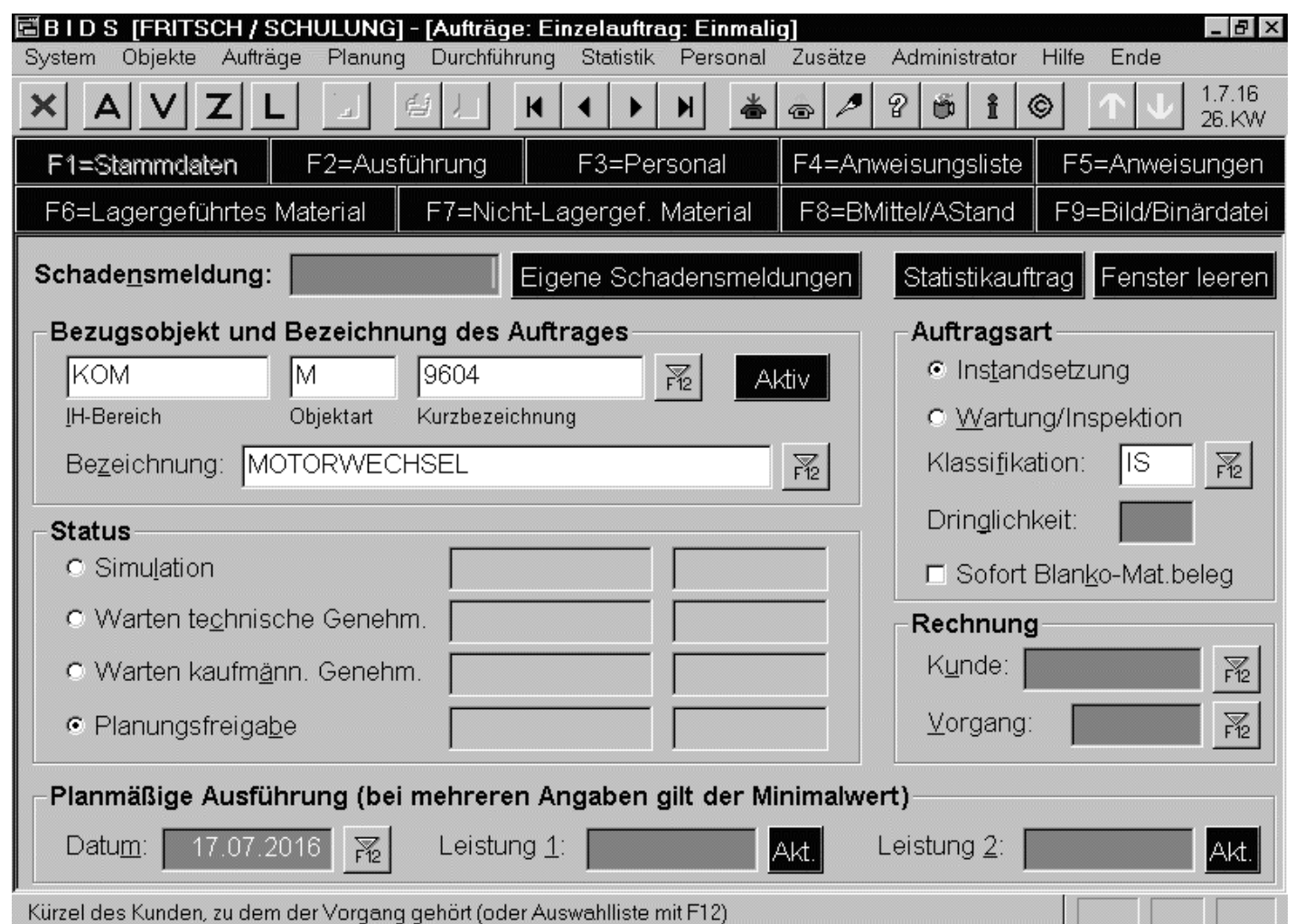

Das Modul"Aufträge/Einzelauftrag/Einmalig" bietet durch seinezahlreichen Unterfenster die Möglichkeit, den Auftragsinhalt in allen Einzelheiten zu beschreiben (inF3-F9 vergleichbar F2-F8 desStandard-Einzelauftrags-Moduls).

**Übersicht**

Es wird dann eingesetzt, wenn ein Standardauftrag abgewandelt werden muss oderkeine Vorlage existiert (und der Auftrag mehr erfordert als eine kurze Anweisung).

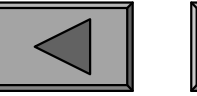

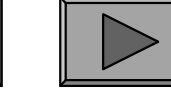

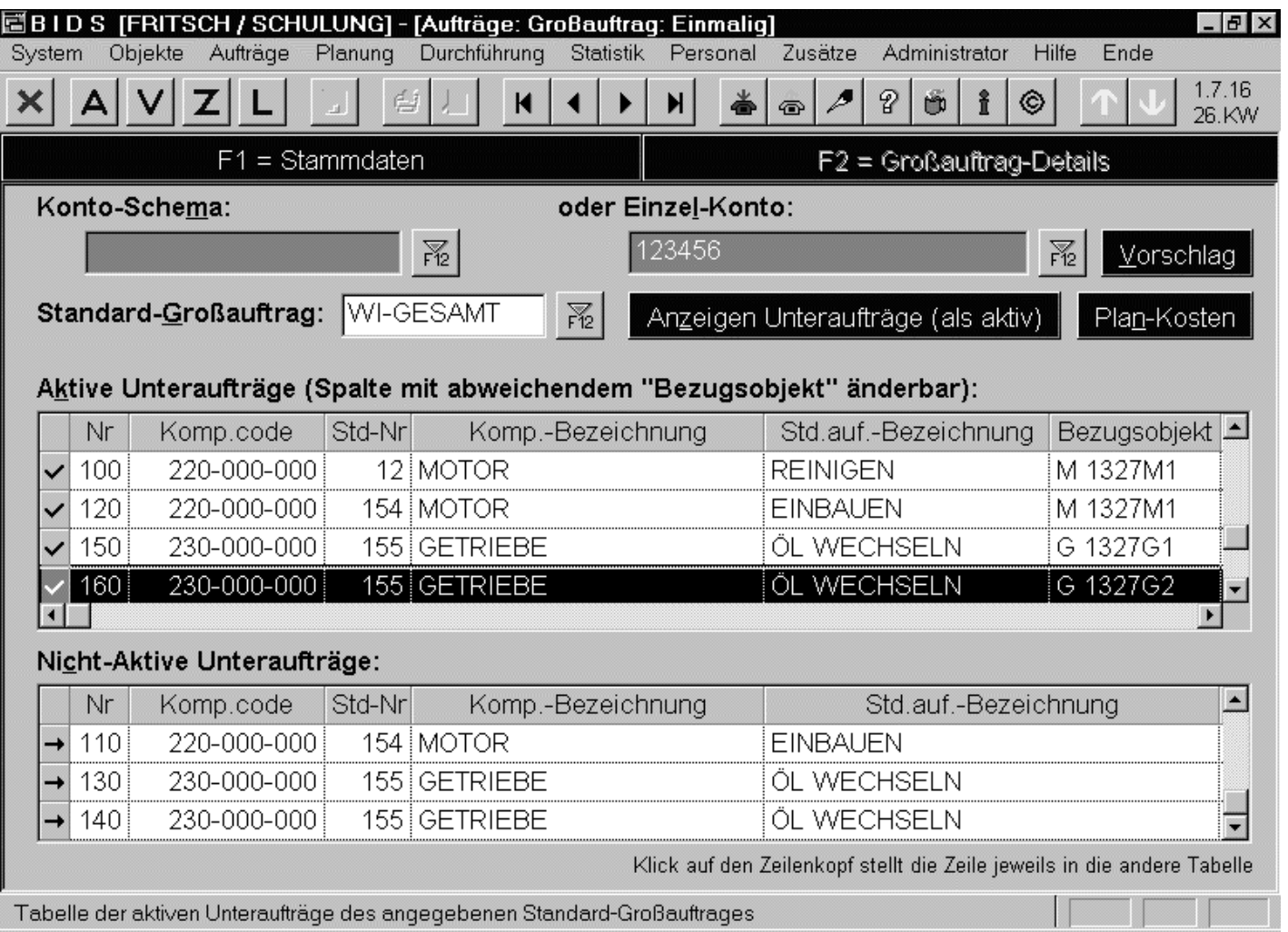

Das Modul"Aufträge/Großauftrag/Einmalig"nimmt in Unterfenster F2 Bezugauf einen Standard-Großauftrag,bei dem hier nichtbenötigte Unteraufträge deaktiviert sowie abweichende Bezugsobjekte benanntwerden können.

**Übersicht**

Das Auftragskonto (i.d.R. die zu belastende Kostenstelle) kann als Algorithmus(Basis: Objekte/WGruppe) angegeben oder fix gesetzt werden für alle Unteraufträge.

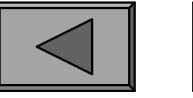

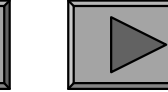

**III.**

#### b.) Regelmäßige und verkettete Aufträge

Bei "regelmäßigen" Aufträgen wiederholt sich derselbe Auftrag in einem bestimmten Zyklus immer wieder, bei "verketteten" Aufträgen wechseln sichunterschiedliche Aufträge miteinander ab.

Das auf der nächsten Folie zu sehende Modul "Aufträge/Einzelauftrag/Regelmäßig"dient der Einsteuerung regelmäßiger Einzelaufträge.

Das nicht abgebildete Modul "Aufträge/Großauftrag/Regelmäßig" dient analog derEinsteuerung regelmäßiger Großaufträge; es unterscheidet sich vom Modul"Aufträge/Großauftrag/Einmalig" (siehe oben) nur in der Angabe eines Zyklus("Auftragsintervall") an Stelle eines Ausführzeitpunktes.

Seltener genutzt wird das ebenfalls nicht abgebildete Modul "Aufträge/Einzelauftrag/WI-Bündel", welches bei einer Vielzahl von WI-Anweisungen mitunterschiedlichen Intervallen von Vorteil ist. Diese werden dann nämlich pro Objekt wochenweise (also nur mit begrenzter Genauigkeit) zu 1 Auftrag gebündelt.Bei dieser Sonderform regelmäßiger Aufträge ändert sich deren Inhalt also ständig(je nach Zusammentreffen der Intervalle).

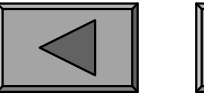

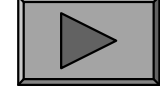

**Übersicht**

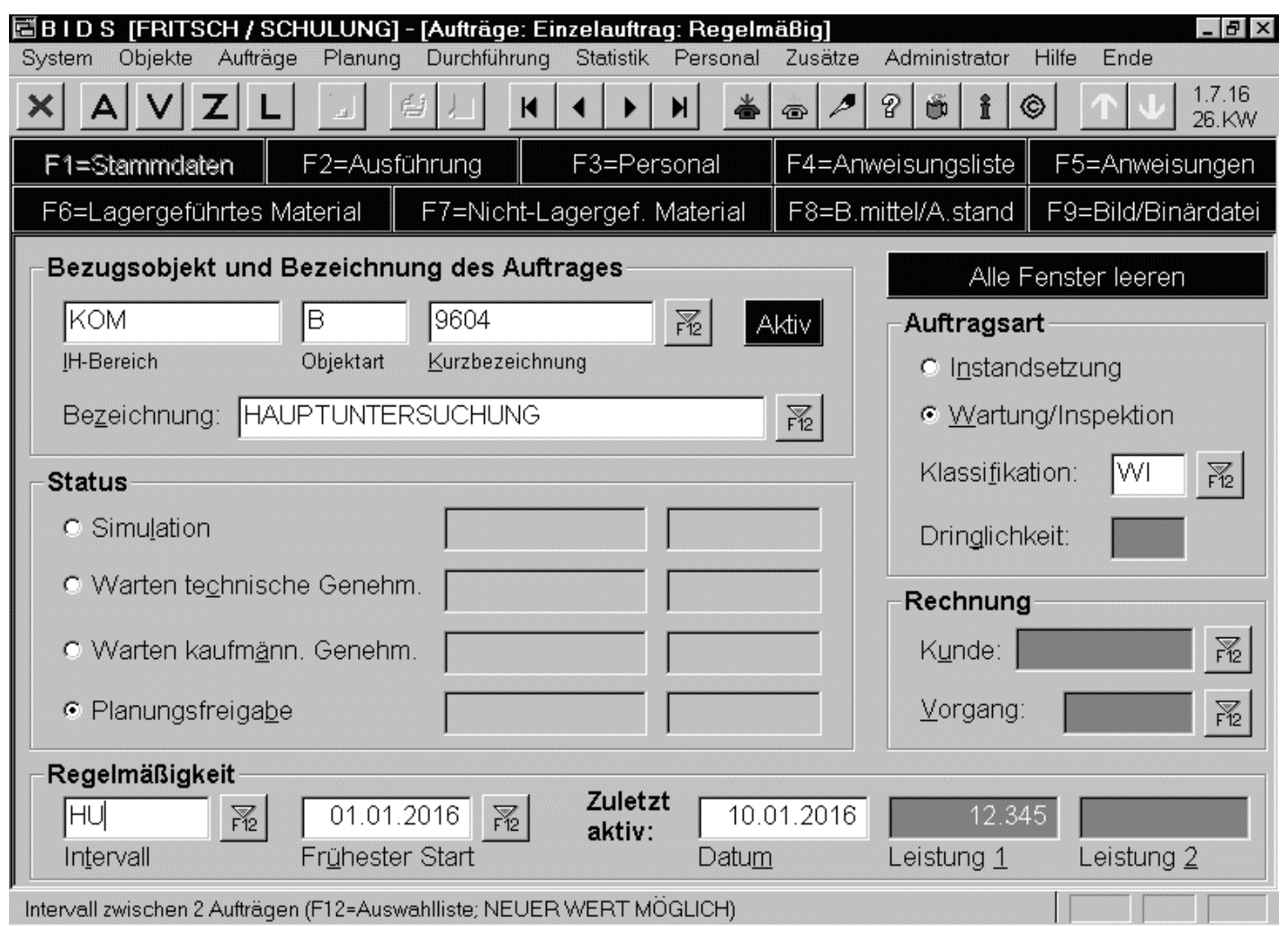

Wichtig ist deruntere Bereich:Links wird dasIntervall angegeben, in dem sichdie Aufträge wiederholen. DieAngaben rechtsdavon dienen derSpezifikation des Beginns der Auftragsgenerierung bzw. des Aufsetzzeitpunktes.

Das Intervall (siehe Modul "System/Codetabellen Aufträge/Auftragsintervall") kannzeit- oder leistungsabhängig oder eine Deadline-Kombination beider Größen sein.

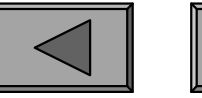

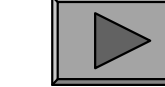

## c.) Zustandsabhängige Aufträge

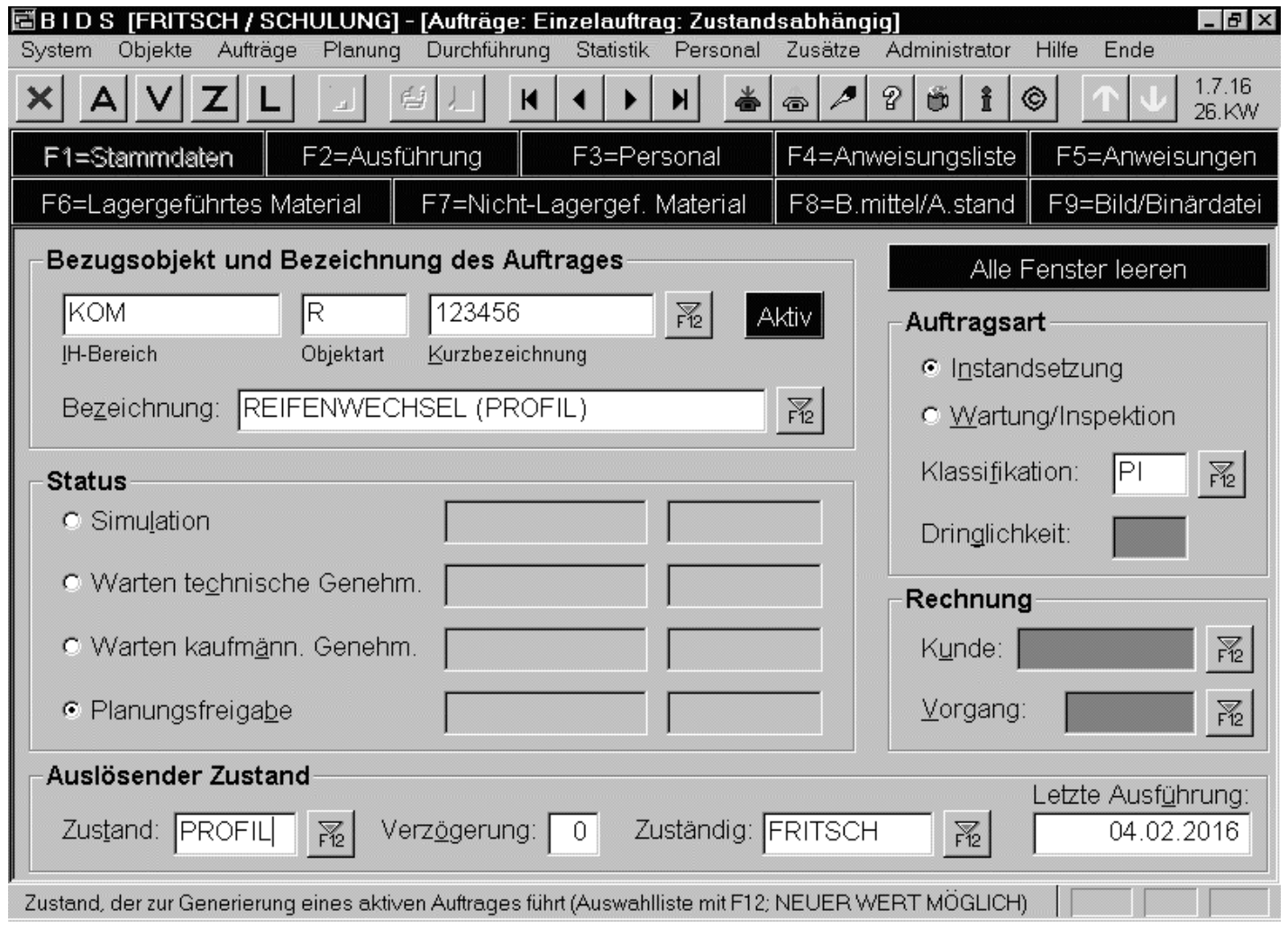

Zustandsabhängige Aufträge (sowohl alsEinzel- als auch alsGroßauftrag vorhanden) sind permanente Aufträge im Wartestatus. Sie werden erst durch Auslöseneines "Zustandsschalters" (siehe Modul "System/Codetabellen Aufträge/Zustandsschalter") aktiviert.

Unten links wird der auslösende Schalter spezifiziert; rechts davon Zusatzparameter.

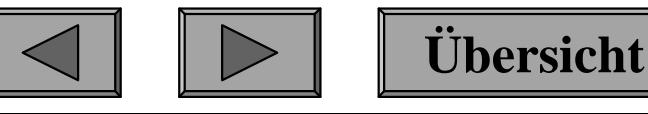

**III.**

#### d.) Vollständigkeitsprüfung

Um sicherzustellen, dass für alle Objekte insbes. alle regelmäßigen Aufträgeangelegt wurden, gibt es zwei Berichtsmodule:

Mit dem Modul "Aufträge/Bericht Einzelaufträge" kann man für einen eingrenzbaren Objektkreis und einen eingegrenzten Kreis von Auftragsbezeichnungen Listen der "einmaligen", "regelmäßigen", "verkettet regelmäßigen" und "zustandsabhängigen" Aufträge sowie der angelegten "WI-Bündel" generieren. Pro Auftrag wird eine Zeile mit den wichtigsten Stammdaten sowie dem nächsten Ausführtermin gedruckt; bei den WI-Bündeln optional auch alle hierzu gehörigenWI-Anweisungen mit ihren Intervallen.

Analog gibt es zur Kontrolle der eingesteuerten Großaufträge ebenfalls ein Berichtsmodul: "Aufträge/Bericht Großaufträge". Auch hier kann man für einen eingrenzbaren Objekt- und Auftragskreis Listen der "einmaligen", "regelmäßigen","verkettet regelmäßigen" und "zustandsabhängigen" Aufträge generieren, beiwelchen dann pro Großauftrag die nächste Ausführung sowie sämtliche nichtdeaktivierten Unteraufträge gedruckt werden.

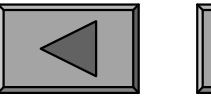

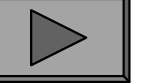

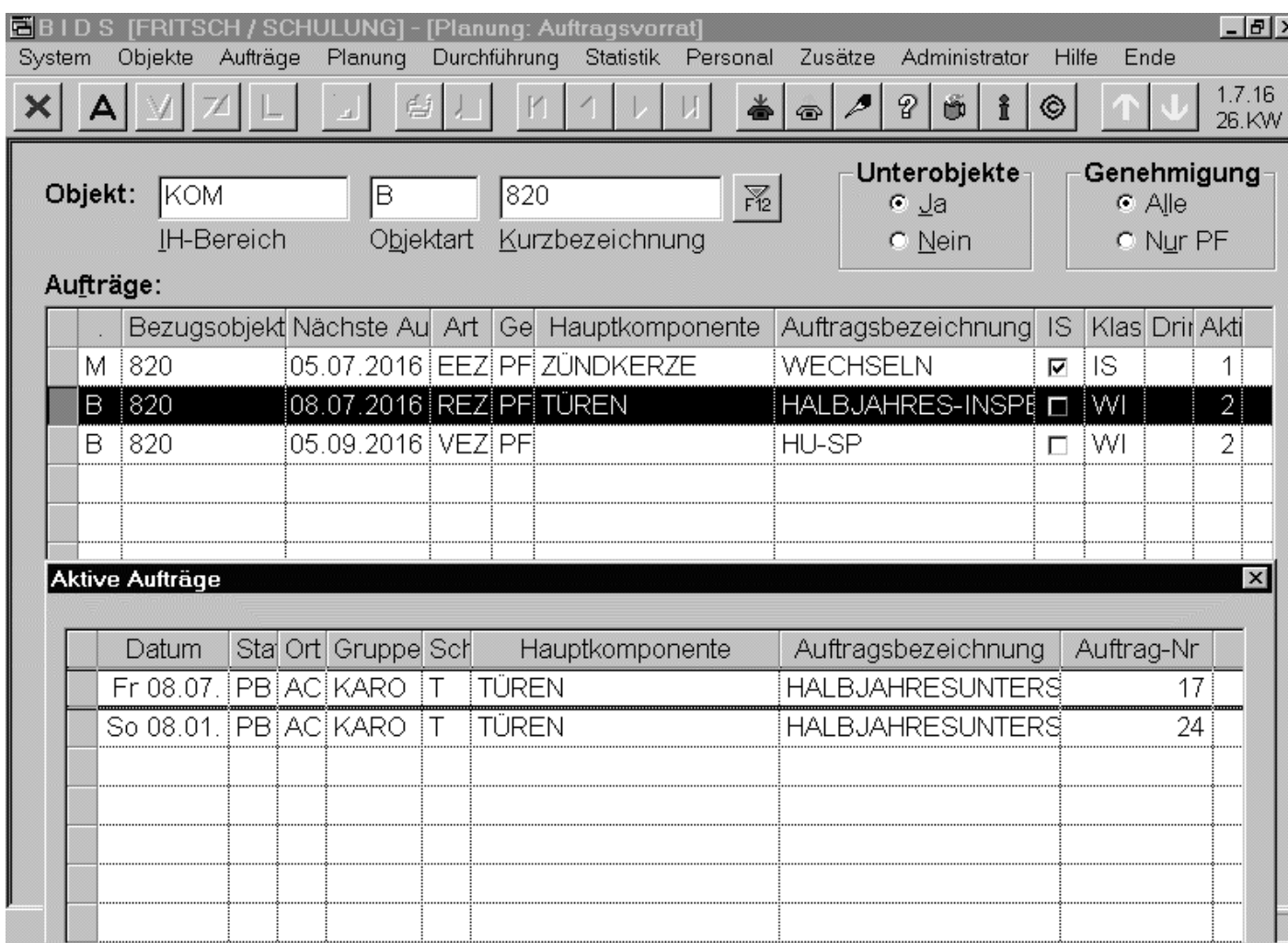

Das Modul "Planung/Auftragsvorrat" stelltfür ein bestimmtesObjekt sämtliche eröffneten Aufträge mit ihrem nächstenAusführdatum dar.

 Das hier nichtabgebildete Modul"Planung/BerichtAuftragsvorrat" listetim Prinzip dieselbenInhalte (gleich fürmehrere Objekte) auf.

Falls Aufträge bereits in den automatischen Auftrags-Vorplanungshorizont geratensind, werden sie in der letzten Spalte als "aktiv" aufgezählt (Detail-Info per Klick).

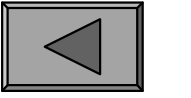

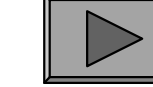

#### 2.) FEINPLANUNG

Aufträge können bei der Einsteuerung zwar beliebig weit in die Zukunft terminiertwerden, hierdurch erhalten sie jedoch erst einmal nur ein unverbindliches "planmäßiges" Ausführdatum. Dieses wird ggf. noch durch Anfangs- undEndtoleranz ergänzt und so zu einem "frühesten" und "spätesten" Ausführdatum.

Irgendwann jedoch ist der Zeitpunkt gekommen, an dem man diese Aufträge definitiv einem bestimmten Ausführdatum zuordnen muss. BIDS stellt hierfür dasModul "Planung/Feinplanung" bereit, in welchem normalerweise einmal pro Woche (nach IH-Bereichen und Reparaturorten getrennt) all diejenigen Aufträge "feingeplant" werden, welche in der Folgewoche durchgeführt werden sollen.Insbesondere für die Feinplanung von Arbeiten, welche von Fremdfirmen durchgeführt werden sollen, kann jedoch auch ein längerer Feinplanungszeitraum(bis zu 7 Folgewochen im voraus) gewählt werden.

Nach Eingabe von IH-Bereich, Reparaturort und Feinplanunswoche(n) wird die darunterstehende Tabelle mit allen noch nicht feingeplanten Aufträgen gefüllt,deren frühestes Ausführdatum <= dem Ende des Feinplanungszeitraumes ist.

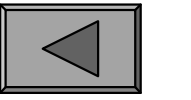

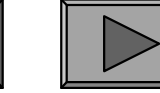

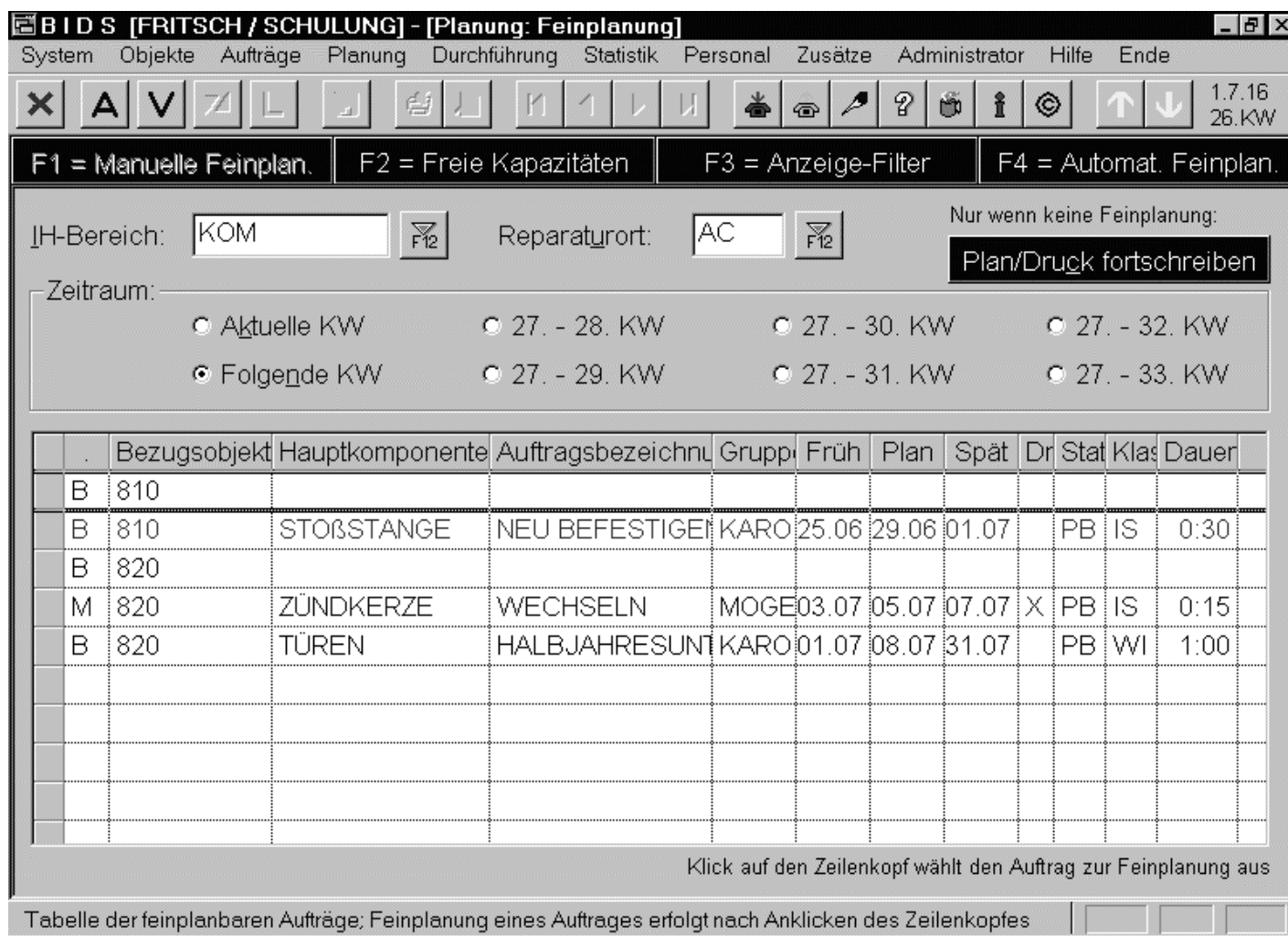

Erstens werden dieAufträge nach Trägerobjekten gruppiert (zuroptimalen Bündelung) und zweitenswerden die dringendsten Objekte/Aufträge optisch nach vorne gerückt(zur vordringlichen Feinplanung). Zusätzlich noch eineFarbinformation:

Rückstandsaufträge (Spät-Datum < Feinplanungsbeginn): rot. Fällige Aufträge (Spät-Datum <= Feinplanungsende): blau. Nicht-Dringliche Aufträge (= sonstige): schwarz.

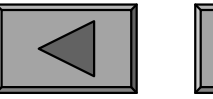

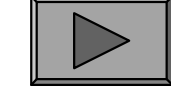

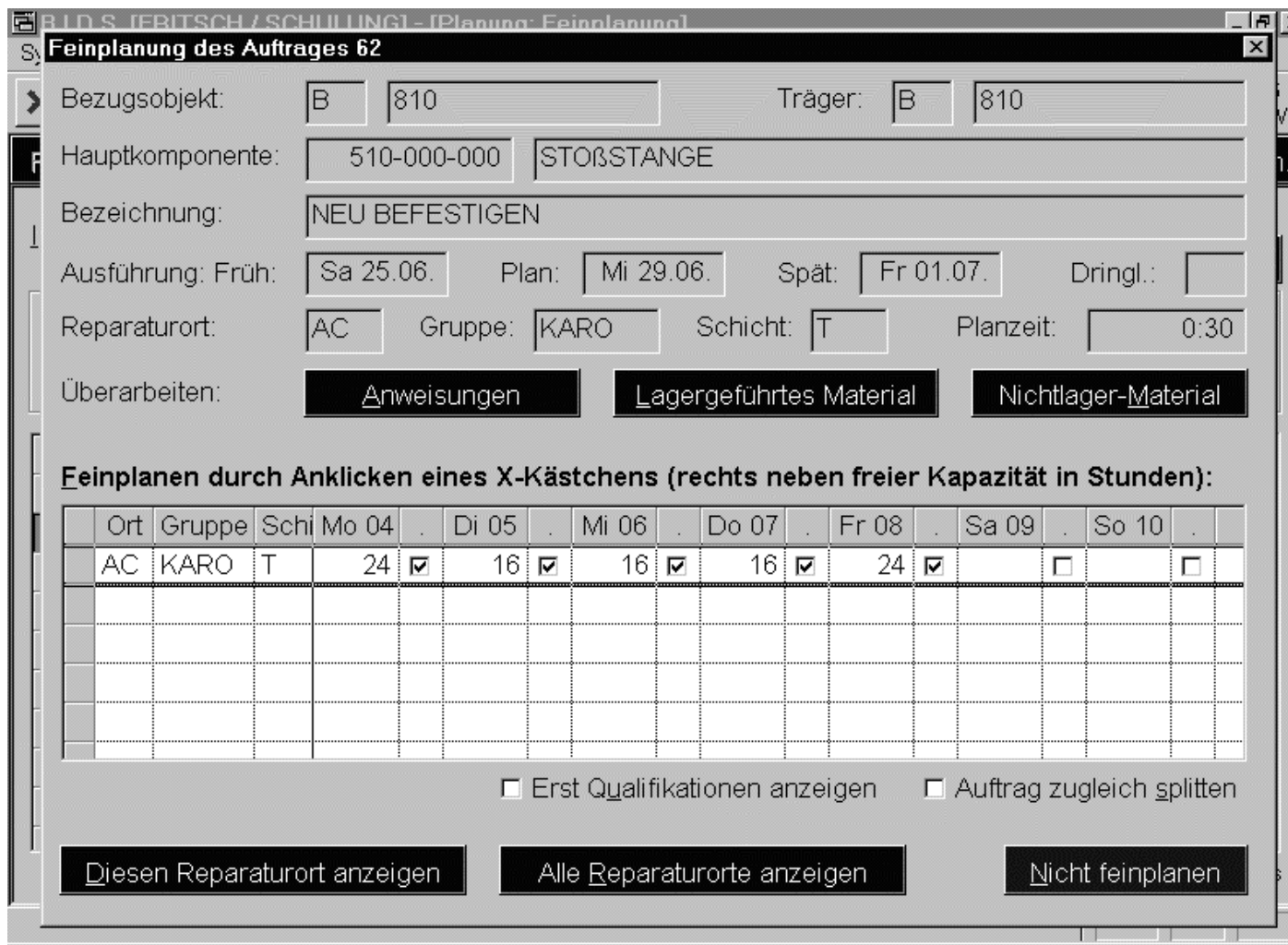

Nach Anklicken einer Tabellenzeilewird für diesen Auftrag eine Dialogbox aufgeschaltet,in welcher man zumeist nur dasgenaue Datum und die genaue Schichtdurch Klick spezifiziert. Die blauen Schaltflächen und die Check-Boxenbieten noch Extras.

Ggf. können noch Arbeitsstände/Betriebmittel uhrzeitmäßig belegt werden. Im Hintergrund wird automatisch auf Hindernisse (Material-, Objektverfügbarkeit) geprüft.

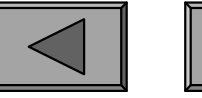

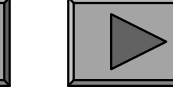

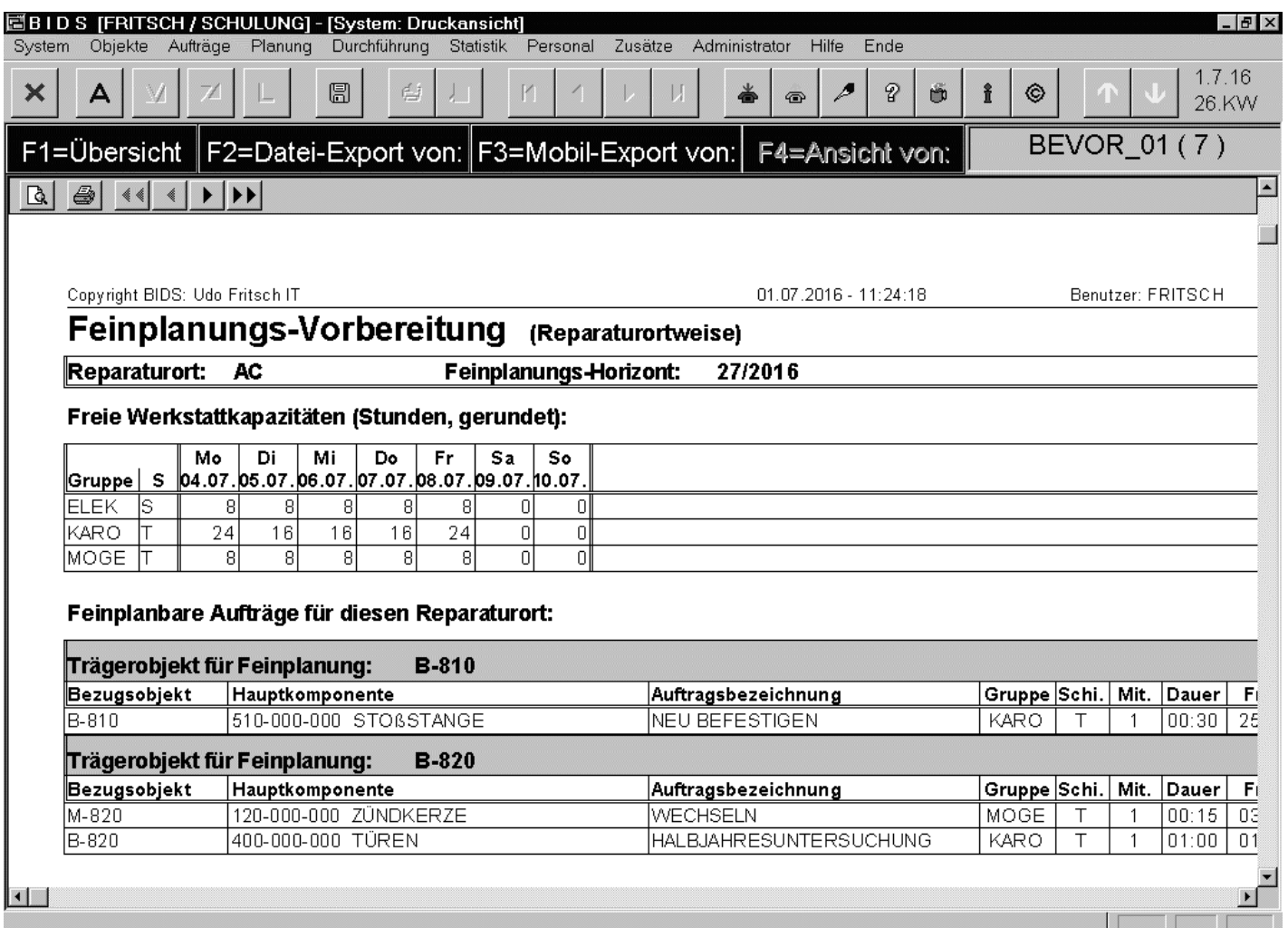

Dieselbe Auflistung,welche in der Feinplanungstabelle am Bildschirm erscheint,kann man sich vorweg auch schon in Listenform generieren lassen (Modul"Planung/BerichtFeinplanungs-Vorbereitung"), um dieFeinplanung zwischen AV und Meistern abzustimmen.

**Übersicht**

Zusätzlich enthält der Bericht noch eine Übersicht über die Kapazitäten der einzelnenWerkstattgruppen/Schichten, da das Personal die wichtigste Feinplan-Ressource ist.

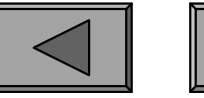

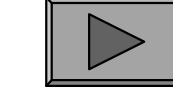

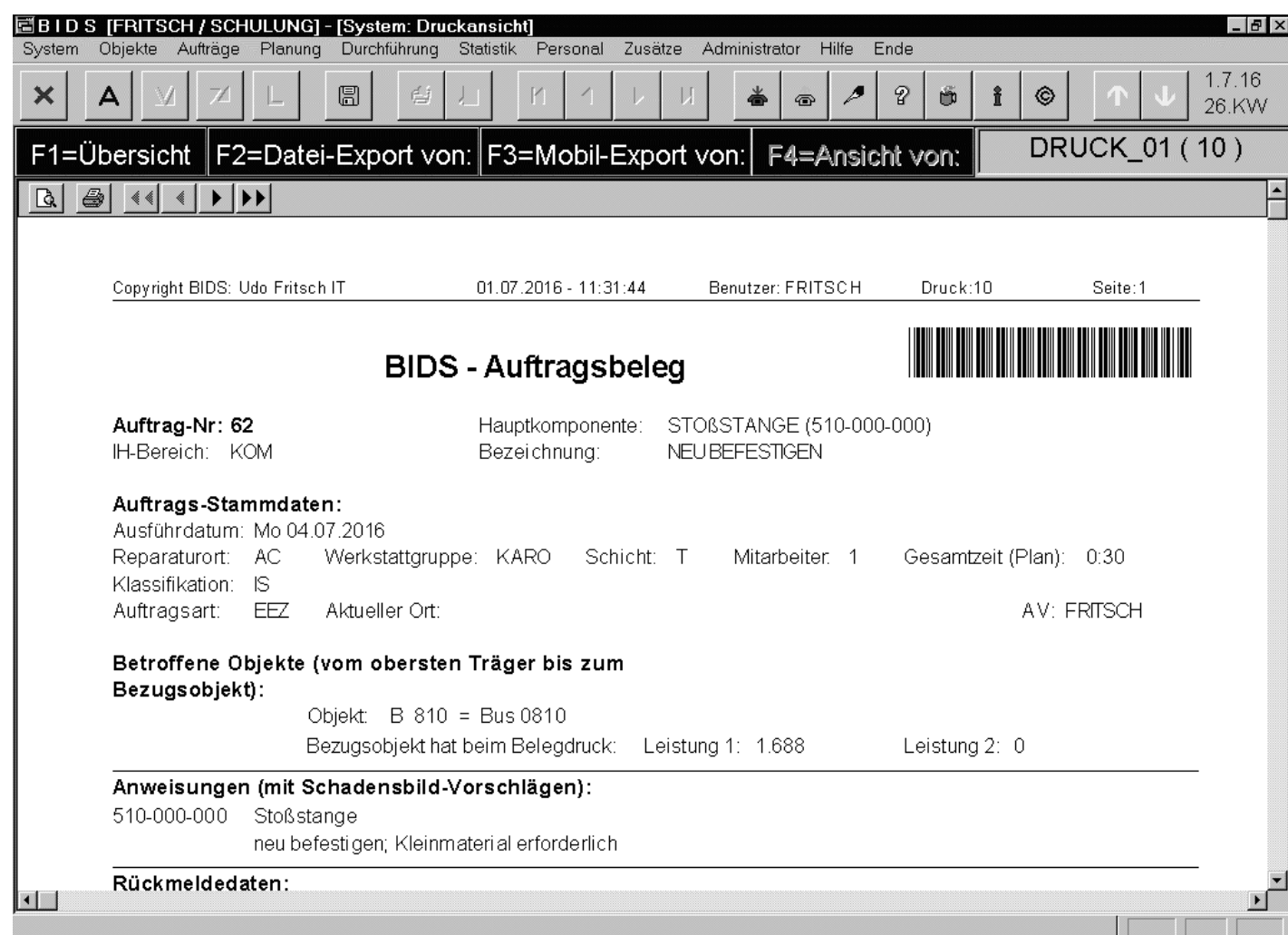

Nach der Feinplanung druckt dasModul "Planung/Auftragsdruck" die Aufträge wochenoder tageweise aus.Die Auftragsbelegewerden tageweise und innerhalb einesTages werkstattgruppenweise sortiert undggf. auf werkstattspezifischen Drukkern ausgegeben.

Jeder Auftrag ergibt einen (ggf. mehrseitigen) Auftragsbeleg (ggf. mit anhängendemMaterialbeleg). Der BIDS-Schlüssel ("Auftrag-Nr") erscheint auch in Barcode-Form.

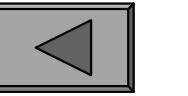

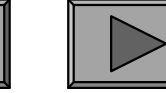

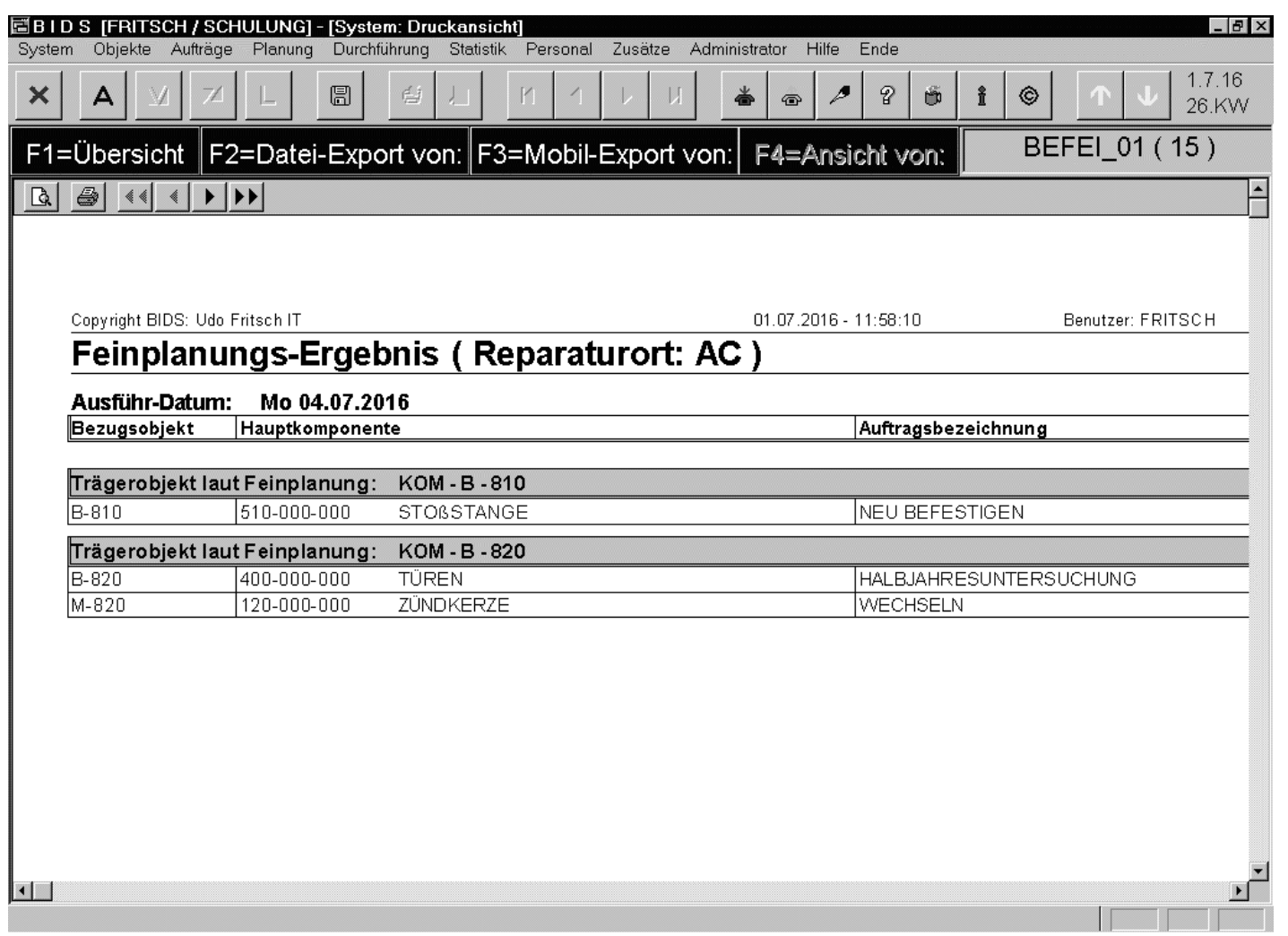

Ferner listet dasModul "Planung/Bericht Feinplanungs-Ergebnis" tageweise unterteiltauf, welche Arbeiten durchzuführen sind.Natürlich nur stichpunktartig, denn die Details stehen ja aufden Auftragsbelegen.Diese Liste dient denMeistern zur Kurzübersicht.

Ggf. kann man zusätzlich noch mit den Modulen "Planung/Bericht Objektbedarf" und"Planung/Bericht AStand-/BMittel-Bedarf" Übersichten über diese Größen erstellen.

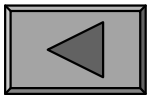

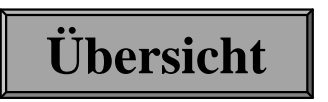

### 1.) AUFTRAGSDISPOSITION

Abgesehen von Ad-Hoc-Aufträgen (siehe Kapitel Auftragseinsteuerung) gibt es im Ablauf des feingeplanten Zeitraumes natürlich viele Gründe, das Feinplanungsvolumen um zusätzliche Aufträge zu ergänzen oder bereits gemachte Planungenwieder umzustoßen.

Zur Disposition eines einzelnen Auftrages, dessen Auftrag-Nr bekannt ist (beiausgedruckten Aufträgen steht die Nummer sowohl im Klartext als auch in Barcode-Form auf dem Auftragsbeleg) dient das Modul "Durchführung/Auftragsbearbeitung" (siehe nächste Folie).

Wenn ein (oberstes Träger-) Objekt in der Werkstatt bereitsteht und die Frage z. B.lautet, welche Arbeiten (durch Vorziehen) noch an ihm gemacht werden könnten,sollte das Modul "Durchführung/Auftragskorrektur (Objekt)" benutzt werden (siehedarauf folgende Folie).

Ob auf Grund ungleichmäßig ausgelasteter (oder nicht verfügbarer) Ressourcen Aufträge verschoben werden sollten, lässt sich am besten mit den Modulenerkennen, welche in der danach folgenden Folie genannt werden.

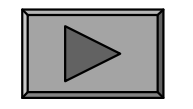

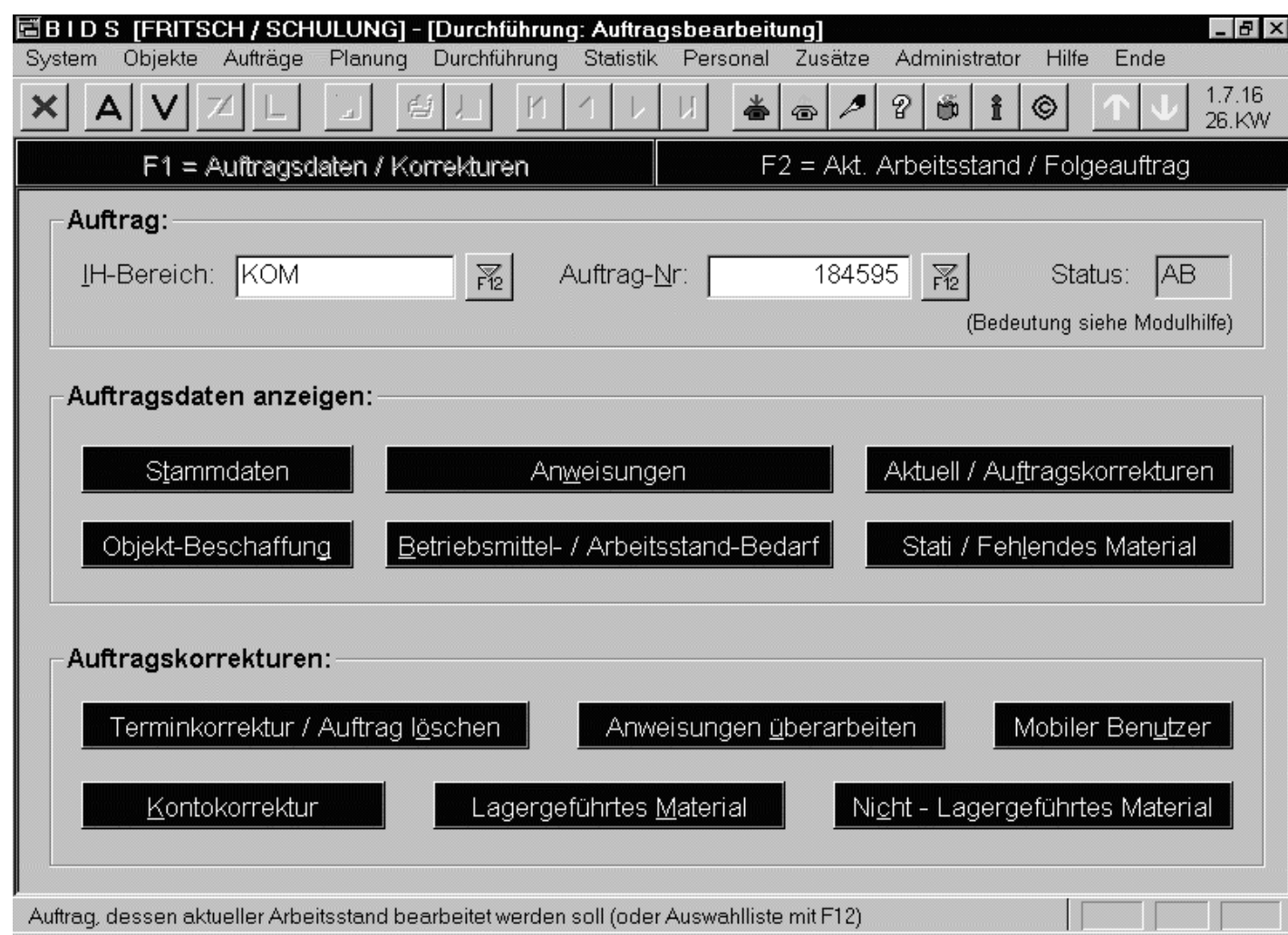

In diesem Modulkann man nach Eingabe des Auftragsschlüssels überdie blauen Schaltflächen nicht nurDialogboxen zurAuskunft über Inhaltund Status des Auftrages aufrufen (obere Hälfte), sondernauch zahlreicheAuftragskorrekturenvornehmen (unten).

**Übersicht**

Meistbenutzt ist die Schaltfläche "Terminkorrektur/Auftrag löschen", welche eineDialogbox ähnlich derjenigen zur Feinplanung eines einzelnen Auftrages aufschaltet.

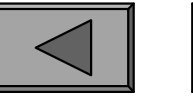

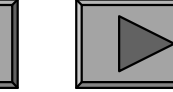

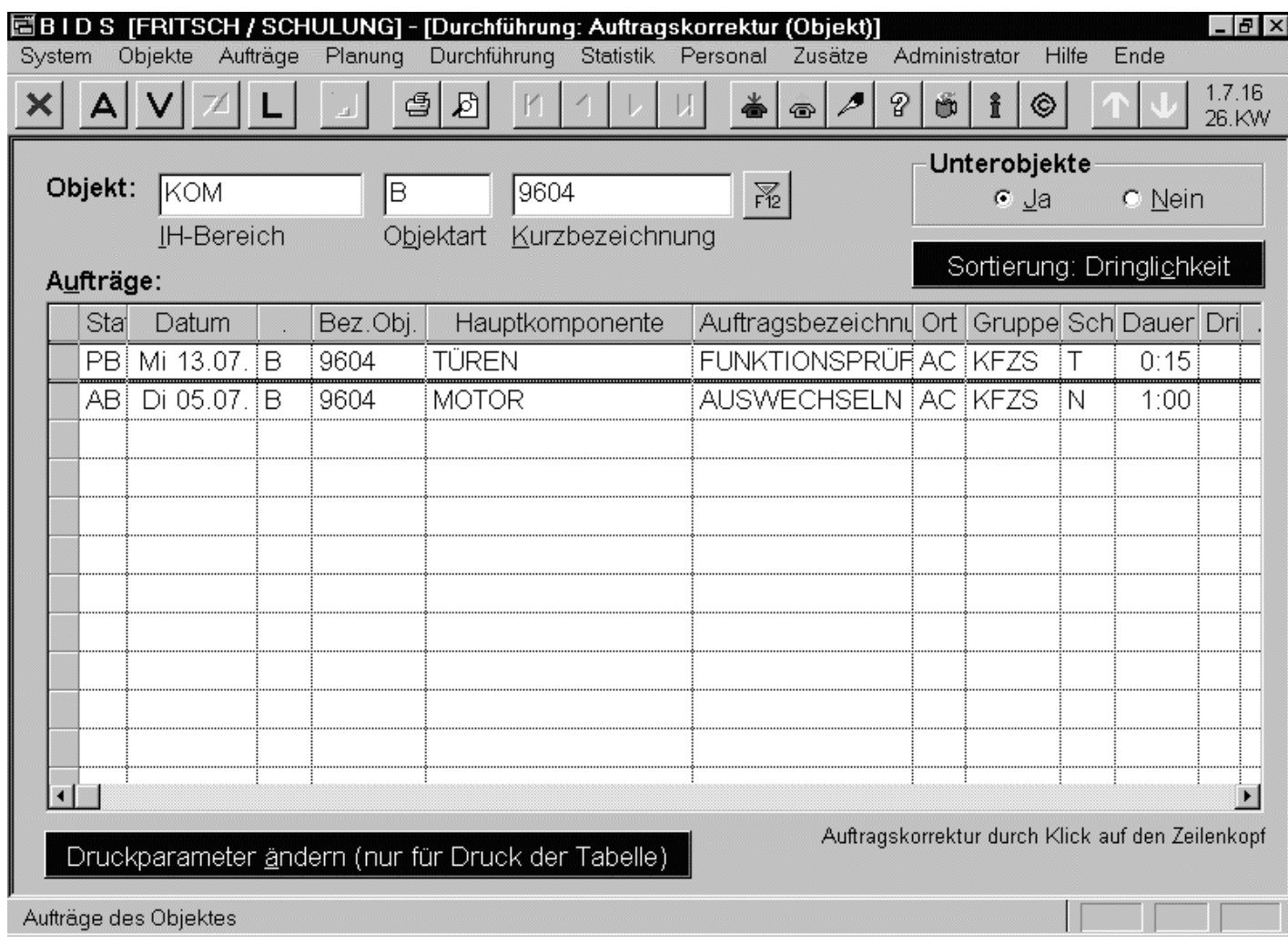

Dieses Modul zeigtalle aktiven (d.h.noch nicht feingeplanten, bereitsfeingeplanten oderbereits ausgedruckten) Aufträge eines Objektes. Alternativzur feinplanungsanalogen Standard-Sortierung kann auch nach dem Einzelfeld "Dringlichkeit" sortiert werden.

Alle ausgedruckten Aufträge korrigiert das Modul "Durchführung/Auftragskorrektur(Werkstatt)"; flexiblere Filterung mit "Durchführung/Auftragskorrektur (Sonstiges)".

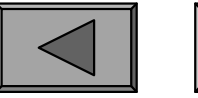

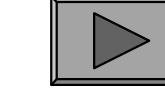

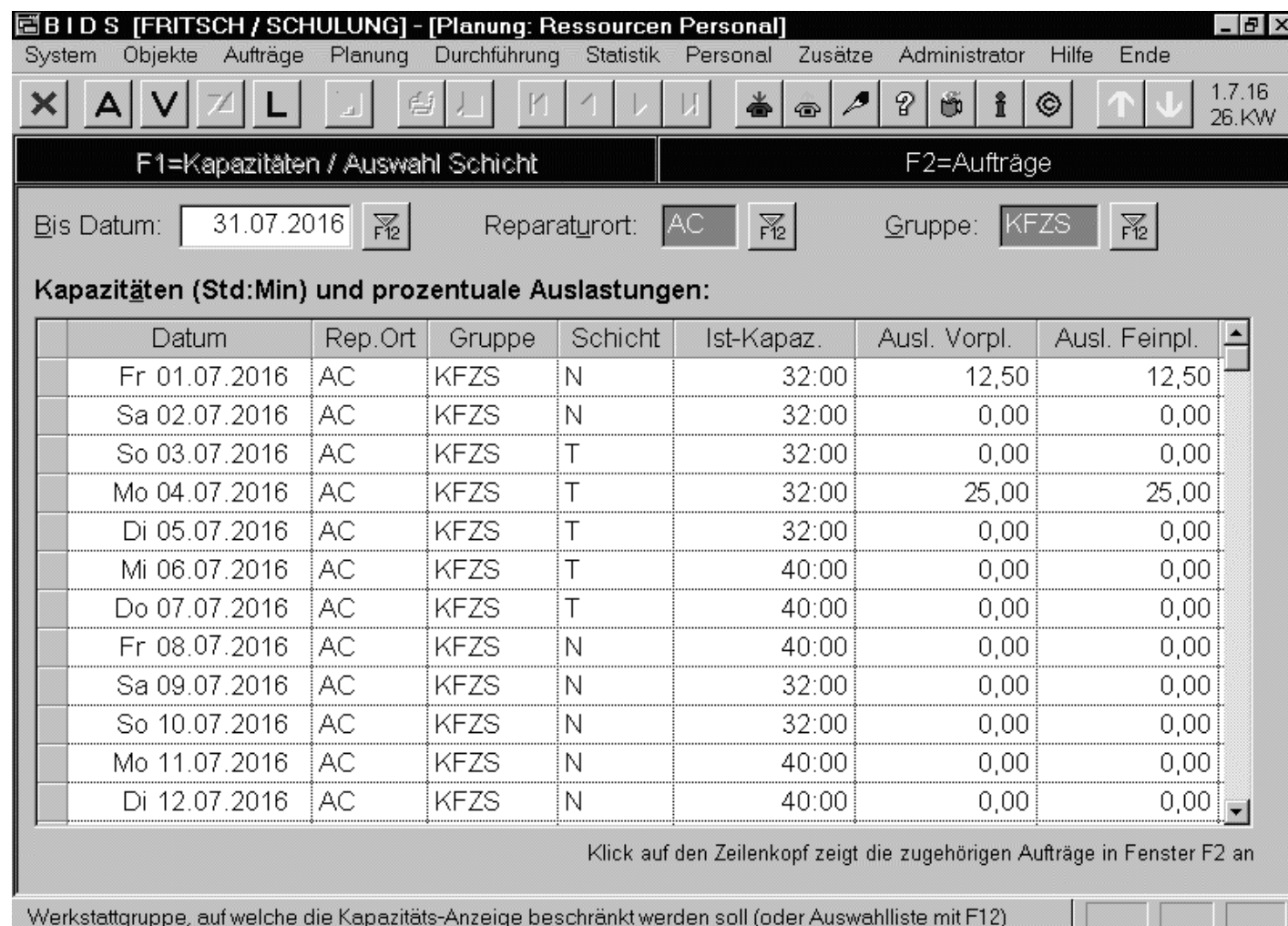

Das Modul "Planung/Ressourcen Personal"zeigt zunächst eine Übersicht über die Werkstattkapazität.Klickt man z.B. eine Tabellenzeile mit zu hoher Auslastung an,werden in Fenster F2die zugehörigen Aufträge genannt,welche man dann analog per Dialogboxkorrigieren kann.

**Übersicht**

Analog: "Planung/Ressourcen Material". Mit "Durchführung/Arbeitsstand-Belegung"kann man ferner Arbeitsstände während der Auftragsdurchführung explizit belegen.

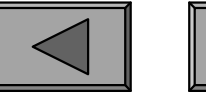

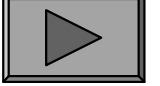

## 2.) RÜCKMELDUNG

Nachdem ein Auftrag eröffnet, feingeplant, ausgedruckt und ggf. zwischendurch noch verschoben wurde, muss abschließend seine Erledigung gemeldet werden,wodurch er aus den aktiven Aufträgen ausscheidet und zu einem Statistik-Auftragwird, welcher dann im Objekt-Lebenslauf und in allen Auswertungen erscheint.

Hierfür besitzt BIDS das Modul "Durchführung/Auftragsrückmeldung". Dort gibtman anhand des aus der Werkstatt zurückgekommenen, ausgefüllten Auftragsbeleges zunächst IH-Bereich und Auftrag-Nr ein und klickt dann auf die "Anzeigen"-Schaltfläche der Steuerleiste, wodurch sämtliche Fenster des Modulsmit den planmäßigen Ausführwerten des Auftrages vorbelegt werden.

Falls sich am Auftragsinhalt nichts geändert hat, genügt es nun, in Fenster F2 die Uhrzeiten von Standzeit-Beginn/Ende (falls eine Standzeitangabe erforderlich ist)und Auftrags-Beginn/Ende sowie in Fenster F5 die Personal-Nummern, Lohnartenund Zeiten der am Auftrag beteiligten Mitarbeiter einzugeben.

Nach Anklicken der "Speichern"-Schaltfläche der Steuerleiste ist der Auftrag dannmit diesen Daten in der BIDS-Statistik verewigt.

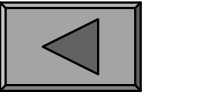

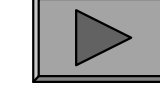

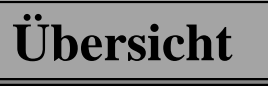

Abgesehen von der Möglichkeit, alle Plan-Inhalte auf abweichende Ist-Inhalteändern zu können, bestehen bei der Rückmeldung noch folgende Möglichkeiten:

- Man kann einen Folgeauftrag eröffnen (wobei gegenüber dem Ursprungsauftragje nach Variante wenige bis viele Parameter geändert werden können).
- Man kann sich alle regelmäßigen Aufträge des Objektes anzeigen lassen und ggf. Bezugspunkte ändern (wurde z.B. aufgrund einer Störung eine Komponente ausgetauscht, für welche auch eine zyklische Wartung/Instandsetzungexistiert, kann das Intervall ja evtl. beim aktuellen Stand beginnen).Man Kann einen Folgeaurtag eromen (wooder gegentisch dem erspring is nach Variante wenige bis viele Parameter geändert werden können).<br>
Man kann sich alle regelmäßigen Aufträge des Objektes anzeigen las<br>
ggf. Bezugspunkte
- Man kann dem Auftrag beliebige Text-Bemerkungen mitgeben (z.B. Verweis auf externe Unterlagen) oder in den Stammdaten-Bemerkungsfeldern desBezugsobjektes Änderungen vornehmen.
- Man kann dem Auftrag nachträglich ein Bild zuordnen (z.B. bei einem Unfallschaden, bei welchem das Bild erst im Zuge der Auftragsdurchführung gemachtwurde).
- In Unterfenster F7 sind BIDS übrigens auftragsbedingte Änderungen derObjektstruktur (d. h. Ein-/Ausbau von Unterobjekten) bekannt zu geben.

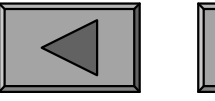

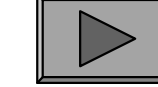

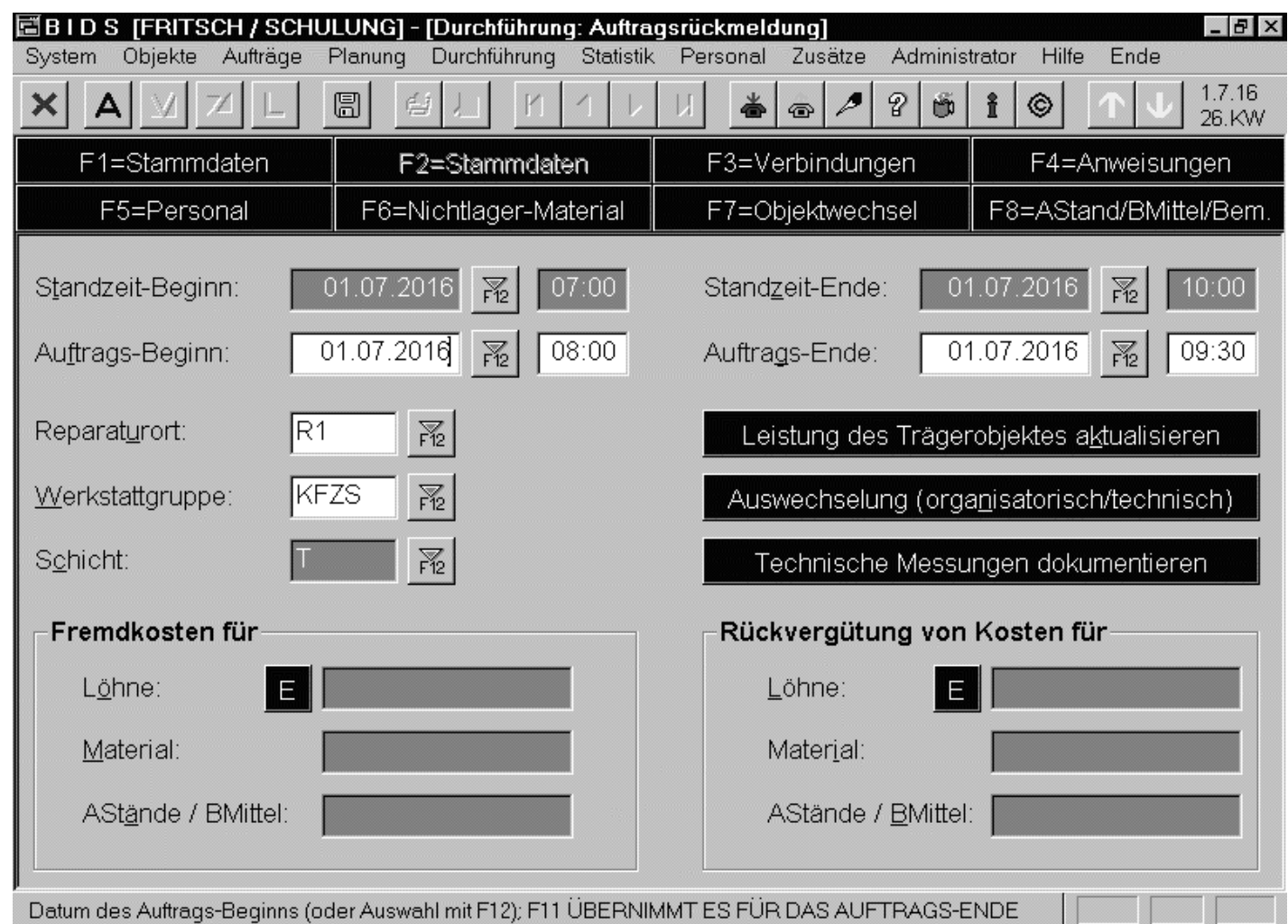

Im hier gezeigtenUnterfenster F2 können z.B. überSchaltflächen die Betriebsleistungsstände des Objektes aktualisiert werden,falls dies nichtregelmäßig (evtl.per Schnittstelle)gemacht wird, sondern nur zusammenmit IH-Aufträgenabgelesen wird.

**Übersicht**

Hier können auch Auswechselungen des Trägerobjektes und technische Messdatendokumentiert sowie Fremdkosten u.ä. eingegeben werden (falls jetzt schon bekannt).

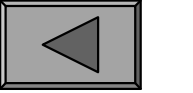

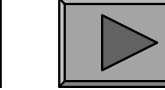

### 3.) NACHERFASSUNG

Erfahrungsgemäß kommt es immer wieder vor, dass in der Werkstatt außerhalb derArbeitszeit der Arbeitsvorbereitung Störungsinstandsetzungen durchgeführt werden, die der AV somit erst im Nachhinein bekannt werden.

Für solche Tätigkeiten kann man in BIDS mit dem Modul "System/Druck Nacherfassungsbelege" bereits vorab einen Stapel Blanko-Auftragsbelege (optional auch mit Blanko-Materialbeleg) erstellen und griffbereit in der Werkstatt bereitstellen.Diese Nacherfassungsbelege enthalten bereits eine eindeutige BIDS-Auftrag-Nr undansonsten Platz für die manuell einzutragenden Daten des Auftragsinhaltes.

Anhand eines ausgefüllten Nacherfassungbeleges (oder auch ad-hoc aufgrund einermündlichen Benachrichtigung) kann der AV-Mitarbeiter dann mit dem Modul"Durchführung/Auftragsnacherfassung" die Tätigkeit in BIDS dokumentieren.

Letzteres Modul ähnelt bezüglich seines Inhaltes so sehr dem Auftrags-Rückmeldungsmodul, dass es hier nicht eigens gezeigt wird. Abgesehen von derMöglichkeit, Felder aus einem Standardauftrag heraus vorzubelegen, müssen dieFelder anhand des Nacherfasungsbeleges manuell gefüllt werden.

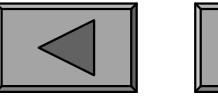

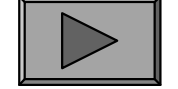

# **Auftragsdisposition / Rückmeldung**

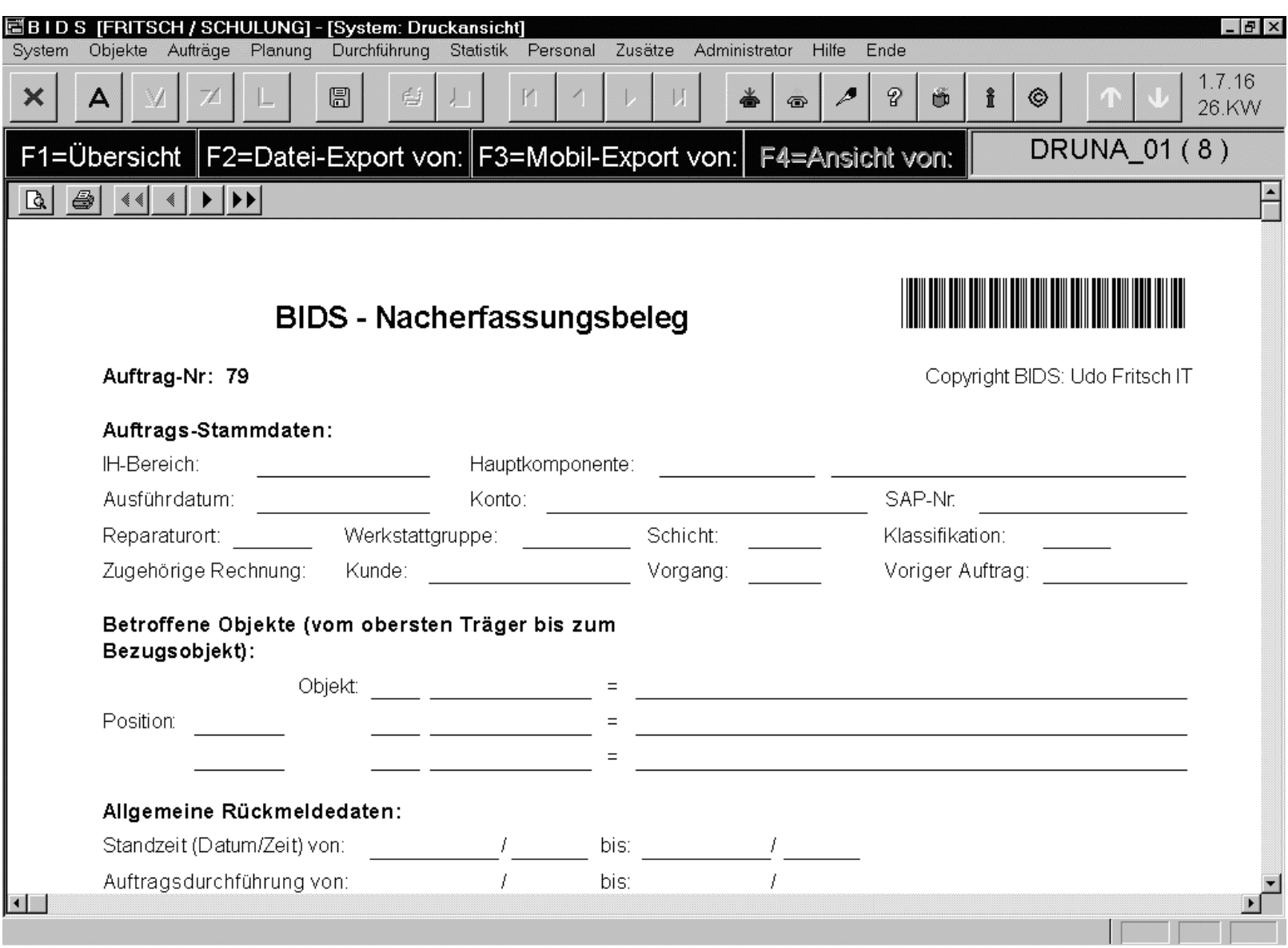

Teil eines BIDS-Nacherfassungsbeleges (Auszug aus dem Druckansichts-Modus)

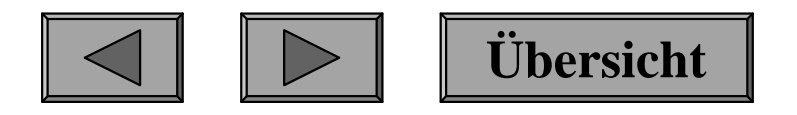

#### 4.) NACHBEARBEITUNG

Das Modul "Durchführung/Nachbearbeitung" kann die meisten Rückmeldungsdaten eines Auftrages nachträglich modifizieren. Es wird zumeist zur Korrektur von Eingabefehlern oder zum Ergänzen vergessener Positionen eingesetzt, kann aberauch zur nachträglichen Eingabe von Fremdkosten und Rückvergütungen genutztwerden - obwohl es für letztere Zwecke auch Spezialmodule gibt, die direkt vom Rechnungswesen bedient werden können (siehe Kapitel "Zusammenarbeit mitDritten").

Seltener genutzt werden die Module "Durchführung/Statusänderung" (bietet die Möglichkeit, unterschiedliche Stati des Auftragsabschlusses zu pflegen) und "Durchführung/Kontrolle Klassifikation/IS/WI" (mit dem das korrekte Zusammenspiel dieser wichtigen Auswertungskriterien sichergestellt werden kann).

Das oben beschriebene Modul "Durchführung/Nachbearbeitung" entspricht im wesentlichen den Modulen zur Auftragsrückmeldung bzw. Nacherfassung, weshalb es hier auch nicht eigens abgebildet zu werden braucht. Besonderheit ist jedoch,dass hier das Unterfenster mit den Mitarbeiter-Istzeiten fehlt.

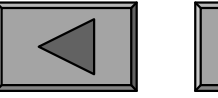

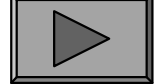

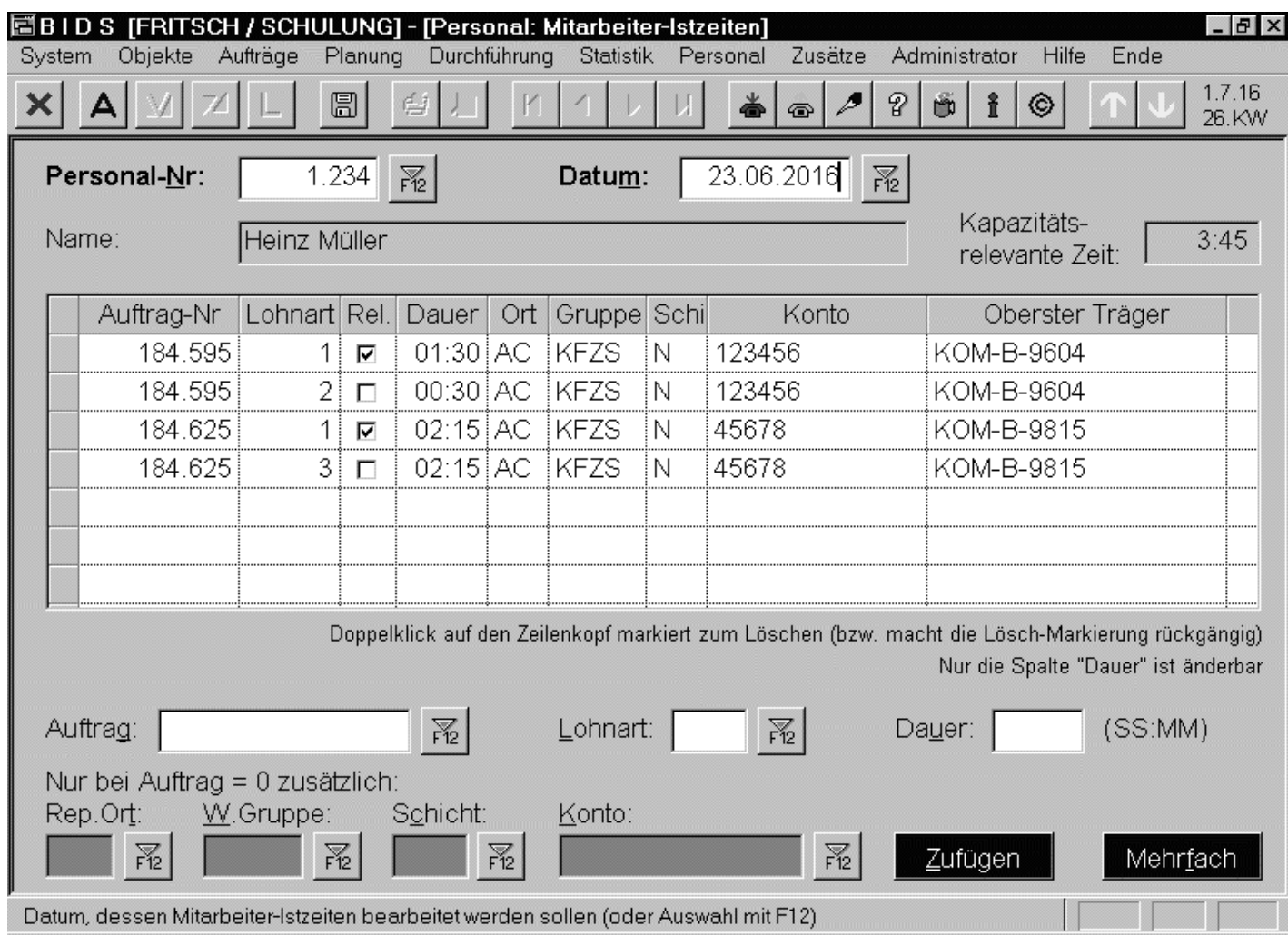

Die Istzeiten lassensich nämlich (ausMitbestimmungsgründen) nur überdas gezeigte Modul"Personal/Mitarbeiter-Istzeiten"einsehen und korrigieren. DiesesModul kann z.B.rechtemäßig nurdem Personalwesen zugänglich gemachtwerden.

Über den (nicht existierenden) Auftrag "0" kann man z.B. die Differenz zurAnwesenheitszeit auffüllen und einem Konto (i.d.R. einer Kostenstelle) zuordnen.

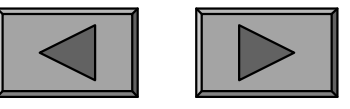

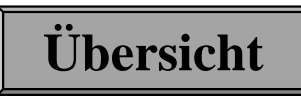

Abschließend noch drei Anmerkungen zum Bereich Rückmeldung:

- BIDS macht automatisch auf Aufträge aufmerksam macht, die nach einerbestimmten (mit dem Modul "Administrator/Konfiguration/Einzeldaten" einstellbaren) Anzahl von Tagen (nach ihrem vorgesehenen Ausführdatum)noch nicht zurückgemeldet wurden. Nach diesen überfälligen Auftragsbelegen kann die AV dann in der Werkstatt forschen: wurde die Arbeit noch nichtdurchgeführt (warum?) oder nur die Rückgabe des Beleges vergessen?
- Eine QM-gerechte Alternative zum Löschen aktiver Aufträge (bei Nichtdurchführung): "Normal" den Auftrag zurückmelden, aber ohne Personal,Material oder Arbeitsstand-/Betriebsmittelnutzung (d.h. ohne Kosten). Eine spezielle Auftragsklassifikation (z.B. "ND"=Nicht durchgeführt) verwenden,zur schnellen Erkennbarkeit in der Objektinformation dieses "ND"-Kürzelauch am Anfang der Auftragsbezeichnung hinzufügen sowie den Grund derNicht-Durchführung im "auftragsspezifischen Bemerkungfeld" erläutern.Maximum (mindlem and Audruge anti-Ram matchit, the nach bestimmted einstellbaren) Anzahl von Tagen (nach ihrem vorgesehenen Ausführdatum) noch nicht zurückgemeldet wurden. Nach diesen überfälligen Auftragsbelegen kann die
- Falls der Auftragsbeleg auf Grund gesetzl. Vorschriften nicht vernichtetwerden darf: Einscannen und als Dateiname

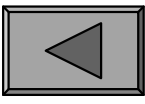

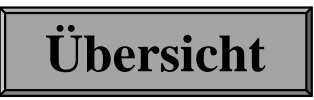

**V.**

# **Mögliches Zuarbeiten zur AV**

BIDS sollte nicht auf die AV beschränkt bleiben! Zumindest die Werkstattleitungsollte auch einen BIDS-Zugang haben, vermutlich auch das Personalwesen.

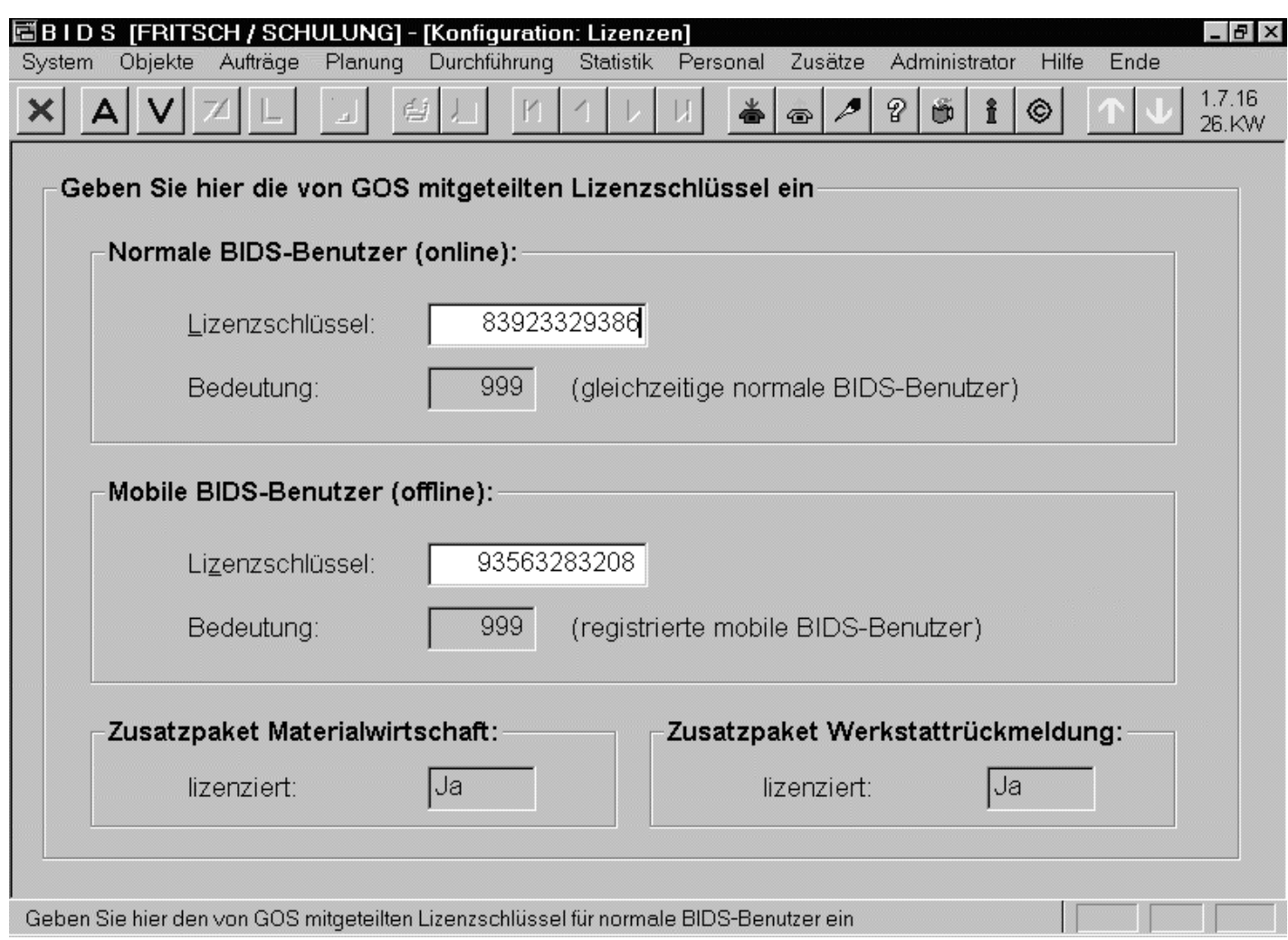

Weitere Einsatzmöglichkeiten werden nachfolgend besprochen. ZwecksLizenzierung zusätzlicher BIDS-Clients bzw. von Zusatzfunktionen kontaktieren Sie unsbitte. Eingetragen werden diese mitnebenstehendem Modul "Administrator/Konfiguration/Lizenzen".

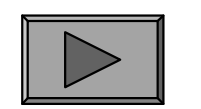

**V.**

#### 1.) SCHADENSMELDUNG

Insbesondere bei der Störungsinstandhaltung muss eine kurzfristige Interaktion stattfinden zwischen demjenigen, der die Störung feststellt, und der AV (welche dieBehebung des Schadens organisieren soll).

Dies kann natürlich per Zuruf geschehen; besser (weil beweissicher) ist jedoch eine explizite Schadensmeldung. BIDS besitzt hierfür als Auftragsvorstufe das Modul"Aufträge/Schadensmeldung".

Rein physisch könnte z.B. in der Fahrdienstleitung 1 PC stehen, auf dem BIDS läuft (mit Zugang zu diesem Modul, evtl. auch zum Objektinformations-Modul),und an dem alle von den Fahrern per Funk gemeldeten Störungen erfasst werden.

Nach Eingabe der Schadensmeldung (siehe nächste Folie) erhält der Adressat in derAV automatisch per Dialogbox Kenntnis von dieser Störung, welche im Momentnoch den Status "unerledigt" besitzt.

Er kann dann entweder selbst einen geeigneten IH-Auftrag einsteuern (welche die genannte Störung genauer untersucht bzw. gleich behebt) oder er kann die Schadensmeldung an einen anderen (geeigneteren) AV-Mitarbeiter weiterleiten.

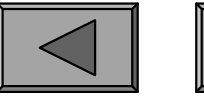

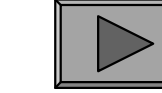

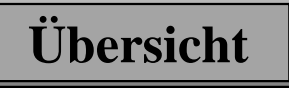

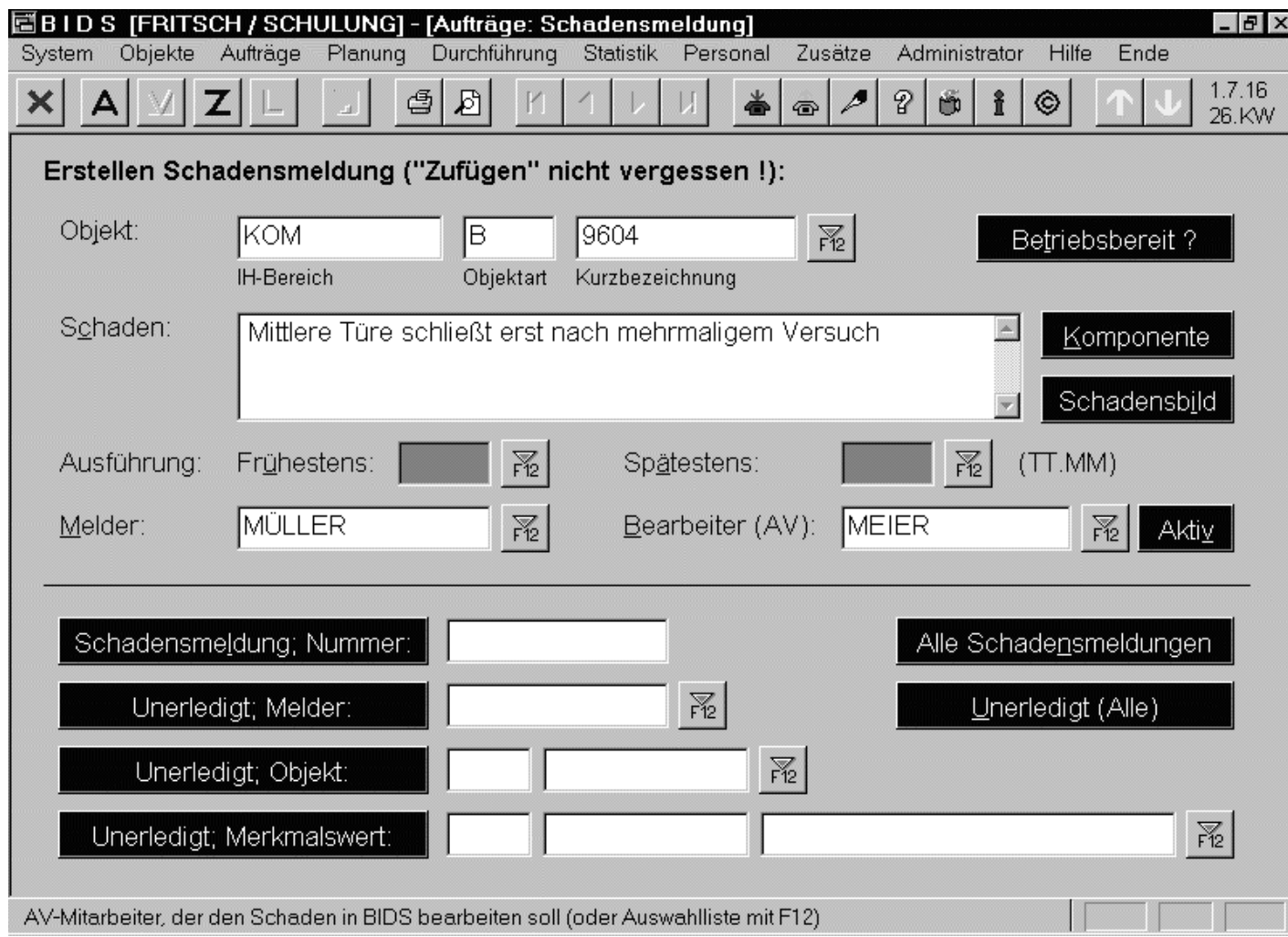

In diesem Modulwird das betroffene Objekt präzisiert und die Art des Schadensin einem unstrukturierten Textfeld geschildert. Der Melderidentifiziert sich undbenennt einen zuständigen AV-Mitarbeiter. Die untere Fensterhälfte dient(über Dialogboxen)nur der Information.

Hier kann man z.B. sehen, welche Aufträge (an welchem Datum) zur Behebung einerSchadensmeldung eröffnet wurden und welchen Bearbeitungsstatus diese haben.

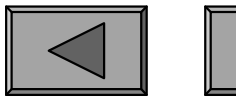

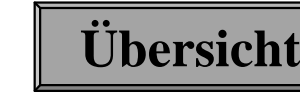

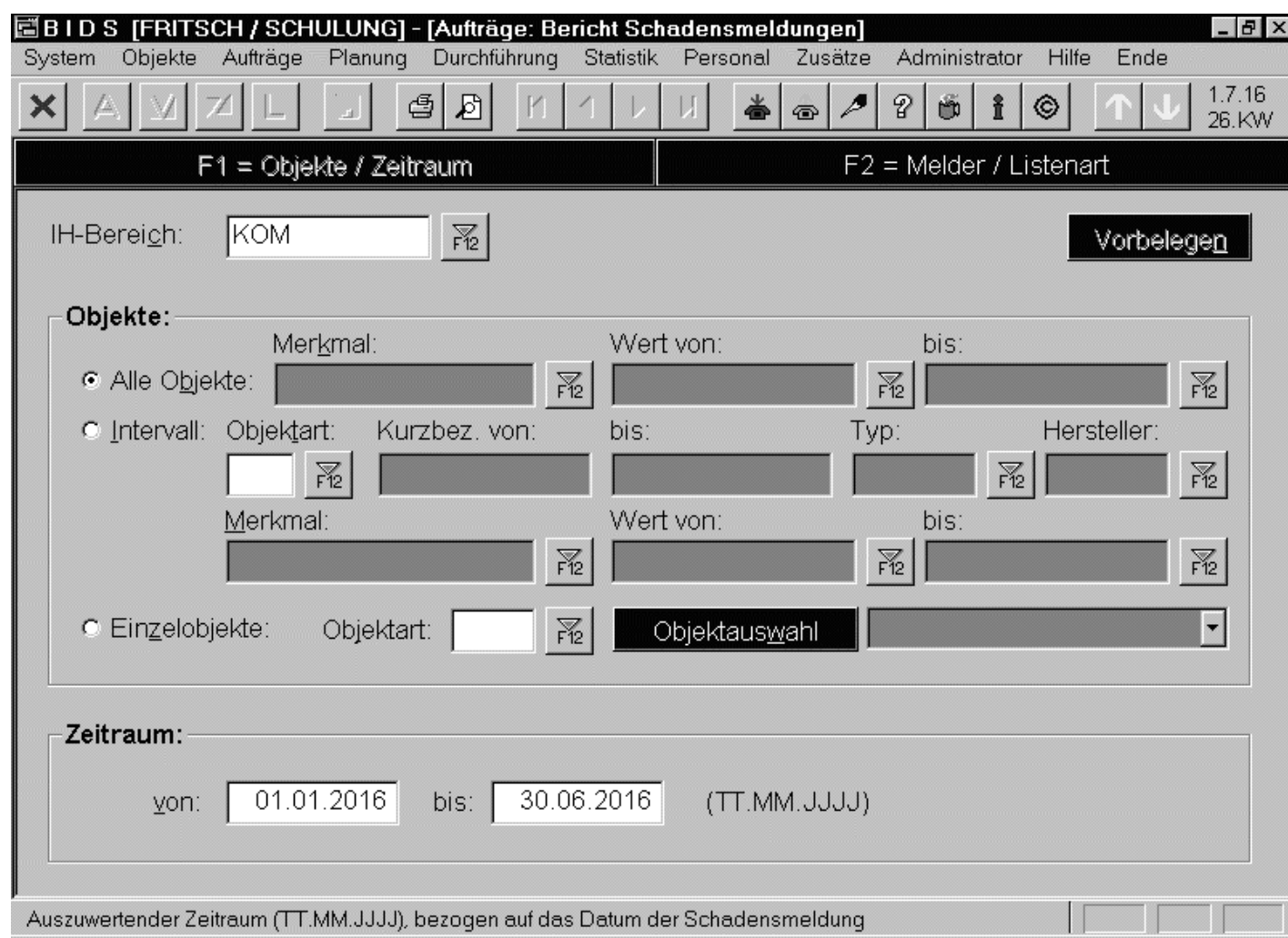

Das Modul "Aufträge/Bericht Schadensmeldungen" schließlich erlaubt es, Übersichtslisten über diederart gemeldeten Schäden zu erstellen.Abgesehen von denFiltern "Objekte"und "Zeitraum" lassen sich die Berichteauf einen bestimmten Schadensmeldereingrenzen.

Es kann zwischen verschiedenen Listenarten gewählt werden, die den Erledigungsstatus und das Vorhandensein aktiver Aufträge berücksichtigen (z.B. alle unerledigten).

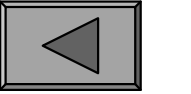

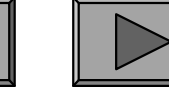

**V.**

### 2.) BARCODE-ZEITERFASSUNG

Um die reine Arbeitszeit der Mitarbeiter zu erfassen, kann alternativ zur Notation auf dem Auftragsbeleg auch das Barcode-optimierte Modul "Durchführung/Zeiterfassung" verwendet werden (Unterfenster F1).

Hierzu ist in der Werkstatt 1 PC aufzustellen, auf welchem BIDS mit einem Benutzer angemeldet ist, welcher nur Zugriff auf die Zeiterfassungs-Module besitzt.Das genannte Unterfenster ist dann stets sichtbar, kann also permanent und schnellvon allen Werkstatt-Mitarbeitern gemeinsam benutzt werden.

An diesen PC angeschlossen sein sollte ferner ein Barcode-Scanner, welcher alsTastaturemulation konfiguriert sein muss und den BIDS-Barcode-Typ ("39" oder "3of 9" - ein weit verbreiteter Barcode) verstehen muss.

Dieses Modul "Durchführung/Zeiterfassung" wurde übrigens so programmiert, dass bei angeschlossenem Barcode-Scanner automatisch zwischen den Feldern gewechselt wird und auch das "Zufügen" automatisch erfolgt. Es sind hier alsokeinerlei Tastatureingaben mehr erforderlich!

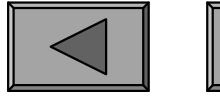

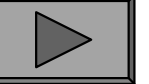

**V.**

Der genaue Ablauf zur An- und Abmeldung eines Werkstatt-Mitarbeiters bei derAuftragsbearbeitung wird auf der nächsten Folie erläutert.

Falls mehrere Mitarbeiter mit der Auftragsdurchführung beauftragt sind, muss jedervon ihnen diese An- und Abmelde-Prozedur durchlaufen. Auch beiArbeitsunterbrechungen (z.B. Pausen) ist eine derartige Abmeldung und (Wieder-)Anmeldung erforderlich, um eine korrekte Bearbeitungsdauer zu erhalten.

Auf dem Auftragsbeleg müssen manuell nur noch eventuelle Zuschlagszeiten (z.B.Schmutzzulagen, Feiertagszuschläge) notiert werden.

Bei der Auftragsrückmeldung (oder Nacherfassung) in BIDS werden die Mitarbeiter-Istzeiten dann automatisch mit den hier gemessenen Zeitangaben vorbelegt. Dabei werden übrigens auch die Werte von Standzeit-Beginn/Ende sowie Auftrags-Beginn/Ende automatisch mit den gemessenen Extremwerteninitialisiert.

Die für die Anwesenheitszeit zu verwendende Standard-Lohnart muss lediglich einmalig mit dem Modul "Administrator/Konfiguration/Einzeldaten" festgelegtwerden (Unterfenster F2).

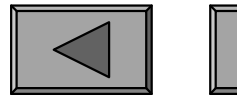

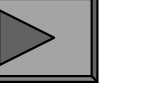

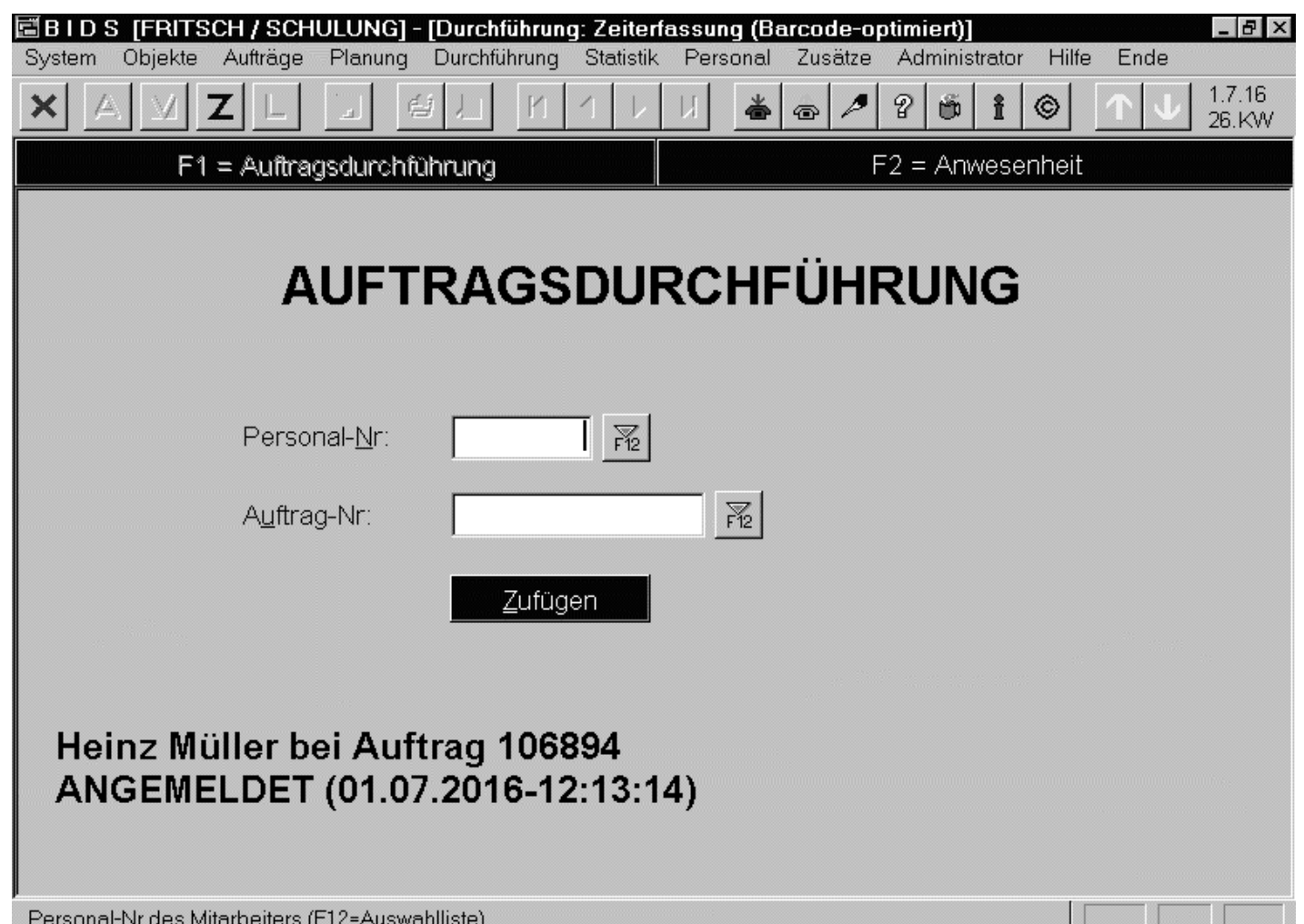

Unmittelbar vorAuftragsbeginn klickt der Mitarbeiterauf seinen Personal-Nr-Barcode (siehe auch nächste Folie)sowie auf den Auftrags-Nr-Barcode auf dem Auftragsbeleg. Hierdurch wird der Arbeitsbeginn erkannt und im unteren Teil desFensters angezeigt.

**Übersicht**

Automatisch werden die Eingabefelder geleert und der Cursor springt wieder auf dasStartfeld (Personal-Nr) zurück. Die Abmeldung nach Auftragsende geschieht analog.

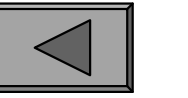

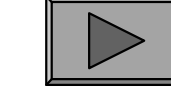

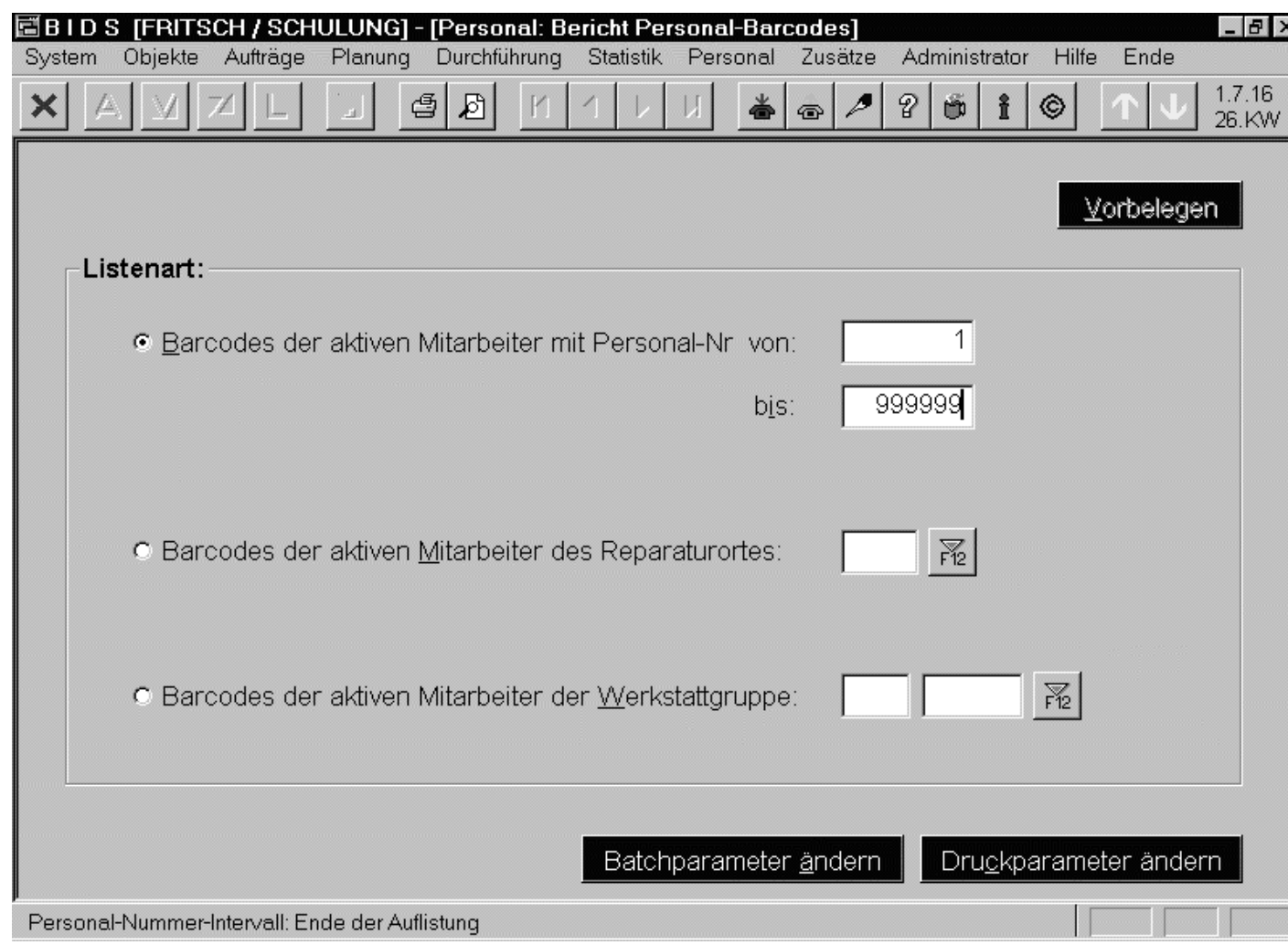

Da die BIDS-Auftrags-Nr schon standardmäßig alsBarcode auf allen Auftrags- und Materialbelegen steht,müssen nur noch die Personal-Nummern in Barcode-Form erstellt werden.Hierzu dient dasgezeigte Modul"Personal/BerichtPersonal-Barcodes".

Die ausgedruckten Barcodes können die Werkstatt-Mitarbeiter z. B. analog denNamensschildern an der Kleidung tragen, so dass sie schnell anklickbar sind.

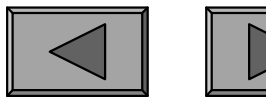

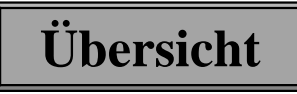

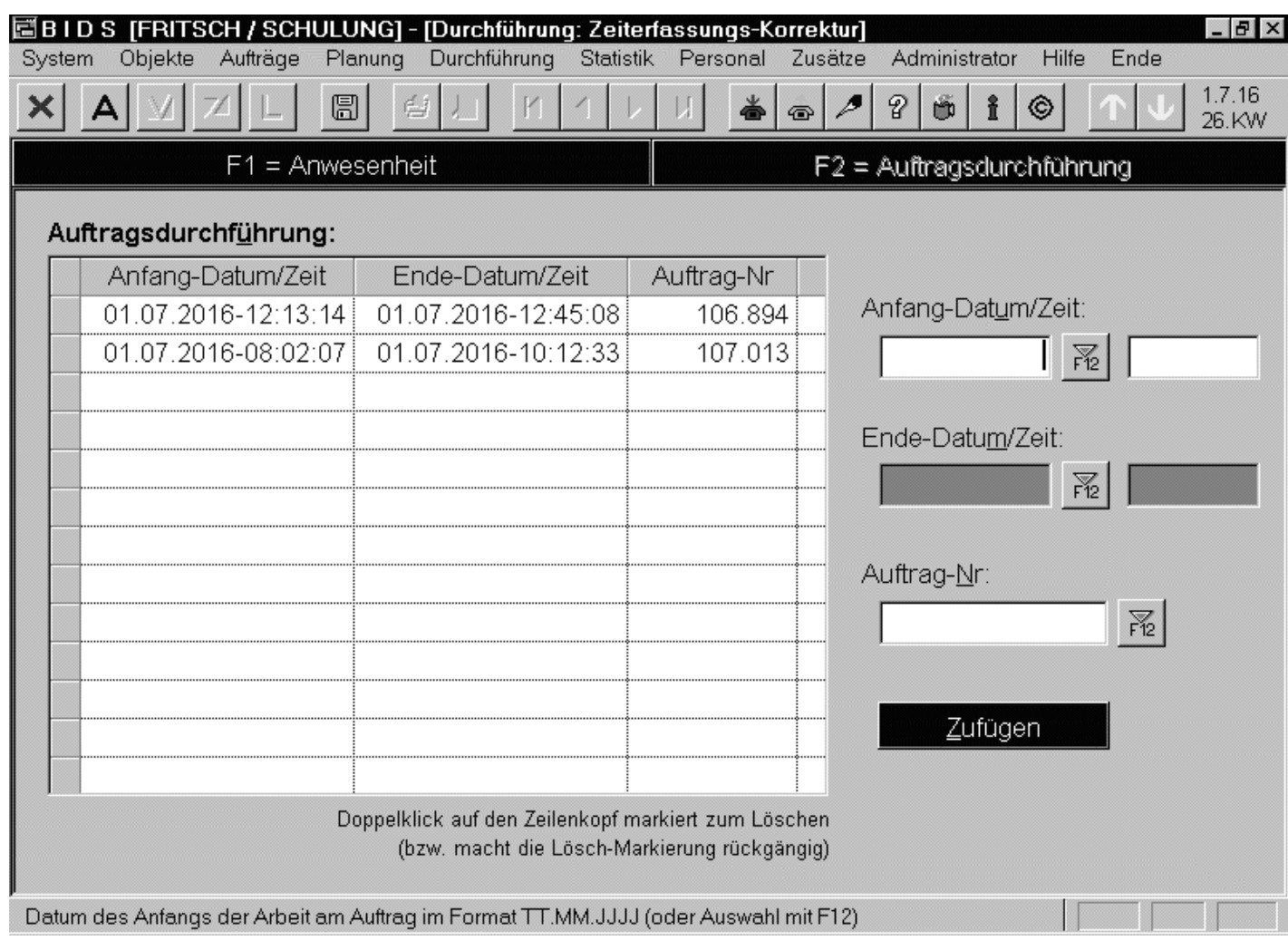

Das Modul"Durchführung/Zeiterfassungs-Korrektur" ist nurfür den Ausnahmefall gedacht:Hat ein Mitarbeitervergessen, den Beginn oder dasEnde einer Auftragsdurchführung einzuscannen, so kanndies hier manuellnachgeholt bzw.korrigiert werden.

**Übersicht**

Organisatorisch könnte z.B. auch bestimmt werden, dass die Benutzung diesesModuls den Meistern vorbehalten bleibt (Kontrollfunktion).

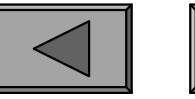

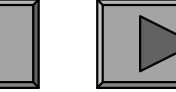
## 3.) WERKSTATT-RÜCKMELDUNG

Alternativ zur Barcode-Zeiterfassung bieten wir eine Möglichkeit an, die Werkstatt-Mitarbeiter noch stärker in das BIDS-Auftragswesen einzubinden. Früher war dieszusatzlizenzpflichtig; mittlerweile gehört dies zum BIDS-Standardsystem.

Auch hierbei wird in der Werkstatt ein BIDS-Client aufgestellt und es wird ein Benutzer eingerichtet, welcher aber nur Zugang hat zu den nachfolgend beschriebenen Modulen "Zusätze/Werkstatt-Rückmeldung" und "Zusätze/Werkstatt-Nacherfassung". Über die Benutzerrechte-Verwaltung von BIDS lässtsich ferner eingrenzen, dass der Zugang auf Aufträge eines bestimmten IH-Bereiches und Reparaturortes beschränkt ist.

Die Werkstatt-Mitarbeiter können dann mit den beiden genannten Modulen alle Arbeiten, für welche sie zuständig sind, weitgehend selbständig zurückmelden bzw.Nacherfassungen durchführen. Trotzdem verbleibt der AV noch eine Endkontrolle über diese Arbeiten, da sie die abschließende Freigabe der Aufträge durchführt unddabei noch alle Korrekturmöglichkeiten behält.

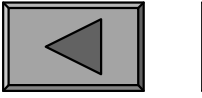

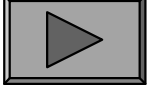

**V.**

Das Modul "Zusätze/Werkstatt-Rückmeldung" erlaubt es den Werkstatt-Mitarbeitern, die anstehenden Aufträge in einer Übersichtsliste:

- erstens anzusehen (falls an Stelle der üblichen Auftragsbelege gänzlich papierfreigearbeitet werden soll),
- zweitens als "in Arbeit befindlich" zu kennzeichnen (z.B. durch Namenseintragdes zuständigen Werkstattmitarbeiters) und
- drittens mit allen Einzeldaten zurückzumelden.

Letzteres kann ganz ("Fertig") oder teilweise ("Teilfertig") geschehen, wobei dann bei der ersten Teilrückmeldung bereits einige Mindesteinträge erfolgen müssen (nachgetragen werden können z.B. die Mitarbeiterzeiten oder die einzelnendurchgeführten Tätigkeiten).

Das hier nicht abgebildete Modul "Zusätze/Werkstatt-Nacherfassung" erlaubtanalog eine Nacherfassung von Aufträgen. Auch dort verschwindet der Auftrag erstmit der "Fertig"-Erklärung aus dem Verantwortungsbereich der Werkstatt. ZurVermeidung von Doppelarbeiten bleiben die bereits durchgeführten Nacherfassungen bis zu ihrer AV-Freigabe in der Übersichtsliste für die Werkstatt sichtbar.

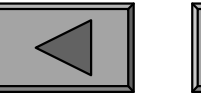

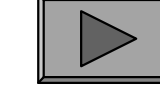

## **Mögliches Zuarbeiten zur AV**

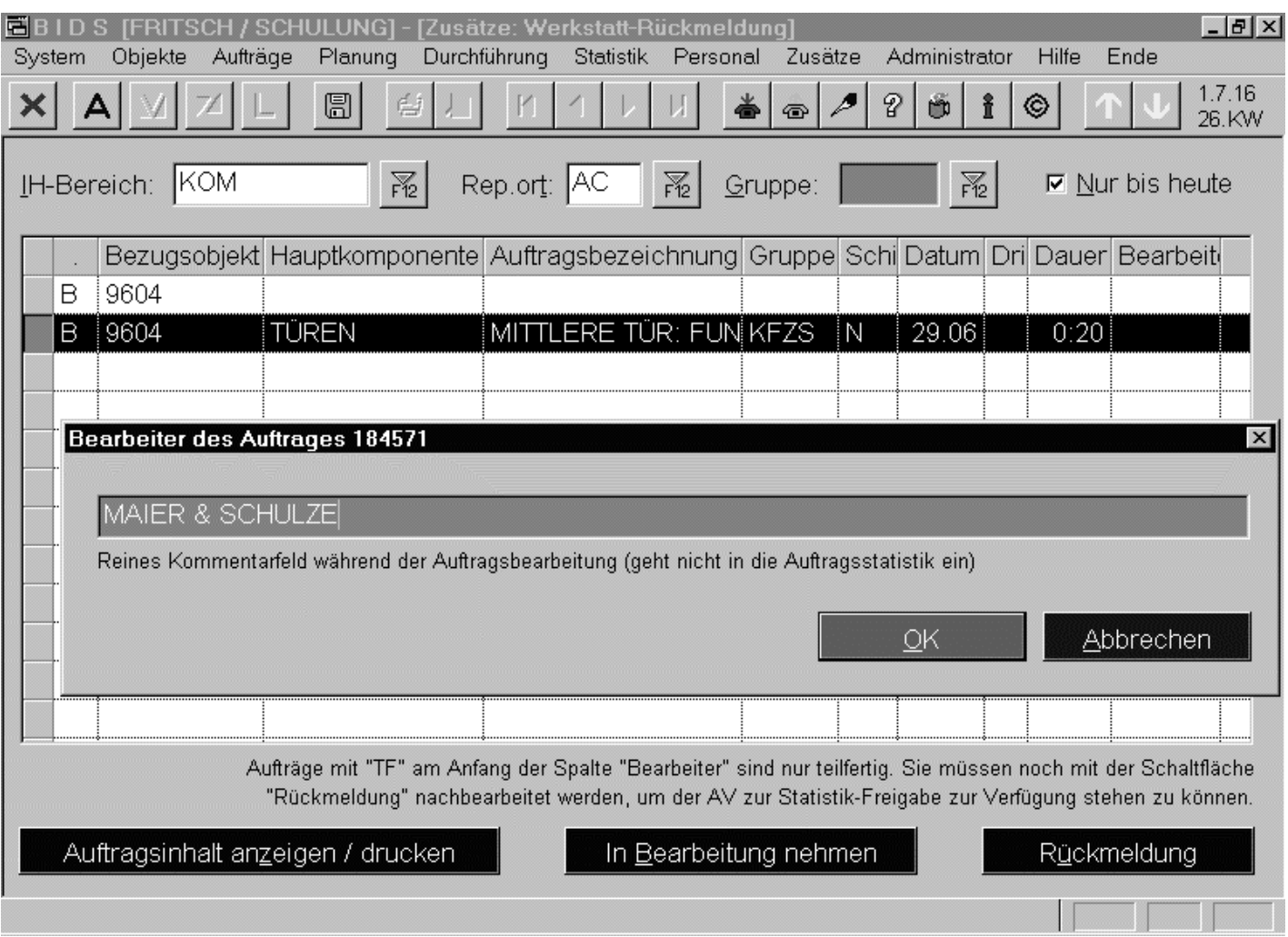

Die anstehenden Aufträge sind in einer Übersichtsliste zu sehen und können einzelnin Bearbeitung genommen werden (z. B. durch Eintrag des zuständigen Mitarbeiters).

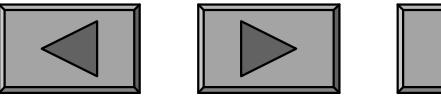

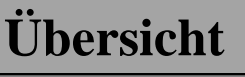

## **Mögliches Zuarbeiten zur AV**

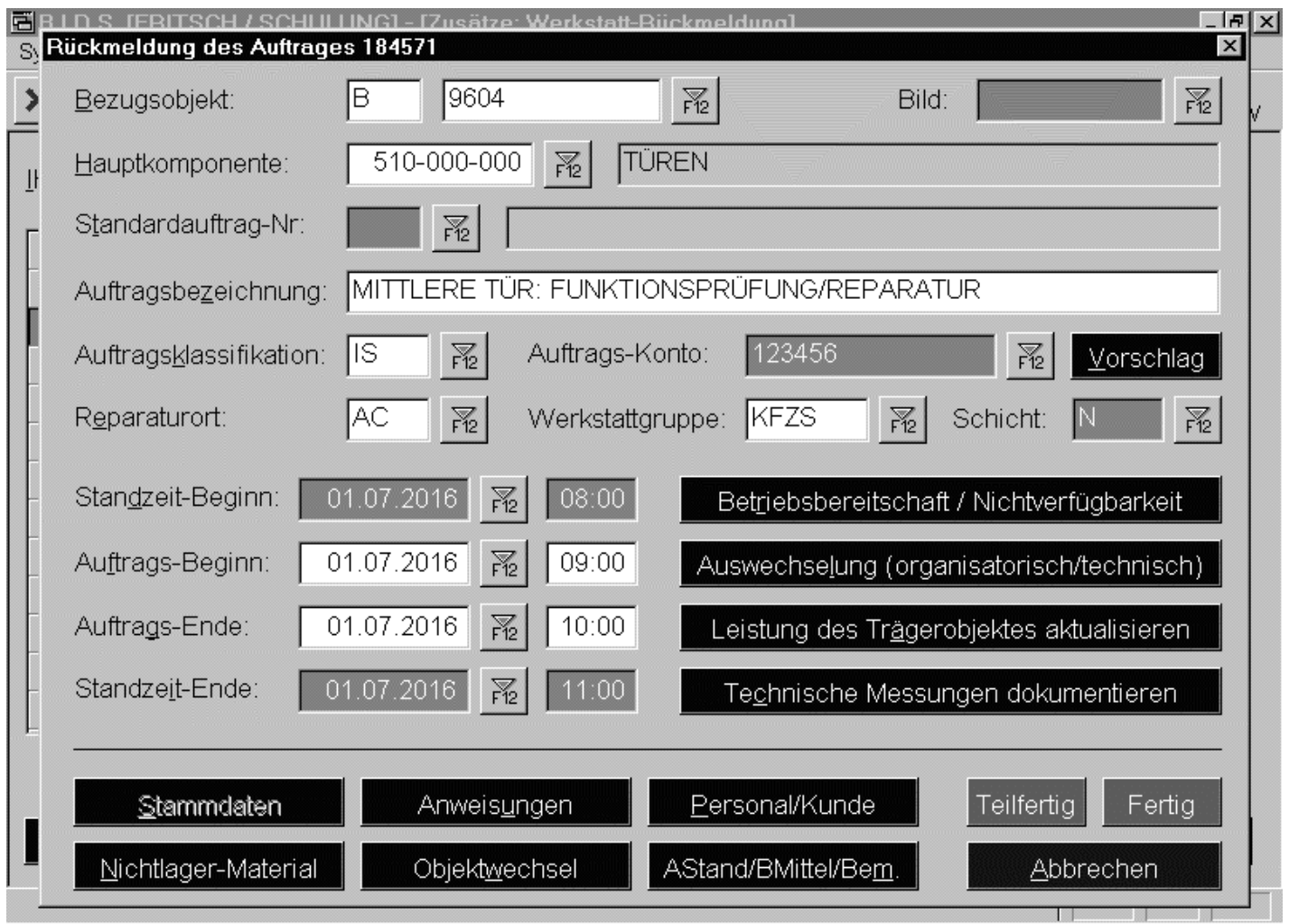

Hier die Dialogbox zur Eingabe der Rückmeldedaten. Ihr Inhalt entspricht weitgehend dem "normalen" AV-Rückmeldemodul "Durchführung/Auftragsrückmeldung".

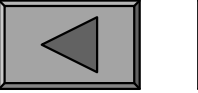

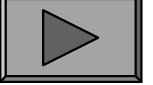

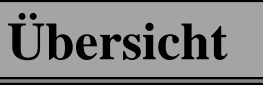

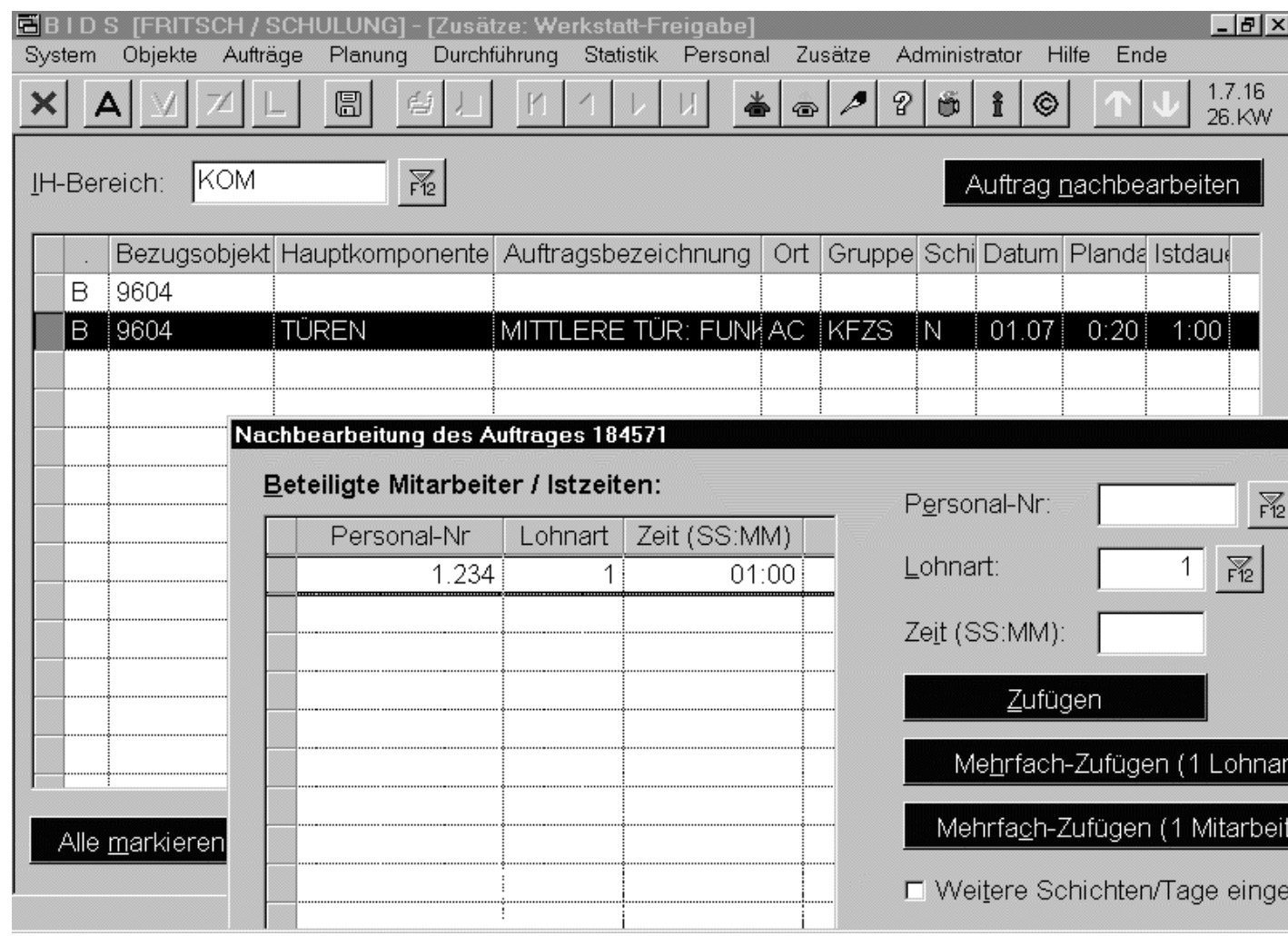

Das Modul"Zusätze/Werkstatt-Freigabe" ist für dieAV gedacht und zeigt alle Aufträge an, welche von derWerkstatt mit einemder beiden vorgenannten Module zurückgemeldet bzw.nacherfasst wurden.Alle Details kann man per Dialogboxkontrollieren.

Korrektur z.B. bei ungewöhnlichen Ist-Bearbeitungszeiten. Erst mit der Freigabe(schnell per Doppelklick) werden die Aufträge zu normalen Statistik-Aufträgen.

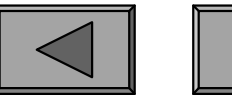

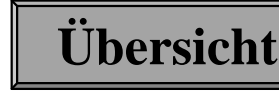

**V.**

## 4.) MOBILE INSTANDHALTUNG

Die lizenzpflichtige Zusatzfunktionalität "Mobile Instandhaltung" ermöglicht es,IH-Mitarbeitern im Außeneinsatz die Aufträge nicht mehr in Papierform (alsAuftragsbeleg) mitzugeben, sondern als Datenübertragung auf deren Notebook.

Auf diesem Notebook läuft ein spezielles Programm ("BIDS-Mobil", auch"Service-Management-Modul" genannt), mit welchem der Mitarbeiter

- die von ihm zu erledigenden Aufträge ansehen und zurückmelden kann,
- Aufträge nacherfassen kann sowie
- etliche Meldungen (Schadensmeldungen, org./techn. Auswechselungen, aktuelleLeistungsstände, Ein-/Ausbauten von Objekten) einsteuern kann.

In BIDS-Mobil genügt es, wenn der Mitarbeiter in ausreichenden Abständen (z.B.zum Dienstbeginn) zur Datenübertragung online geht mit dem BIDS-Hauptsystem.Dies kann über eine LAN-/WAN-Verbindung oder per Internet über ein virtuelles privates Netz realisiert werden. Anschließend kann der Mitarbeiter direkt wieder offline gehen und tagsüber offline mit BIDS-Mobil arbeiten, da die von ihmeingegebenen Rückmeldedaten lokal in Dateien gespeichert werden.

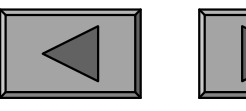

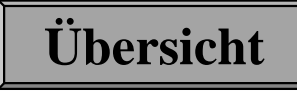

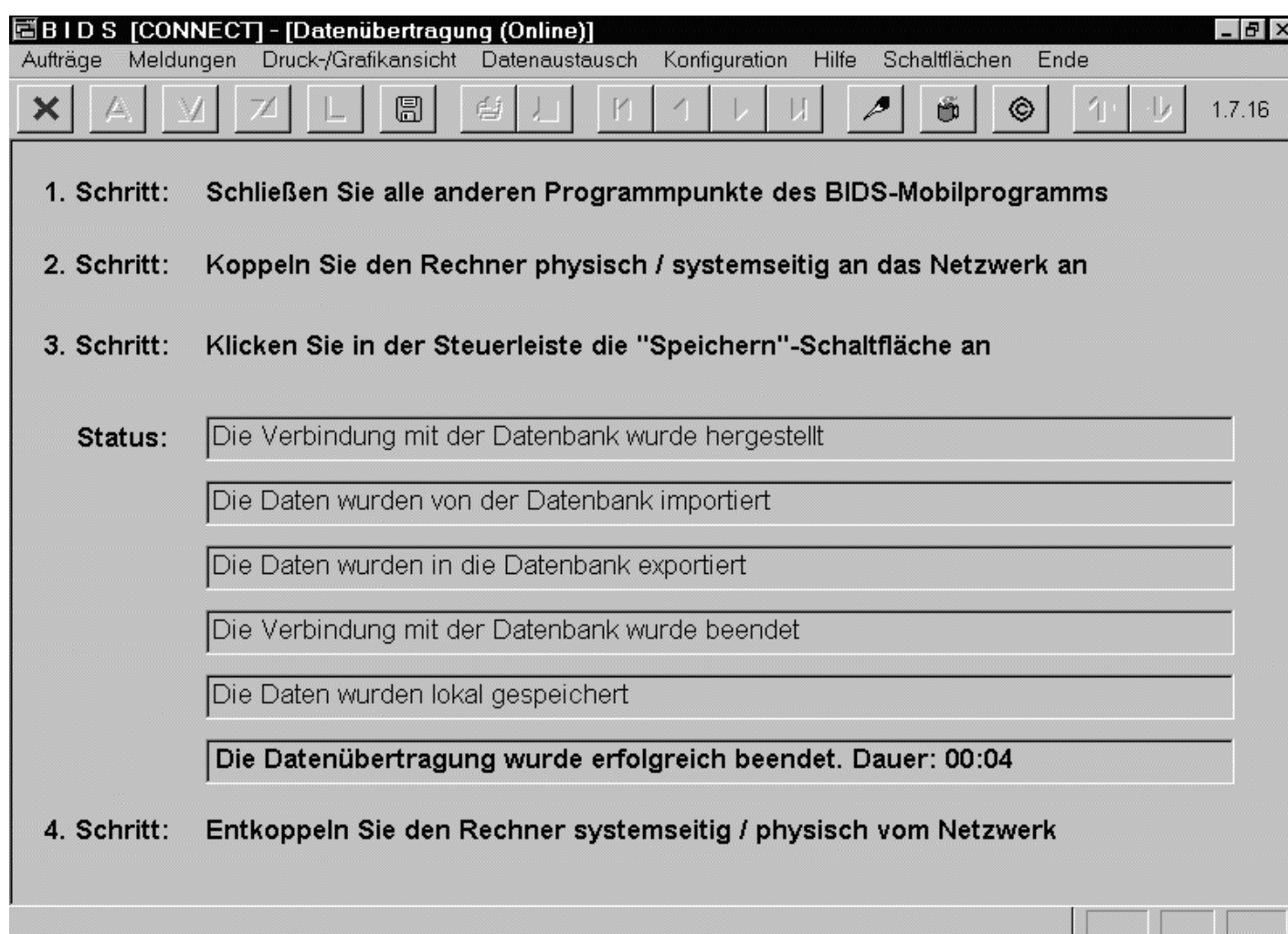

Die Installation dermobilen PC's, die Anlage der mobilen Benutzer sowie die Lizenzverwaltung erfolgen durch den BIDS-Administratorund sind im BIDS-Administratorhandbuch beschrieben,weshalb hier nichtweiter auf technischeDetails eingegangenwird.

Das zu übertragende Datenvolumen ist (abgesehen von der erstmaligen Initialisierungdes mobilen PC's) recht gering, so dass der tägliche Abgleich nur wenig Zeit benötigt.

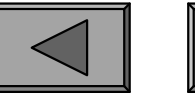

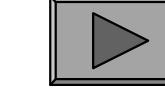

**V.**

# **Mögliches Zuarbeiten zur AV**

Auf der AV-Seite erfordert die Versorgung der mobilen Instandhalter mit Aufträgen nur geringen Zusatzaufwand. Lediglich einmal ist für diesen Personenkreis eine Werkstattgruppe anzulegen, bei welcher die Option "Aufträge werden von mobilenInstandhaltern ausgeführt" angekreuzt sein muss.

Danach erscheint jedes Mal, wenn ein Auftrag für diese Werkstattgruppe feingeplant wird, eine Dialogbox, in welcher der beauftragte mobilen Instandhalter namentlich spezifiziert werden muss (zur Erinnerung: bei "normalen" Werkstattgruppen nimmt die AV keine Zuordnung zu einzelnen Mitarbeitern vor,weil dies später informell durch die Meister geschieht).

Damit ist für die AV der Fall erledigt; es wird noch nicht einmal ein Auftragsbeleg gedruckt. Die Rückmeldung und alle Nacherfassungen (sowie deren Datenübertragung in das BIDS-Hauptsystem) erfolgen durch den mobilen Instandhalter,so dass keine Doppelerfassung (auf Papier und am PC) mehr erfolgt.

Falls gewünscht, kann dennoch mit dem Modul "Zusätze/Kontrolle Mobile IH" eine abschließende Endkontrolle bzw. Korrektur durch einen Meister bzw.Arbeitsvorbereiter erfolgen. In der Auftragsstatistik werden der mobile Instandhalter, der Endkontrolleur und die Information zur letzten Änderung festgehalten.

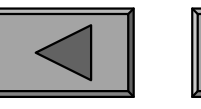

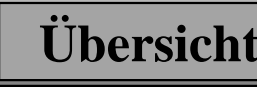

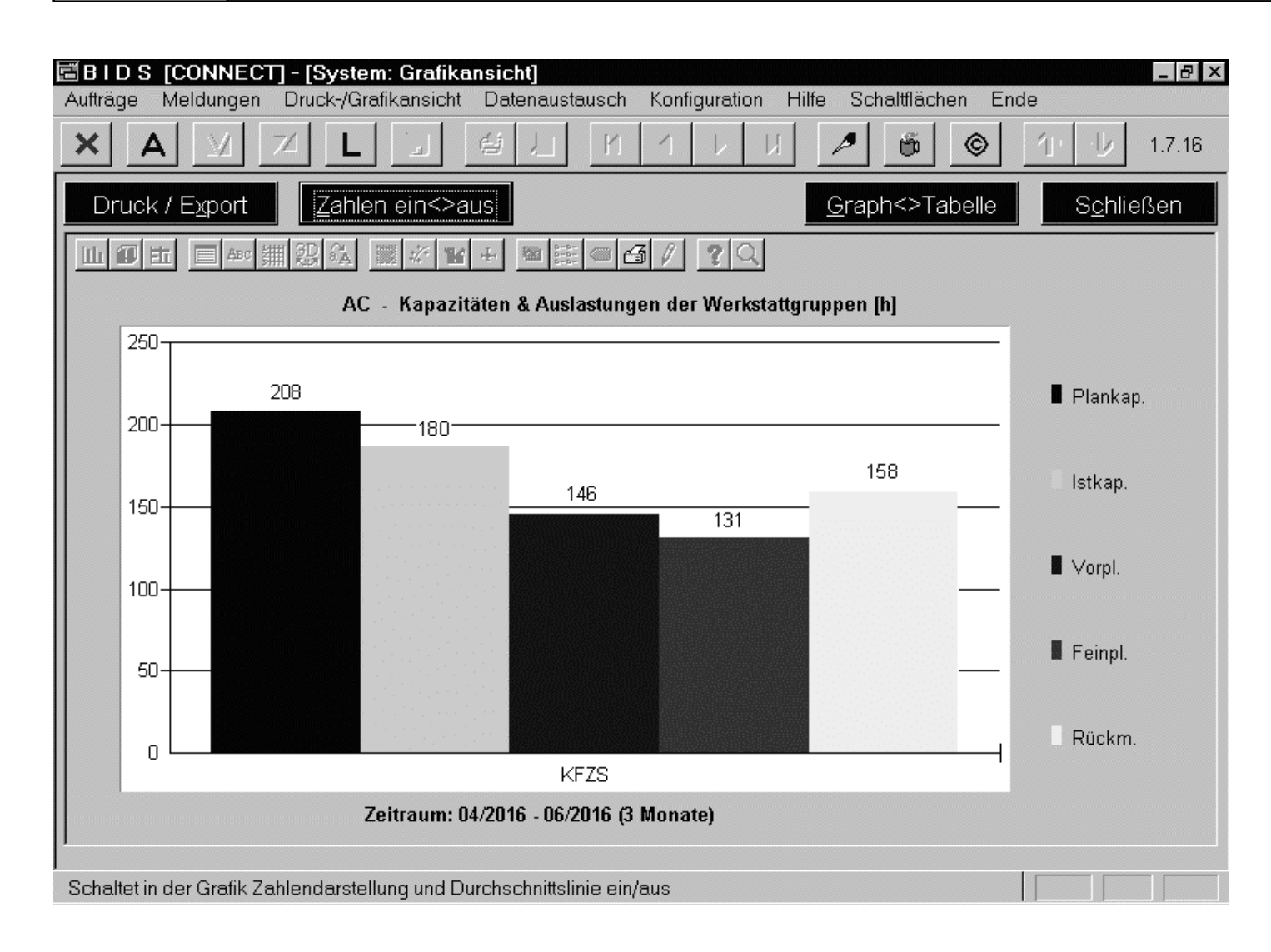

Ein zusätzlicher Vorteil ist der Einsatzmobiler PC's zurPräsentation von BIDS-Drucken bzw.Grafiken.Diese müssen zwarwie bisher im BIDS-Hauptsystem erstelltwerden (Drucke imAnsichtsmodus),können von dortjedoch einfach weitergeleitet werden.

Die überspielten Daten kann man dann im Mobilprogramm über die Menügruppe"Druck/Grafikansicht" genauso wie im normalen BIDS aufrufen bzw. lokal drucken.

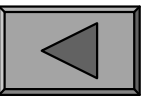

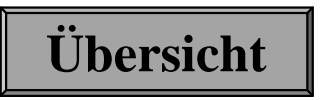

**VI.**

### 1.) INSTANDHALTUNG DURCH DRITTE

Zuweilen ist es notwendig, IH-Arbeiten durch Dritte durchführen zu lassen, da diese z.B. über Spezialmaschinen verfügen oder aus rechtlichen Gründen dieseInstandhaltung durchführen müssen.

Um solche Arbeiten dennoch in BIDS (und damit auch in der Objekthistorie)sichtbar zu machen, empfiehlt es sich, mit dem Modul "System/Codetabellen Personal/Reparaturort" zusätzlich zu den eigenen (echten) Reparaturorten einen Pseudo-Reparaturort "FF" anzulegen (wichtig: dort die Option "Dieser 'Reparaturort' ist nur ein Sammelbegriff für Fremdfirmen" markieren).

Anschließend können die einzelnen Fremdfirmen dann mit dem Modul"System/Codetabellen Personal/Werkstattgruppe" als Pseudo-Werkstattgruppen angelegt werden (mit kleinen Abweichungen - so kann z.B. die Adresse angegebenwerden und es braucht kein Materiallager zugeordnet zu werden).

Aus BIDS-Sicht sind alle Aufträge für solche Fremdfirmen-Werkstattgruppen ganz normale IH-Aufträge mit dem einzigen Unterschied, dass hierfür keine ausführendeSchicht verlangt und keine Kapazitätsplanung vorgenommen wird.

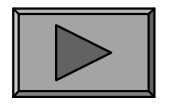

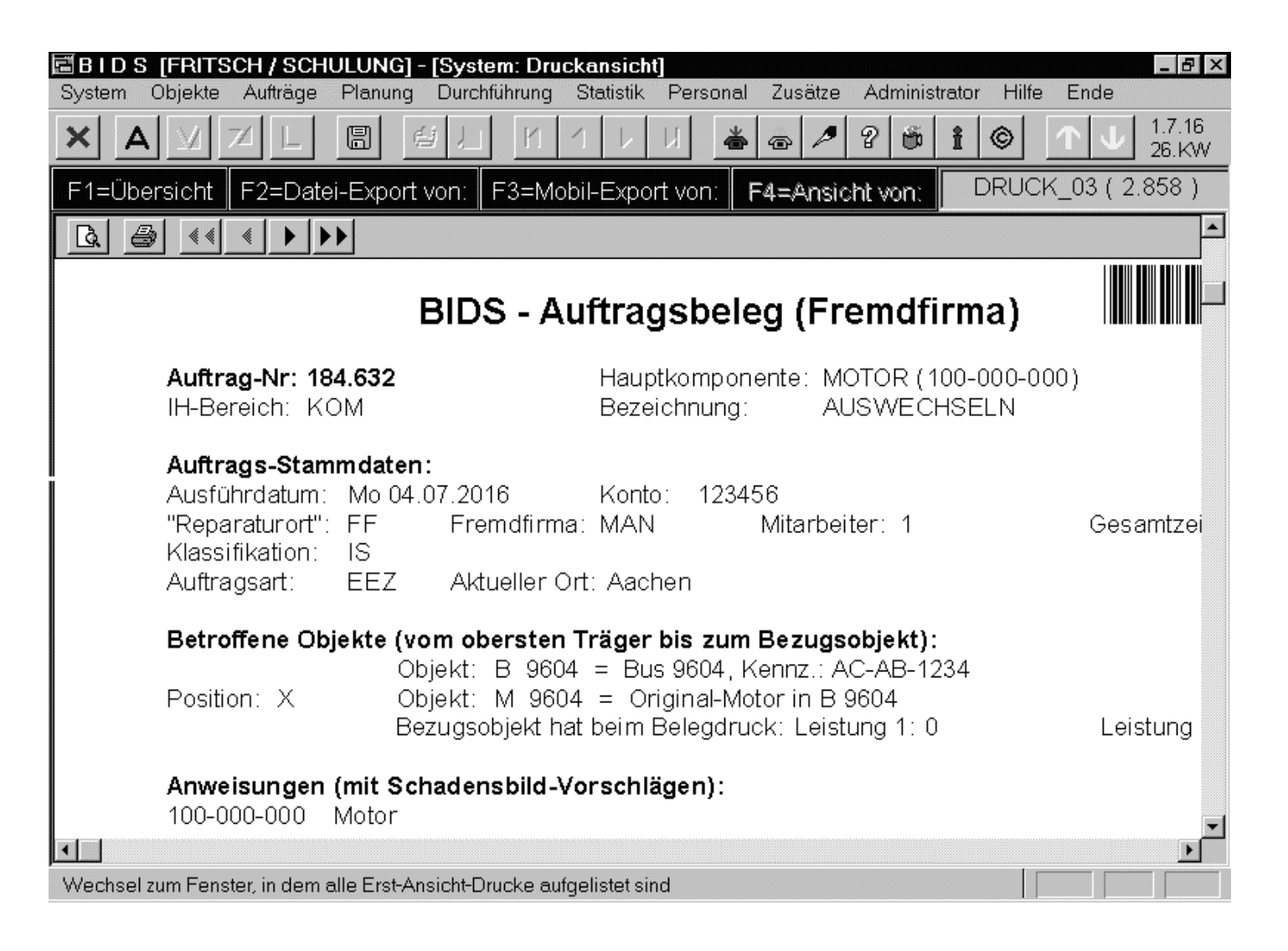

Es empfiehlt sich ferner, in der Feinplanung (Modul"Planung/Feinplanung") für den "FF"-Reparaturort einen längeren Feinplanungszeitraum (biszu 7 Folgewochensind möglich) zu wählen. Der Auftragsbeleg ist dann an die Fremdfirmaweiterzugeben.

Der Beleg enthält eine Beschreibung aller durchzuführenden Arbeiten. Er sollte nachtechnischer Fertigstellung durch die Fremdfirma an die AV zurückgegeben werden.

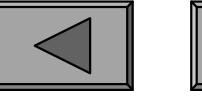

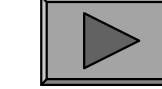

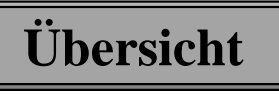

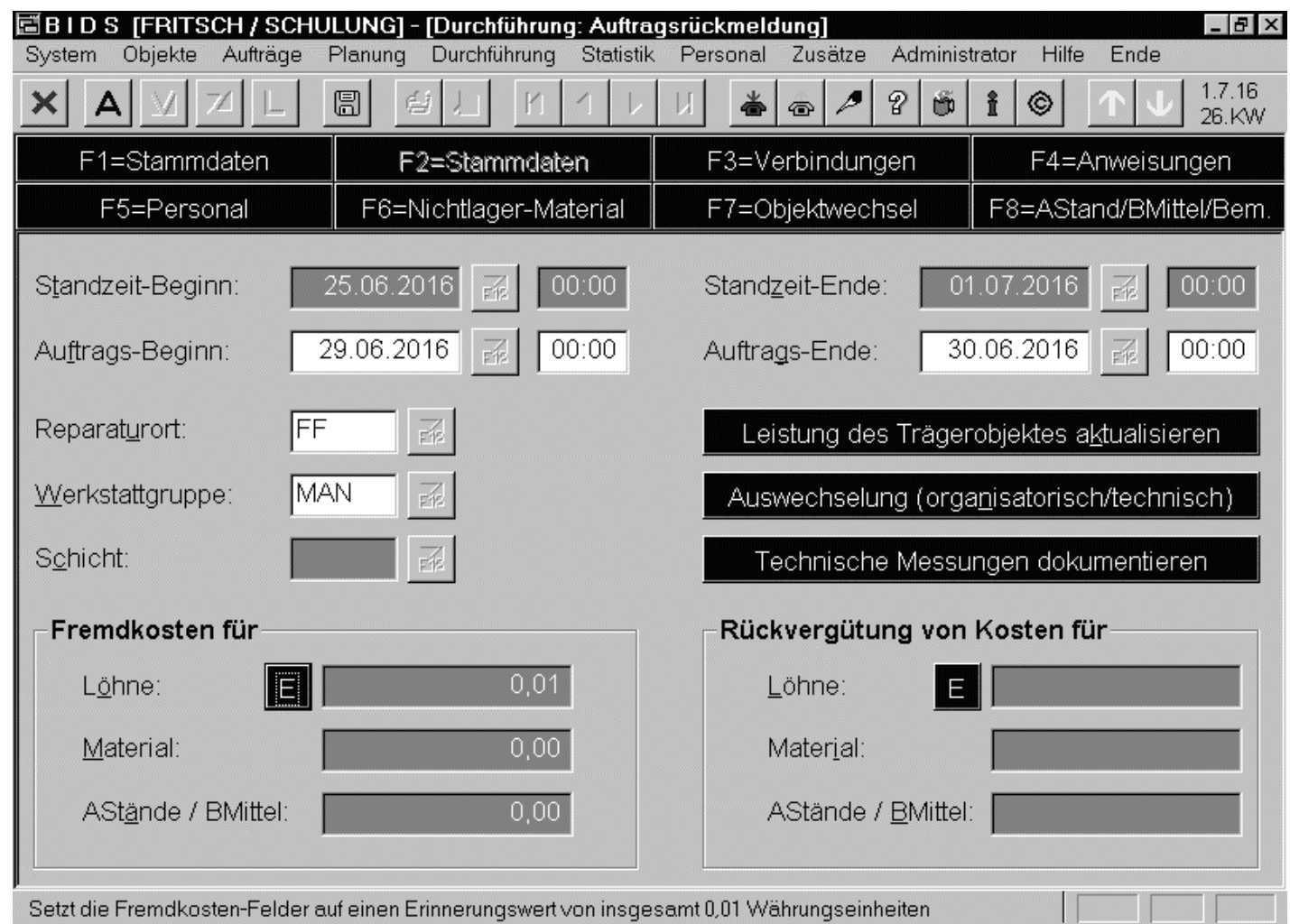

Sobald die Arbeitdurch die Fremdfirma erledigt wurde,wird der Auftrag ganz normal in BIDSzurückgemeldet.Natürlich ohne Eingabe von eigenenMitarbeitern und Materialverbräuchen! Stattdessen sind in Fenster F2 die "Fremdkosten"-Felder zu füllen.

Stehen die Beträge noch nicht fest, weil die Rechnung der Fremdfirma separatverschickt wird, sollte zunächst ein Erinnerungswert von 1 Cent eingegeben werden.

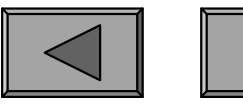

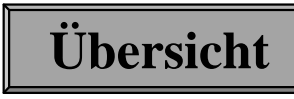

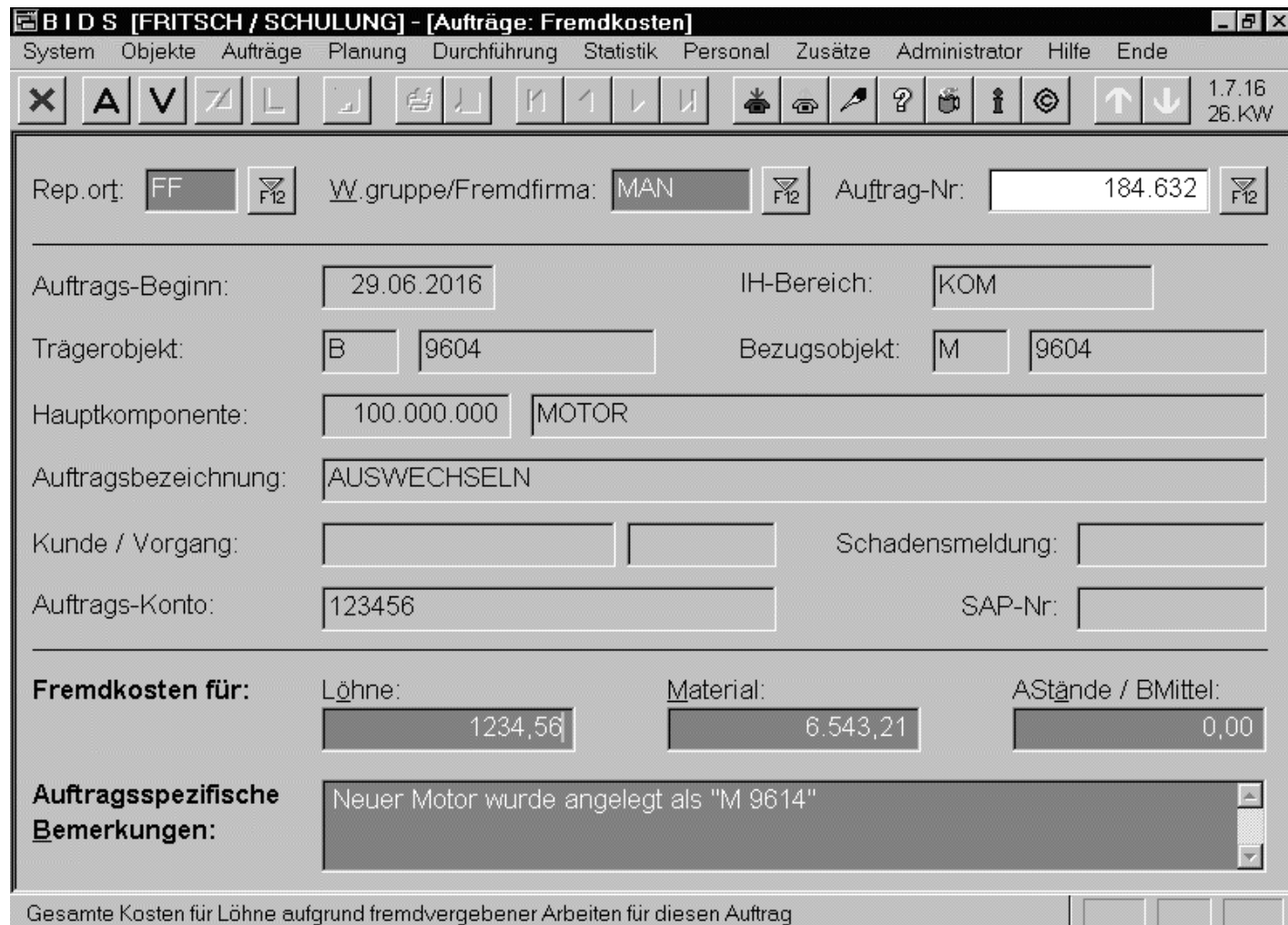

Wichtig ist, dass die Fremdfirma in ihrerRechnung die BIDS-Auftrags-Nr angibt.Dann können dieKosten nämlich mitdem Modul "Aufträge/Fremdkosten"sehr einfach nachgetragen werden (optional mit Kommentar). Es besteht keine Änderungsgefahr fürsonstige Daten.

Dieses Modul (und analog: "Aufträge/Rückvergütungen") sollte (über einen eigenenBIDS-Client) direkt dem Rechnungswesen zur Eingabe zugänglich gemacht werden.

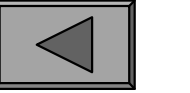

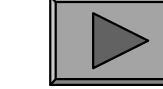

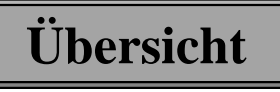

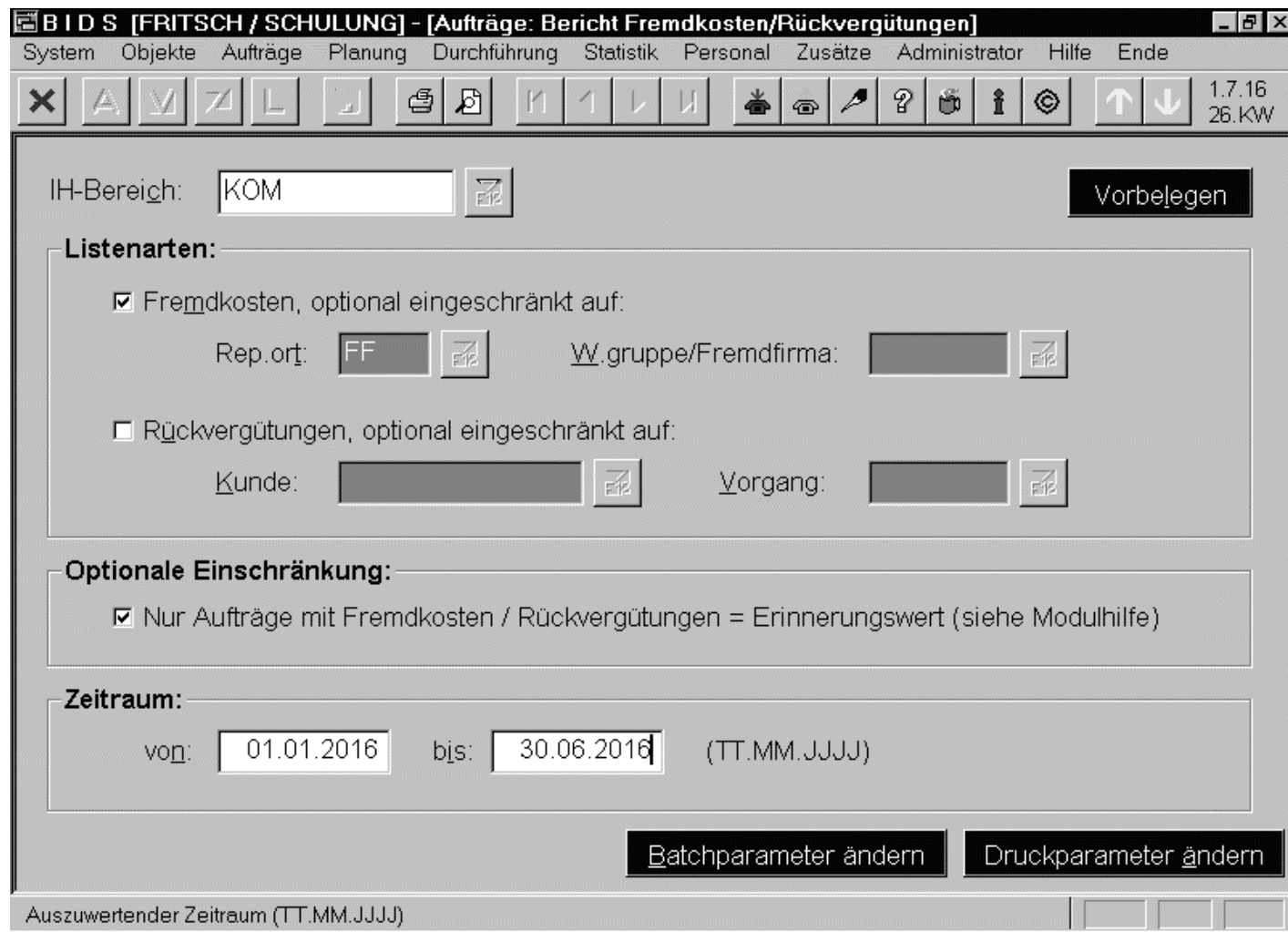

Das Modul"Aufträge/BerichtFremdkosten/Rückvergütungen" schließlich erstelltfür einen ausgewählten Zeitraum(mit optionalen weiteren Filtern)eine Liste allerAufträge, bei denen Fremdkosten bzw.Rückvergütungenangefallen waren.

Hierüber kann man übrigens auch die o.g. "offenen" Aufträge mit 1-Cent-Erinnerungswert wiederfinden und beim Rechnungswesen bzgl. der Abrechnung nachhaken.

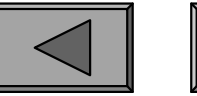

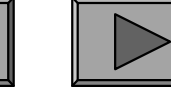

**VI.**

## 2.) INSTANDHALTUNG FÜR DRITTE

Häufig lohnt es sich, Arbeiten für Dritte auszuführen, um das eigene Personal bzw.die Werkstatt besser auslasten zu können. Das gilt insbes. für planbare Arbeiten, dieman leicht in eigene Auslastungslücken einpassen kann.

Die sauberste Lösung in BIDS besteht darin, zunächst für die IH-Objekte Drittereinen eigenen IH-Bereich anzulegen - dann besteht bei statistischen Auswertungen nämlich keine Vermischungsgefahr (eine etwas schlechtere Alternative wird auf dernächsten Folie gezeigt).

Für die spätere Abrechnung sind ferner die Kunden zu katalogisieren (Modul"Aufträge/Kundenabrechnung/Kunde"; hier können auch kundenspezifische Stundensätze und Materialkostensätze definiert werden). Pro Kunde muss außerdem mindestens 1 (Abrechnungs-)Vorgang angelegt werden (Modul "Aufträge/Kundenabrechnung/Vorgang"; siehe übernächste Folie).

Ab dann können beliebig IH-Aufträge generiert und zurückgemeldet werden, beidenen lediglich (spätestens bei der Rückmeldung/Nacherfassung) ein entsprechender Eintrag in dem Feld-Paar "Kunde"/"Vorgang" vorgenommen werden muss.

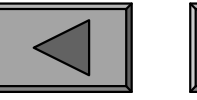

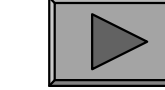

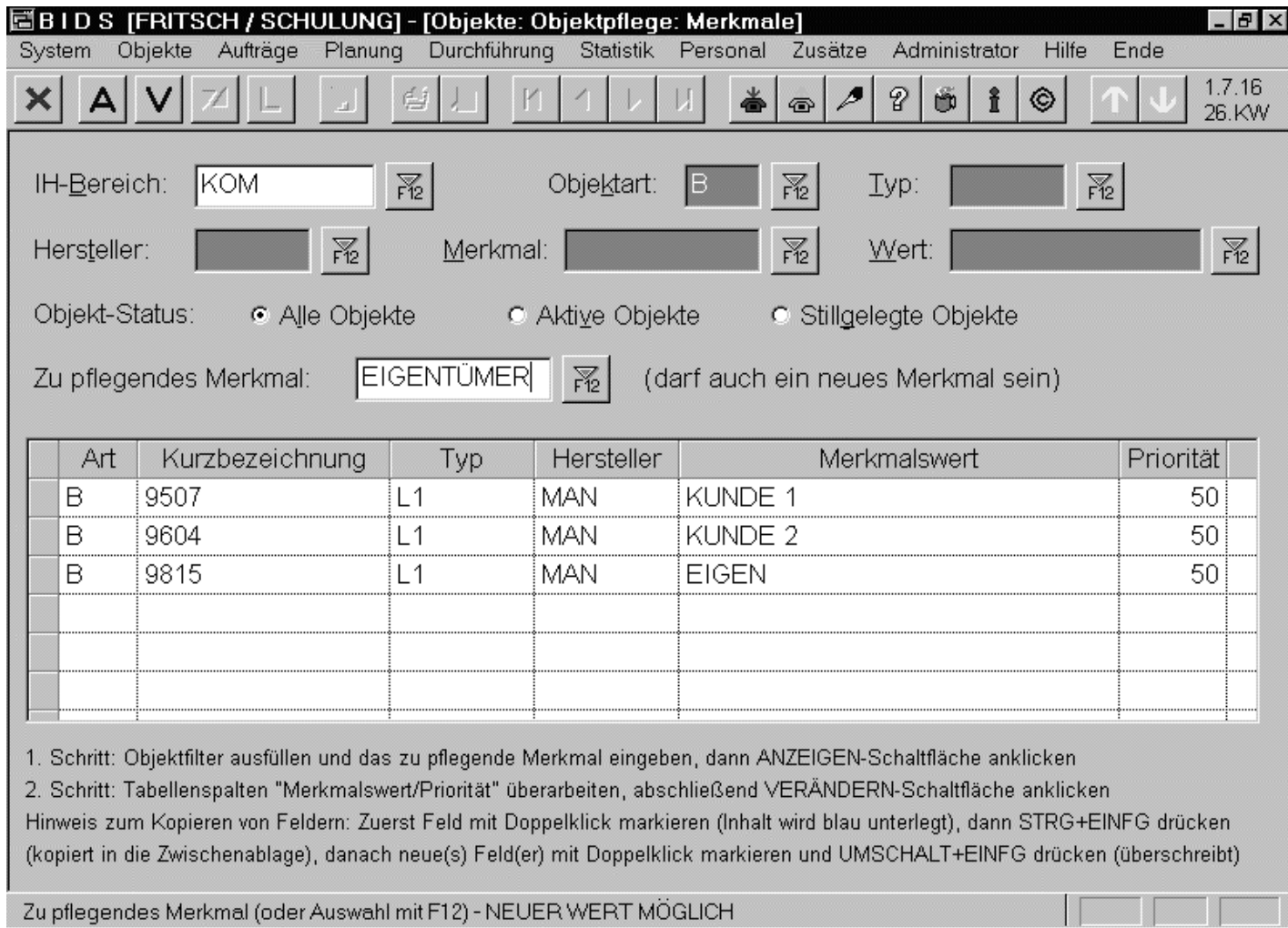

Falls eigene und fremde Objekte im selben IH-Bereich angelegt wurden,sollte man zumindest(mit den gleichnamigen Codetabellen-Modulen) ein Merkmal "EIGENTÜ-MER" anlegen mitden Merkmalswerten "EIGEN" sowie den einzelnen Kundennamen. Versieht mandanach mit dem ab-

gebildeten Modul "Objekte/Objektpflege/Merkmale" ALLE Objekte mit den entsprechenden Merkmalswerten, kann man diese bei Auswertungen als Objektfilter nutzen.

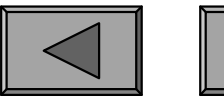

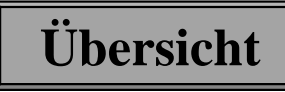

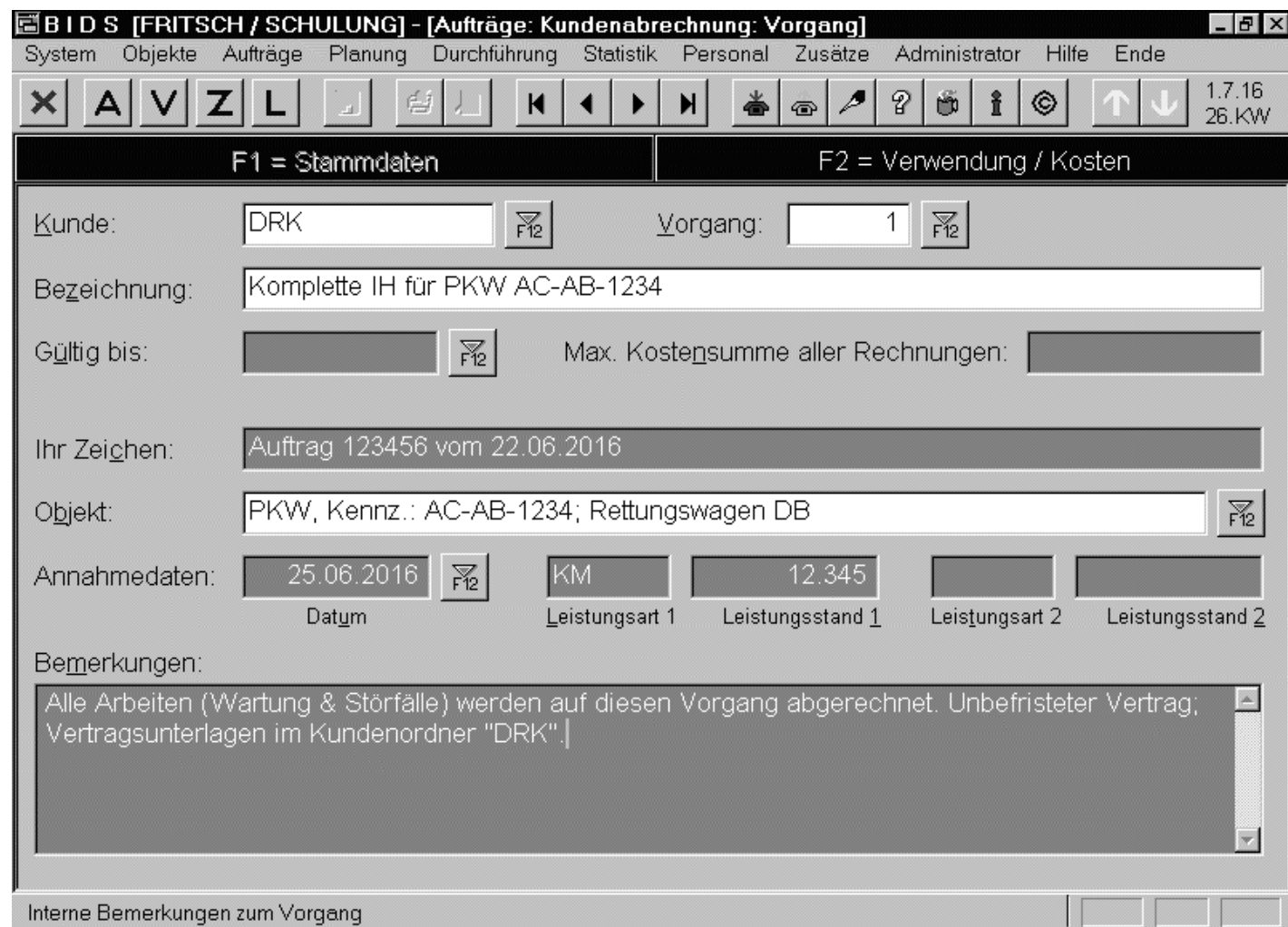

Am saubersten istes, mit dem gezeigten Modul "Aufträge/Kundenabrechnung/Vorgang" pro Kunde und Wartungsobjekteinen Vorganganzulegen.Es können sich später beliebig viele Rechnungen auf einen derartigenVorgang beziehen.

Jede Rechnung bezieht sich auf einen (Abrechnungs-)Vorgang und umfasst dieKosten von einem oder mehreren zurückgemeldeten / nacherfassten IH-Aufträgen.

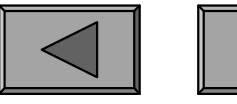

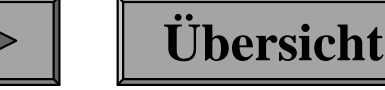

**VI.**

Kernstück der Abrechnung bildet das (hier nicht abgebildete) Modul "Aufträge/Kundenabrechnung/Rechnung erstellen".

Nach Angabe des Kunde/Vorgangs-Schlüssels sowie der Rechnungsart (Angebot,Rechnung o.ä.), nach Eintrag von Rechnungsdatum, USt-Satz und einigen weiteren Feldern mit Kommentarcharakter (Rechnungskopf und -fuß) lässt man sich aufFenster F2 zunächst alle mit dem Vorgang verbundenen Aufträge tabellarischanzeigen.

Die dort angeklickten Aufträge werden als Bestandteile der Rechnung angesehen;ihre Inhalte füllen als Vorbelegung die Fenster F3 bis F5 mit den verschiedenen Kostenpositionen, wobei die kundenspezifischen Konditionen (spezielle Stundensätze sowie evtl. Zuschlagssätze auf die internen Materialkosten) natürlichschon berücksichtigt sind.

Der Benutzer hat nun noch die Möglichkeit, in diesen Fenstern manuelle Überarbeitungen vorzunehmen und evtl. kundenspezifische Rabatte auszuweisen.Sobald dies geschehen ist, klickt er die Steuerleisten-Schaltfläche "Zufügen" an,wodurch der Rechnungsinhalt unveränderbar (=unmanipulierbar) gespeichert ist.

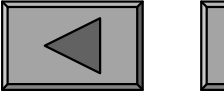

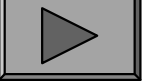

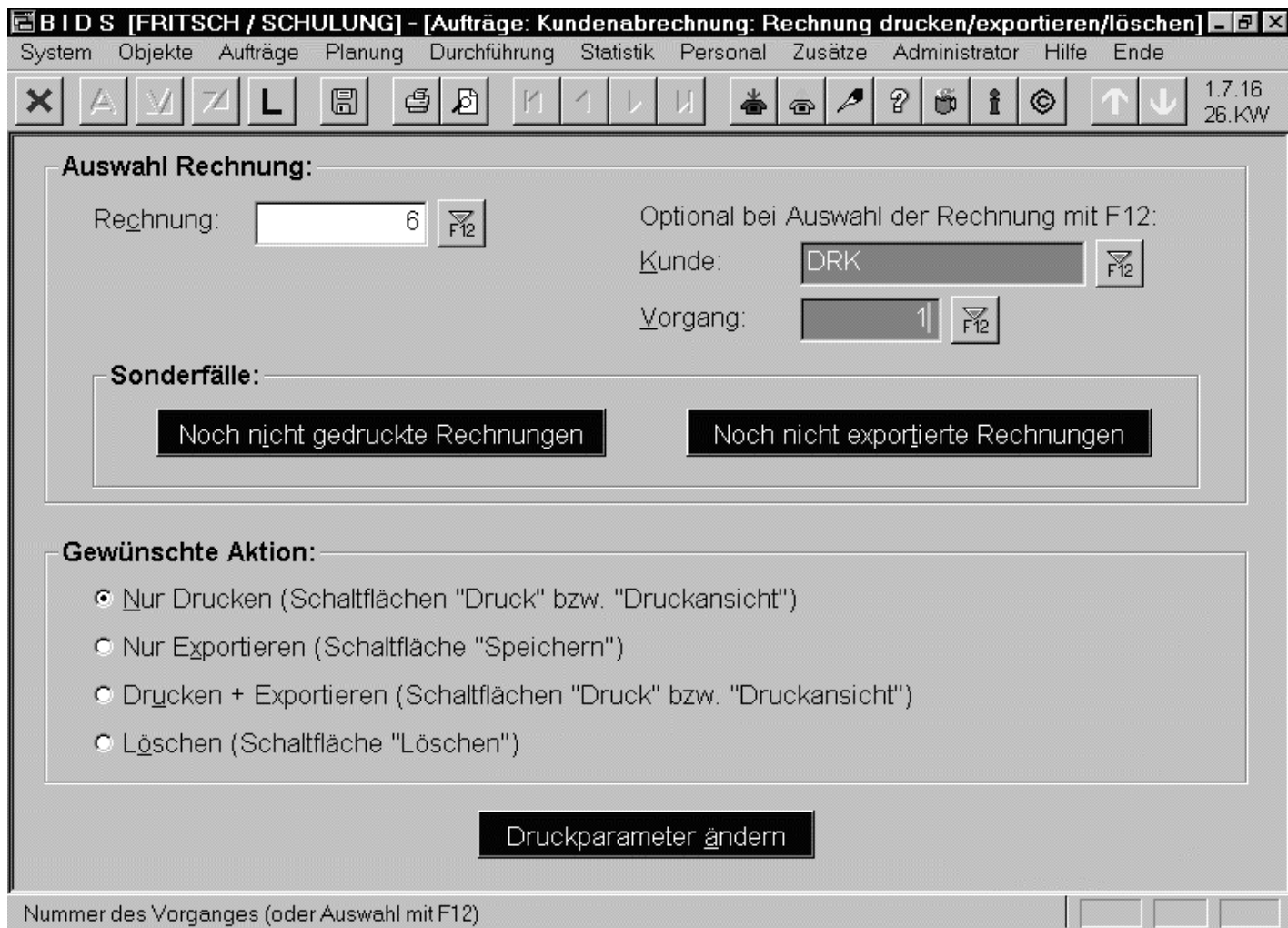

Das Ausdrucken derRechnung geschiehtmit einem eigenen Modul ("Aufträge/Kundenabrechnung/Rechnung drucken&löschen").Zusätzlich oder alternativ zum Druck derRechnung können die darin enthaltenen Daten auch per Schnittstelleexportiert werden.

Diese auf den ersten Blick umständliche Trennung von der Rechnungserstellungermöglicht eine Zuständigkeitstrennung zwischen verschiedenen BIDS-Benutzern.

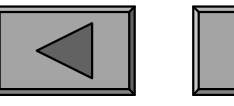

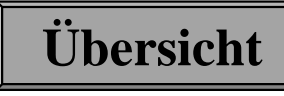

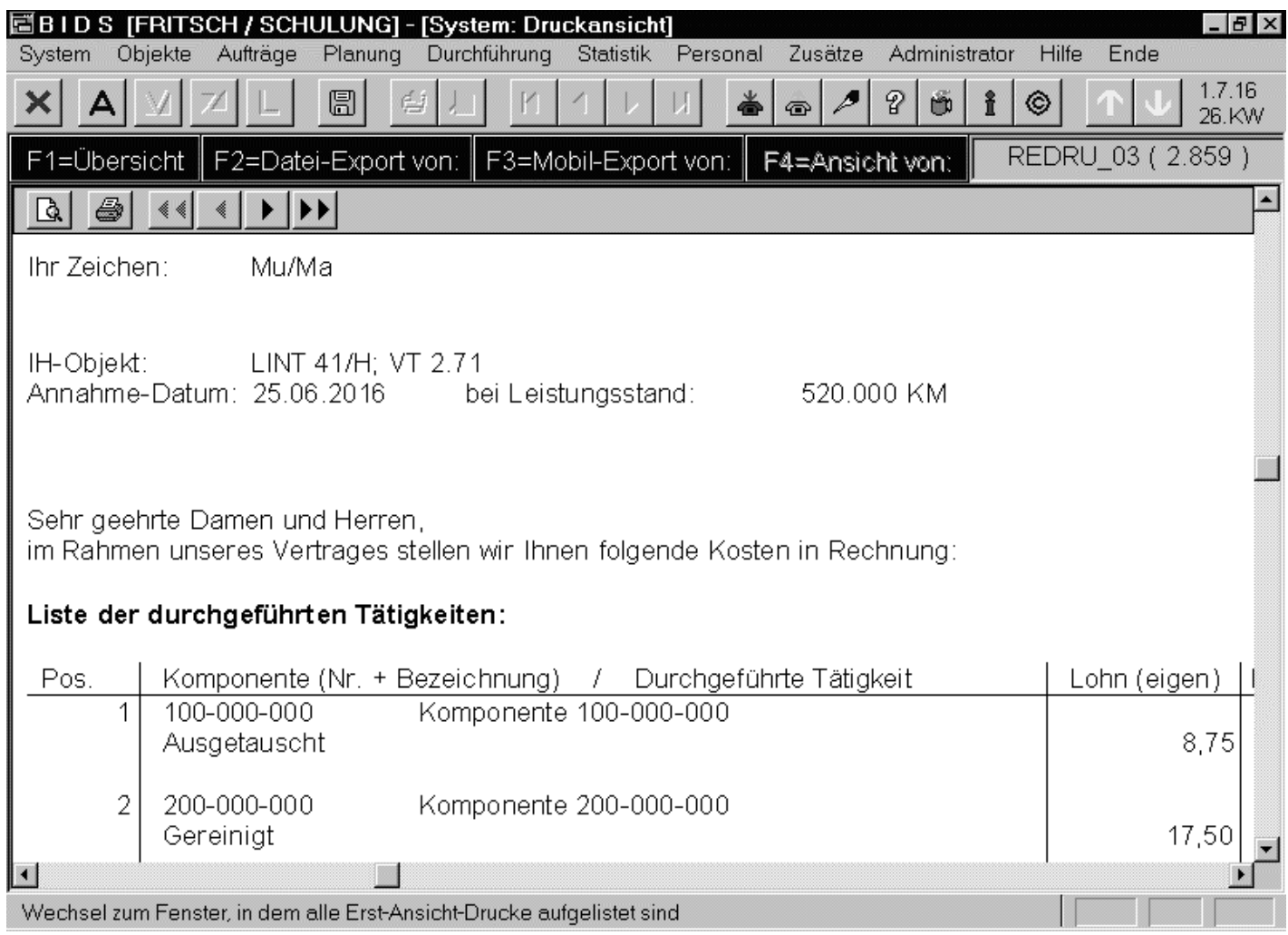

Hier ein Rechnungsauszug aus dem Druckansichts-Modul. Etliche Layoutdaten kannman mit einem Administratormodulanpassen. Diese BIDS-Rechnung kann entweder direktan den Kunden gehen oder zunächst an die eigene Fakturierungsabteilung.

Dort dient sie als Anlage für eine hier erstellte "offizielle" Rechnung (welche nur denGesamtbetrag ausweist und bezüglich der Details auf die BIDS-Rechnung verweist).

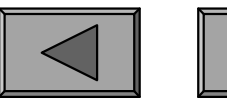

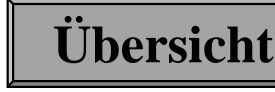

### 3.) GARANTIE- UND VERSICHERUNGSFÄLLE

Bei allen IH-Objekten kann in deren Stammdaten angegeben werden, bis zu welchem Datum und/oder Leistungsstand Garantie besteht. BIDS prüft bei derEinsteuerung einmaliger Aufträge sowie bei der Rückmeldung/Nacherfassung von Aufträgen automatisch, ob noch Garantie besteht - falls ja, erscheint eine entsprechende Hinweis-Dialogbox.

Die AV kann dann durch Eintrag in die "Kunde"/"Vorgang"-Felder den Auftrag mit einem Abrechnungsvorgang verknüpfen (siehe oben; "Kunde" wäre dann derGarantiegeber) und eine entsprechende Rechnung schreiben.

Ferner kann z.B. bei der Rückmeldung/Nacherfassung ein Foto des Schadens als Bild in den Auftrag eingebunden oder im Bemerkungsfeld des Auftrages aufweitere Dokumente verwiesen werden. Letztere lassen sich übrigens auch alsVerweise auf "externe Dokumente" in die Stammdaten des IH-Objektes einbinden.

Sofern Garantiefälle nicht selbst repariert werden dürfen, ist von derAuftragseinsteuerung abzusehen und das IH-Objekt dem Garantiegeber zurReparatur zu überlassen. Bei Versicherungsschäden kann analog verfahren werden.

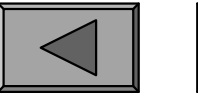

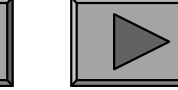

**Übersicht**

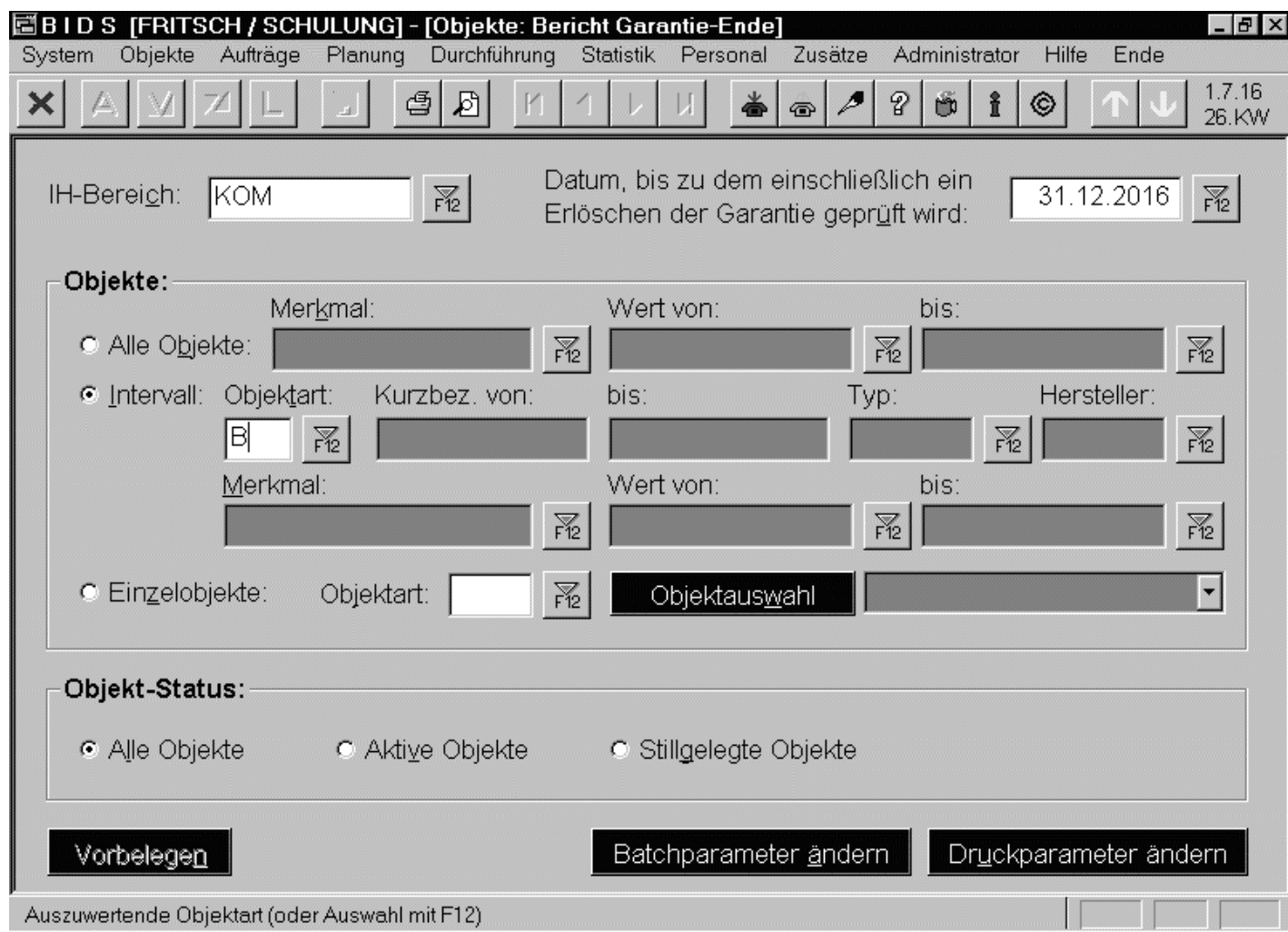

Das Modul "Objekte/Bericht Garantie-Ende" listet alle Objekte auf, die z. Zt. noch Garantiehaben, bei denen diese aber bis zum angegebenen Datum erlischt (betriebsleistungs-abhängige Garantiewerte werden auf Basis derDurchschnittsleistung umgerechnet).

Bei diesen Objekten bietet sich das rechtzeitige Einsteuern einer Sonder-Inspektionan, welche auf alle Mängel prüft, deren Beseitigung unter die Garantie fallen könnte.

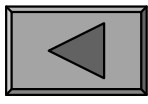

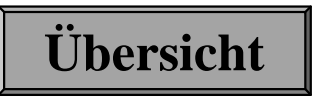

## 1.) SCHNITTSTELLEN

BIDS kann zwar auch als Stand-Alone-Lösung (mit integriertem einfachem MWS)betrieben werden, üblich ist jedoch die Zusammenarbeit mit anderer Software.BIDS wurde daher so konzipiert, dass es sich leicht an alle gängigen Systeme anbinden lässt, die entweder Daten liefern, welche für IH-Zwecke relevant sind,oder die an Daten aus der IH interessiert sind.

Standardmäßig (weil robust und transparent) werden dabei Offline-Schnittstellen realisiert mit Datenübergabe per ASCII-Datei. Wir sind dabei für deren BIDSseitige Verarbeitung zuständig, der BIDS-Lizenznehmer für die andere Hälfte derSchnittstelle (welche er somit auch vollständig kontrollieren kann).

Alle Schnittstellen sind in einer kundenneutralen Fassung bereits standardmäßig in BIDS enthalten; kundenspezifisch können wir natürlich (gegen Zusatzaufwand) Abwandlungen hiervon programmieren (z.B. Anpassung der Übergabedatei anbestimmte Fremdsystem-Spezifikationen).

Auch echte Online-Schnittstellen könnten mit höherem Aufwand realisiert werden,bergen aber höhere Störungsrisiken und sind funktional u.E. nicht erforderlich.

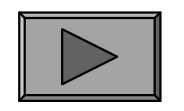

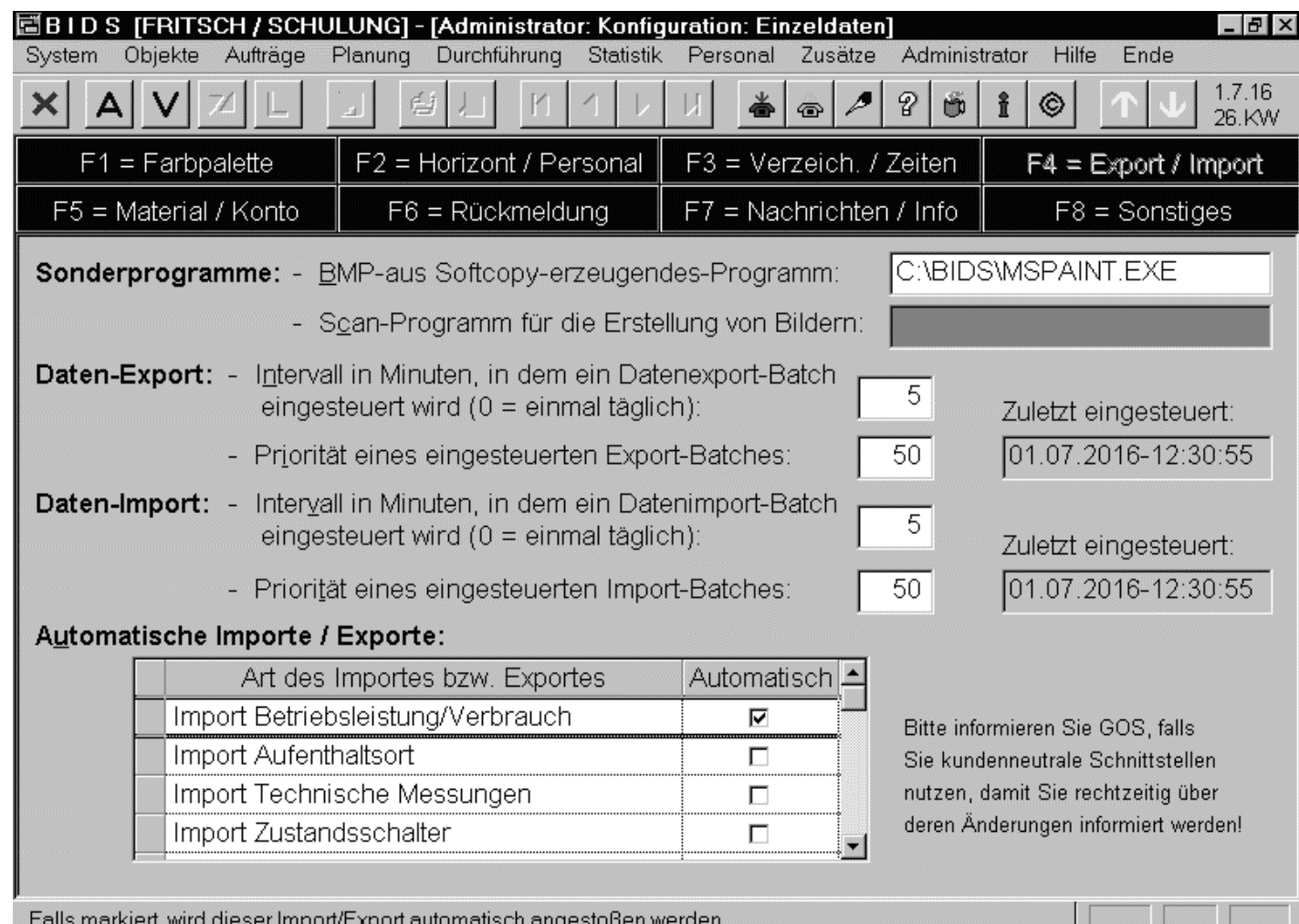

Alle kundenneutralen Schnittstellenkönnen in FensterF4 des Moduls"Administrator/Konfiguration/Einzeldaten" wahlweise als "manuell"oder als "automatisch" konfiguriertwerden. Bei kundenspezifischen Schnittstellen wird dies festeinprogrammiert.

Auch das Intervall, in dem automatische Schnittstellen bedient werden, lässt sichhier minutenweise festlegen, so dass u.U. fast eine Online-Geschwindigkeit entsteht.

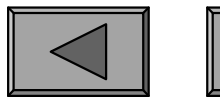

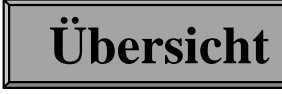

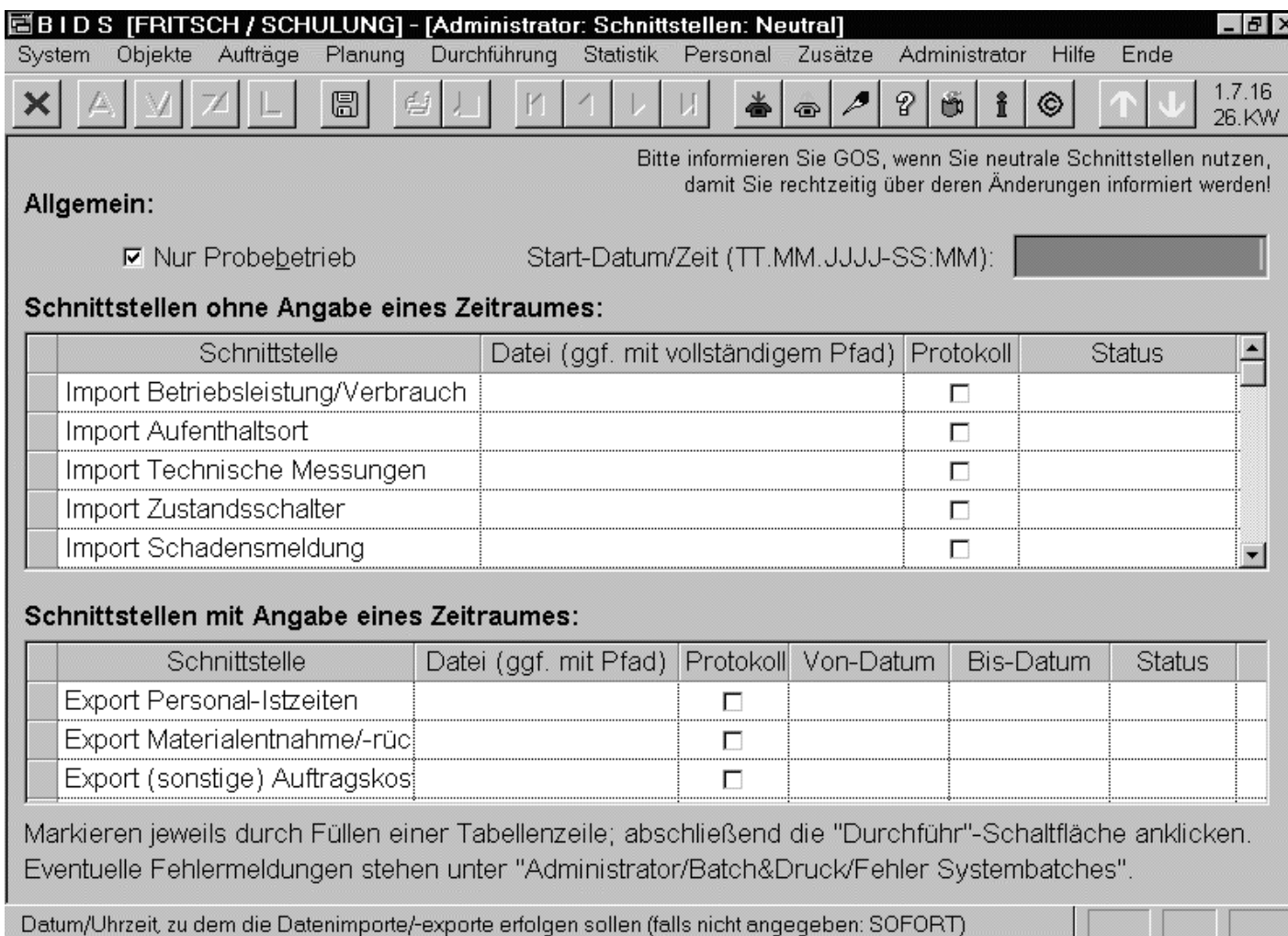

Für manuell anzustoßende Standard-Schnittstellen ist dasModul "Administrator/Schnittstellen/Neutral" zuständig (bei kundenspezifischen Schnittstellenanalog das Modul".../Spezifisch"). Pro**Schnittstellenart** können unterschiedliche Intervalle vonBedeutung sein.

**Übersicht**

Besipiele: monatlich Istzeiten-Export, täglich Betriebsleistungsstand-Import. Stets istder Name der Übergabedatei anzugeben, teilweise zusätzlich der betroffene Zeitraum.

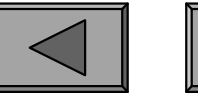

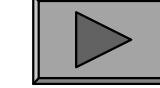

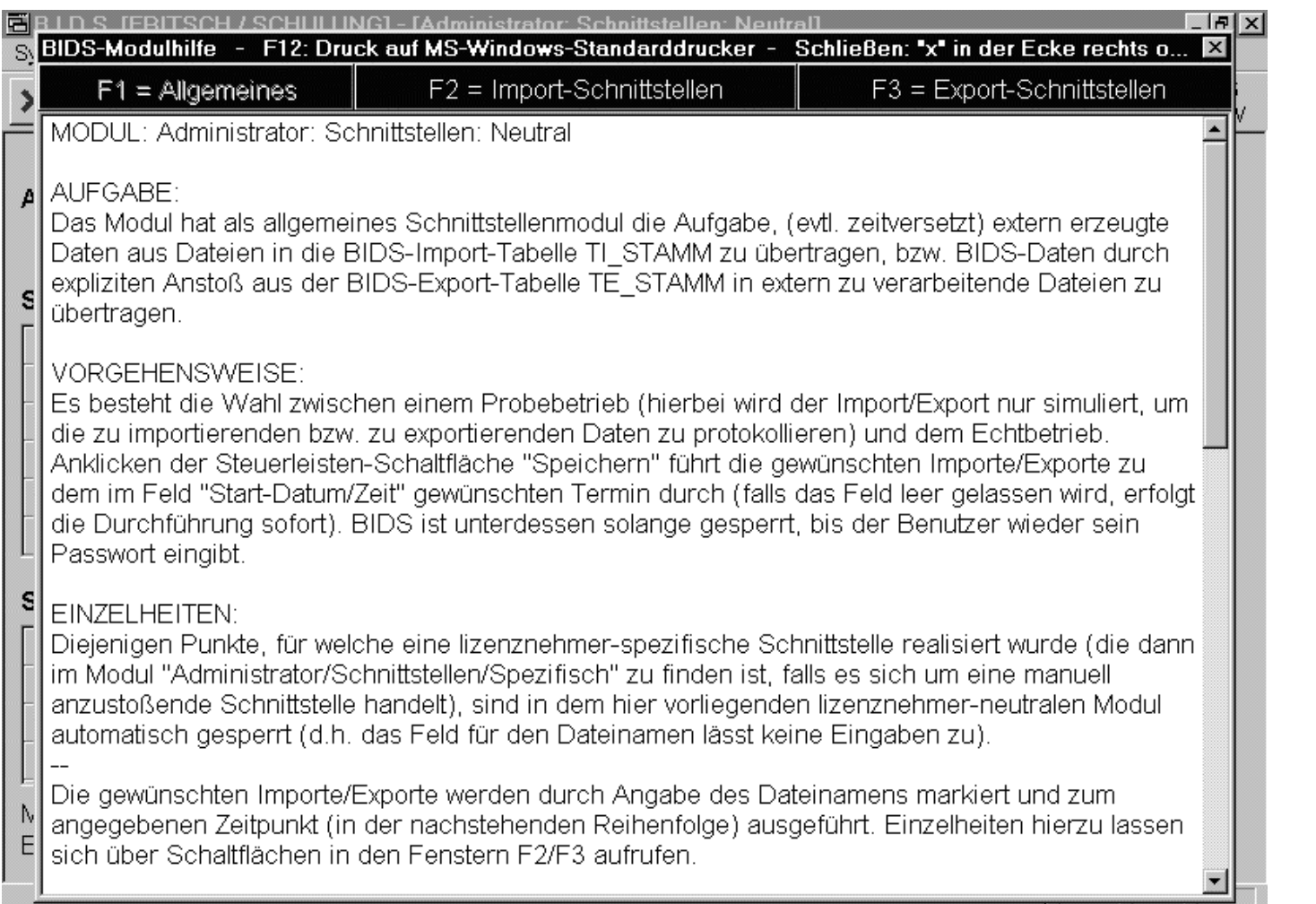

Die Modulhilfekann man (nach Aufruf des Moduls"Administrator/Schnittstellen/Neutral") mit dergelben "?" -Schaltfläche in der Steuerleisteaufschalten.Hier werden allekundenneutralen Schnittstellen bytegenau beschrieben.

**Übersicht**

Bitte informieren Sie uns, sobald Sie einzelne dieser kundenneutralen Schnittstellenbenutzen, damit wir Sie bei etwaigen Änderungen rechtzeitig informieren können.

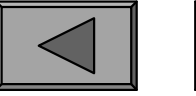

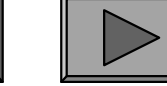

### **VII.**

Von den insgesamt 14 Import- und 9 Export-Schnittstellen werden folgende amhäufigsten genutzt:

- Import Materialstamm: importiert einen Auszug des Materialstammes, um im Zuge der Auftragserstellung die Materialverfügbarkeit zu prüfen und einenMaterialbeleg mit dem planmäßigen Materialbedarf zu drucken.
- Import Materialentnahmen/-rückgaben: importiert die Ist-Verbräuche von Material, was voraussetzt, dass bei der Erfassung im MWS auch die BIDS-Auftrags-Nr (steht in Barcode-Form auf den Auftrags- und Materialbelegen)miterfasst wird.Import Macrial Salmin: Importer einen Ausz-<br>
Zuge der Auftragserstellung die Materialver<br>
Materialbeleg mit dem planmäßigen Materialver<br>
Import Materialentnahmen/-rückgaben: imp<br>
Material, was voraussetzt, dass bei der Erf
- Import Betriebsleistung/Verbrauch: importiert die aktuellen Laufleistungsstände der obersten Trägerobjekte (wichtig für die Terminierung leistungsabhängigerAufträge) sowie deren Verbrauch an Kraftstoffen u.ä.
- Export Personal-Istzeiten: exportiert die bei der Rückmeldung/Nacherfassung erfassten Ist-Arbeitszeiten der Mitarbeiter bei den einzelnen Aufträgen (einschl.zu belastendem Konto). Diese Daten werden weiter geleitet an dieKostenrechnung und / oder das Personalwesen.

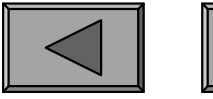

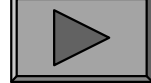

## 2.) MESSDATEN

Abgesehen von den bereits besprochenen festen Größen "Betriebsleistungen" und "Verbrauchsstoffe" gibt es in BIDS auch noch eine sehr variable Möglichkeit zurErfassung objektrelevanter numerischer Messwerte: die "technischen Messdaten".

Diese werden zunächst mit dem Modul "System/Codetabellen Objekte/Messgröße" katalogisiert und anschließend den relevanten Objekten zugeordnet - entwedereinzeln über das Modul "Objekte/Verwalten" oder gleich für mehrere Objekte überdas Modul "Objekte/Objektpflege/Messgrößen" (siehe nächste Folie).

Sollen die Messwerte nicht nur dokumentiert werden, sondern bei Schwellwert-Verletzungen auch noch automatisch Reaktionen hervorrufen (Benachrichtigung eines AV-Mitarbeiters oder direkte Auftragseinsteuerung), so muss ferner einentsprechender Messalgorithmus (siehe übernächste Folie) angegeben werden.

Die Eingabe der Messdaten selbst kann entweder anhand eines Messprotokolls im BIDS-Hauptsystem erfolgen (Modul "Durchführung/Technische Messungen", siehe Folie danach), oder direkt vor Ort mit dem gleichartigen Erfassungsmodul von"BIDS-MOBIL", oder per Importschnittstelle aus einem sonstigen Mess-System.

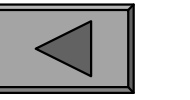

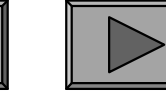

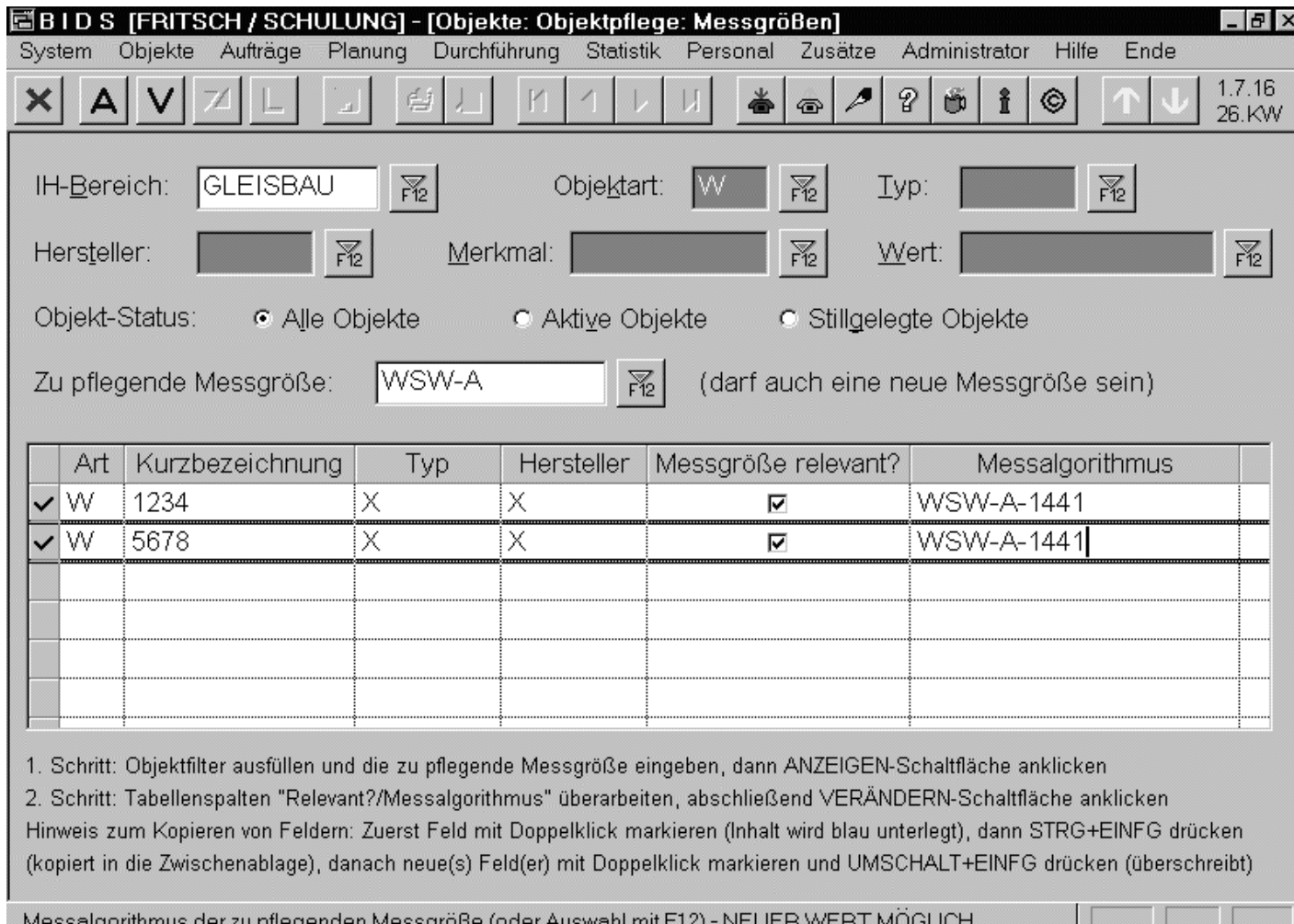

Das Modul "Objekte/Objektpflege/Messgrößen" ermöglicht die einfache Neuanlagevon technischen Messgrößen und deren "Relevant"-Setzung bei den einzelnen Objekten.Nur für diese können anschließend technische Messungen erfasst werden.

**Übersicht**

Die Zuordung eines Messalgorithmus ist optional. Falls nicht angegeben, werden dieMessungen nur dokumentiert, ohne sonstige Reaktionen durch BIDS hervorzurufen.

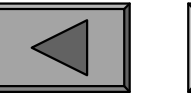

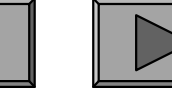

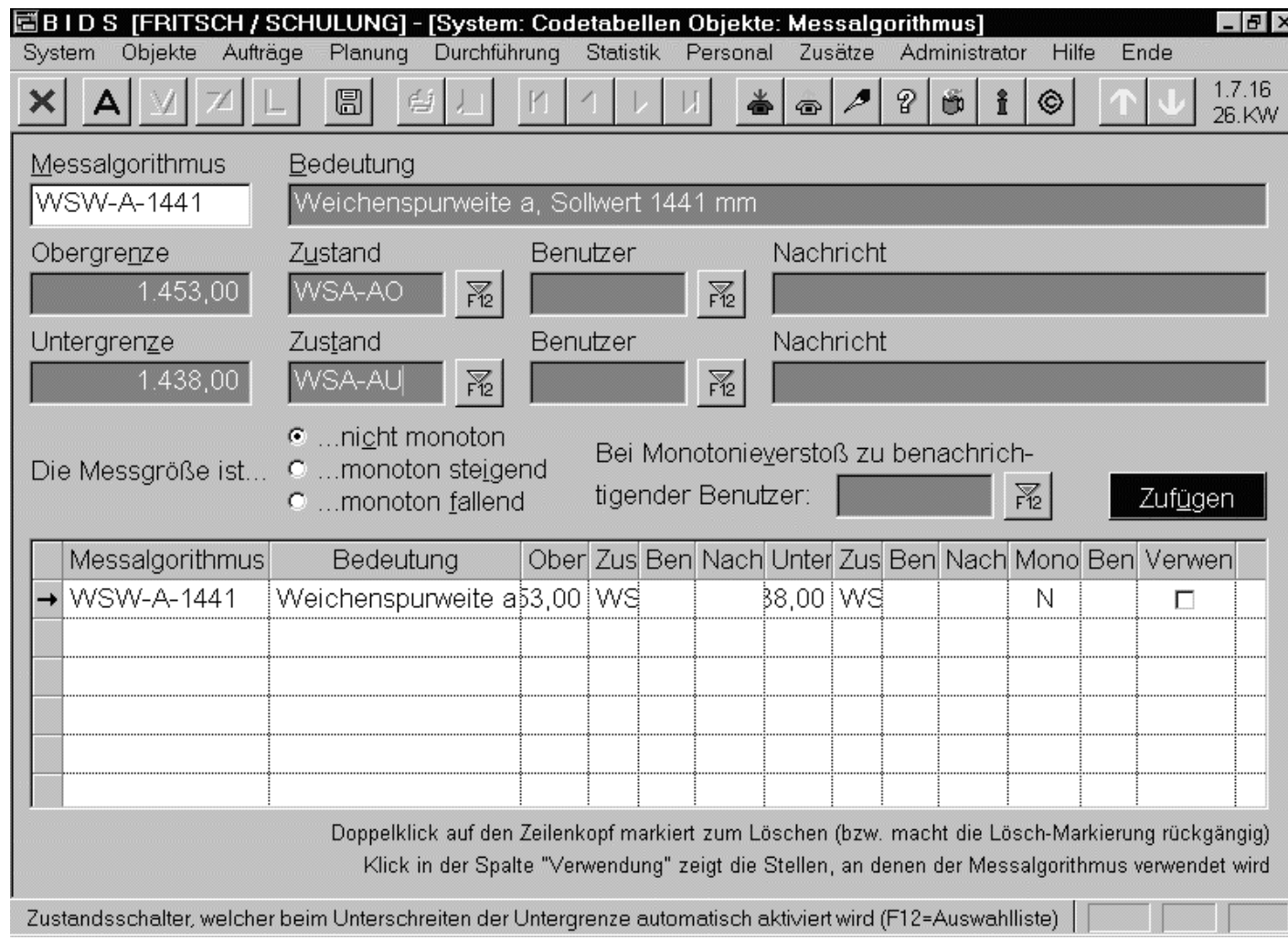

Ein Messalgorithmus regelt, wie beiEingabe kritischerMesswerte von BIDS reagiertwerden soll. Eskönnen wahlweise Benutzer informiertoder zustandsabhängige Aufträge ausgelöst werden.Dies gilt für Oberund Untergrenzen-Überschreitungen.

Außerdem können Benutzer auf nicht-monotone Messwerte hingewiesen werden, dievermutl. aus Messfehlern resultieren und einer manuellen Bearbeitung bedürfen.

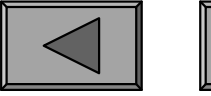

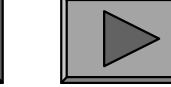

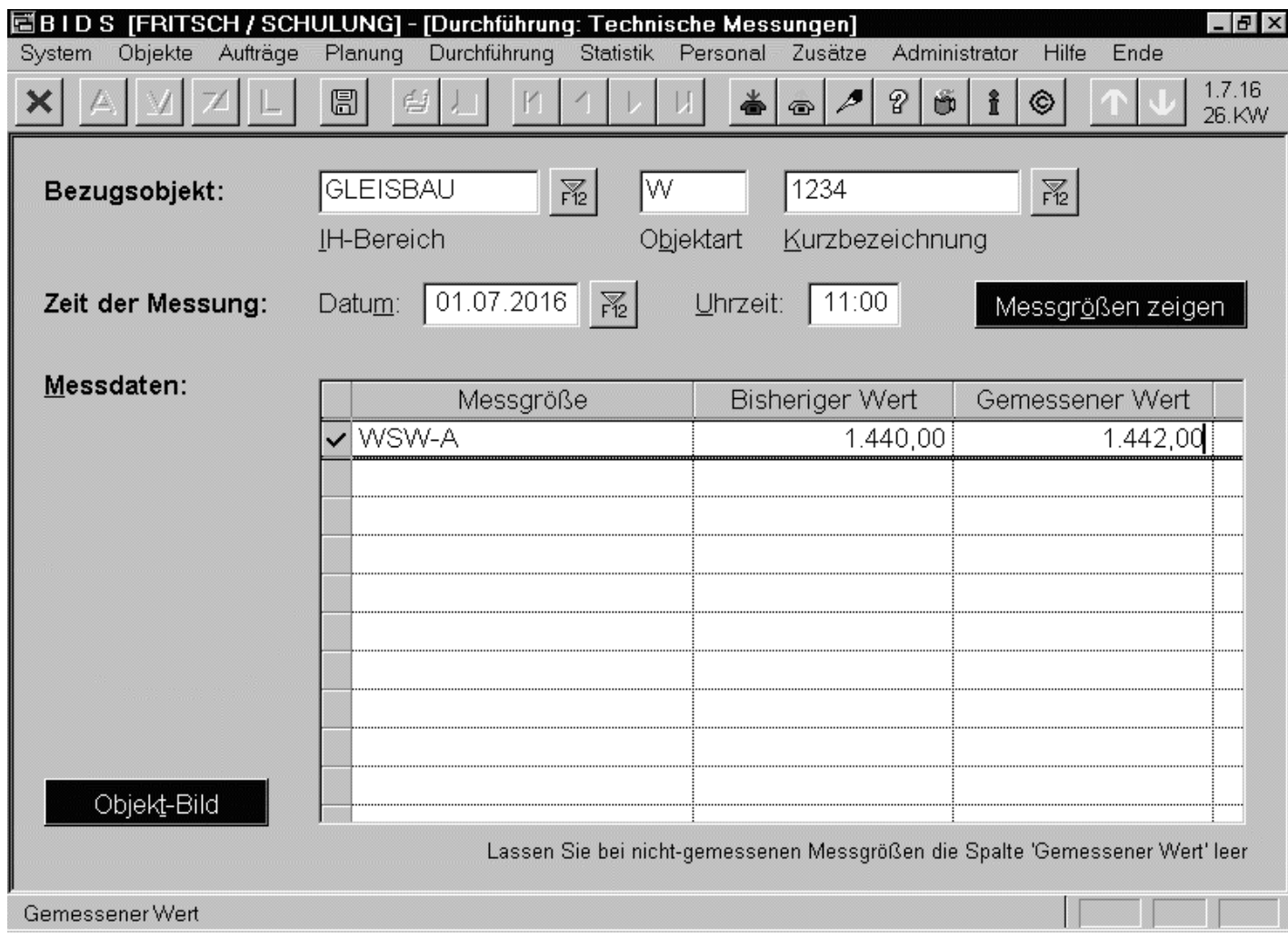

Technische Messungen werden immerfür das Bezugsobjekterfasst. Nach Eingabe von Datum/Uhrzeit zeigt die Schaltfläche "Messgrößen zeigen" in der Tabelle darunteralle für dieses Objektdefinierten Messgrößen an. Hier werden dann die Messwerteeingetragen.

Das Modul "Objekte/Bericht Technische Messungen" erstellt eine objektweise Übersicht über die Messgrößen mit aktuellen Wert und ggf. auch der Messwerthistorie.

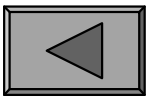

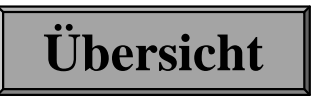

**VIII.**

# **Berichte / Grafiken (allgemein)**

So richtig interessant wird ein IH-System erst durch seine Auswertungsmöglichkeiten. BIDS bietet praxiserprobte Auswertungen, die ein leichtes Erkennen von IH-Schwachstellen ermöglichen - und für Freunde des papierlosen Büros sind alleListen natürlich auch auf dem Bildschirm ansehbar.

Den langweiligsten Bereich bilden dabei diejenigen Listings, welche im wesentlichen der Stammdaten-Kontrolle dienen. Sie wurden bereits in den vorherigen Kapiteln kurz angesprochen und sollen hier nicht wiederholt werden. Statistiken im eigentlichen Sinne sind Auswertungen derjenigen Daten, welche bei der Auftragsrückmeldung eingegeben (oder per Schnittstelle gemeldet) wurden.

Und da ein Bild häufig mehr sagt als tausend Worte, gibt es zahlreiche Auswertungen auch in Grafikform - zumeist nicht nur als bunte Wiederholung der Listings,sondern als eigenständige Informationsquelle.

Generell sei noch angemerkt, dass man nach Anstoß eines Bericht-/Grafik-Auftrages immer direkt weiterarbeiten kann. Die eigentliche Ausführung wird nämlich von den im Hintergrund laufenden Batch- und Druck-Clients übernommen, derenStand man mit dem Modul "System/Batch-&Druckmanager" kontrollieren kann.

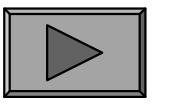

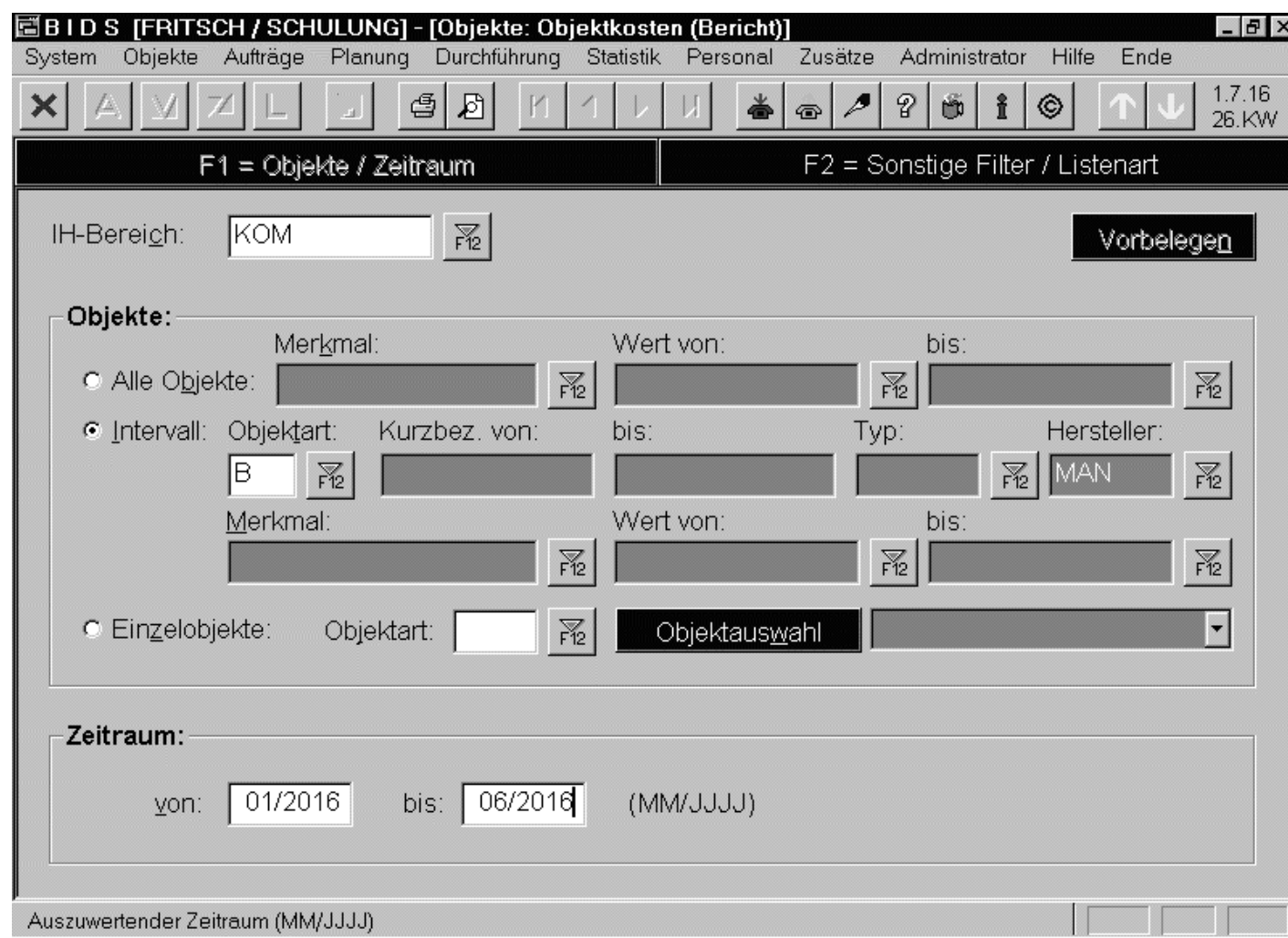

Alle Module erfordern die Eingabe verschiedener, aberstets einheitlich aufgebauter Filterkriterien. Passen diese nicht auf 1 Fenster, werden sieauf mehrere Unterfenster verteilt,zwischen denen mitden entsprechenden F-Tasten gewechseltwerden kann.

**Übersicht**

Bei allen Berichtsfunktionen ist wahlweise der Druck auf Papier (Schaltfläche"Drucker" in der Steuerleiste) oder eine Druckansicht (Schaltfläche "Lupe") möglich.

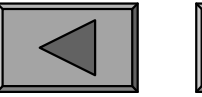

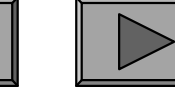

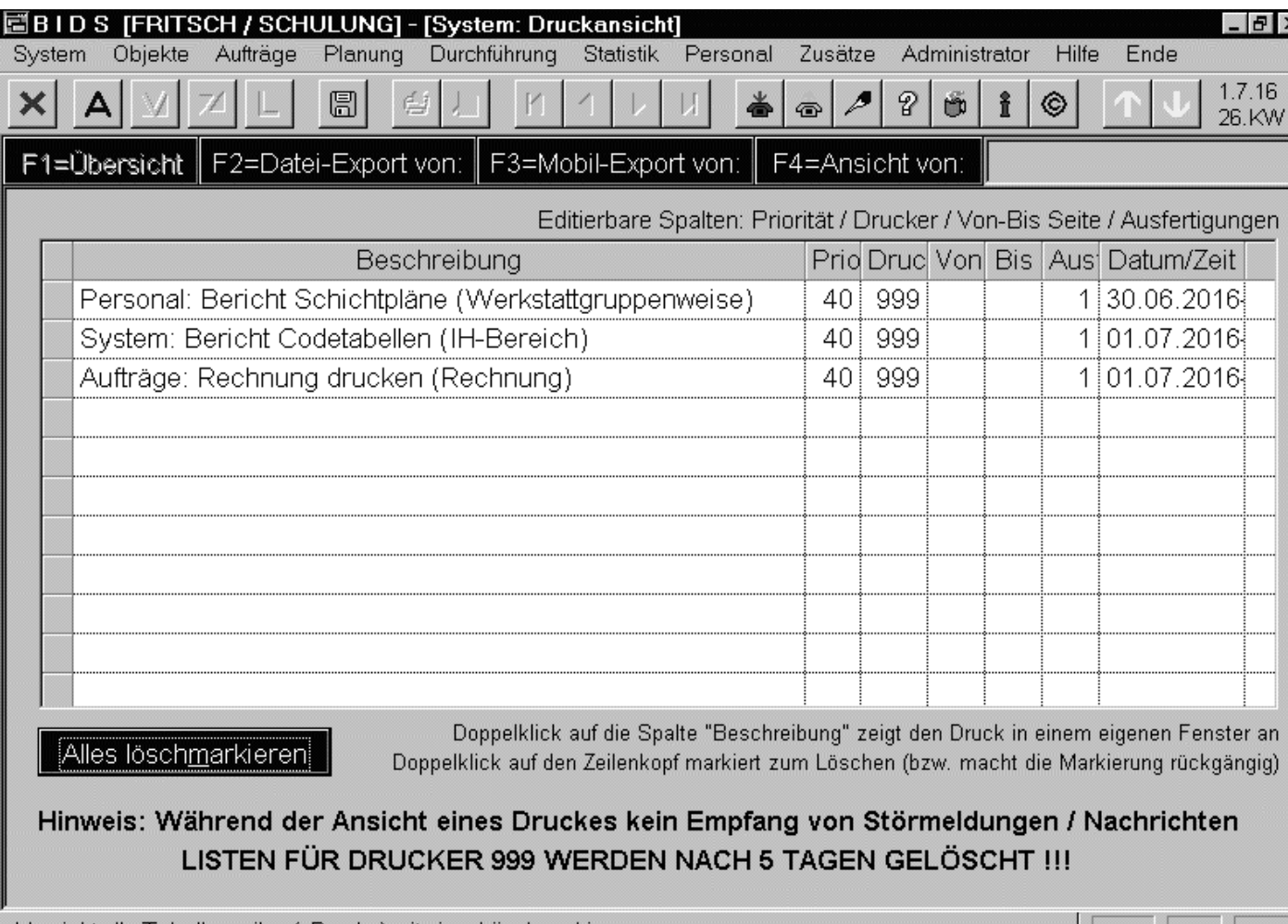

Das Modul "System/Druckansicht" dienthauptsächlich derAnsicht aller im Ansichtsmoduserzeugten Listings(Doppelklick aufdie Tabellenzeile).Außerdem ist ein Export im RTF-Format sowie dieWeiterleitung an einen "MobilenBenutzer" möglich.

**Übersicht**

Für einen Druck auf Papier trägt man in der Spalte "Drucker" die BIDS-Nr des Drukkers ein (Auswahl mit F12-Taste) und klickt die "Diskette" in der Steuerleiste an.

/ersieht alle Tabellenzeilen (=Drucke) mit einer Loschmarkierung

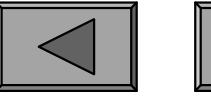

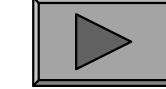

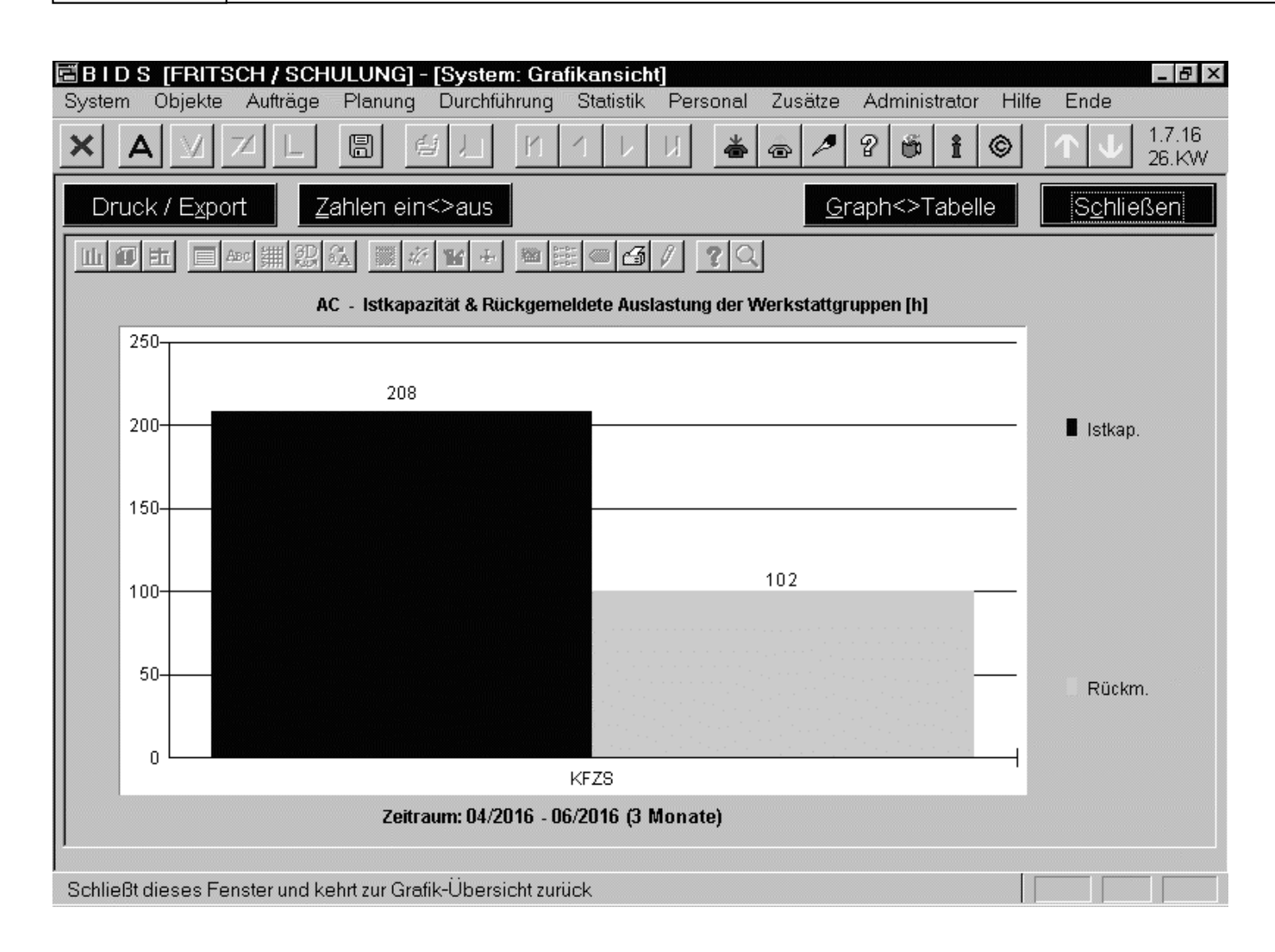

Das Modul "System/Grafikansicht" zeigtim (hier nicht abgebildeten) Übersichtsfenster eine analogeTabelle mit den erzeugten Grafiken,welche dann perDoppelklick auf dieTabellenzeile aufgerufen (oder an einen "Mobilen Benutzer" exportiert)werden können.

**Übersicht**

Im Fenster mit der eigentlichen Grafik erlauben Schaltflächen z.B. das Ein-/Ausblenden der Zahlenwerte über den Balken, den Druck oder den Export im WMF-Format.

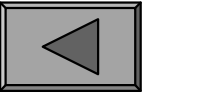

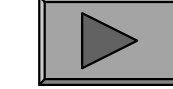

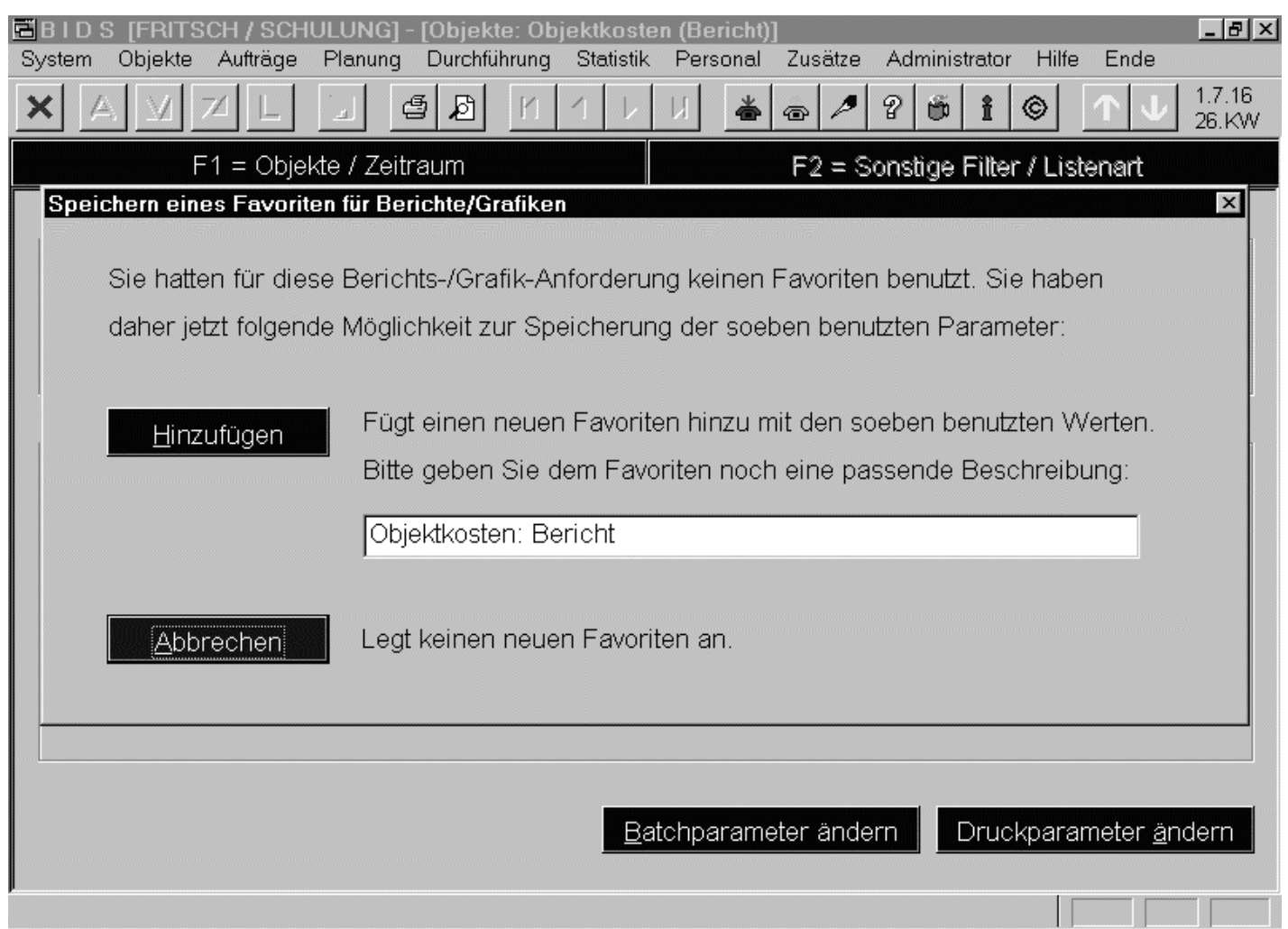

Nach dem Erstellen von Berichten bzw.Grafiken hat man ferner die Möglichkeit, die soeben benutzten Parameterals persönliche "Favoriten" abzuspeichern. Dies vereinfacht spätere Aufrufe, bei denen man die Felder per Klickmit dem Favoritenvorbelegen kann.

Zumeist muss man dann nur noch den Auswertungszeitraum abändern. Nach Anstoßder Auswertung kann man den Favoriten aktualisieren (bzw. einen neuen anlegen).

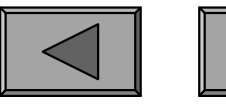

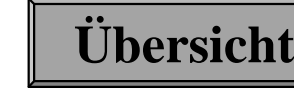
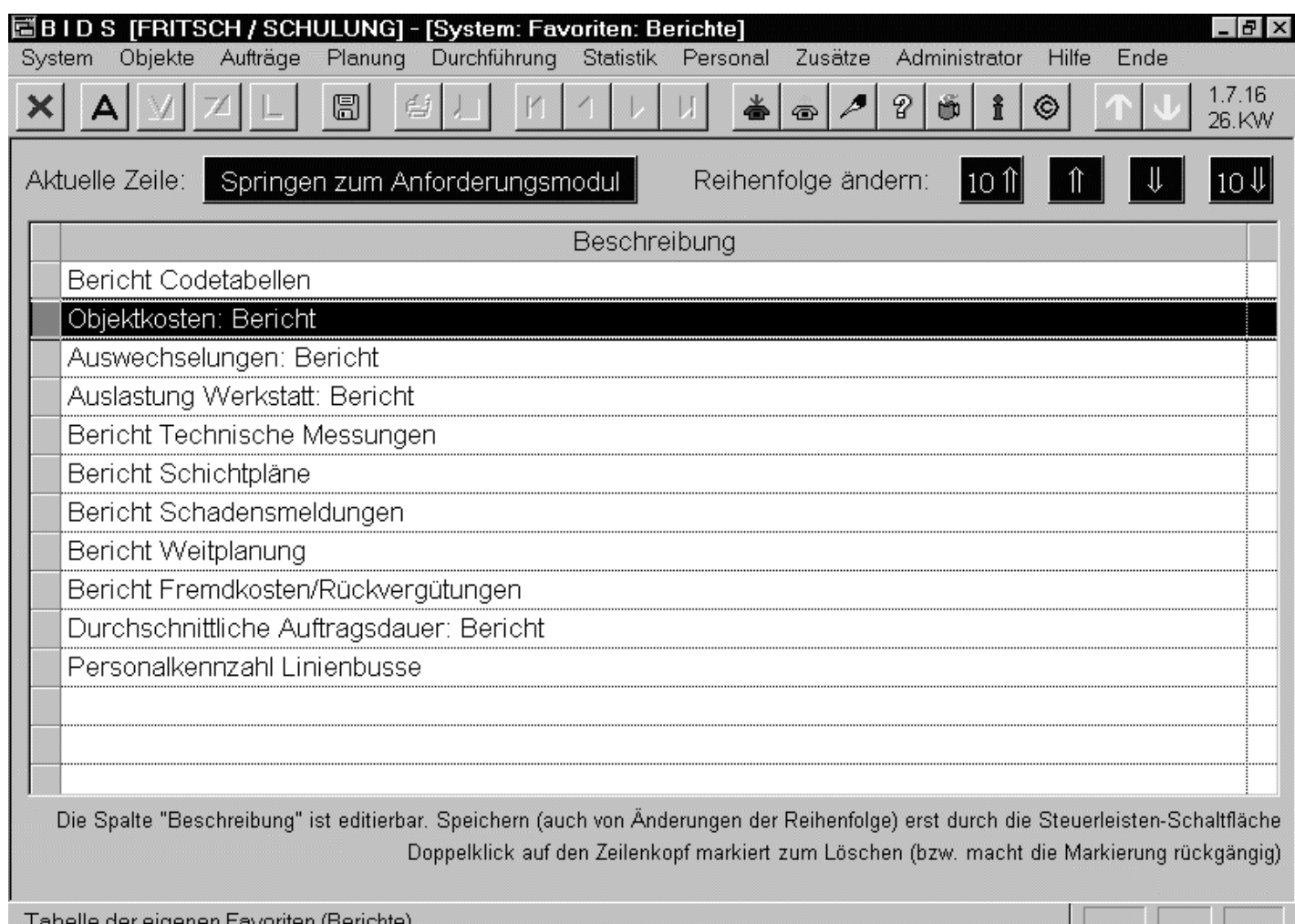

Als zentrale Aufrufstation für Favoriten,aber auch zu deren Verwaltung dienen die Module "System/Favoriten: Berichte"und "System/Favoriten: Grafiken".Nach Markieren einer Tabellenzeilewird mittels derSchaltfläche darüberdas entsprechendeModul aufgerufen.

Bei diesem Aufruf werden die Felder automatisch vorbelegt. Außerdem könnenFavoriten umbenannt oder gelöscht werden. Die Reihenfolge der Zeilen ist änderbar.

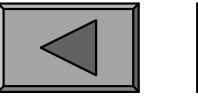

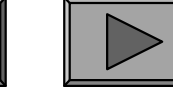

**VIII.**

Als Einleitung in die Berichtsfunktionen seien zwei auftragsbezogene Module vorgestellt: Das Modul "Statistik/Schadensstatistik/Bericht" listet alle Aufträge auf,welche gewissen Filterkriterien genügen. Will man anschließend zu einem dergenannten Aufträge Genaueres wissen, bietet sich das Modul "Statistik/Einzelauftrag" an. Das erstgenannte Modul bietet zahlreiche Filter:

- Zunächst muss der Kreis auszuwertender Objekte spezifiziert werden, sowie derZeitraum, dessen Aufträge betrachtet werden sollen.
- Ferner kann man entweder einen Kreis von Komponenten angeben, zu welchem die Hauptkomponente des Auftrages gehören muss (falls hierüber nicht gefiltertwerden soll, gibt man einfach "000-000-000 bis 999-999-999" ein), oder mankann auf 1 speziellen Standardauftrag fokussieren.Extrainer muss der Kreis auszuwerteiner Objekte spezifiziert werden Zeitraum, dessen Auffräge betrachtet werden sollen.<br>
Ferner kann man entweder einen Kreis von Komponenten angeben die Hauptkomponente des Auffrages gehöre
- Optional ist außerdem eine Beschränkung z.B. auf diejenigen Aufträge möglich,welche eine bestimmte Auftragsklassifikation besaßen, die von einer bestimmten Werkstattgruppe durchgeführt wurden, oder bei denen die Istkosten von denPlankosten mindestens um einen bestimmten Prozentsatz abwichen.

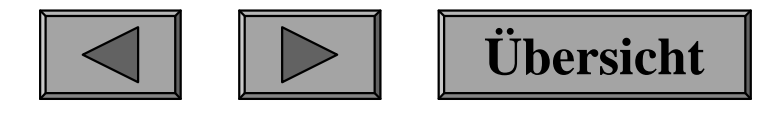

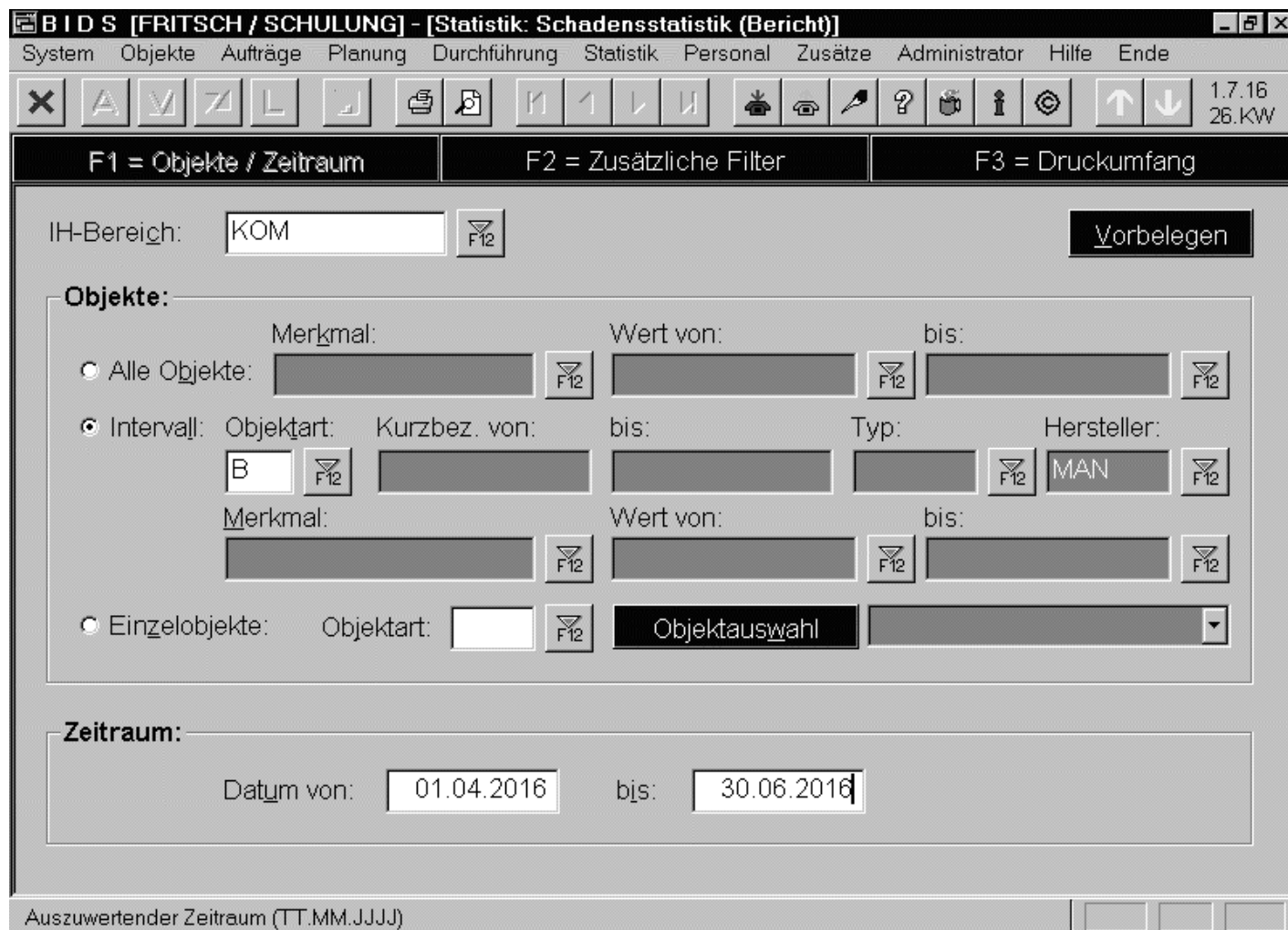

In diesem Beispiel(hier sowie die beiden nächsten Folien)werden alle Standardaufträge "Motorauswechseln" ermittelt, welche im 2. Quartal 2016 an MAN-Bussen oderderen Unterobjekten (Option "Gesamtauskunft" im nicht abgebildeten Fenster F3)ausgeführt wurden.

Das Modul besteht (wegen der Fülle an Eingabefeldern) aus drei Unterfenstern,zwischen denen man per Funktionstaste (F1/F2/F3) oder per Maus wechseln kann.

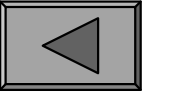

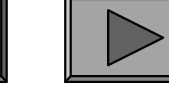

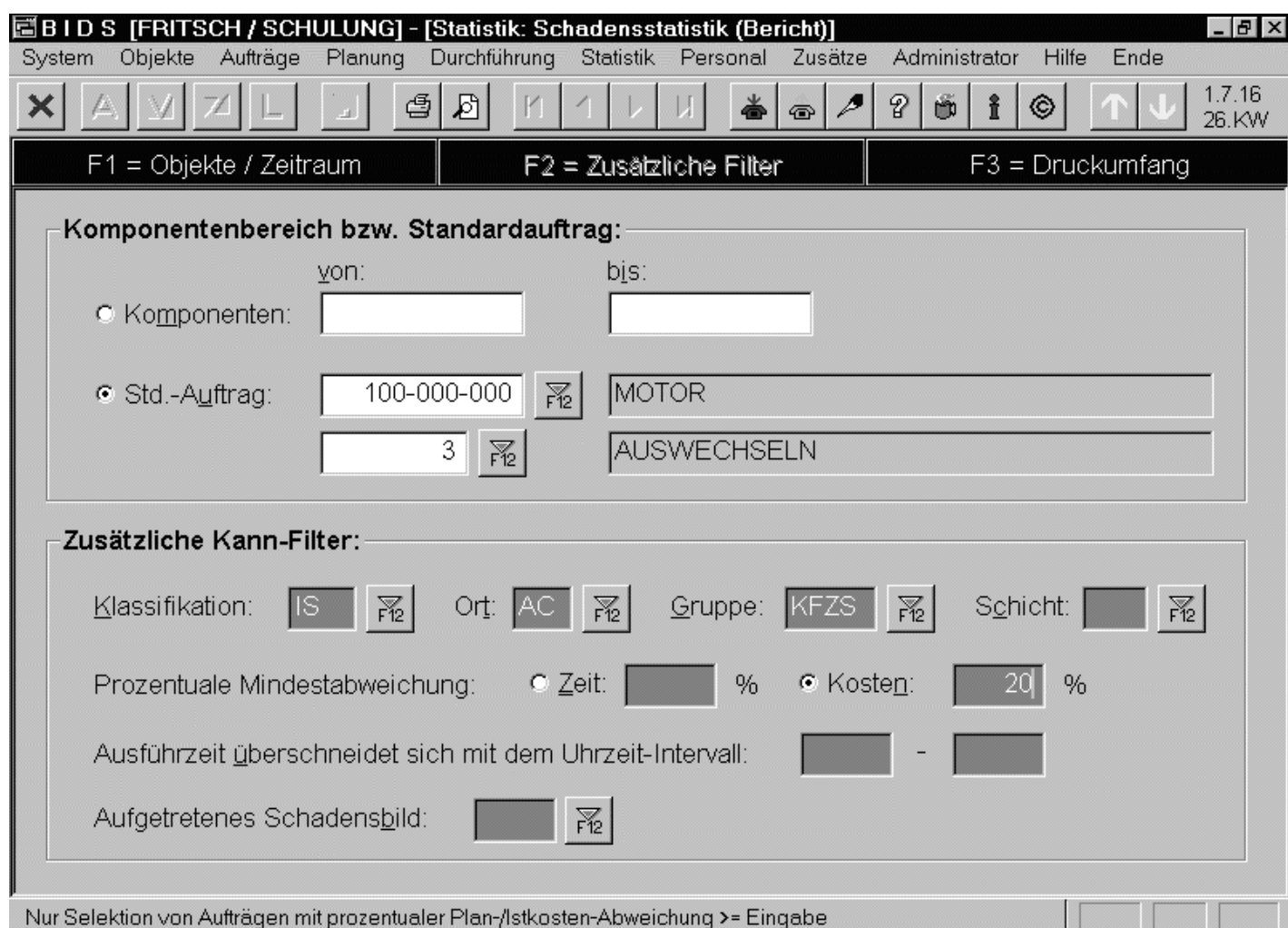

Außerdem mussten die Aufträge von derWerkstattgruppe "KFZ-Schlosser" amReparaturort "AC"durchgeführt worden sein, in die Kategorie"IS=ungeplante Instandsetzung"gehören und und dieIstkosten mussten um mindestens 20 % von den Plankostenabgewichen sein.

**Übersicht**

Allgemeine Anmerkung: Muss-Eingabefelder besitzen eine andere Farbe (hier: weiß)als Kann-Eingabefelder (hier: grau; die Farbpalette lässt sich auch individualisieren).

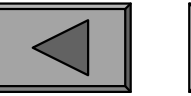

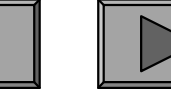

**VIII.**

# **Berichte / Grafiken (allgemein)**

Das Ergebnis-Listing des vorgenannten Berichts-Moduls: je Auftrag werden 2 Zeilen gedruckt mit den wichtigsten Auftragsdaten (wie man vertiefte Informationen anhandder BIDS-Auftrag-Nr erhalten kann, erläutert die nächste Folie).

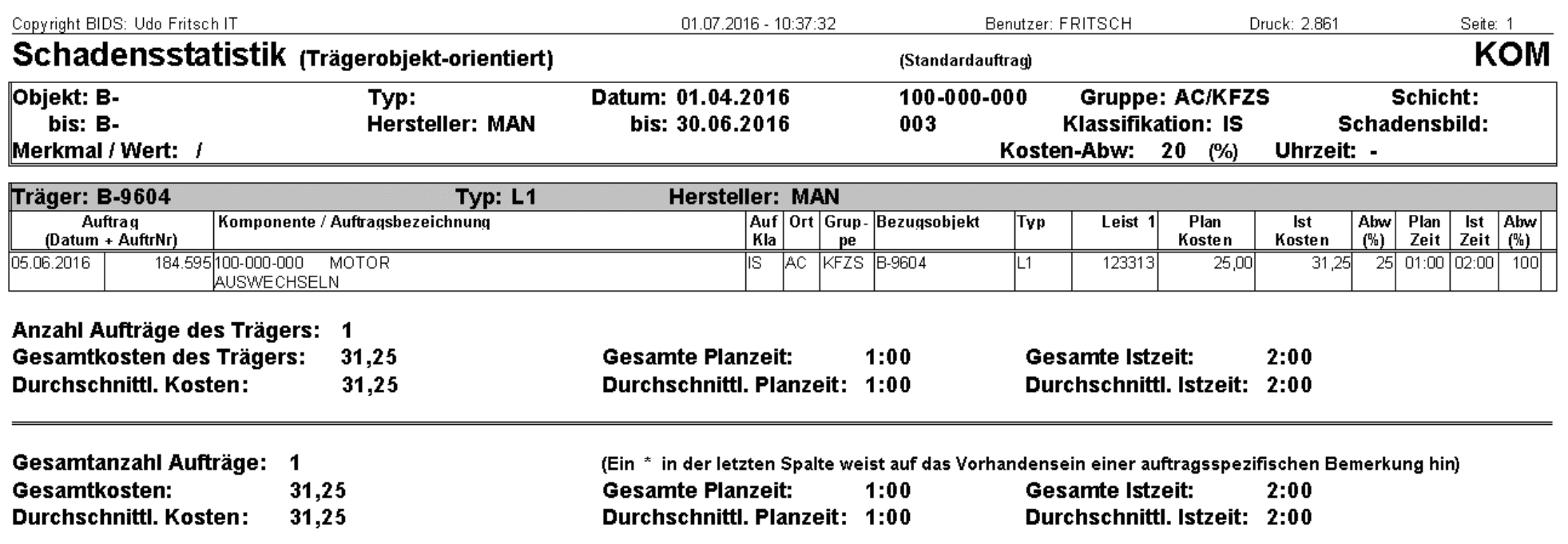

Der Listenkopf enthält die verwendeten Filterkriterien, der Listenfuß verschiedene Summen: eine Zwischensumme pro Trägerobjekt sowie eine Gesamtsumme über allegelisteten Aufträge (hier zur übersichtlichen Darstellung auf 1 Auftrag reduziert).

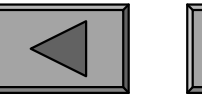

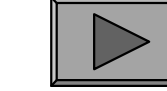

**Übersicht**

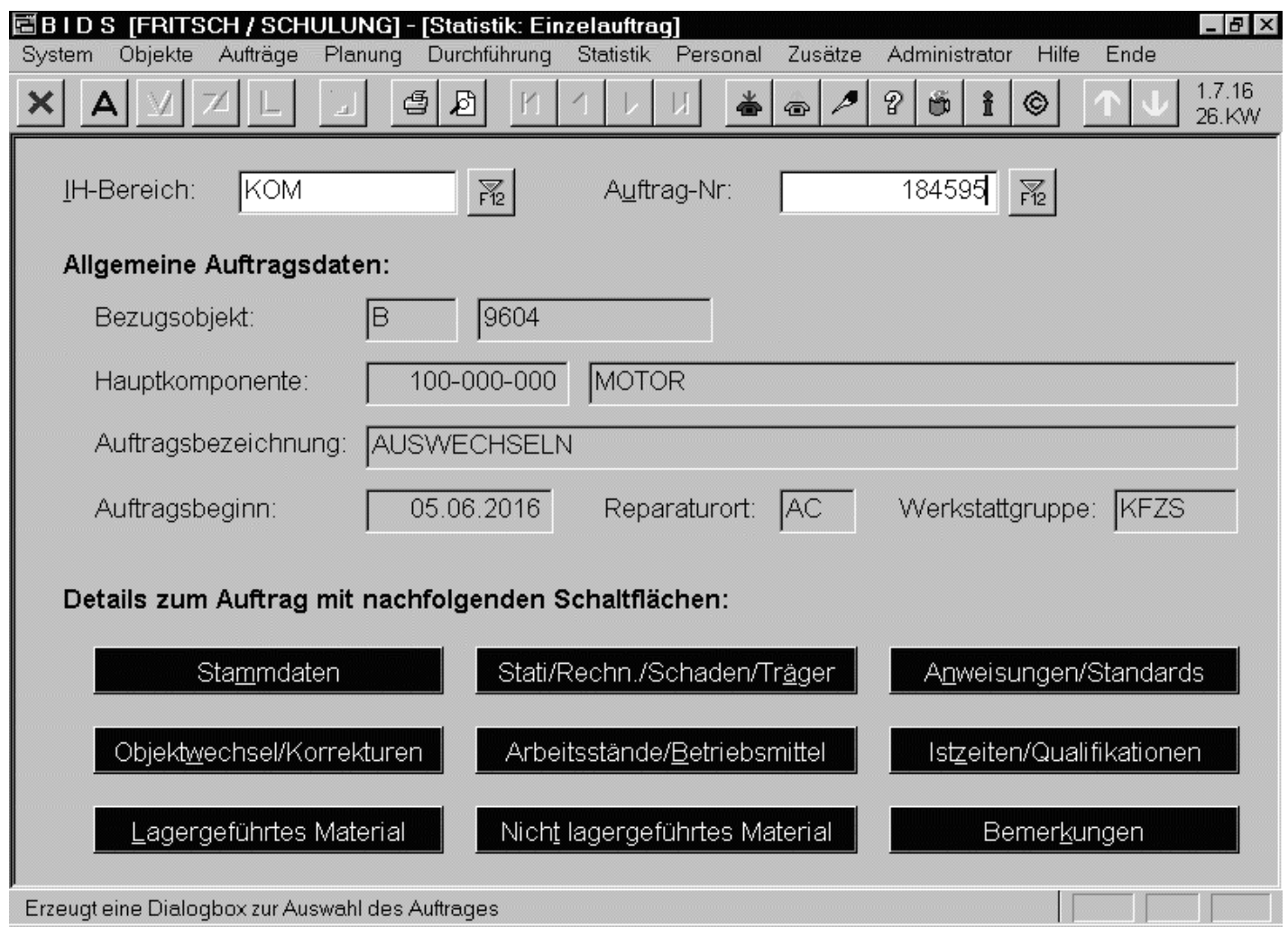

Im Anzeige-Modul"Statistik/Einzelauftrag" gibt manIH-Bereich und BIDS-Auftrag-Nr an.Die Steuerleisten-Schaltfläche "Anzeigen" blendet eineKurzfassung derAuftragsdaten ein;die Schaltflächen unten zeigen perDialogbox alle Auftrags-Einzelheiten.

Ein schriftlicher Beleg mit all diesen Daten kann zudem über die Steuerleisten-Schaltflächen "Druck auf Drucker" bzw. "Druck zur Ansicht" erstellt werden.

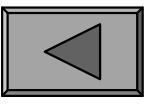

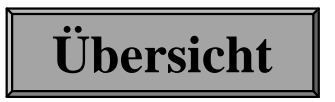

**IX.**

#### 1.) EINZELBETRACHTUNG VON OBJEKTEN

Zur Analyse von IH-Objekten sollte man sich als erstes einen Überblick darüberverschaffen, welche Objekte es in BIDS überhaupt gibt. Hierzu dient das Modul"Objekte/Bericht Objektstamm" (siehe auch nächste Folie):

- Bei "Einfache Objektliste" erscheint pro Objekt 1 Zeile mit den wichtigsten Stammdaten (Kurzbezeichnung, ausführliche Bezeichnung, Typ, Hersteller,Betriebsleistungsstände und Inbetriebnahmedatum).
	- Bei "Trägerobjekte mit eingebauten Objekten" erscheinen zusätzlich alle direkten und indirekten Unterobjekte dieser ausgewählten Objekte mit Angabevon Einbauposition und Einbaurichtung.
- Bei "Objekte mit Ausrüstung" erscheinen zusätzlich zu den Daten der"Einfachen Objektliste" die Ausrüstungskomponenten der ausgewähltenObjekte.- Bei El<br>Stamme<br>Bei "T<br>direkten<br>von Ein<br>Bei "O<br>"Einfacl<br>Objekte

Diese drei Listen sind wiederum in 2 Varianten realisierbar: Zum einen mit festvorgegebenen Auswertungsgrößen, zum anderen flexibel mit max. 2 frei wählbarenObjekt-Merkmalen (falls diese eine besondere Rolle spielen).

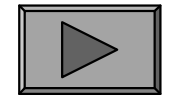

 $G-9604$ 

M-9604

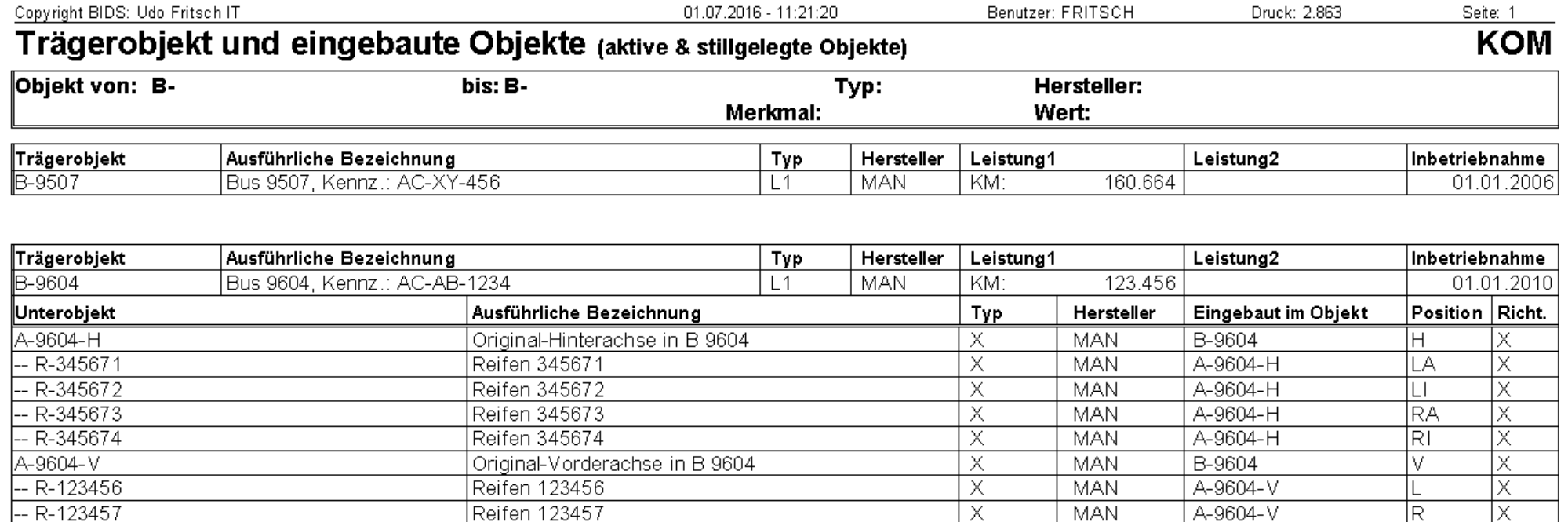

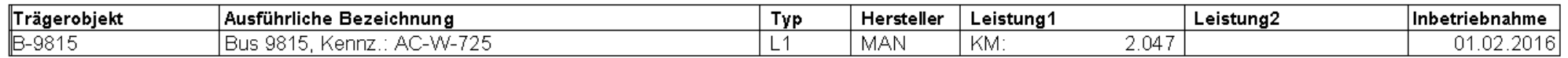

Х

 $\overline{\mathsf{x}}$ 

Original-Getriebe in B 9604

Original-Motor in B 9604

Hier das Ergebnis für einen Bericht mit Objektfilter "Intervall, Objektart: B", Objekt-Status: "Alle Objekte", Listenart (mit Inbetriebnahmedatum): "Trägerobjekte miteingebauten Objekten". Dies ergibt eine gut strukturierte Übersicht, setzt aber bereitsGrundkenntnisse der Objekthierarchie voraus (hier: "B" für Busse an oberster Stelle).

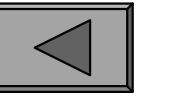

**MAN** 

**MAN** 

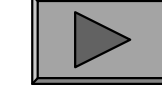

B-9604

B-9604

Х

Х

**IX.**

Nach dieser allgemeinen Orientierung über die vorhandenen Objekte nun zum Schlüsselmodul für Auskünfte über ein einzelnes Objekt (nicht nur statistischer Art,sondern auch zu den Stammdaten und zu den aktuellen Aufträgen). Dies ist dasModul "Objekte/Infos&Status".

Nach Eingabe des Objektschlüssels auf dem Eingangsfenster und Anklicken der"A"=Anzeigen-Schaltfläche in der Steuerleiste kann man über die Funktionstasten zu den übrigen Unterfenstern wechseln. Teilweise werden diese beim Aufschalten schon automatisch gefüllt, teilweise (wenn Zusatzfilter eingegeben werden können)erfordert dies aber zusätzlich noch das Anklicken einer Schaltfläche.

Abgesehen von den statistisch sehr interessanten Unterfenstern F4 (Kosten), F5 (Laufleistungen/Verbräuche) und F6 (Einbauhistorie; zu diesem Thema gibt esübrigens auch ein eigenenes Berichtsmodul: "Objekte/Bericht Einbauhistorie") wirdin der Praxis vor allem das Unterfenster F10 (Auftragsstatistik) benutzt.

Nach Eingabe zumindest eines Startdatums (optional gekoppelt mit weiteren Filterkriterien) wird durch Klick auf die Schaltfläche "Tabelle füllen" (also nicht aufdie "A"-Schaltfläche in der Steuerleiste!) die Anzeige entsprechend komplettiert.

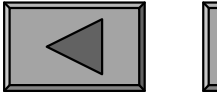

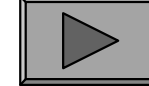

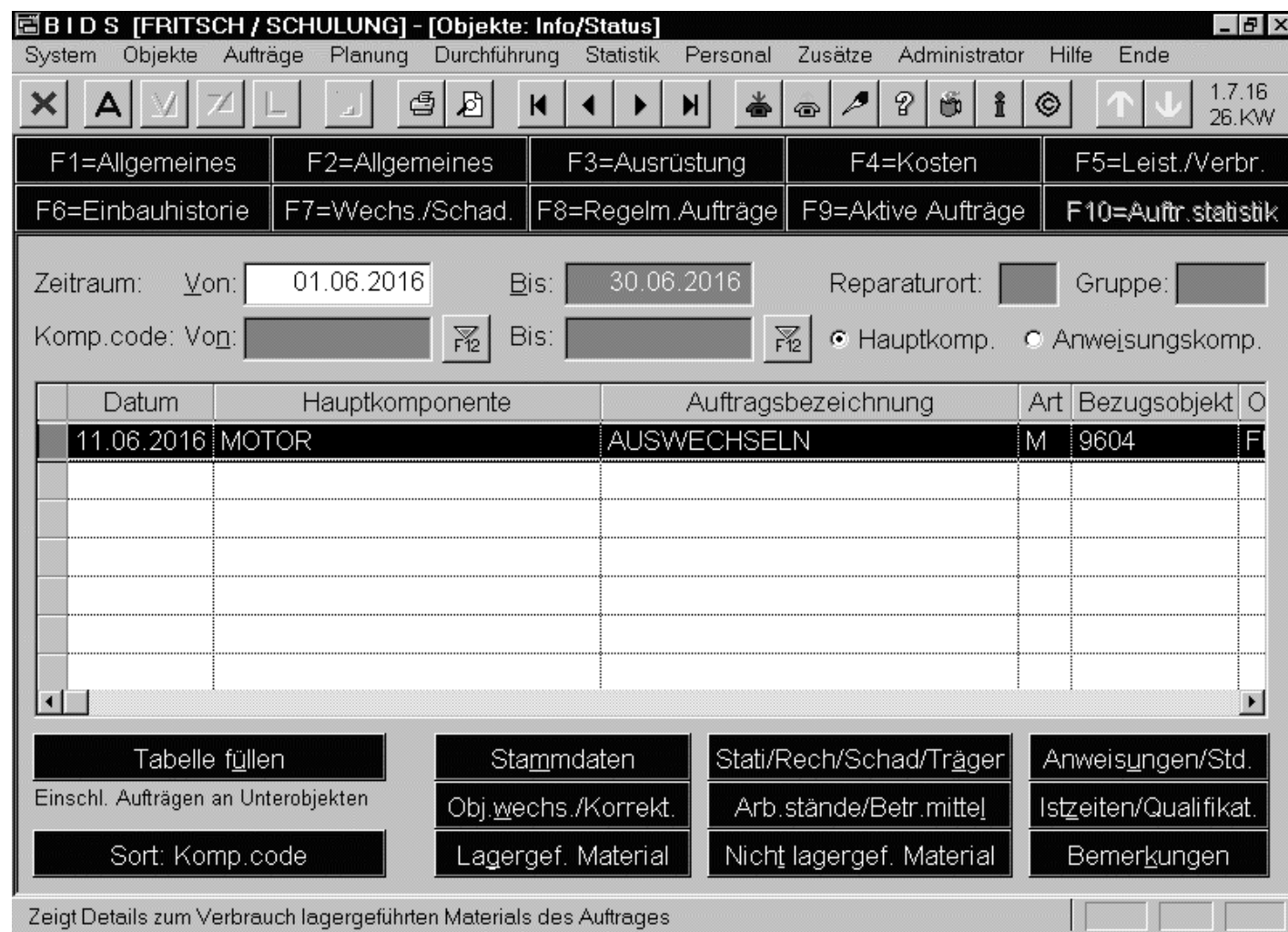

Üblicherweise enthältdie Tabelle mehrere Zeilen (=Aufträge),welche sich absteigend nach Datum oder nach Komponentencode sortierenlassen. Wer alle Objektdaten aufPapier haben will,kann dies über die Druck-Schaltflächenin der Steuerleisteebenfalls realisieren.

**Übersicht**

Nach Anklicken einer Zeile kann man alle Einzelheiten des Auftrages über diedarunter zu sehenden Schaltflächen aufrufen (es werden Dialogboxen aufgeschaltet).

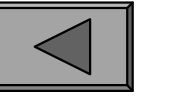

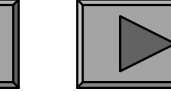

#### 2.) GARANTIE / NUTZUNGSDAUER

Bei jedem Objekt kann in dessen Stammdaten angegeben werden, welche Garantie es besitzt: bis zu einem bestimmten Datum, bis zu einer bestimmten Laufleistungoder bis zu einer Kombination beider Größen.

Ferner kann ein planmäßiges Nutzungsende (zeit- oder laufleistungsabhängig)genannt werden und es können die Anschaffungskosten sowie die voraussichtlichenWiederbeschaffungskosten spezifiziert werden.

Abgesehen davon, dass die Garantie-Angabe auch im Tagesgeschäft von Bedeutung ist (bei der Auftragserstellung sowie der Auftragsrückmeldung erfolgt stets ein Hinweis, falls für das Bezugsobjekt des Auftrages noch Garantie besteht), dienen diese Stammdaten-Angaben auch als Grundlage für zwei Berichtsmodule (siehe diebeiden folgenden Folien).

Laufleistungsabhängige Garantie-/Nutzungswerte werden dabei übrigens auf Basisder Durchschnitts-Laufleistung des obersten Trägerobjektes (in den Stammdaten wahlweise fix angebbar oder von BIDS als gleitender Durchschnitt einer bestimmten Zahl von Monaten berechnet) in Zeitwerte umgerechnet.

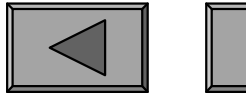

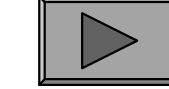

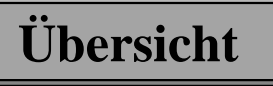

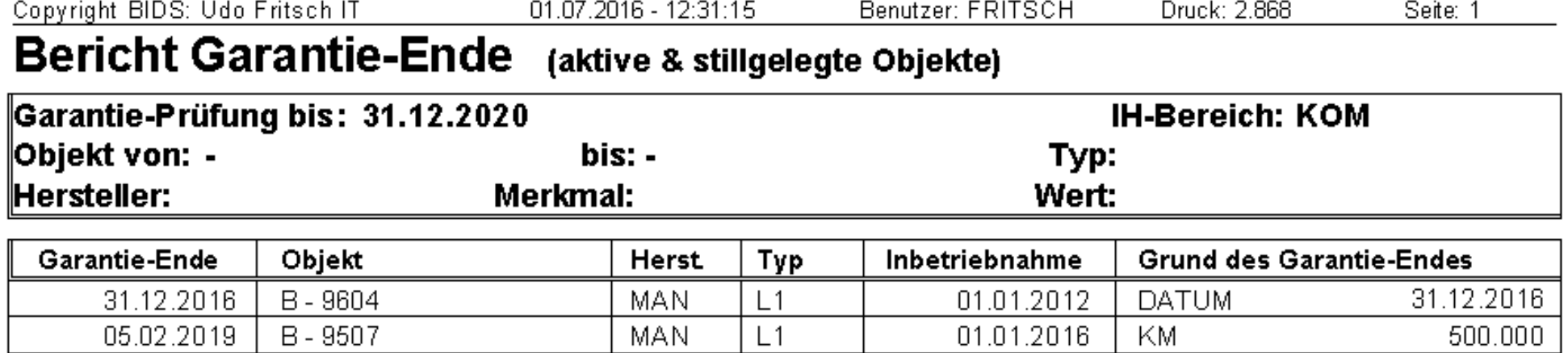

Anzahl Hinweise auf Garantie-Ende: 2

Das Modul "Objekte/Bericht Garantie-Ende" listet alle Objekte auf, welche im Moment noch Garantie haben, bei denen die Garantie aber bis zu dem angegebenen Datum erlischt. Bei diesen Objekten bietet sich eine rechtzeitige Sonderinspektion aufMängel an, welche von der Garantie abgedeckt würden.

Anmerkung: Pro Objekt kann lediglich 1 Garantie-Zeitraum definiert werden; beiabweichenden Garantien eingebauter Komponenten empfiehlt es sich, entweder diese zu Objekten zu erheben, oder das frühesten Garantie-Ende beim Objekt einzutragenund in den objektspezifischen Bemerkungsfeldern die übrigen Garantien aufzulisten.

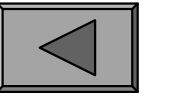

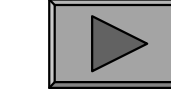

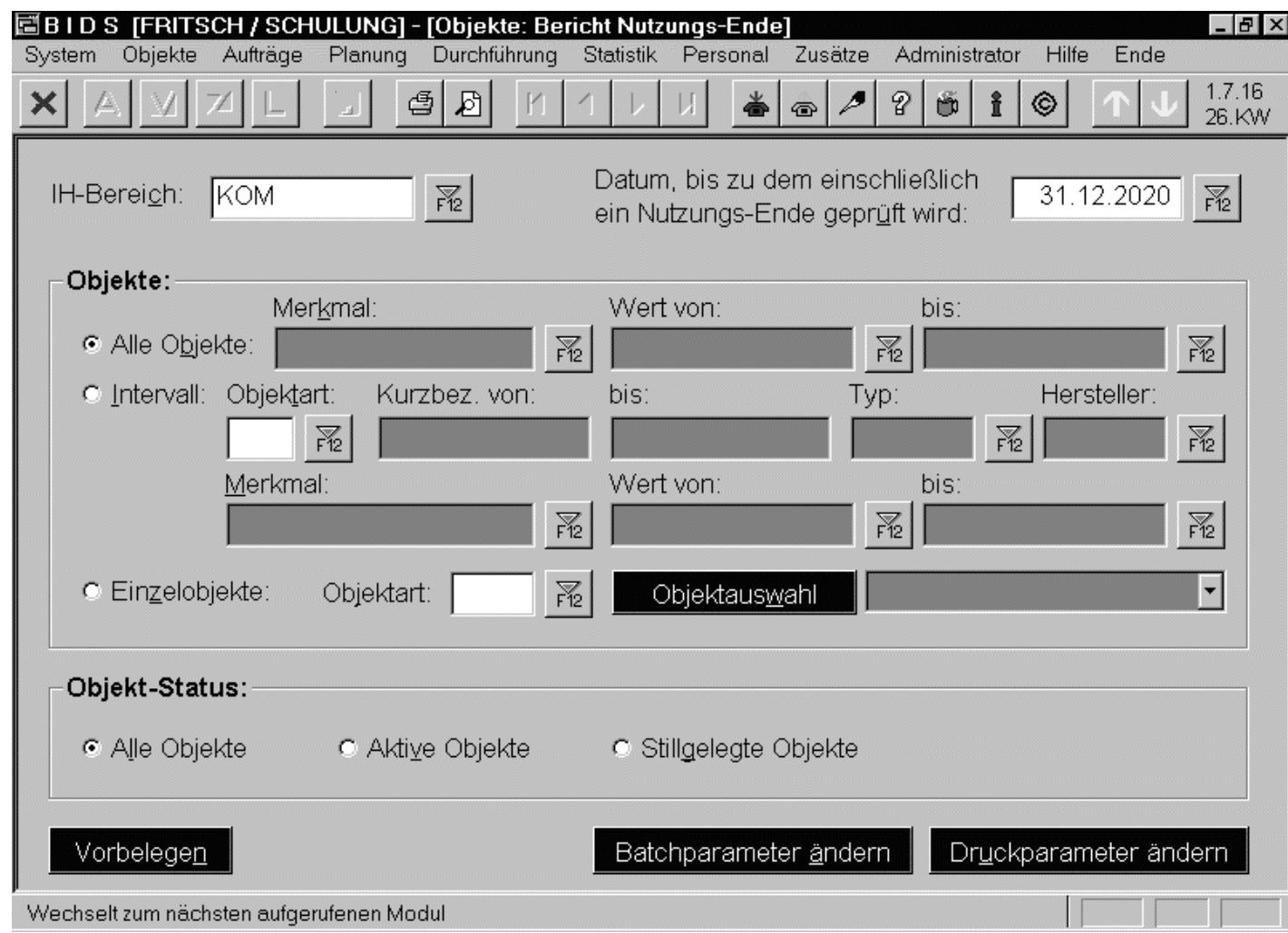

Analog listet das Modul "Objekte/Bericht Nutzungs-Ende" alle Objekte (mit ihrem voraussichtlichen Nutzungs-Ende-Zeitpunkt) auf,deren geplante Nutzungsdauer im angegebenen Zeitraum abläuft, für die also vermutlich eineErsatzbeschaffungzu tätigen ist.

Hier im Bild die Berichts-Anforderung; das Ergebnis-Listing ähnelt demjenigen desGarantie-Ende-Berichts. Beide Module haben also durchaus auch Planungscharakter.

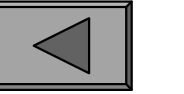

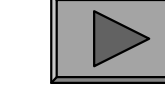

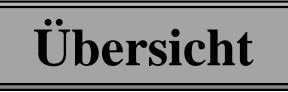

**IX.**

#### 3.) ORGANISATORISCH/TECHNISCHE AUSWECHSELUNGEN

Zwar sind alle Instandhaltungsarbeiten schon durch die Auftragsstatistik nachvollziehbar, für eine besondere (tendentiell schwerwiegende) Art von Problemen gibt esin BIDS jedoch noch eine zusätzliche Erfassungs- und Auswertungsmöglichkeit.

Gemeint sind die "Organisatorisch/technischenAuswechselungen",welche im ÖPNV alle Ausfälle von Bussen/Schienenfahrzeugen auf der Strecke meinenund im industriellen Bereich alle produktionsrelevanten Stillstände von Anlagen.

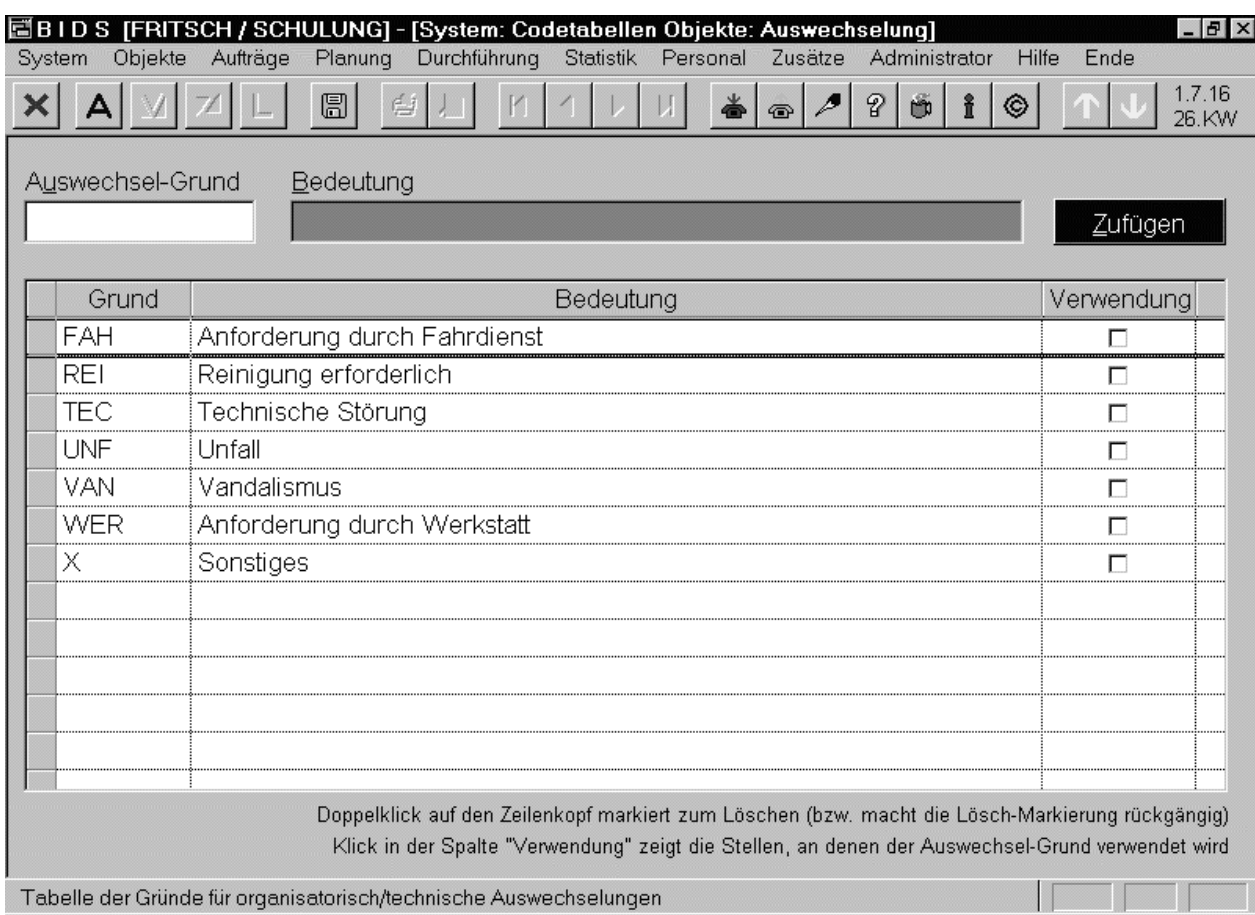

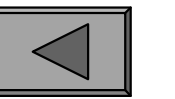

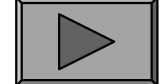

**Übersicht**

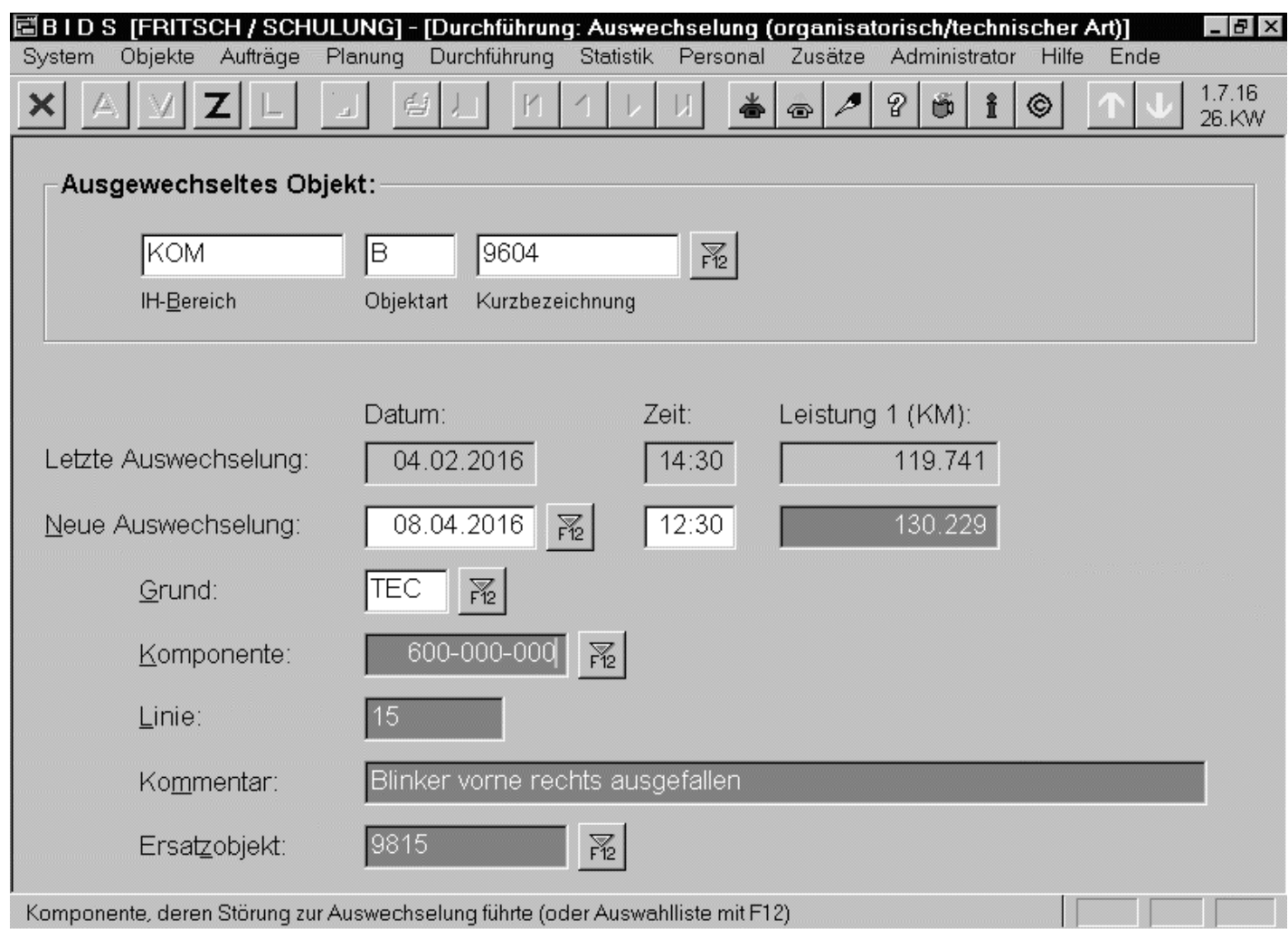

Hierfür müssen zunächst in einer entsprechenden Codetabelle geeignete Kategorien angelegt werden (vorige Folie).Der Erfassung dient

dann das hier abgebildete Modul "Durchführung/Auswechselung". Bei technischen Störungen sollte man auch die Komponente angegeben.

**Übersicht**

Der Begriff "Auswechselung" darf nicht mit dem Begriff "Objektwechsel" verwechselt werden, der in BIDS den Einbau/Ausbau/Tausch von Unterobjekten bezeichnet.

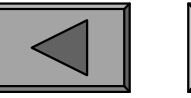

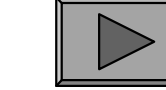

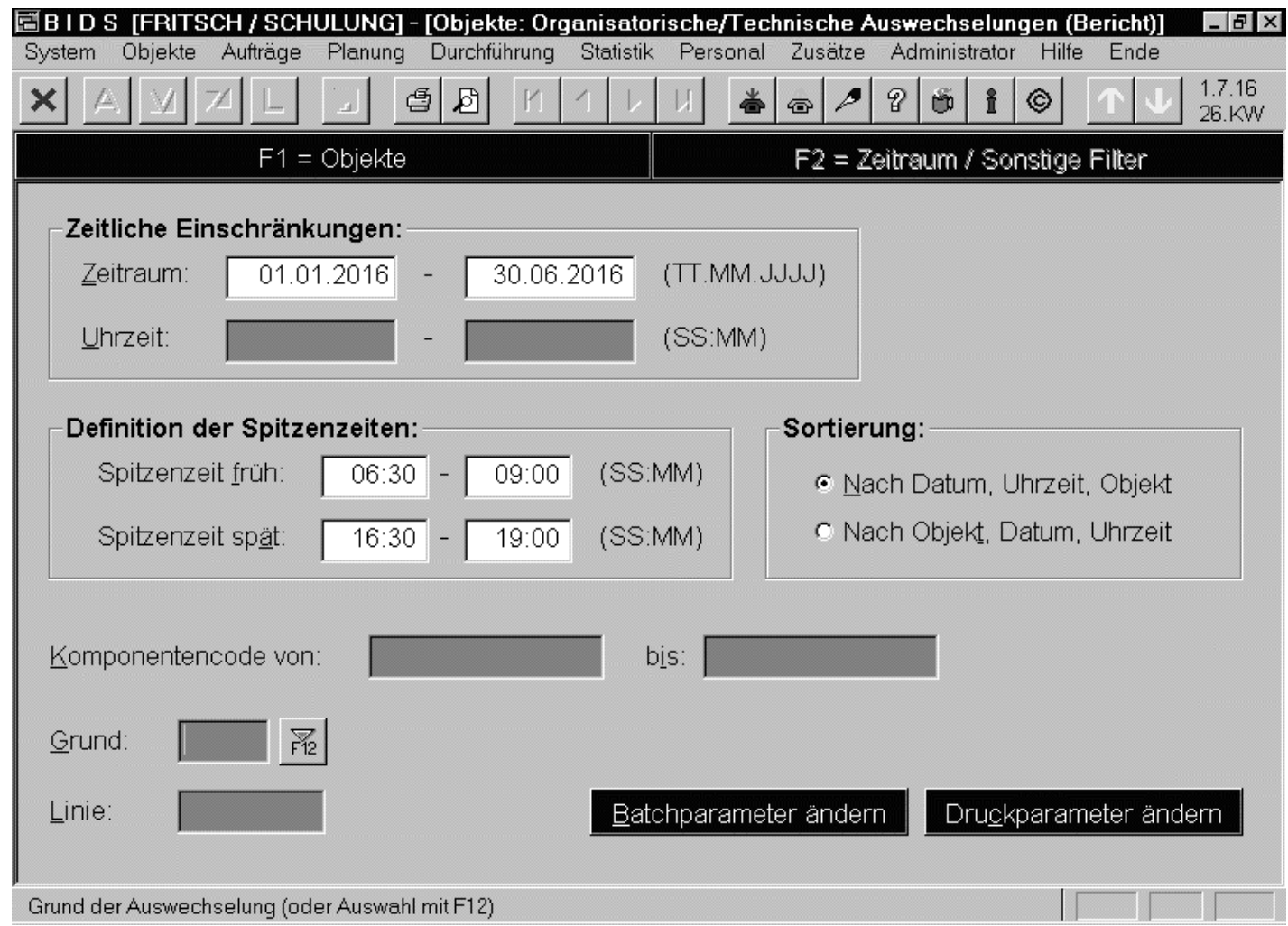

Das Auswertungsmodul "Objekte/Auswechselungen/Bericht" listet dann einzeln alle eingegebenen Daten auf(u.a. Objekt, Datum,Uhrzeit, Betriebsleistungsstände, Linie,Grund, verursachende Komponente, Ersatzobjekt), welche den angegebenen Kriterien genügen.

**Übersicht**

Hier gezeigt wird das Unterfenster F2 des Moduls; in Unterfenster F1 werden (wieüblich) die Objekte eingegrenzt/gefiltert und der Auswertungszeitraum bestimmt.

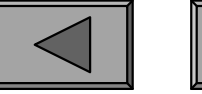

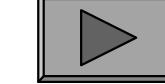

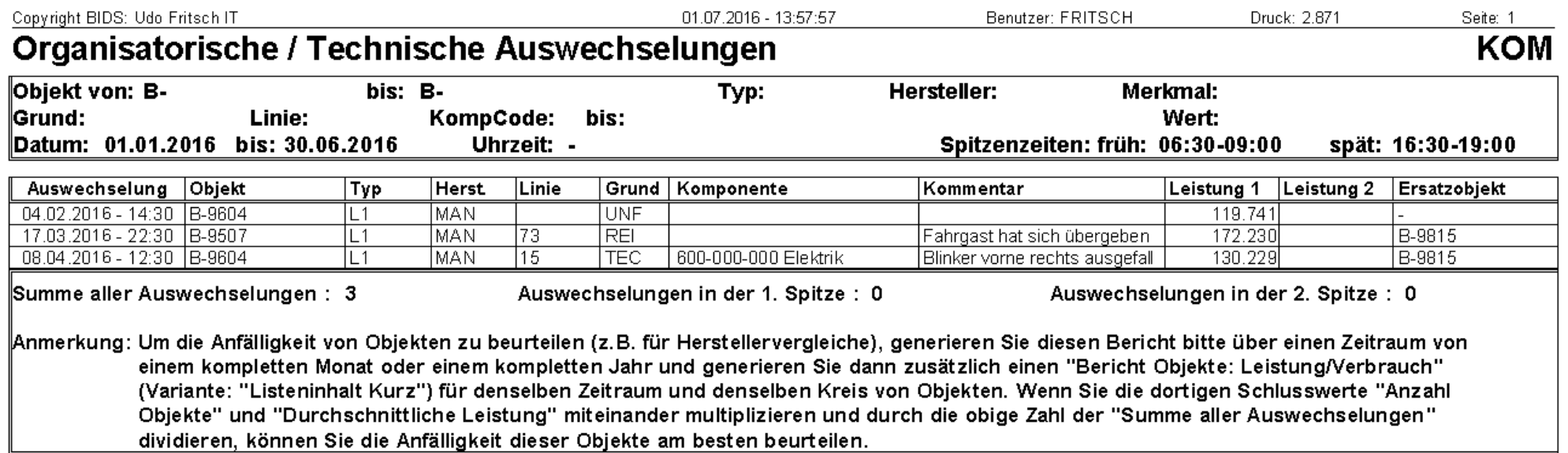

Zusätzlich zur Gesamtzahl der Auswechselungen wird im Berichtsergebnis angegeben, wieviele Auswechselungen in den beiden Spitzenzeiträumen lagen und - bei objektweiser Sortierung - welcher durchschnittliche Abstand (in Tagen undBetriebsleistungseinheiten) zwischen zwei Auswechselungen des Objektes lag.

Weitere Erkenntnisse zur Störanfälligkeit (hierzu sollte der Auswechselgrund sinnvollerweise auf technische Störungen beschränkt werden) lassen sich unterEinbeziehung der Betriebsleistungsstatistik gewinnen - die Vorgehensweise hierzuwird am Ende des Berichtes näher erläutert.

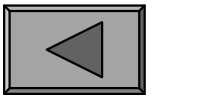

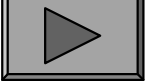

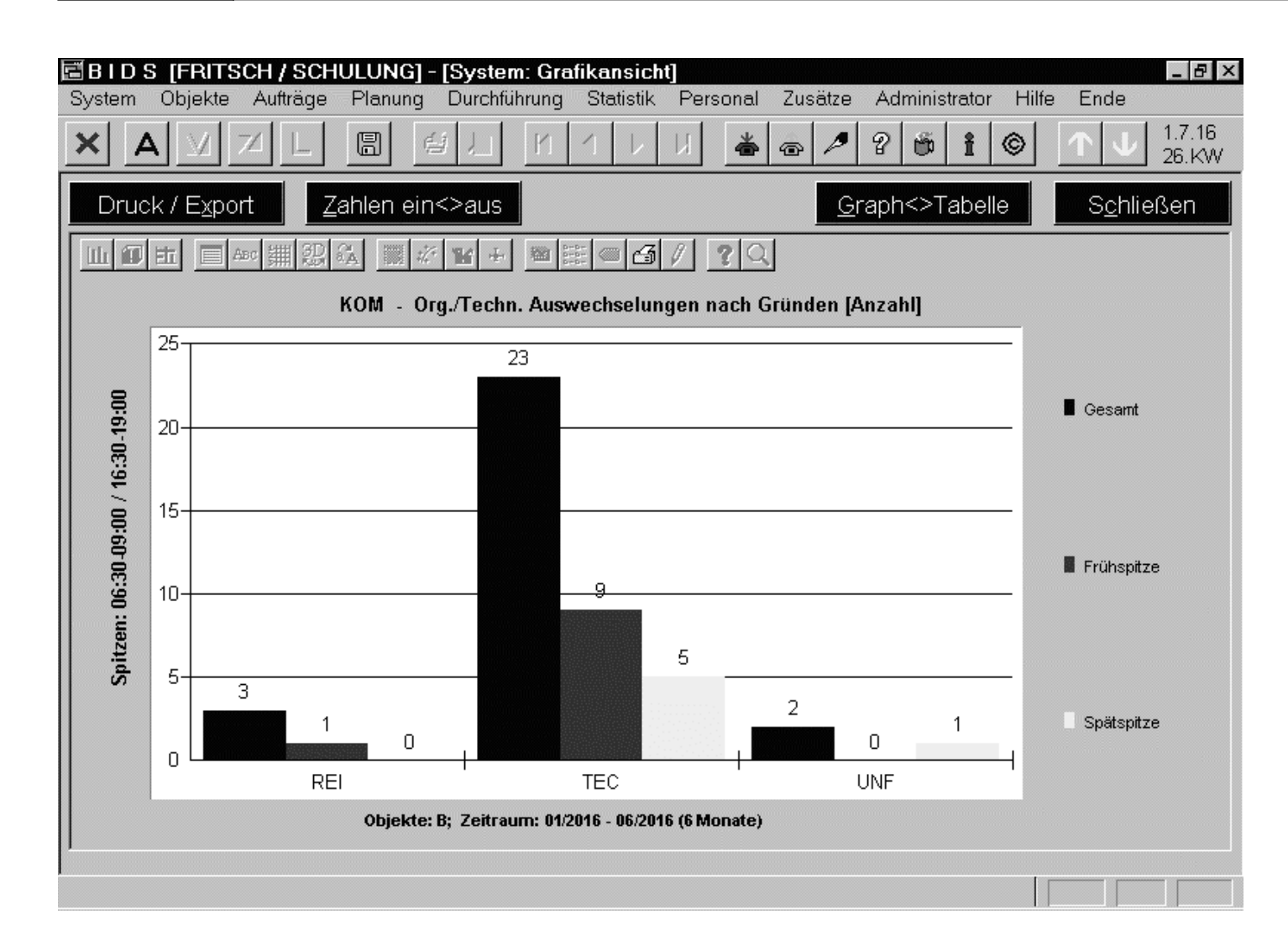

Das Modul "Objekte/Auswechselungen/Grafik" analysiertdieselben Daten in 4 Grafiken: in der ersten(hier gezeigten) wirdfür die drei Breiche "Frühspitze", "Spätspitze" und "Gesamt"aufgezeigt, welche Begründungen fürAuswechselungen genannt wurden undwie oft dies geschah.

Die zweite Grafik zeigt die Verteilung über die 24 Stunden des Tages. Die übrigenGrafiken stellen die Häufigkeit der verursachenden Komponenten gruppenweise dar.

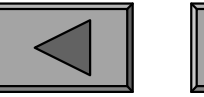

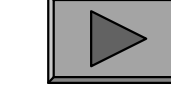

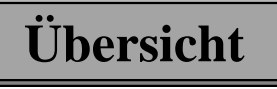

**IX.**

Das Modul "Objekte/Auswechselungen/Vergleiche" dient der summarischen Übersicht über die organisatorisch/technischen Auswechselungen (auch immehrjährigen Vergleich).

In der Variante "Liste" gibt dieses Modul für die angegebenen Jahre sowohljahres- als auch monatsweise die Gesamtzahl und die Häufigkeiten vonAuswechselungen in den beiden Spitzenzeiträumen an.

Zusätzlich wird noch eine nähere Aufschlüsselung nach 2-10 Komponentengruppen vorgenommen (Beispiel: bei einem Komponentencode mit 1 Ziffer pro Komponentenebene bedeutet die Eingabe der Komponentengruppe 100-000-000,dass diejenige Anzahl der Auswechselungen gezählt wird, deren ausgefalleneKomponente im Bereich 100-000-000 bis 199-999-999 liegt).

Die folgende Folie zeigt die Auswechselungen aller Busse (Objektfilterung war:Objektart "B" ohne weitere Zusatzfilter) im Zeitraum 2000-2016 (hier gezeigt wird nur das Jahr 2016, da pro Jahr ein Seitenwechsel erfolgt, was bei i.d.R. 12 Monatszeilen auch durchaus sinnvoll ist). Als Frühspitze war bei der Berichtsanforderung 06:30-09:00 Uhr, als Spätspitze 16:30-19:00 spezifiziert worden.

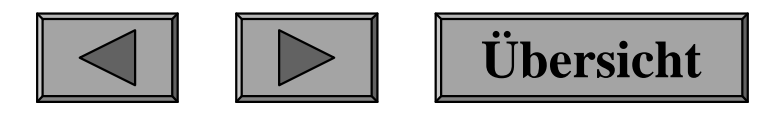

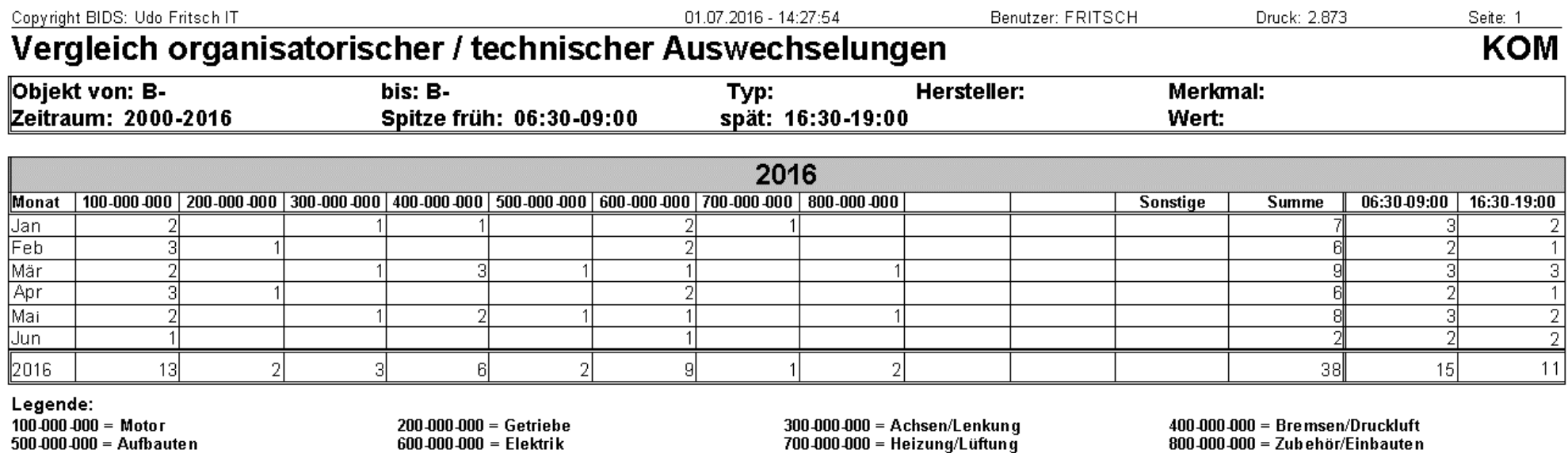

In der (hier nicht durch Beispiele illustrierten) Variante "Grafik" erzeugt dasselbeModul ferner 2 Grafiken:

Die erste Grafik zeigt im jahresweisen Vergleich, wieviele Auswechselungen bei den angegebenen Objekten stattgefunden hatten (insgesamt und für 2 bis 10 ausgewählteKomponenten-Gruppen).

Die zweite Grafik differenziert dies weiter herunter bis auf Monatsebene und vergleicht diese monatlichen Häufigkeiten zwischen den verschiedenen Jahren desangegebenen Zeitraumes.

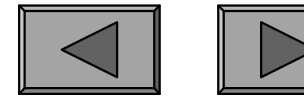

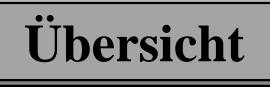

**IX.**

### 4.) LEISTUNGEN/VERBRÄUCHE

Jedem IH-Objekt können in seinen Stammdaten max. 2 Leistungsarten zugeordnetwerden, wobei es sich um monoton steigende oder monoton sinkende Größenhandeln muss, die mit natürlichen Zahlen gemessen werden können.

Bei Fahrzeugen wird natürlich die Leistungsart "KM" am häufigsten verwendet,bei industriellen Anlagen können aber z.B. auch Betriebsstunden oder Schaltspiele von Bedeutung sein. Insgesamt sind in BIDS beliebig viele derartige Leistungsarten möglich, die zunächst in einer Codetabelle (Modul "System/Codetabellen Objekte/Betriebsleistung") definiert werden müssen.

Wie schon weiter oben besprochen, erfolgt die Aktualisierung der Werte am elegantesten per Schnittstelle; sie kann aber auch manuell über ein entsprechendesModul ("Durchführung/Leistung") vorgenommen werden (und wird außerhalbdieser Messungen von BIDS automatisch mit Durchschnittswerten extrapoliert).

Ebenfalls schon erwähnt wurde, dass diese Betriebsleistungen im Auftragswesen eine wichtige Rolle spielen, da hierüber regelmäßige Ausführintervalle oder einmalige Ausführleistungsstände definiert werden können.

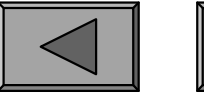

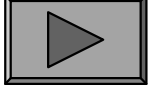

**IX.**

In den folgenden Modulen geht es jedoch ganz einfach um die Auswertung derLaufleistung zur Feststellung der Nutzungshäufigkeit und des Verschleißes.

Eng verknüpft mit der Größe "Leistung" ist die Größe "Verbrauch". Auch die Verbrauchsstoffe werden in einer Codetabelle (Modul "System/Codetabellen Objekte/Verbrauchsstoff) erfasst. Einem Objekt können nicht nur zwei (wie bei den Leistungsarten), sondern beliebig vieler dieser Verbrauchsstoffe (z.B. Diesel und Motoröl bei Bussen, Kilowattstunden und Sand bei Schienenfahrzeugen)zugeordnet werden. Die Verbräuche lassen sich ebenfalls sowohl per Schnittstelleals auch manuell (Modul "Durchführung/Verbrauch") erfassen.

Und nun zu den Auswertungsmöglichkeiten: Das Modul "Objekte/Leistung& Verbrauch/Bericht" (siehe nächste Folie) druckt bei Listenart 1 jahresweise die Leistungen der einzelnen Objekte in der angegebenen Leistungsart aus und berechnet daraus die durchschnittliche Leistung aller dieser Objekte pro Jahr.Listenart 2 macht das gleiche, jedoch monatsweise.

Bei Listenart 3 werden für die einzelnen Objekte jahresweise jeweils 1 Leistungund max. 3 Verbrauchsstoffe ausgewertet; bei Listenart 4 das gleiche monatsweise.

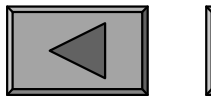

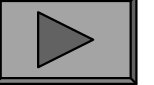

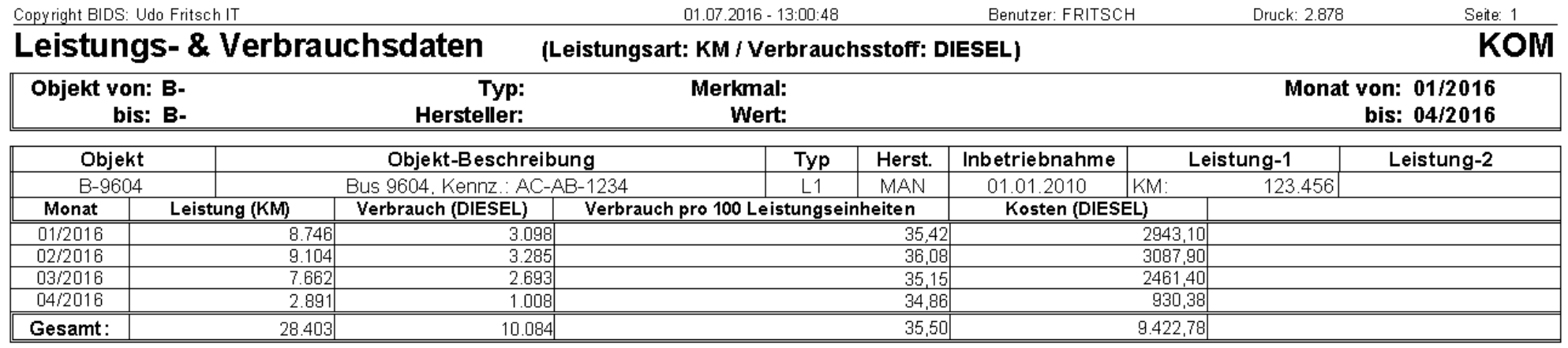

Bei der hier gezeigten Listenart 5 wird je Objekt eine monatsweise Übersicht überdie Betriebsleistungen der angegebenen Leistungsart, die Verbrauchsmengen sowie die Kosten des angegebenen Verbrauchsstoffes gegeben und hieraus die Verbrauchsmenge pro 100 Leistungseinheiten errechnet.

Bei Listenart 6 schließlich wird je Objekt eine monatsweise Übersicht über die Betriebsleistungen (aller beiden möglichen) Leistungsarten sowie die Verbrauchsmengen und Kosten aller Verbrauchsstoffe gegeben und es werden dieseVerbräuche zu den Betriebsleistungen ins Verhältnis gesetzt.

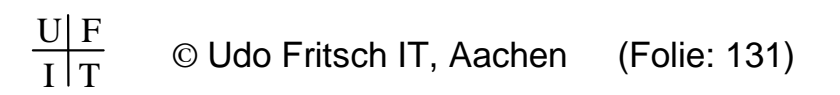

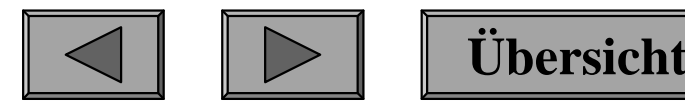

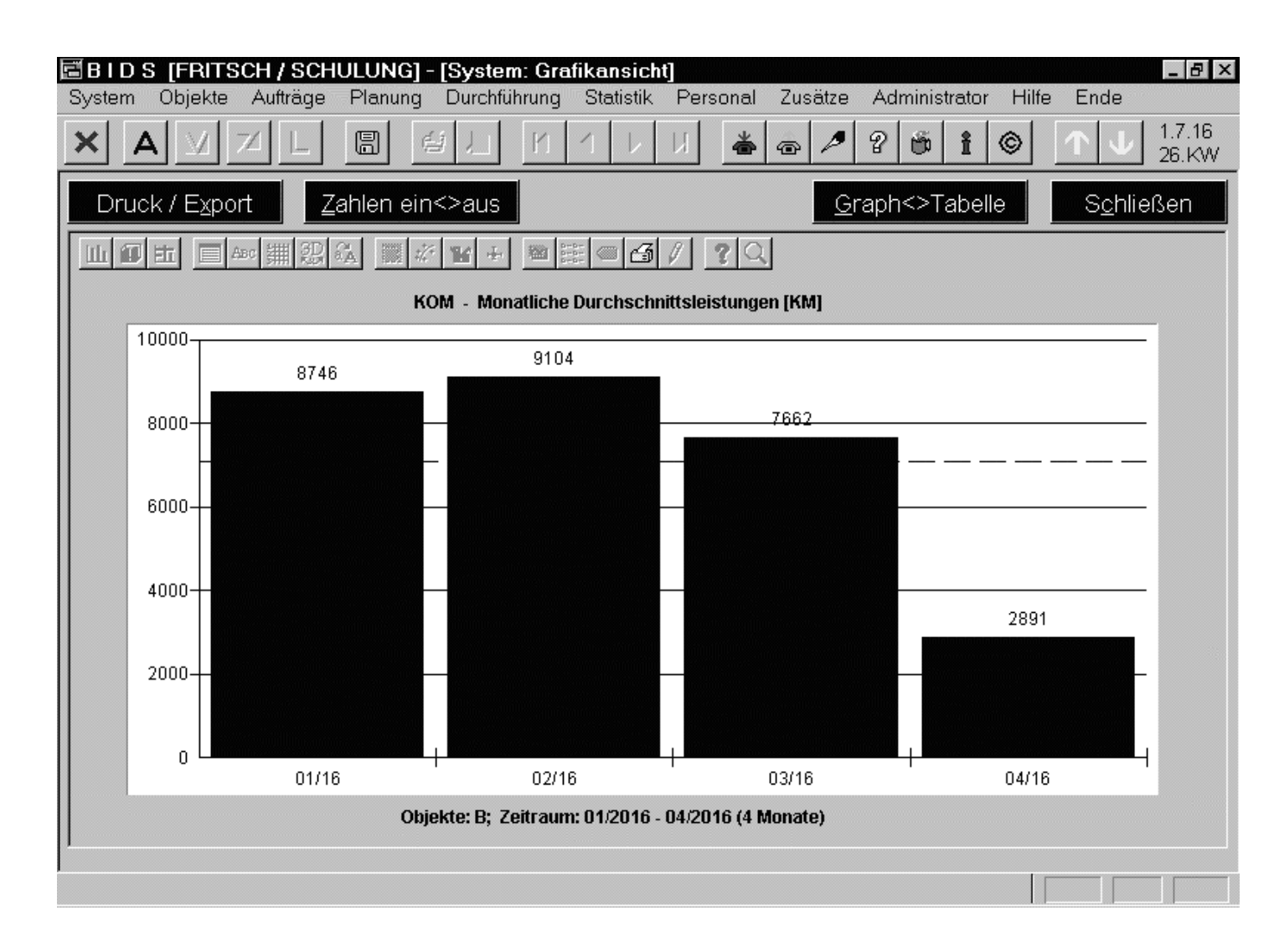

Das Modul "Objekte/Leistung&Verbrauch/Grafik" analysiert die Laufleistungen bzw.die Verbräuche von Verbrauchsstoffen für die angegebenenObjekte.

Die hier abgebildete erste Grafik zeigt diedurchschnittlichen monatliche Betriebsleistungen der ausgewählten Objekte.

Die zweite Grafik zeigt (nach Monaten differenziert) den durchschnittlichenVerbrauch des angegebenen Verbrauchsstoffes pro 100 Betriebsleistungseinheiten.

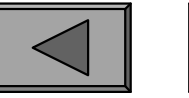

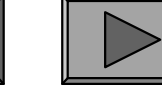

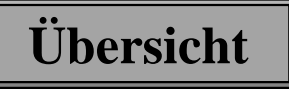

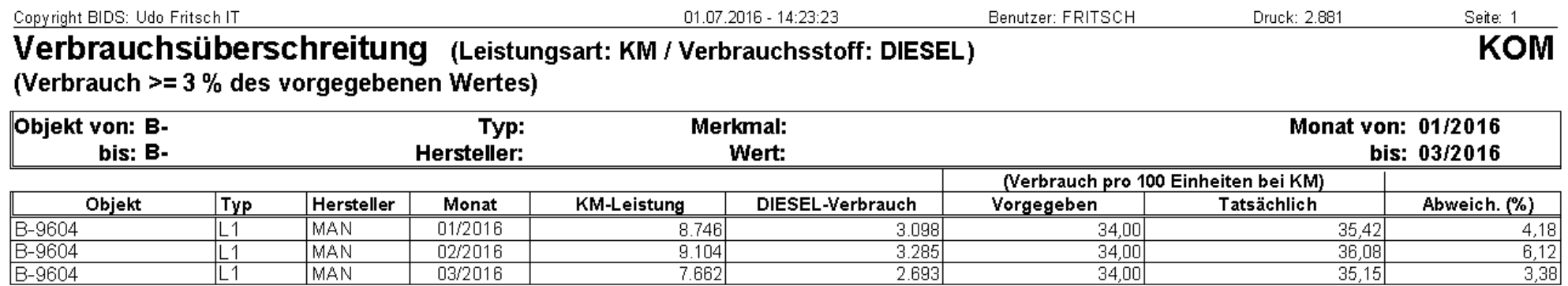

Das Modul "Objekte/Leistung&Verbrauch/Verbrauchsüberschreitung (Bericht)" schließlich ermittelt alle Objekte, bei denen (in monatsweiser Betrachtung) die Verbrauchsmenge des angegebenen Verbrauchsstoffes pro 100 Einheiten derangegebenen Leistungsart größer war als der in den Objekt-Stammdaten eingetragene Richtwert (wobei man den gewünschten prozentualen Schwellenwert für dieseAbweichung natürlich ebenfalls spezifizieren muss).

In der Liste erscheint dann pro relevantem Objekt und Monat eine Zeile, in welcherBetriebsleistung, Verbrauchsmenge, obiger Richtwert, tatsächliches Verbrauchsmengen-Betriebsleistungs-Verhältnis und die prozentuale Abweichung dieserbeiden Größen genannt werden.

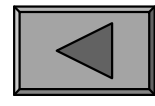

**X.**

Komponenten bezeichnen alle Bauteile von Objekten, die Gegenstand einerArbeitsanweisung sein können. Wie bereits erwähnt, sind Komponenten imGegensatz zu den individualisierten Objekten rein klassifizierender Natur.

Insbesondere dann, wenn viele Objekte (einigermaßen) gleichartig aufgebaut sind,eignet sich die Betrachtung von Komponenten ganz besonders zu objektübergreifenden Auswertungen.

Dabei ermöglicht die hierarchische Strukturierung der Komponenten im Komponentenbaum zudem unterschiedlich detaillierte Analysen: flache Analysen beschränken sich z. B. auf die erste Ziffer, tiefergehende Analysen differenzierennach mehreren (bis zu 9) Ziffern.

Die folgenden Module sollen dabei helfen, diejenigen Komponenten(bereiche)herauszufinden, in denen die meisten Störungen auftraten, die meisten Kostenentstanden oder in denen die Lebensdauer von Bauteilen am geringsten war.

Gerade bei diesen Modulen bietet es sich übrigens sich an, Herstellervergleiche durchzuführen, d.h. dieselbe Statistik für unterschiedliche Objektgruppen zuerstellen (also die verschiedenen Möglichkeiten der Objektfilterung zu nutzen).

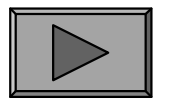

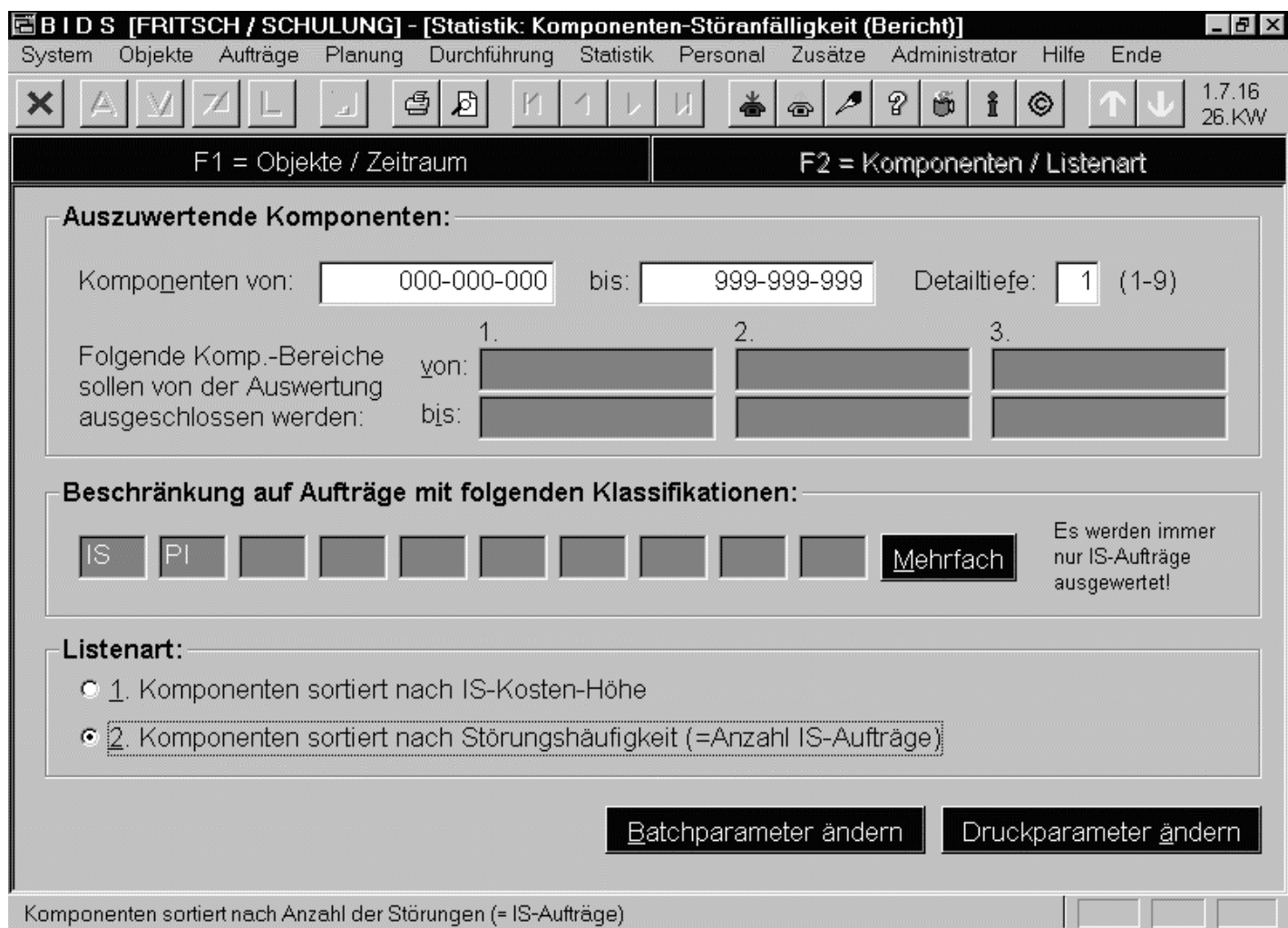

Das Modul "Statistik/Komponenten-Störanfälligkeit/Bericht" dient derABC-Analyse zurückgemeldeterInstandsetzungsaufträge (WI-Aufträge werden nicht berücksichtigt).Im Fenster F1 werdendie Objekte und derauszuwertende Zeitraum spezifiziert.

**Übersicht**

Fenster F2 definiert die übrigen Filter-Parameter. Der Ausschluss von Komponentenbereichen sowie die Beschränkung auf einige Auftragsklassifikationen sind optional.

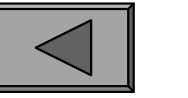

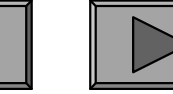

**X.**

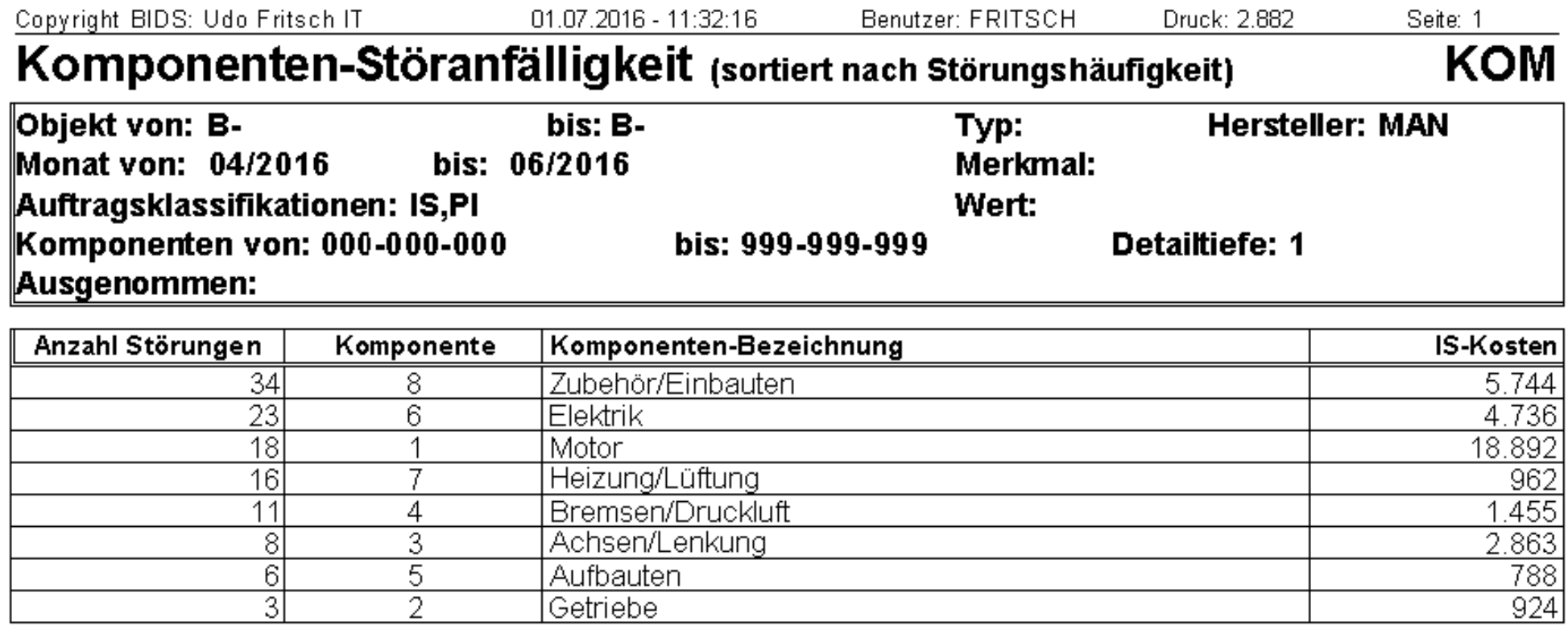

Je nach Listenart sortiert nach Anzahl der Aufträge oder nach Höhe der Kosten,werden alle Einzelkomponenten (= Detailtiefe 9) oder alle Komponentenbereiche (= Detailtiefen 1 bis 8, je nach Stärke der Zusammenfassung) aufgezählt, fürwelche Aufträge mit den angegebenen Filterkriterien zurückgemeldet wurden.

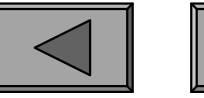

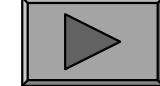

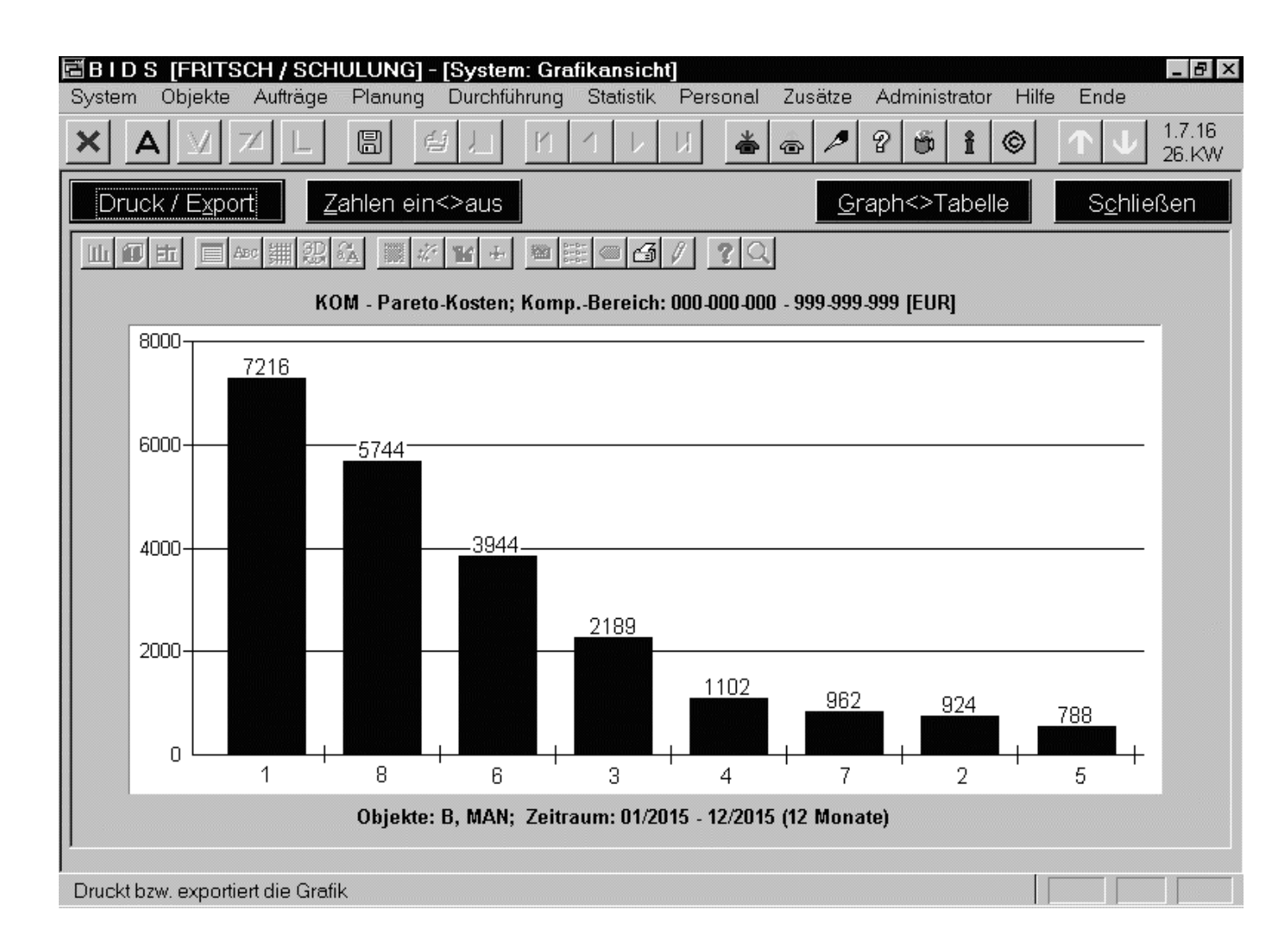

Das Modul "Statistik/Komponenten-Störanfälligkeit/Grafik" analysiertmit wählbarerDetailtiefe die Komponentengruppen auf ihrVorkommen alsHauptkomponente bei zurückgemeldeten IS-Aufträgen.Erstellt werden zwei

"Pareto"-Grafiken:

Die erste Grafik sortiert die Komponentengruppen nach ihren Kosten (mit Angabeder Höhe), die zweite Grafik nach der Anzahl der IS-Aufträge (mit Angabe der Zahl).

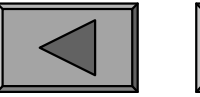

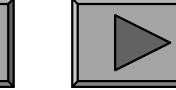

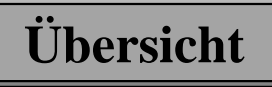

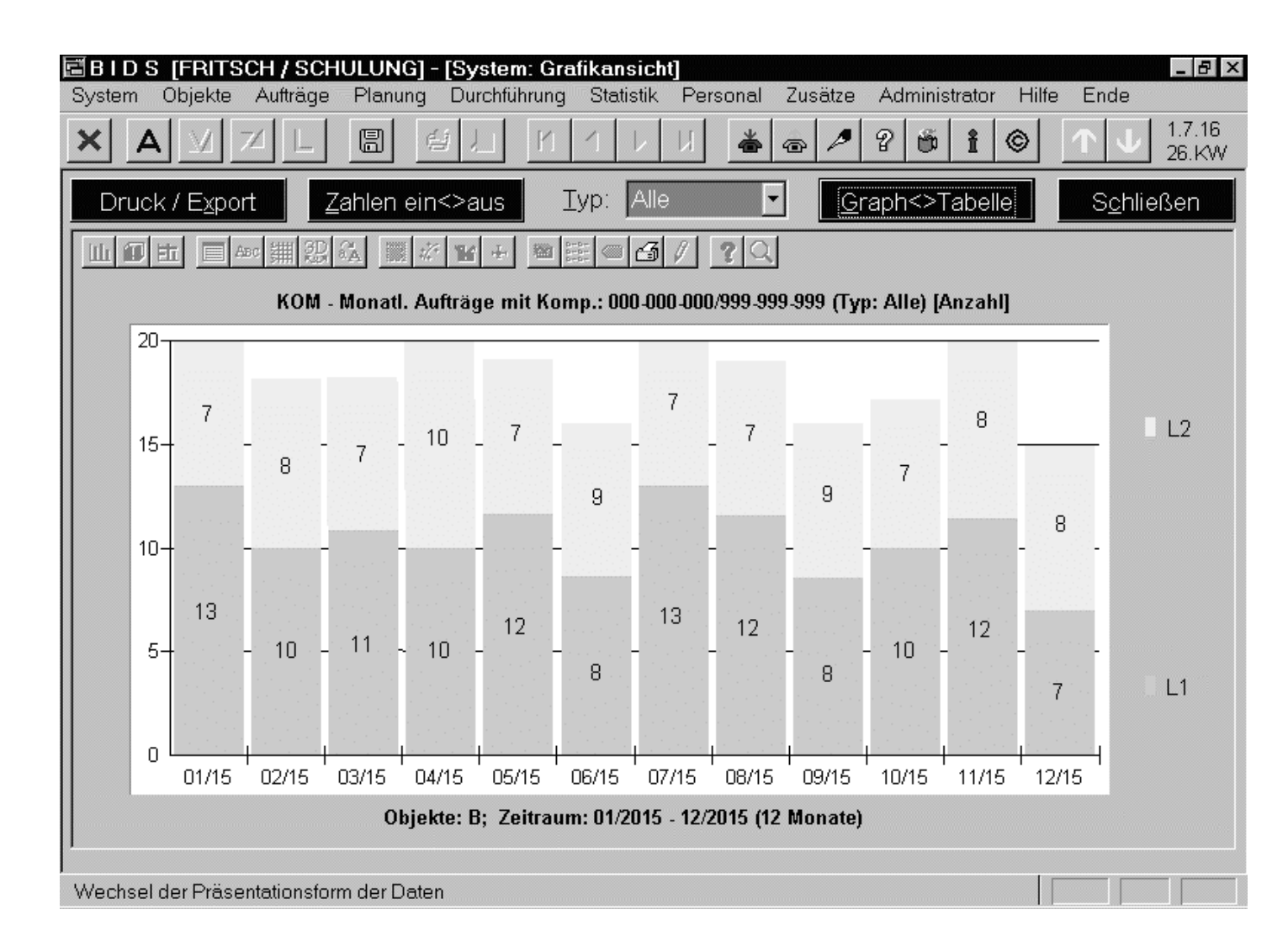

Das Modul "Statistik/Schadensstatistik/Grafik" erzeugt 4 Grafiken: die erste(hier zu sehende)zeigt für alle Typen zusammen sowie fürdie einzelnen Typen monatsweise die Anzahl zurückgemeldeter Aufträge, beidenen die Hauptkomponente im spezifizierten Bereich lag.

**Übersicht**

Die zweite Grafik zeigt analog monatsweise die Gesamtkosten. Grafiken 3 & 4zeigen Auftragszahl und Kosten differenziert nach max. 4 Komponentenbereichen.

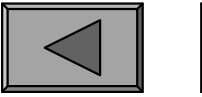

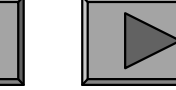

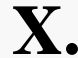

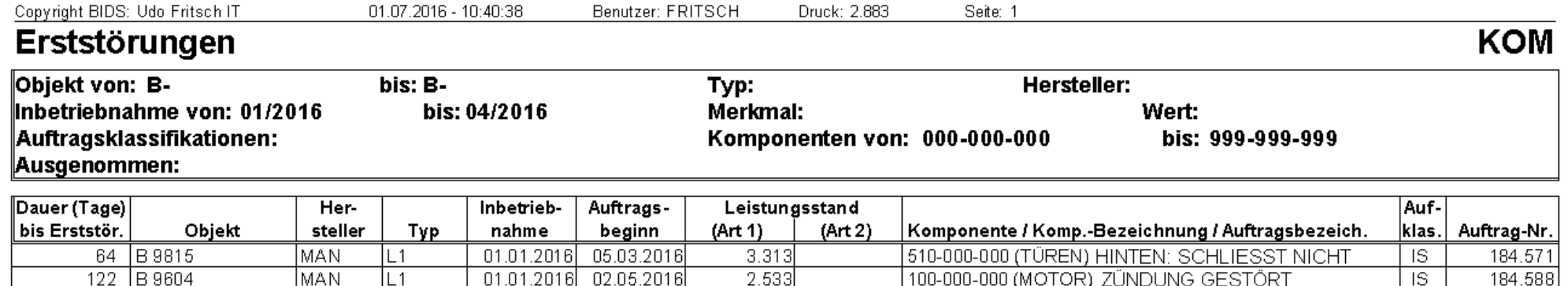

Das Modul "Statistik/Komponenten-StöranfälligkeitErststörungen" wertet die erstendiejenigen Störungen der spezifizierten Objekte aus, wobei nur Instandsetzungsaufträge ausgewertet werden, deren Hauptkomponente im angegebenen Komponentenbereich liegt und (optional) deren Auftragsklassifikationeinem bestimmten Kreis (sinnvollerweise: alle technischen Ursachen) angehört.

Hierüber wird eine Liste erstellt, welche pro ausgefallenem Objekt den chronologisch ersten Auftrag auflistet; sowie zusätzlich diejenigen Objekte nennt, welche keine Störung hatten. Außerdem kann eine Grafik erstellt werden, welche (aufHalbjahresschritte gerundet) die zeitliche Häufigkeitsverteilung der ausgefallenenObjekte bis zur jeweiligen Erststörung verdeutlicht.

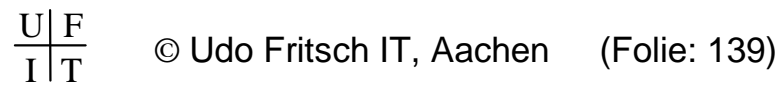

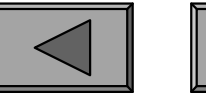

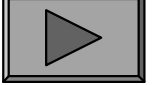

**Übersicht**

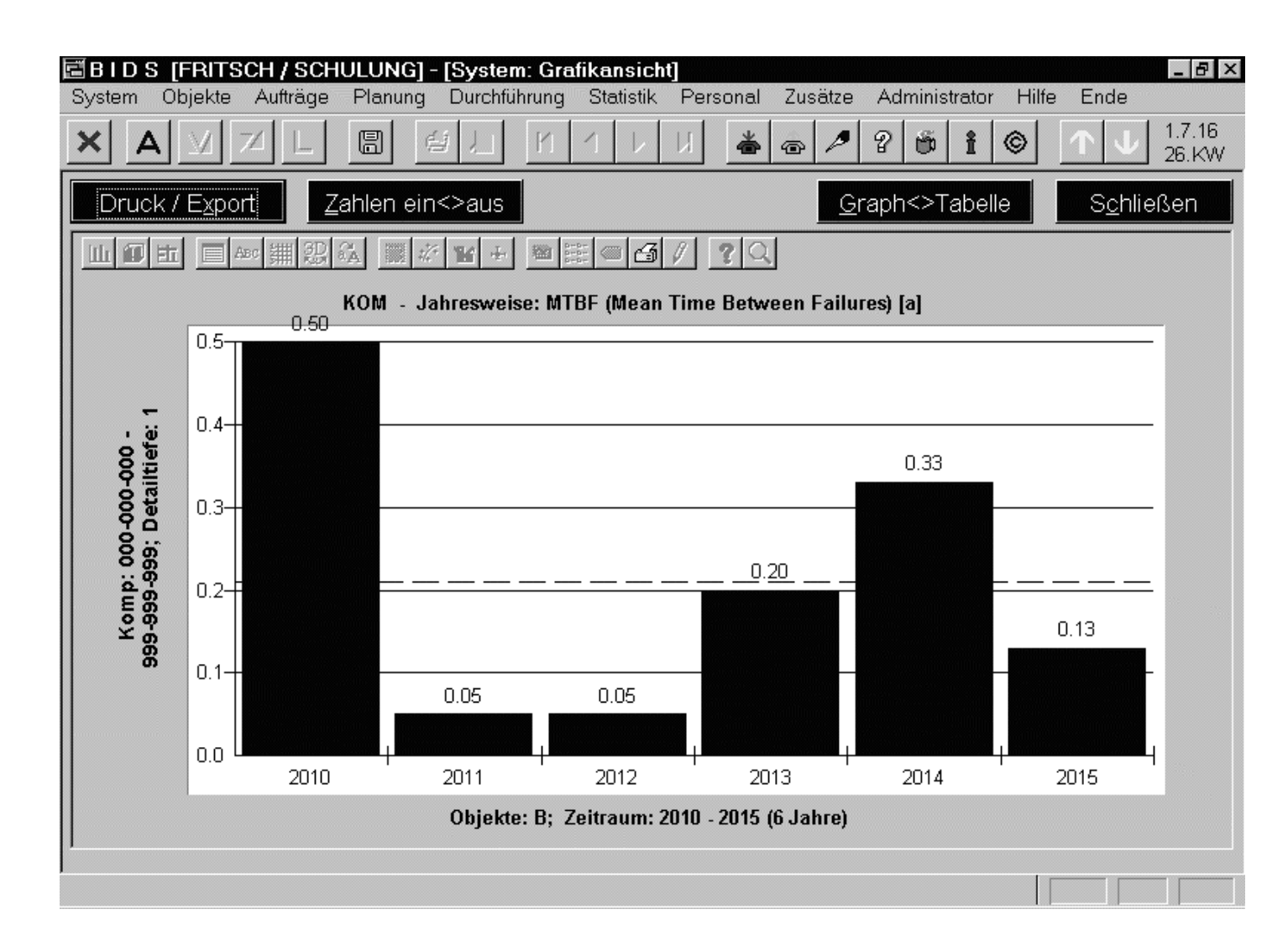

Das Modul "Statistik/MTBF&MTTR"analysiert die IS-Aufträge eines Objektkreises, deren Hauptkomponente im angegebenen Bereich lag und erstellthierzu mehrere Grafiken. Hier die MTBF,d.h. der durchschnittliche Zeitabstand proObjekt zwischen2 IS-Aufträgen.

Weitere Grafiken zeigen die MTTR (durchschnittl. benötigte Zeit zur Behebung vonStörungen) und die Availability (aus MTBF und MTTR berechnete Verfügbarkeit).

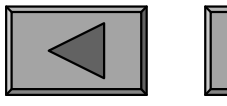

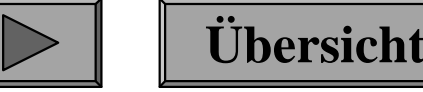

**X.**

Ein weiteres Thema dieses Kapitels ist die Auswertung von Schadensbildern,welche bei Wartungs- und Inspektionsaufträgen (meist in Form einer Checklistegehalten) diagnostiziert wurden.

Die möglichen Schadensbilder müssen vorab definiert werden ("Codetabellen Aufträge/Schadensbild"), wobei eine übergeordnete Hierarchiestufe ("Codetabellen Aufträge/Schadensbild-Gruppe") eine gewisse Zusammenfassung erlaubt (z.B."E" = Elektrischer/Elektronischer Schaden / "M" = Mechanischer Schaden).

Will man schon in der ersten Stelle des max. 2-stelligen Schadensbild-Kürzels dieGruppe andeuten, könnten beispielsweise folgende Werte vergeben werden:

 $ET = Totalausfall, EA = Anzeigefehler, EI = Isolationsfehler/Kurzschluss,$  $EK = Kontakt-Relaisfehler, EW = Wirkungs-Funktionsfehler, EX = Sonstiges,$ 

MT = Totalausfall, MA = Anzeigefehler, MB = Beschädigung/Verformung,MD = Dichtigkeit, MF = Festsitz/Schwergängigkeit, MG = Geräusch,ML = Lose/Spiel, MO = Oxydation/Rost/Fäulnis, MP = Profilverschleiß, $MR = Riss/Bruch, MS = Scheuern/Schleifen, MU = Unwucht/Vibration,$  $MV = Verschmutz/Verstopf., MW = Wirkungs-Funktionsfehler, MX = Sonstiges.$ 

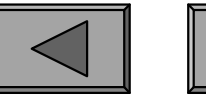

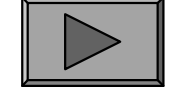

**X.**

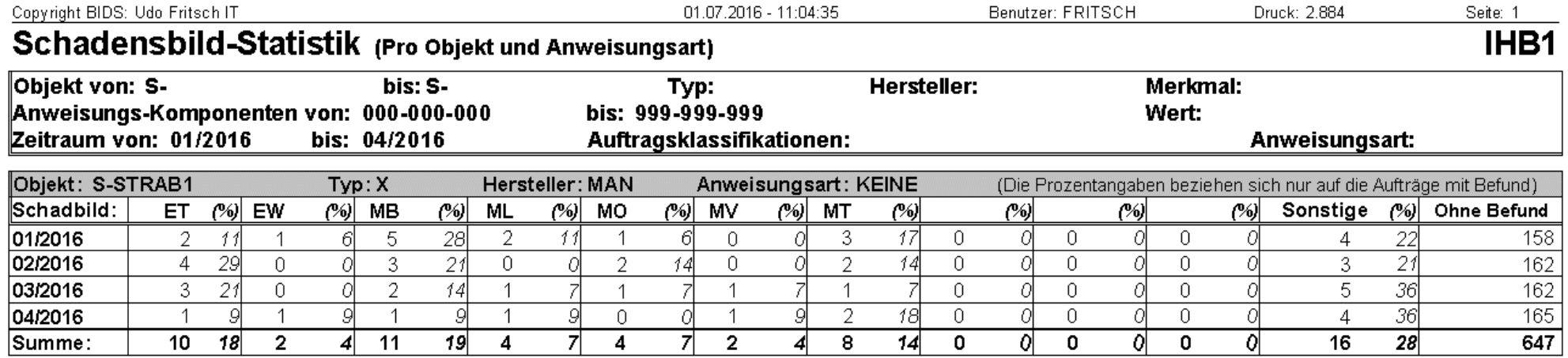

Das Modul "Statistik/Schadensbilder/Bericht" analysiert die Anweisungen derzurückgemeldeten WI-Aufträge (IS-Aufträge werden nicht berücksichtigt).

Monatlich wird aufgelistet, wie häufig die max. 10 explizit zu benennenden Schadensbilder bzw. Schadensbild-Gruppen auftraten (der Rest wird als "Sonstige"zusammengefasst) und bei wievielen Anweisungen kein Schadensbefund auftrat.

Gruppiert wird dabei nach Anweisungsarten (z.B. "GES"="gesetzlich gefordert" bzw. "FREI"="freiwillig geprüft"; Anweisungen ohne Anweisungsart erhalten einezusätzliche Gruppe). Optional (hier gezeigt) wird zusätzlich nach Objekten getrennt.

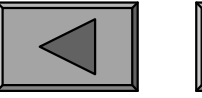

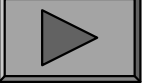

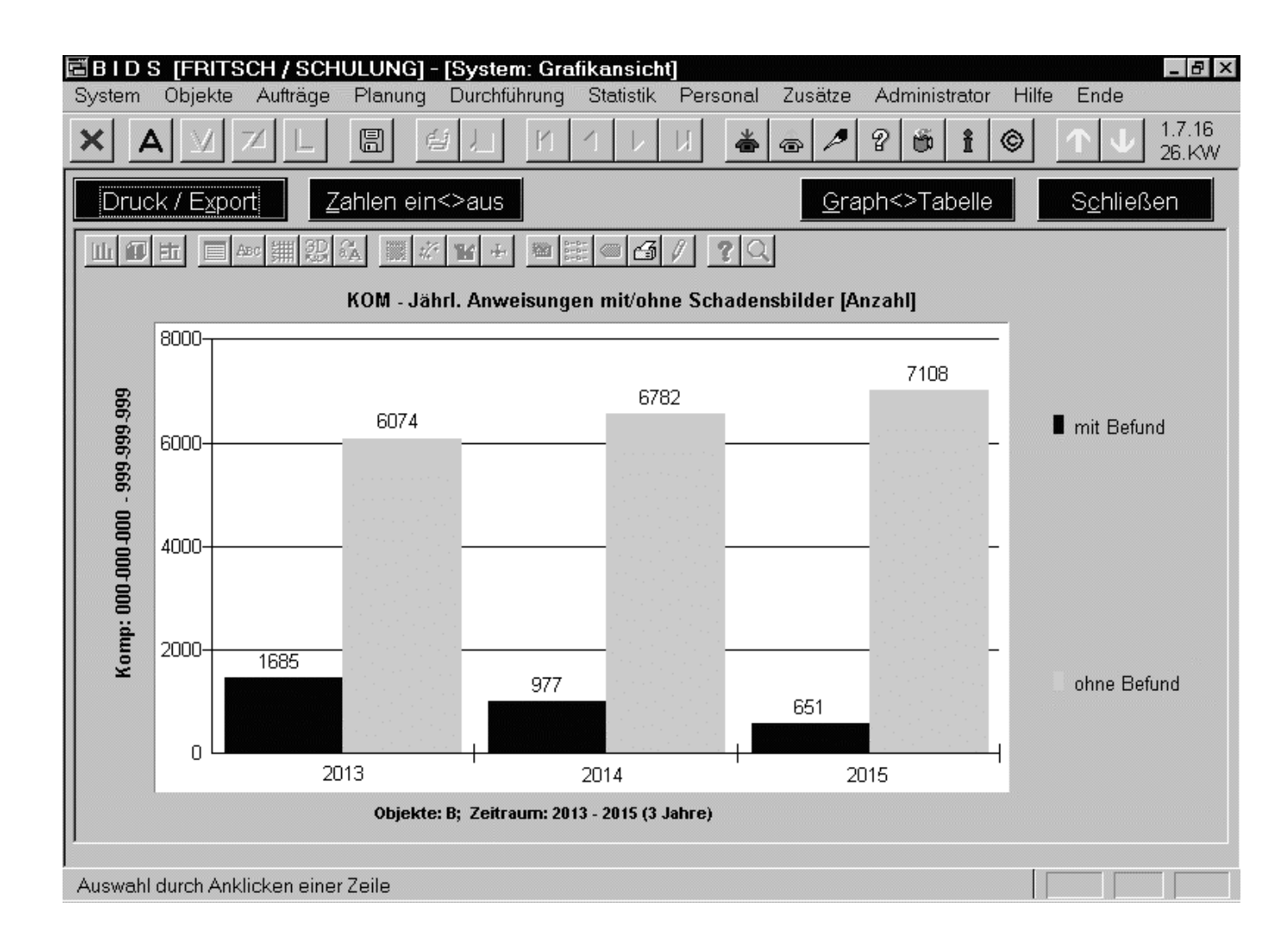

Das Modul "Statistik/Schadensbilder/Grafik" wertet die Anweisungen aller gefilterten WI-Aufträge aus.Die hier gezeigte Grafik nennt jahresweise die Anzahl derAnweisungen mitmindestens 1 aufgetretenem Schadensbild sowie die Anzahlder Anweisungenohne Befund.

**Übersicht**

Weitere Grafiken zeigen (nach Jahren getrennt oder insgesamt) alle vorgekommenen Schadensbilder (bzw. Schadensbild-Gruppen ) und deren prozentuale Häufigkeit.

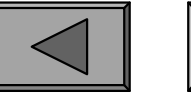

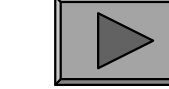

**X.**

## **Komponentenbezogene Analyse**

Abschließend zum Thema "Schadensbilder" soll noch darauf hingewiesen werden,dass es in der Instandhaltung keineswegs darum geht, die diagnostizierte Zahl von Schäden zu minimieren. Ein rechtzeitig festgestellter Schaden ist immerhin besserals ein plötzlicher Ausfall des Objektes während der Produktion (beim ÖPNV: aufder Strecke). Als Instandhaltungsstrategie empfiehlt sich daher:

- bei geringwertigen Verschleißteilen oder bei Komponenten, die stets plötzlich ausfallen (ohne zuvor Ermüdungserscheinungen gezeigt zu haben), eine präventive Instandsetzung zu betreiben (Austausch trotz korrekter Funktion).Der optimale Zeitpunkt hierfür wird in einem anderen unserer Seminare zurInstandhaltung besprochen und berechnet.
- bei teuren Komponenten, deren Ermüdung diagnostiziert werden kann, eine Instandhaltung mit regelmäßigen Inspektionsaufträgen zu betreiben (also nichtnur die gesetzlich vorgeschriebenen Wartungen). Natürlich sollten diese zusätzlichen WI-Aufträge in der BIDS-Feinplanung eine niedrige Prioritäterhalten (hierzu das Kommentarfeld "Dringlichkeit" benutzen) und nur beihinreichender Objekt- und Personalverfügbarkeit ausgeführt werden.The geomigweitigen verschiedlichen oder der Romponeinen, die staatsfallen (ohne zuvor Ermüdungserscheinungen gezeigt zu herätentive Instandsetzung zu betreiben (Austausch trotz korrekter Der optimale Zeitpunkt hierfür wird

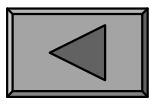

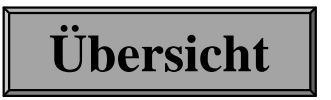
**XI.**

### 1.) WERKSTATTAUSLASTUNG

Da die Lohnkosten für Werkstatt-Mitarbeiter einen beträchtlichen Anteil an den IH-Kosten ausmachen, ist deren gute Auslastung natürlich besonders wichtig. Eine einseitige Fixierung hierauf ist zwar auch nicht angebracht (im Kapitel "Werkstattorganisation" weiter unten werden weitere Einflussfaktoren besprochen), generellsollte eine hohe (d.h. arbeitsplatzsichernde) und gleichmäßige (d.h. verschleißarme)Auslastung der Mitarbeiter aber das Ziel aller sein.

Da häufig in Wechselschichten gearbeitet wird (ständige Nachtarbeit ist nachweislich gesundheitsschädlich), sei angemerkt, dass Arbeitswissenschaftler dringend zu "vorwärts rollierenden Schichten" raten (d.h. Reihenfolge: Früh / Tag / Spät / Nacht/ Dienstfrei) mit 2-3 gleichartigen Schichten in Folge.

Geteilte Schichten (morgens und abends) sind wegen der doppelten Wegezeiten und der zerstückelten Freizeit naturgemäß am unbeliebtesten, können aber betrieblich sinnvoll sein. Zumeist lässt sich dies aber auf einen Teil der Belegschaft(z.B. jüngere bzw. wohnortnahe Mitarbeiter) beschränken und durch Zuschläge(z.B. Kostenerstattung der zweiten Anfahrt) abmildern.

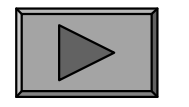

Copyright BIDS: Udo Fritsch IT

01.07.2016 - 11:09:10

Benutzer: FRITSCH

Druck: 2.889

Seite: 1

**Übersicht**

### Auslastung Werkstattgruppen (wochenweise)

Reparaturort: AC Werkstattgruppe: Alle Gruppen Zeit: 23.05.2016

bis: 26.06.2016

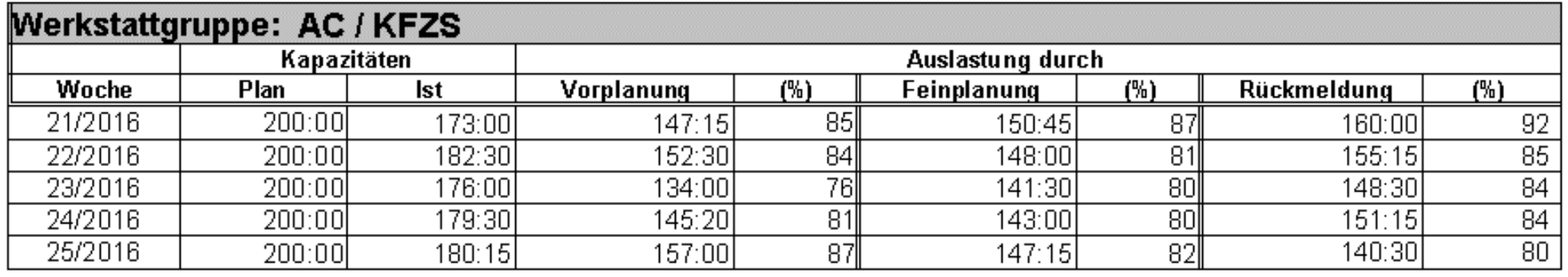

Das Modul "Personal/Auslastung Werkstatt/Bericht" erstellt eine Liste mit den Auslastungen der einzelnen Werkstattgruppen des angegebenen Reparaturortes,wobei die Aufschlüsselung je nach Listenart tage-, wochen- oder monatsweisestattfindet (abgebildet: wochenweise).

Angegeben werden jeweils die Plankapazität (laut Schichtrhythmus), die Istkapazität (unter Berücksichtigung anschließender Personaldispositionen), und die absolute bzw. prozentuale Auslastung dieser Istkapazität durch vorgeplantebzw. feingeplante bzw. (am wichtigsten) durch zurückgemeldete Aufträge.

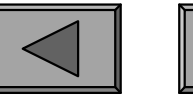

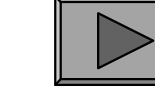

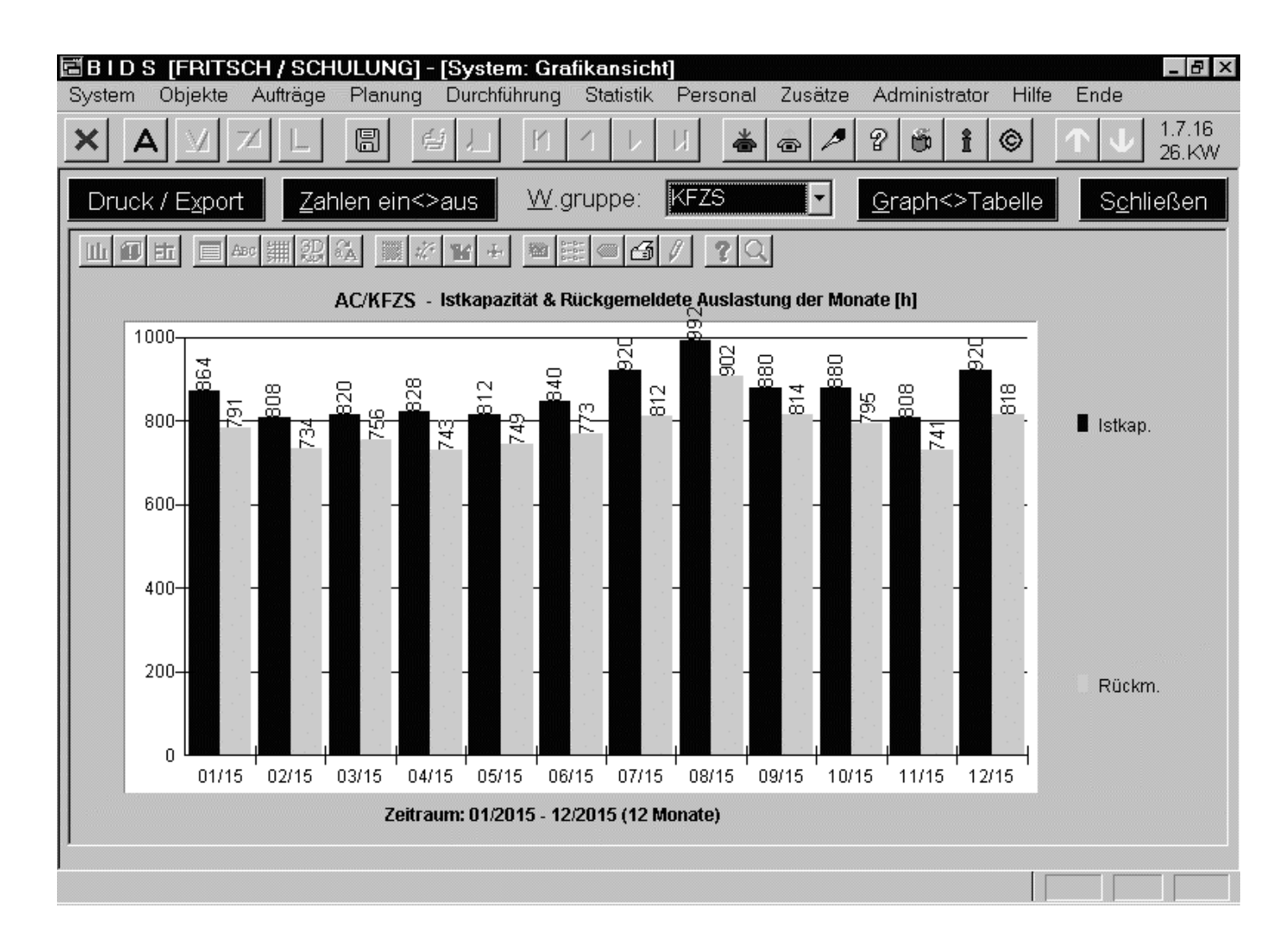

Das Modul "Personal/Auslastung Werkstatt/Grafik" erzeugtfür einen Reparaturortdrei Grafiken: dieerste zeigt werkstattgruppenweise Istkapazität und Stundenzahlder zurückgemeldeten Aufträge. Die zweitezeigt zusätzlich die Plankapazität und Auslastung per Vorund Feinplanung.

**Übersicht**

Die dritte Grafik (hier abgebildet) entspricht der ersten Grafik, jedoch werden für dieeinzelnen Werkstattgruppen die beiden Stundenzahlen monatsweise differenziert.

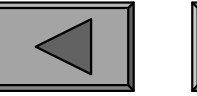

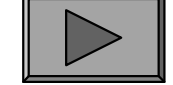

### 2.) ISTZEITEN

Während die Auftragsplanung weitgehend personenunabhängig ist (von der AV wird anhand der Kapazitäten lediglich für eine Datum/Werkstattgruppe/Schicht-Kombination feingeplant; nur zur Überprüfung evtl. geforderter Qualifikationen werden die anwesenden Mitarbeiter hier von BIDS geprüft), finden Auftragsrückmeldung und Auftragsnacherfassung mit individualisierten Istzeiten statt.

Pro beteiligtem Mitarbeiter können dabei mehrere Lohnarten erfasst werden, die in einer entsprechenden Codetabelle als "kapazitätsrelevant" (Normalfall) oder "nichtkapazitätsrelevant" (z.B. Zuschlags-Lohnarten) deklariert werden müssen.

Zwar dienen diese Daten überwiegend der automatisierten Weiterleitung an dasPersonalwesen und die Kostenrechnung, es können aber auch Verantwortlichkeiten für Fehler recherchiert werden (siehe Modul "Objekte/Info&Status", UnterfensterF10=Auftragsstatistik, auftragsbezogene Schaltfläche "Istzeiten/Qualifikationen").

Darüber hinaus bietet das auf der nächsten Folie besprochene Istzeiten-Auswertungsmodul Führungskräften die Möglichkeit, die Tätigkeiten der einzelnen Mitarbeiter und deren gleichmäßige Auslastung durch ihre Meister zu kontrollieren.

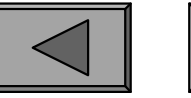

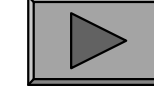

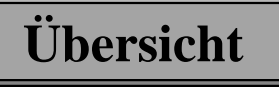

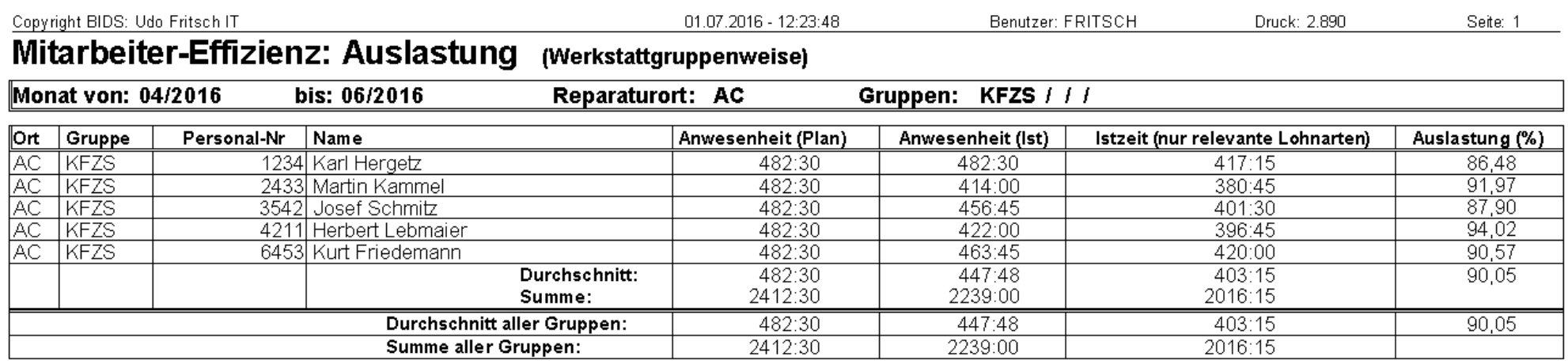

Das Modul "Personal/Bericht Mitarbeiter-Effizienz" wertet die Istzeiten angegebener Mitarbeiter aus. Da diese Auswertung mitbestimmungspflichtige Datenenthält, ist ihre Nutzung durch die Benutzerrechte-Vergabe besonders geschützt.

Listenart 1 (hier abgebildet) druckt für jeden Mitarbeiter 1 Zeile mit planmäßigerAnwesenheitsdauer, tatsächlicher Anwesenheitsdauer (kleiner wegen Urlaub/Krankheit), Istzeiten durch Auftragsrückmeldung/-nacherfassung sowie dem daraus folgenden Auslastungsgrad aus. Listenart 2 vergleicht Plan- und Ist-Arbeitszeit an den Aufträgen und lässt so Schlüsse zu, ob ein Mitarbeiter besonders schnell oderlangsam arbeitet (was natürlich nichts über die Qualität seiner Arbeit aussagt).

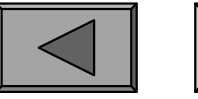

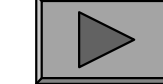

**XI.**

## 3.) PLAN-/IST-VERGLEICHE VON STANDARDS

Standardaufträge gehören zu den Grundelementen von BIDS (siehe Kapitel 1). Ein umfassender Fundus (evtl. noch nach Objekttypen und/oder Herstellern variiert)erleichtert das Einsteuern von Aufträgen ungemein. Außerdem lässt sich der Inhaltregelmäßiger Arbeiten an vielen Objekten schneller ändern, wenn diese mit einem Standardauftrag verknüpft sind - es muss dann nur noch an 1 Stelle (nämlich imStandardauftrag) geändert werden und nicht bei allen Objekten einzeln.

Doch auch Standardaufträge benötigen Pflege. Damit die AV bei der Feinplanung zutreffend kalkulieren kann, ist es insbes. erforderlich, dass die Planzeiten derStandardaufträge realistisch sind, was z.B. jährlich einmal durch einen Vergleich mit den Istzeiten überprüft werden sollte. Ob Differenzen zum Anlass genommen werden, die Planzeit zu ändern (z.B. kann eine Verkürzung möglich sein wegen neuer Hilfsmittel oder größerer Baugruppen) oder ob die Werkstattabläufeverbessert werden müssen, ist natürlich von Fall zu Fall zu entscheiden.

Analog sollte bei Standard-Großaufträgen (also bei Arbeiten, die mehrere Tagedauern) zuweilen die Gesamtdurchlaufzeit (in Tagen) kontrolliert werden.

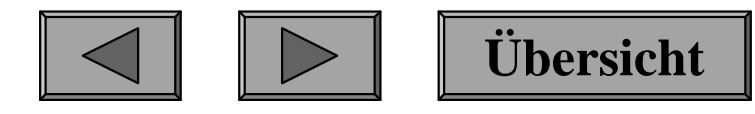

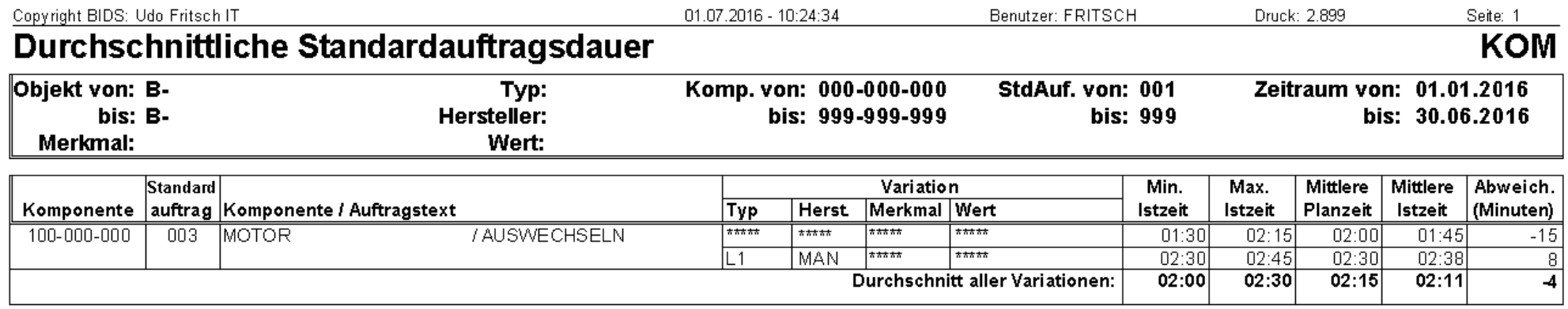

Das Modul "Statistik/Durchschnittliche Auftragsdauer/Bericht" dient der Überprüfung der Planzeiten von Standard-Einzelaufträgen.

Es ermittelt für einen anzugebenden Kreis von Standardaufträgen pro Standardauftrags-Variation, wie lange die tatsächliche Durchführung im Durchschnittdauerte (bei allen Aufträgen, die in den Objekt/Zeitraum-Filter passen). DieserIstzeit wird die Planzeit der Standardauftrags-Variation gegenübergestellt und dieprozentuale Abweichung berechnet.

Mit dem ergänzenden Modul "Aufträge/Änderung Auftragsdauer" lassen sich die Standardauftrags-Planzeiten bequem an die Istzeiten angleichen, wobei etlicheAngleich-Optionen (insbes.: max. prozentuale Änderung) zur Verfügung stehen.

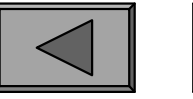

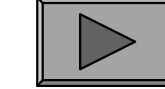

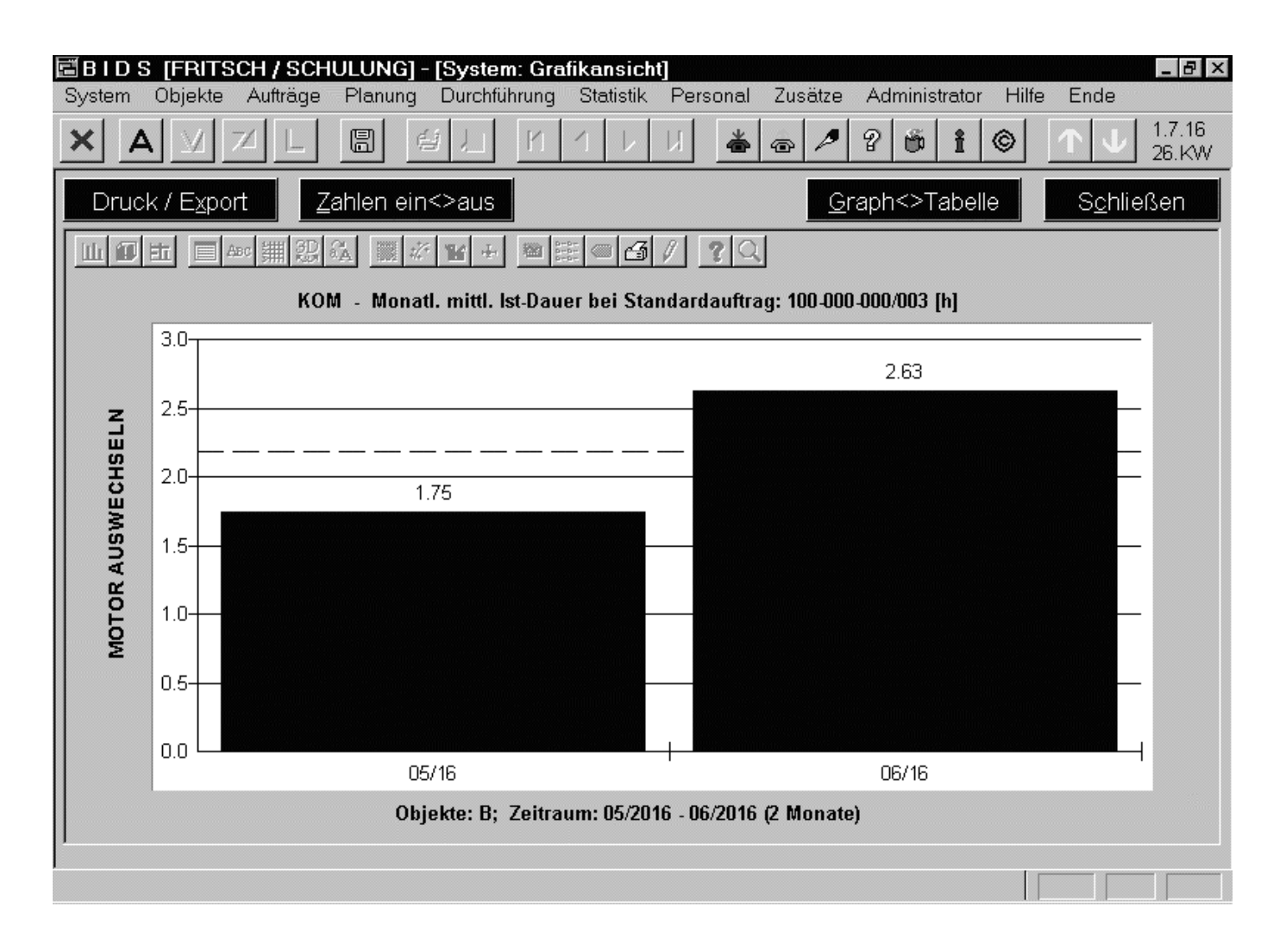

Das Modul "Statistik/Durchschnittliche Auftragsdauer/Grafik"dient der Analyse eines bestimmten Standard-Einzelauftrages. Hierzu werden 2 Grafikenerzeugt: die erste (hier zu sehen) zeigtmonatsweise diedurchschnittliche Ist-Ausführdauer inStunden(bruchteilen).

Die zweite Grafik zeigt (für den spezifizierten Objektkreis) monatsweise dieprozentuale Abweichung der tatsächlichen von der planmäßigen Ausführdauer.

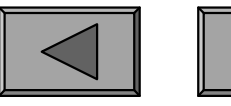

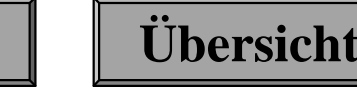

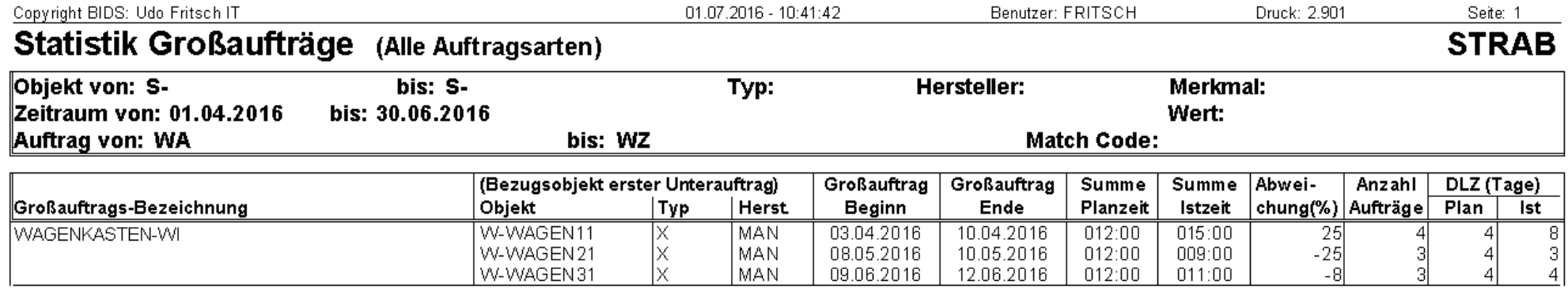

Das Modul "Statistik/Analyse Großaufträge/Bericht" analysiert alle zurückgemeldeten Aufträge, welche Teil (d.h. Unteraufträge) von Großaufträgen waren, aufihre Durchlaufzeiten und Arbeitszeiten. Eine Einschränkung der betrachteten Großaufträge ist möglich über die Angabe der Objekte, der Auftragsbezeichnungoder der Auftragsart.

Pro Großauftrag (genauer: pro Großauftrags-Realisation, bei regelmäßigen Großaufträgen sind dies ja mehrere) wird dann aufgelistet, an welchen Kalenderdaten der erste/letzte Unterauftrag durchgeführt wurde, welche tatsächliche Durchlaufzeit(Kalendertage) dies bedeutet, welches die planmäßige Durchlaufzeit war, welches die über alle Unteraufträge summierte Istzeit (Stunden/Minuten) war und wie hochdie entsprechende Planzeit lautete.

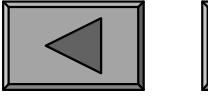

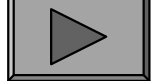

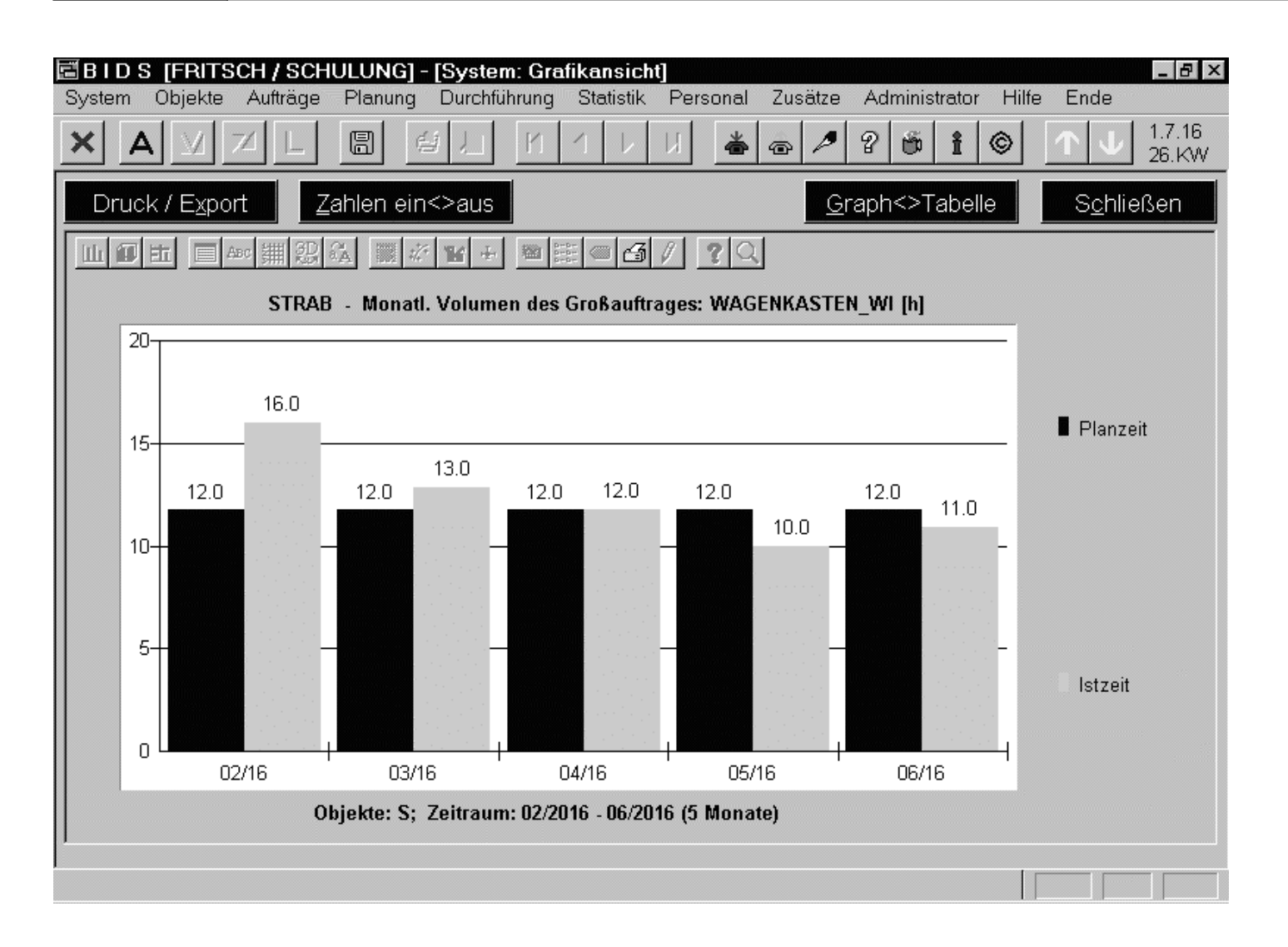

Das Modul "Statistik/Analyse Großaufträge/Grafik" dientder Analyse einesbestimmten Standard-Großauftrages. Eswerden 3 Grafikenerzeugt: 1 und 2 zeigen wochen- bzw.monatsweise (hier zu sehen), welche Werkstattkapazität (planmäßig und tatsächlich) gebunden wurde.

Die dritte Grafik zeigt monatsweise die mittlere Durchlaufzeit (in Tagen) derjenigenGroßaufträge, deren Abarbeitung im jeweiligen Monat zumindest begonnen wurde.

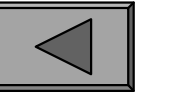

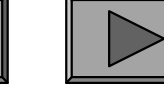

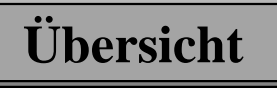

**XI.**

### 4.) NUTZUNGSINTENSITÄT VON BIDS

Nicht nur die Tätigkeit der Werkstatt-Mitarbeiter lässt sich mit BIDS auswerten,sondern auch die Arbeit der BIDS-Benutzer. Das Modul "Administrator/Benutzer/Bericht Nutzungsintensität" zeigt mit 5 verschiedenen Listenarten benutzerweise,welche Menüpunkte genutzt wurden, wie häufig dies geschah, und wie sich dieNutzungen zeitlich über den Tag verteilten. Als Beispiel hier die Listenart 1:

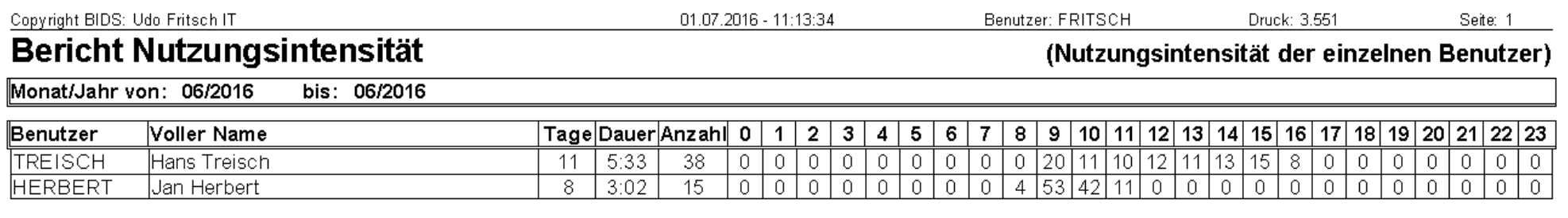

Legende:

"Tage" = Anzahl der Kalendertage (im angegebenen Zeitraum) mit BIDS-Nutzung

"Dauer" = Durchschnittliche Nutzungsdauer (Std:Min) an Tagen mit BIDS-Nutzung (Nur korrekt, falls nicht über Mitternacht hinweg gearbeitet wurde)

"Anzahl" = Durchschnittliche Anzahl an Nutzungsvorgängen an Tagen mit BIDS-Nutzung

"0" (analog: "1" - "23") = Prozentualer Anteil der Nutzungsvorgänge in der Zeit von 00:00 Uhr bis 00:59 Uhr (Summe kann durch Rundungsdifferenzen ungleich 100 sein)

BIDS macht hier nur quantitative Aussagen, gibt also kein Urteil über die Qualitätder geleisteten Arbeit ab. Falls bei Listenart 2 nur wenige Menüpunkte auftauchen,wird BIDS wohl unzureichend genutzt - hier können wir mit Schulung weiterhelfen.

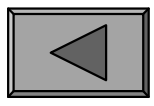

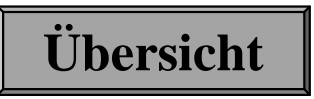

**XII.**

Kostenanalysen bilden die wichstigste Gruppe von Auswertungen, wobei man sichvorab vergegenwärtigen sollte, wie diese Kosten überhaupt in BIDS entstehen:

- Lohnkosten werden erzeugt durch die Eingabe von Mitarbeiter-Istzeiten bei derAuftragsrückmeldung/-nacherfassung. Deren Bewertung erfolgt aufgrund der in den Modulen "System/Codetabellen Personal/Werkstattgruppe" bzw. ".../Lohnart" angegebenen Stundensätze bzw. Prozentfaktoren.
- Materialkosten entstehen, wenn vom MWS per Schnittstelle (je nach Konfiguration auch manuell bei der Auftragsrückmeldung bzw. über ein eigenes BIDS-Modul) die Material-Ist-Verbräuche übermittelt werden. Siebasieren auf dem Stückpreis im Materialstamm.---Hinzu kommen noch Fremdkosten und abgezogen werden die Rückvergütungen
- Arbeitsstand-/Betriebsmittelkosten (sofern explizit erwünscht) basieren auf den in den Modulen "Codetabelle/AStände&BMittel/Arbeitsstand-Art bzw.Betriebsmittel" angegebenen Stunden- oder Leistungssätzen. Auch hier werdendie Istwerte bei der Auftragsrückmeldung/-nacherfassung eingegeben.

(mit eigenen BIDS-Modulen oder direkt bei der Auftragsrückmeldung eingegeben).

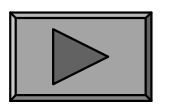

## 1.) OBJEKTKOSTEN

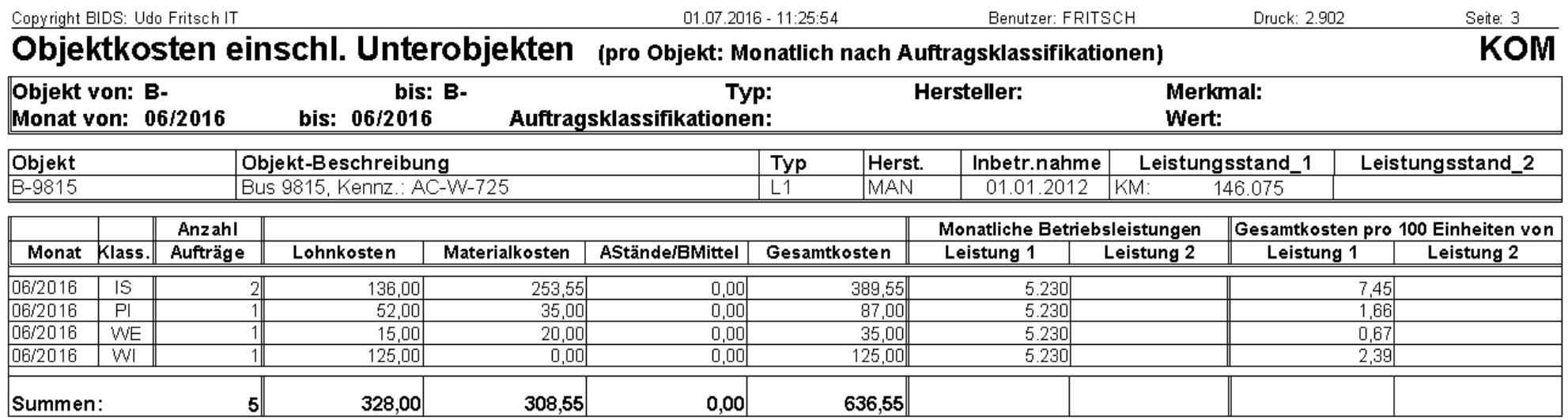

Das Modul "Objekte/Objektkosten/Bericht" listet für die ausgewählten Objekte die monatlichen Kosten auf, wobei bei der hier gezeigten Listenart pro Objekt diemonatlichen Summen je Auftragsklassifikation aufgeführt werden.

In jeder Postenzeile werden die Anzahl der Aufträge sowie die Lohnkosten, die Materialkosten und die Nutzungskosten für Arbeitsstände/Betriebsmittel genanntFerner werden die Betriebsleistungen der Objekte aufgelistet und hieraus dieGesamtkosten pro 100 Betriebsleistungseinheiten errechnet.

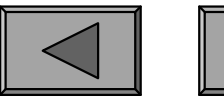

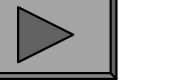

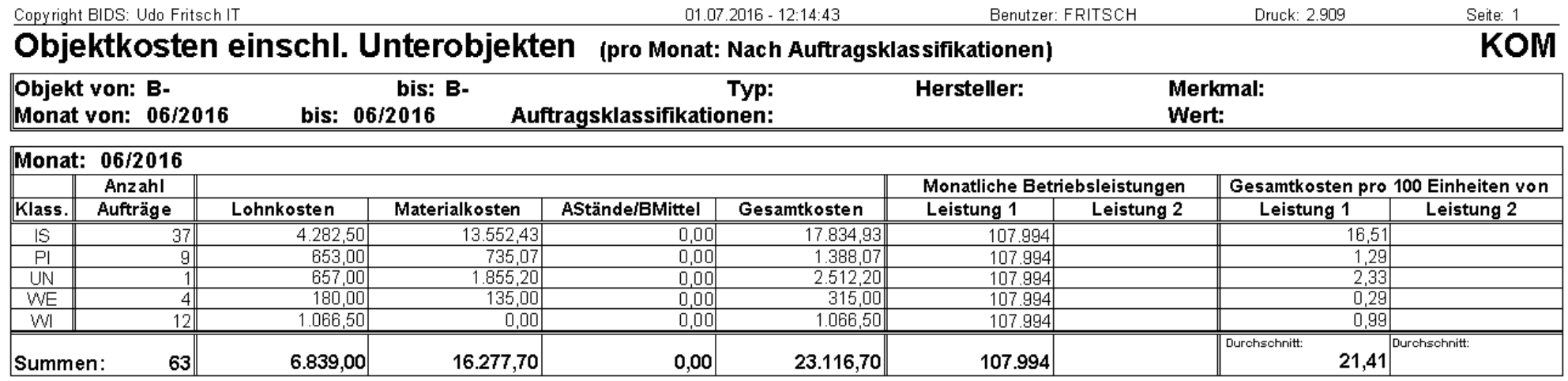

Dasselbe Modul "Objekte/Objektkosten/Bericht" listet in einer anderen Listenart(hier zu sehen) für die ausgewählten Objekte die monatlichen Summen je Auftragsklassifikation auf (über alle ausgewählten Objekte addiert). Eine weitere Listenart würde noch mehr komprimieren, nämlich nur auf die Monatssummen(über alle ausgewählten Objekte und Auftragsklassifikationen addiert).

Alle genannten Listenarten können ferner optional eingegrenzt werden auf eine freidefinierbare Gruppe an auszuwertenden Auftragsklassifikationen (z.B. Begrenzungnur auf die technischen Ursachen).

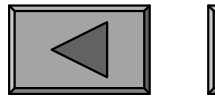

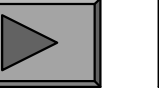

**Übersicht**

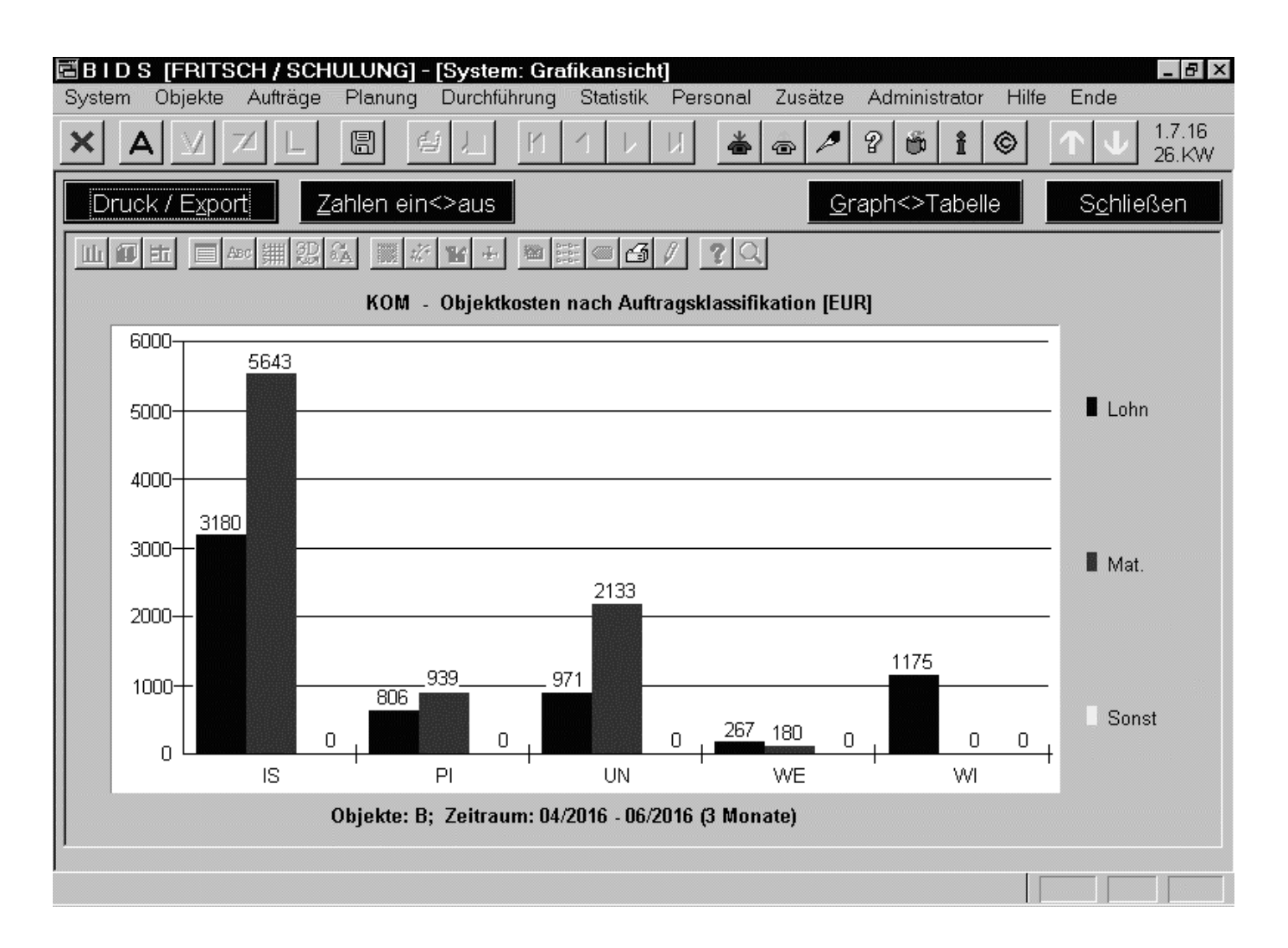

Das Modul "Objekte/Objektkosten/Grafik"wertet die Aufträgeder angegebenen Objekte (einschl. ihrerUnterobjekte zum Auftragszeitpunkt)kostenmäßig aus und erzeugt dazu über denangegebenen Zeitraum sechs Grafiken.

Hier davon zu sehenist die erste Grafik.

Diese zeigt für die einzelnen Auftragsklassifikationen die Höhe der verschiedenenKostenbestandteile ( Lohn / Material / Arbeitsstand- und Betriebsmittelnutzung).

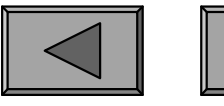

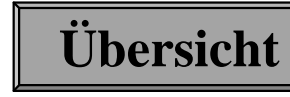

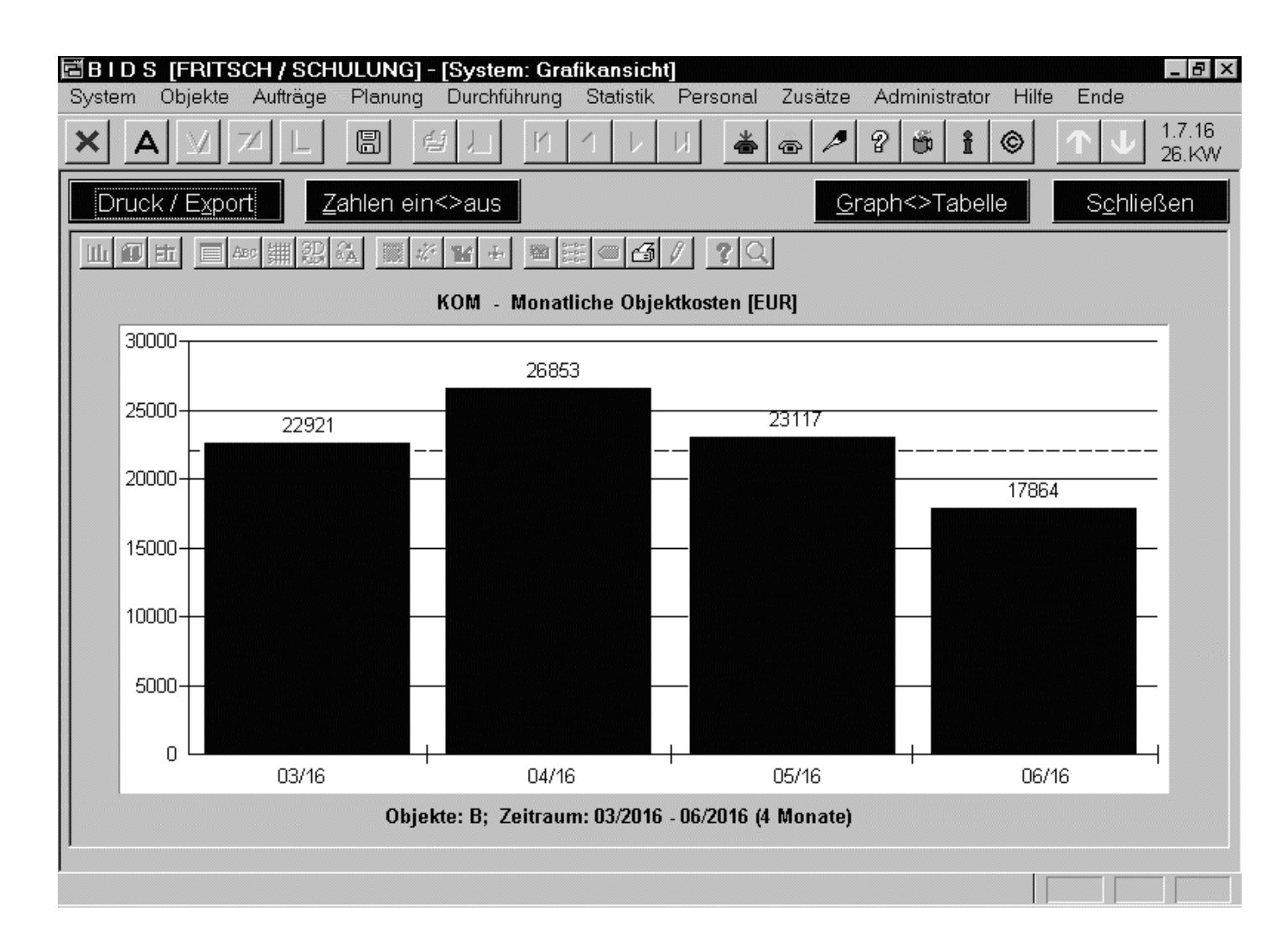

Vom selben Modul"Objekte/Objektkosten/Grafik" isthier die zweiteVariante zu sehen:Monatsweise Gesamtkosten der ausgewerteten Aufträge.

Die dritte Grafik differenziert dies nach Auftragsklassifikationen, die übrigen Grafiken sind jahresweise Auswertungen.

Alternativ zur Anzeige der Gesamtkosten kann bei allen Grafiken auch die Größe"Gesamtkosten pro 100 Einheiten der Leistungsart 1 bzw. 2" berechnet werden.

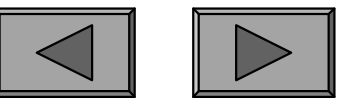

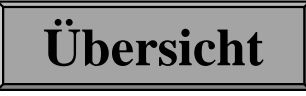

**XII.**

# **Kostenbezogene Analyse**

Das auf der übernächsten Folie zu sehende Modul "Objekte/Objektkosten/Normiert" listet für die ausgewählten Objekte zunächst jahresweise die nominalen Kosten auf, unterteilt nach Lohnkosten, Materialkosten und Nutzungskosten fürArbeitsstände/Betriebsmittel.

Zusätzlich erscheinen "normierte" Kosten, bei denen nicht nur eine Preisbereinigung stattfindet, sondern vor allem Bereinigungen zum Ausgleich der unterschiedlichen Laufleistungen der Objekte. Die Berechnungsschritte lauten im Detail:

- 1. Schritt: Bei denjenigen Objekten, welche ein Jahr nicht vollständig durchlaufen haben (siehe Felder "Inbetriebnahmedatum" und "Stillegungsdatum" in den Objektstammdaten) bzw. beim aktuellen Jahr (falls dieses im Berichtszeitraum liegt), werden Laufleistung (diese erscheint nicht in der Liste, wird jedochintern mitberechnet) und Kosten auf ein volles Jahr hochgerechnet.- I. Schritt: Bei den Union<br>laufen haben (sie<br>den Objektstamm<br>raum liegt), werd<br>intern mitberechn<br>- 2. Schritt: Die Ko<br>werden auf das P<br>"Administrator/K<br>das aktuelle Jahr)
- 2. Schritt: Die Kosten aus Schritt 1 werden jahresweise preisbereinigt, d.h. sie werden auf das Preisniveau desjenigen Jahres umgerechnet, welches im Modul"Administrator/Konfiguration/Preisindex" den Wert 1000 hat (üblicherweisedas aktuelle Jahr).

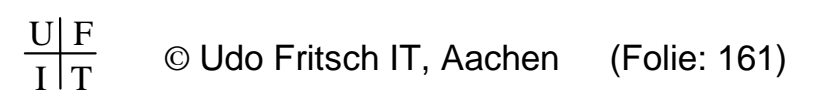

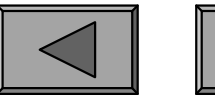

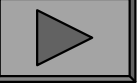

**XII.**

- 3. Schritt: Pro Jahr werden die Gesamtlaufleistung sowie die Durchschnittslaufleistung der in diesem Jahr vorkommenden Objekte berechnet (auf Basis derLeistungen aus Schritt 1).
- 4. Schritt: Pro Jahr und Objekt werden die Kosten (aus Schritt 2) auf den Wertumgerechnet, der bei der durchschnittlichen Jahreslaufleistung aus Schritt 3 entstanden wäre (so werden die Einflüsse unterschiedlicher Objektlaufleistungen innerhalb eines Jahres neutralisiert).
- 5. Schritt: Über den ganzen betrachteten Zeitraum wird (auf Basis der jährlichen Gesamtlaufleistungen aus Schritt 3) die durchschnittliche jährliche Gesamtlaufleistung berechnet.
- 6. Schritt: Pro Jahr und Objekt werden die Kosten (aus Schritt 4) auf den Wertkorrigiert, der entstanden wäre, wenn die Gesamtlaufleistung der Objekte in diesem Jahr gleich der Durchschnittsleistung aus Schritt 5 gewesen wäre (soJahre werden unterschiedliche Gesamtlaufleistungen der einzelnen neutralisiert).- 5. Schritt. 1<br>
laufleistung o<br>
Leistungen a<br>
- 4. Schritt: Pr<br>
umgerechnet<br>
entstanden w<br>
gen innerhall<br>
- 5. Schritt: Ül<br>
Gesamtlaufle<br>
laufleistung l<br>
- 6. Schritt: Pr<br>
korrigiert, de<br>
diesem Jahr<br>
werden un<br>
neutralis

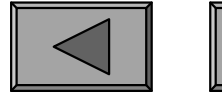

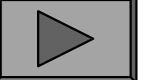

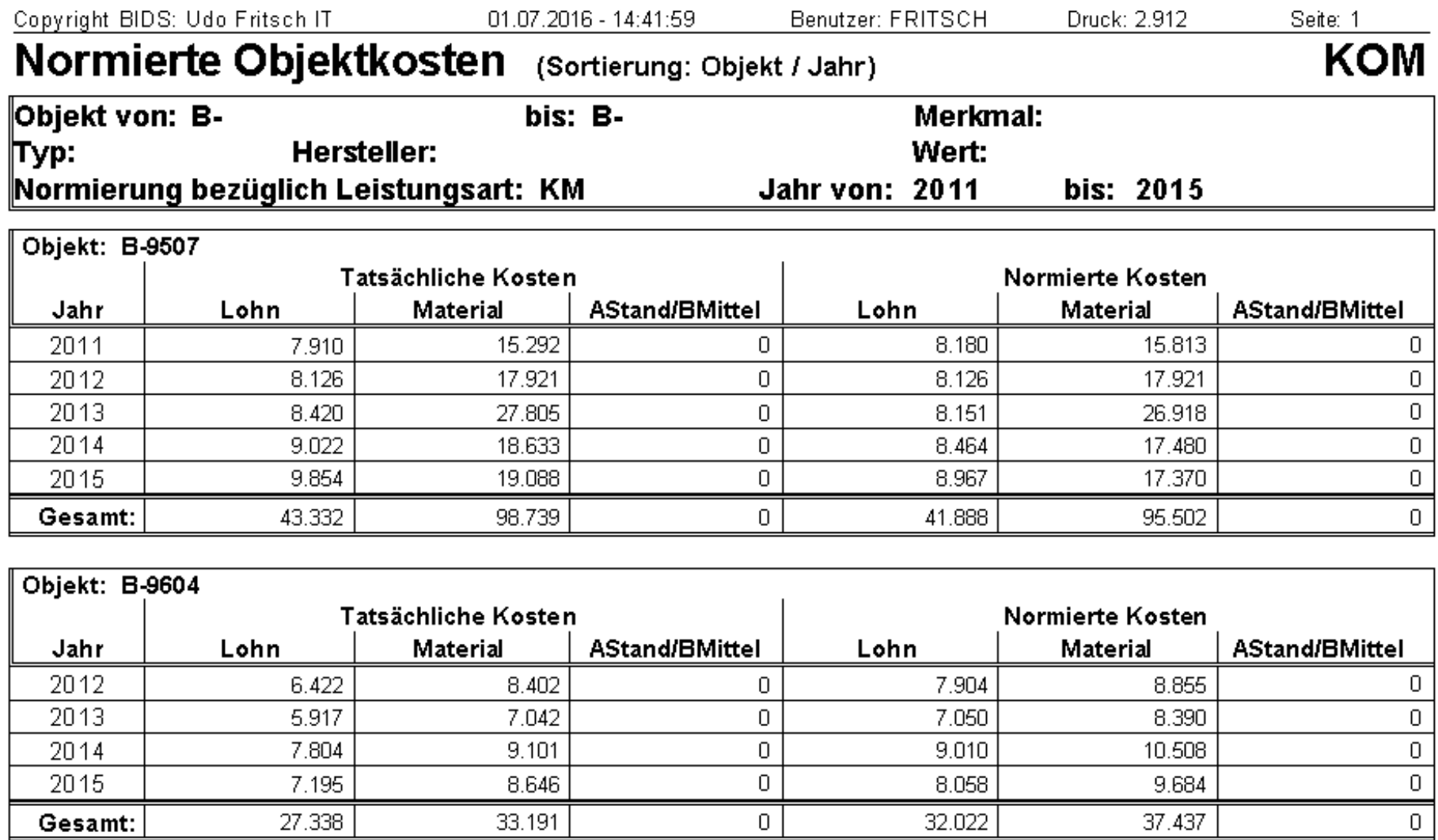

![](_page_162_Picture_35.jpeg)

![](_page_162_Picture_5.jpeg)

![](_page_162_Picture_6.jpeg)

## 2.) KOMPONENTENKOSTEN und WERKSTATTKOSTEN

![](_page_163_Picture_48.jpeg)

Im Modul "Statistik/Komponentenkosten" wird (hier: alle Objekte zusammenfassend; bei Listenart 2: objektweise aufgeschlüsselt) pro Komponente bzw. pro Komponentengruppe (je nach Detailtiefe) eine Zeile gedruckt, in der die Kosten derjenigen Aufträge addiert wurden, bei welchen diese Komponente die Hauptkomponente des Auftrages war. Lohnkosten, Materialkosten und AStands-/BMittelkosten werden separat genannt; zusätzlich differenziert zwischen Kostendurch eigene Arbeiten, fremdvergebene Arbeiten und Rückvergütungen (negativ).

![](_page_163_Picture_6.jpeg)

![](_page_163_Picture_7.jpeg)

**Übersicht**

![](_page_164_Picture_51.jpeg)

Das Modul "Statistik/Werkstattkosten/Bericht" erzeugt eine Liste, in der pro Reparaturort bzw. pro Werkstattgruppe (hier zu sehen) eine Tabelle erstellt wird, in welcher monatsweise (ggf. noch nach Auftragsklassifikation unterteilt; hier zu sehen) die Anzahl der durchgeführten Aufträge sowie die dabei angefallenenKosten genannt werden.

Letztere werden dabei nach den Bereichen Lohnkosten, Materialkosten und Nutzungskosten für Arbeitsstände/Betriebsmittel differenziert. Innerhalb dieser dreiKostenarten wird außerdem unterschieden zwischen Kosten durch eigene Arbeiten,Kosten durch fremdvergebene Arbeiten und Rückvergütungen.

![](_page_164_Picture_6.jpeg)

![](_page_164_Picture_7.jpeg)

![](_page_165_Figure_2.jpeg)

Das Modul "Statistik/Werkstattkosten/Grafik" erzeugt 4 Grafiken: die ersten beiden zeigen für die verschiedenen Reparaturorte bzw. für dieWerkstattgruppen eines bestimmten Reparaturortes die gesamten Lohn-, Material- und Arbeitsstand/Betriebsmittelkostendieses Zeitraumes.

Grafiken 3 (hier zu sehen) und 4 zeigen für einen bestimmten Reparaturort bzw. eineWerkstattgruppe monatsweise unterteilt die Entwicklung der genannten Kostenarten.

![](_page_165_Picture_6.jpeg)

![](_page_165_Picture_7.jpeg)

![](_page_165_Picture_8.jpeg)

**XII.**

### 3.) KOSTEN-KENNZAHLEN

Kennzahlen sind recht grobe Maße für betriebliche Prozesse. Zur ersten Orientierung über den aktuellen Zustand des Unternehmensbereiches "Instandhaltung" sowie dessen Entwicklung in den letzten Quartalen bzw. Jahren können sie jedoch recht nützlich sein. Bei Auffälligkeiten ist anschließend aber zumeist noch eine tiefergehende Analyse mit anderen BIDS-Auswertungsmodulen (z.B. dem einzelauftragsbezogenen Modul "Statistik/Bericht Schadensstatistik") erforderlich.

Die nachfolgenden Kennzahlen sind teils absoluter, teils relativer Natur. Sie können sowohl als Kontrollgrößen (Vergleich von ex ante geplantem und ex posterreichtem Ergebnis) als auch als Steuerungsgrößen (Änderung von Betriebsabläufen mit dem Ziel, ausgewählte Kennzahlen in eine bestimmte Richtung hin zuverändern) verwendet werden.

Im Sinne der TPM-Philosophie sollte man dabei jedoch nicht ausschließlich aufeinzelne Kosten fixiert sein, sondern auch alle anderen Größen wie Produktivität,Qualität, Verfügbarkeit, Sicherheit und Motivation der Mitarbeiter im Augebehalten.

![](_page_166_Picture_7.jpeg)

![](_page_166_Picture_8.jpeg)

**Übersicht**

![](_page_167_Figure_2.jpeg)

Das Modul "Statistik/Kosten-Kennzahlen/Kostenanteil (Grafik)"stellt für die Gesamtheit der ausgewähltenObjekte die Zusammensetzung derKosten dar.

Hierzu gibt es fünfGrafiken (jeweils in einer quartalsweisenund einer jahresweisen Variante).

Die erste Grafik (hier zu sehen in der quartalsweisen Variante) zeigt die zeitlicheEntwicklung des Anteils der Lohnkosten an den Gesamtkosten.

![](_page_167_Picture_7.jpeg)

![](_page_167_Picture_8.jpeg)

![](_page_168_Figure_2.jpeg)

Die zweite und dritte Grafik zeigen (analog zur vorhergehenden Folie)die Entwicklung des Anteils derMaterialkosten an den Gesamtkosten sowie die Entwicklung des Anteilsder Arbeitsstand-/Betriebsmittelkosten an denGesamtkosten.

**Übersicht**

Die 4. Grafik stellt den Anteil der Kosten durch selbst ausgeführte Arbeiten dar, die5. Grafik (hier im Bild) die Entwicklung der Kosten durch fremdvergebene Arbeiten.

![](_page_168_Picture_6.jpeg)

![](_page_168_Picture_7.jpeg)

![](_page_169_Figure_2.jpeg)

Das Modul "Statistik/Kosten-Kennzahlen/Kostengrad (Grafik)" analysiert diejenigen Aufträge, welche eine der angegebenen Auftragsklassifikationenbesitzen.

Deren Bedeutung wird in seiner zeitlichen Entwicklung (quartals- oder jahresweise) grafischdargestellt.

**Übersicht**

Angezeigt wird wahlweise der Anteil an den Kosten aller Aufträge (1. Grafikart; hierzu sehen) bzw. der Häufigkeitsanteil an der Anzahl aller Aufträge (2. Grafikart).

![](_page_169_Picture_7.jpeg)

![](_page_169_Picture_8.jpeg)

![](_page_170_Figure_2.jpeg)

Das Modul"Statistik/ Kosten-Kennzahlen/Kostensatz (Grafik)"fasst verschiedeneKennziffernzusammen.

Hierzu erzeugt esfünf Grafiken (jeweils in einerquartalweisen undin einer jahresweisen Variante).

Die erste Grafik zeigt die Entwicklung der Gesamtkosten pro Plan-Arbeitsstunde, diezweite (hier zu sehen) die Entwicklung der Gesamtkosten pro Ist-Arbeitsstunde.

![](_page_170_Picture_7.jpeg)

![](_page_170_Picture_8.jpeg)

![](_page_171_Figure_2.jpeg)

Die dritte Grafik des vorgenannten Moduls gibt (analog zur vorhergehenden Folie) die Entwicklung der Materialkosten pro Ist-Arbeitsstunde wieder.

Die vierte Grafik zeigt die Entwicklung des Verhältnisses der Plankosten zu denIstkosten.

Die fünfte Grafik schließlich (hier zu sehen) stellt die Entwicklung der Budgetabweichung dar mit dem Algorithmus: (Istkosten - Plankosten) / Plankosten.

![](_page_171_Picture_7.jpeg)

![](_page_172_Figure_2.jpeg)

Das Modul "Statistik/Kosten-Kennzahlen/Kostenrate (Grafik)"erzeugt für die ausgewählten Objektevier preisbereinigte Grafiken (jeweils in einer quartalsweisenund einer jahresweisen Variante).

Hier fließt übrigensdie Preisindex-Tabelle(BIDS-Administratormodul) ein.

Die erste Grafik (hier zu sehen) stellt das Verhältnis zwischen den Gesamtkosten unddem Wiederbeschaffungswert der Objekte in seiner zeitlichen Entwicklung dar.

![](_page_172_Picture_7.jpeg)

![](_page_172_Picture_8.jpeg)

![](_page_173_Figure_2.jpeg)

Die zweite Grafik desvorgenannten Modulsmacht dasselbe für die Lohnkosten, die dritteGrafik für die Materialkosten und die vierte Grafik für dieArbeitsstand-/Betriebsmittelkosten.

Optional kann man auch bezüglich einerBetriebsleistung normieren (hier zusehen: KM).

Dort werden bei allen Objekten die Kosten geschätzt, welche bei Durchschnittsleistung angefallen wären (wenn alle Perioden dieselbe Gesamtleistung gehabt hätten).

![](_page_173_Picture_7.jpeg)

![](_page_173_Picture_8.jpeg)

![](_page_173_Picture_9.jpeg)

## 4.) WARTUNGS- & INSPEKTIONS-KOSTEN

Aus langjähriger Organisationserfahrung heraus präferieren wir das "inspektive Modell", bei dem über die gesetzlichen Vorschriften hinaus Aufwand fürzusätzliche Wartungs- und Inspektionsarbeiten betrieben wird. Dies verringert dieZahl von Störungsinstandsetzungen mit all ihren negativen Folgeerscheinungen:

- Produktionsausfall (im ÖPNV: verärgerte Kunden wegen Verspätungen durchausgefallene Kurse).
- Bereithaltung von Ersatzkapazitäten (im ÖPNV: Fahrzeugreserve) mit entsprechenden Kapitalbindungskosten.---Realisiert man diese WI-Arbeiten in BIDS als "leistungsabhängige regelmäßige
- Ungleichmäßige Auslastung der IH-Mitarbeiter und Organisationsprobleme inder Werkstatt.

 Aufträge" und hält man ihren Umfang relativ klein, lassen sich die Aufträge bei derFeinplanung leicht in Auslastungslücken schieben und belasten die Werkstatt nicht.

![](_page_174_Picture_9.jpeg)

![](_page_174_Picture_10.jpeg)

![](_page_175_Picture_50.jpeg)

Das Modul "Statistik/IS-WI-Kosten/Bericht" zeigt objektweise, wie hoch die Instandsetzungs-Kosten und wie hoch die Wartungs-/Inspektions-Kosten (überden gesamten angegebenen Zeitraum summiert) gewesen waren.

Hierbei werden die Kosten von Aufträgen, bei denen ein Unterobjekt das Bezugsobjekt des Auftrages gewesen war, selbstverständlich mit berücksichtigt.Am Listenende findet (wie üblich) eine objektübergreifende Summierung zurErmittlung der gesamten IS- bzw. WI-Kosten statt.

Hier zu sehen ist die Listenart 2; bei Listenart 1 wird zusätzlich noch nach deneinzelnen Auftragsklassifikationen differenziert.

![](_page_175_Picture_7.jpeg)

![](_page_175_Picture_8.jpeg)

**Übersicht**

![](_page_176_Figure_2.jpeg)

Das Modul "Statistik/IS-WI-Kosten/Grafik" stellt die IS-Kosten den WI-Kosten gegenüberund erstellt hierzudrei Grafiken.

Die erste (hier zu sehen) zeigt für alleObjekttypen die Gesamtkosten mitihrer Zusammensetzung aus ISund WI-Kosten.

Die zweite Grafik zeigt für die verschiedenen Objekttypen nur die IS-Kosten,die dritte Grafik schließlich vergleicht nur die WI-Kosten der einzelnen Typen.

![](_page_176_Picture_7.jpeg)

![](_page_176_Picture_8.jpeg)

![](_page_176_Picture_9.jpeg)

![](_page_177_Figure_2.jpeg)

Das Modul "Statistik/IS-WI-Kosten/Vorbeugungsgrad" veranschaulicht den Aufwand, welchen man vorbeugend fürWartung/Inspektionbetrieben hat.

Hierzu stellt es fürdie ausgewählten Objekte den Anteilder WI-Kosten an den Gesamtkostendar.

**Übersicht**

Dabei gibt es 2 Grafiken: die erste (hier zu sehen) zeigt quartalsweise den Anteil derWI-Kosten an den Gesamtkosten, die zweite Grafik macht das gleiche jahresweise.

![](_page_177_Picture_7.jpeg)

![](_page_177_Picture_8.jpeg)

**XII.**

### 5.) VERRECHNUNGSKONTEN

Bestandteil aller BIDS-Aufträge ist ein Feld "Auftragskonto", das je nach Konfiguration auch ein Pflichtfeld sein kann bzw. (verschärft) nur bestimmte Werte(siehe Modul "Administrator/Schnittstellen/Auftragskonten") annehmen darf.

In der Regel wird hier die Kostenstelle eingetragen, auf welche der Auftrag abgerechnet werden soll. Zumeist ist dies die Stammkostenstelle des Bezugsobjektes (weshalb hierfür auch eine Vorbelegungsmöglichkeit existiert), oder es sindSonderkostenstellen (z.B. zur Abtrennung/Regulierung von Unfallschäden).

Das Auftragskonto wird z.B. über die Exportschnittstelle der in BIDS erfassten Istzeiten an die Kostenrechnung weitergegeben. Zusätzlich erscheint diese Information auch auf den BIDS-Auftrags-/Materialbelegen, wodurch sie der Lagerist beider Verbuchung des ausgegebenen Materials im MWS eingeben kann.

Das auf der nachfolgenden Folie vorgestellte Modul erlaubt BIDS-interne Statistiken über einzelne Verrechnungskonten, wobei die standardmäßige Nennung der dazugehörenden Aufträge eine genauere Information ermöglicht als die reinsummarischen Auswertungsmöglichkeiten innerhalb der Kostenrechnung.

![](_page_178_Picture_8.jpeg)

![](_page_178_Picture_9.jpeg)

![](_page_179_Picture_53.jpeg)

Das Modul "Statistik/Verrechnungskonten" listet alle Aufträge an, deren Auftragskonto fehlt oder in einem bestimmten Intervall liegt, in dem eine bestimmte Zeichenfolge enthalten ist, oder deren Teilkonten (dies sind durch Bindestrichgetrennte Teilbereiche des Auftragskontos) innerhalb bestimmter Grenzen liegen.

Je Auftrag erscheint 1 Zeile mit den Daten: Auftragskonto, Bezugsobjekt, Auftrag-Nr, Ausführdatum, Hauptkomponente, durchgeführte Tätigkeit sowie die verschiedenen Kostenarten (Eigene Kosten, Fremdkosten, Rückvergütungen).

Optional kann die Auswertung auf die Aufträge eines bestimmten Reparaturortesbeschränkt werden, und der Listenumfang kann eingeschränkt werden auf 1 Zeilepro Konto/Objekt bzw. auf 1 Zeile pro Konto.

![](_page_179_Picture_8.jpeg)

![](_page_179_Picture_9.jpeg)
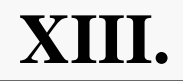

## **Werkstattorganisation**

Die Instandhaltung arbeitet nicht losgelöst von anderen Unternehmensbereichen und muss ihre Interessen diesen gegenüber vertreten, wobei allerdings auch immerKompromisse eingegangen werden müssen.

Ziel der Instandhaltung ist hauptsächlich eine gleichmäßige und hohe Auslastung der Werkstatt, während z.B. die Produktion die Hoheit über die Objekte beansprucht ("wir entscheiden, wann Anlagen für Wartungsmaßnahmen bereitgestellt werden") und die Materialwirtschaft an geringen Lagerbeständen interessiertist (was in der Instandhaltung zur Verzögerung von Arbeiten führen kann).

In BIDS dient die (weiter oben besprochene) Auftrags-Feinplanung dazu, für die Folgewoche eine Grundauslastung der Werkstatt sicherzustellen, wobei derzuständige AV-Mitarbeiter z.B. im ÖPNV die Anzahl und Klasse der Busse kennt,welche er täglich für die Werkstatt anfordern kann (welche Objekte es dann genau sind, entscheidet der AV-Mitarbeiter und teilt dies dem Fahrdienst mit; entwederverbal oder über ein Listing des BIDS-Moduls "Planung/Bericht Objektbedarf").

Trotzdem kann es anschließend natürlich noch Dispositionen (Auftragskorrekturen)geben, welche uns neben den Stillstandszeiten im folgenden beschäftigen werden.

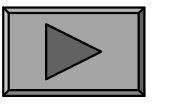

## 1.) STANDZEITEN

Ideal ist es, wenn ein defektes Objekt sogleich repariert wird. In der Praxis ist die Stillstandsdauer/Ausfalldauer (was hierunter exakt zu verstehen ist, muss fallweise vorab innerbetrieblich geklärt werden) aber natürlich immer höher als die Dauer dereigentlichen Instandhaltungsarbeit. Zwar ist eine Annäherung beider Größen nichtum jeden Preis anzustreben (die Vorhaltung hoher Werkstattkapazitäten würde eine schlechte Auslastung zur Folge haben), trotzdem sollte man die Entwicklung derStillstandszeiten im Auge behalten.

Rein BIDS-technisch setzen die nachfolgenden Auswertungen voraus, dassüberhaupt Standzeiten (und nicht nur die Auftragsdurchführzeiten) erfasst werden,was durch eine entsprechende Schaltersetzung in den Stammdaten der relevanten IH-Objekte erfolgt (Modul "Objekte/Verwalten", Radio-Button "Standzeitangabe erforderlich ja/nein"). Der Werkstatt-Mitarbeiter muss dann auf dem Auftragsbeleg nicht nur Datum/Uhrzeit von Auftragsbeginn und Auftragsende eintragen, sondern auch Anfang und Ende der Standzeit. Diese 4 Zeitangaben werden dann bei derAuftragsrückmeldung/-nacherfassung in BIDS eingegeben und gehen so in diestatistischen Daten des Auftrages ein.

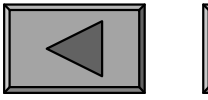

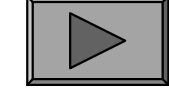

**Übersicht**

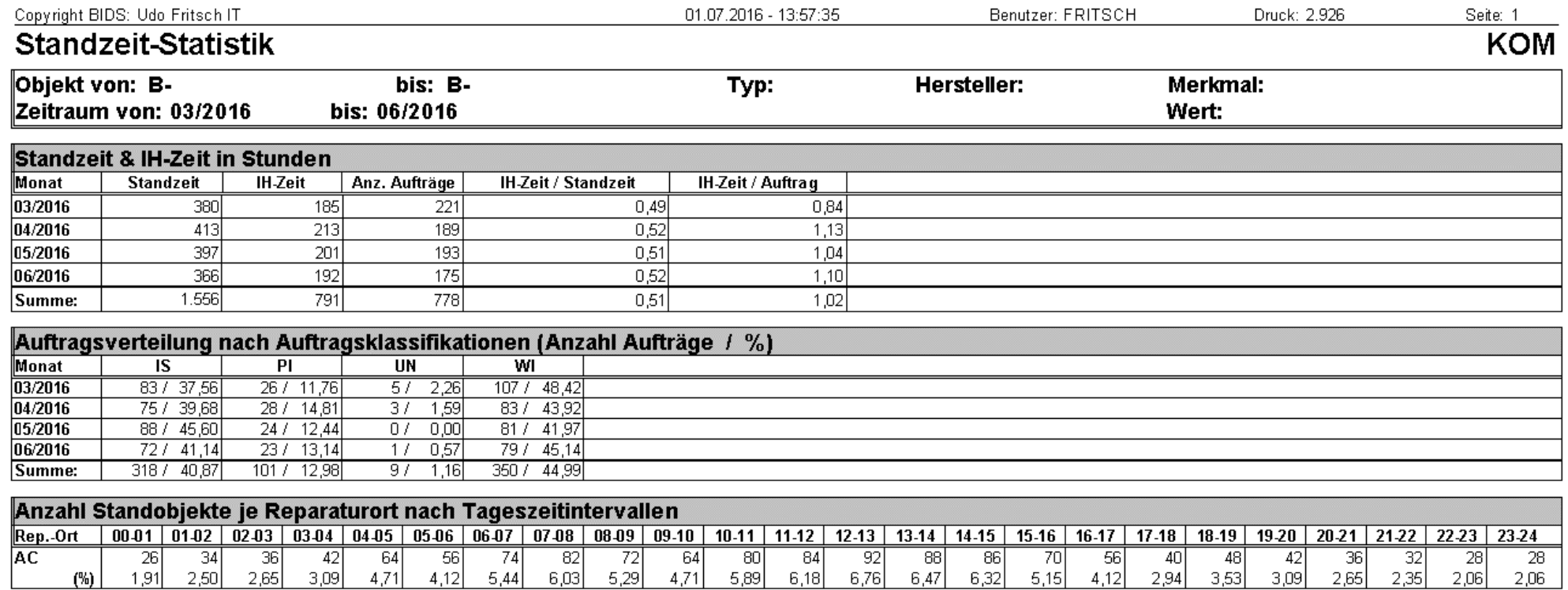

Das Modul "Statistik/Standzeiten/Bericht" listet monatweise auf, wieviele Aufträge stattgefunden haben, wie lange die Objekte stillgestanden haben und wie hoch die eigentliche Ausführdauer war (sowie das Verhältnis dieser Größen). Des weiteren wird aufgeführt, wieviele Aufträge (absolut/prozentual) den verschiedenen Auftragsklassifikationen zuzurechnen sind und wie sich die Standzeiten/Stehzeitenprozentual über den Tag verteilen (pro Reparaturort stundenweise gruppiert).

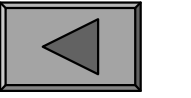

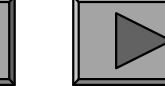

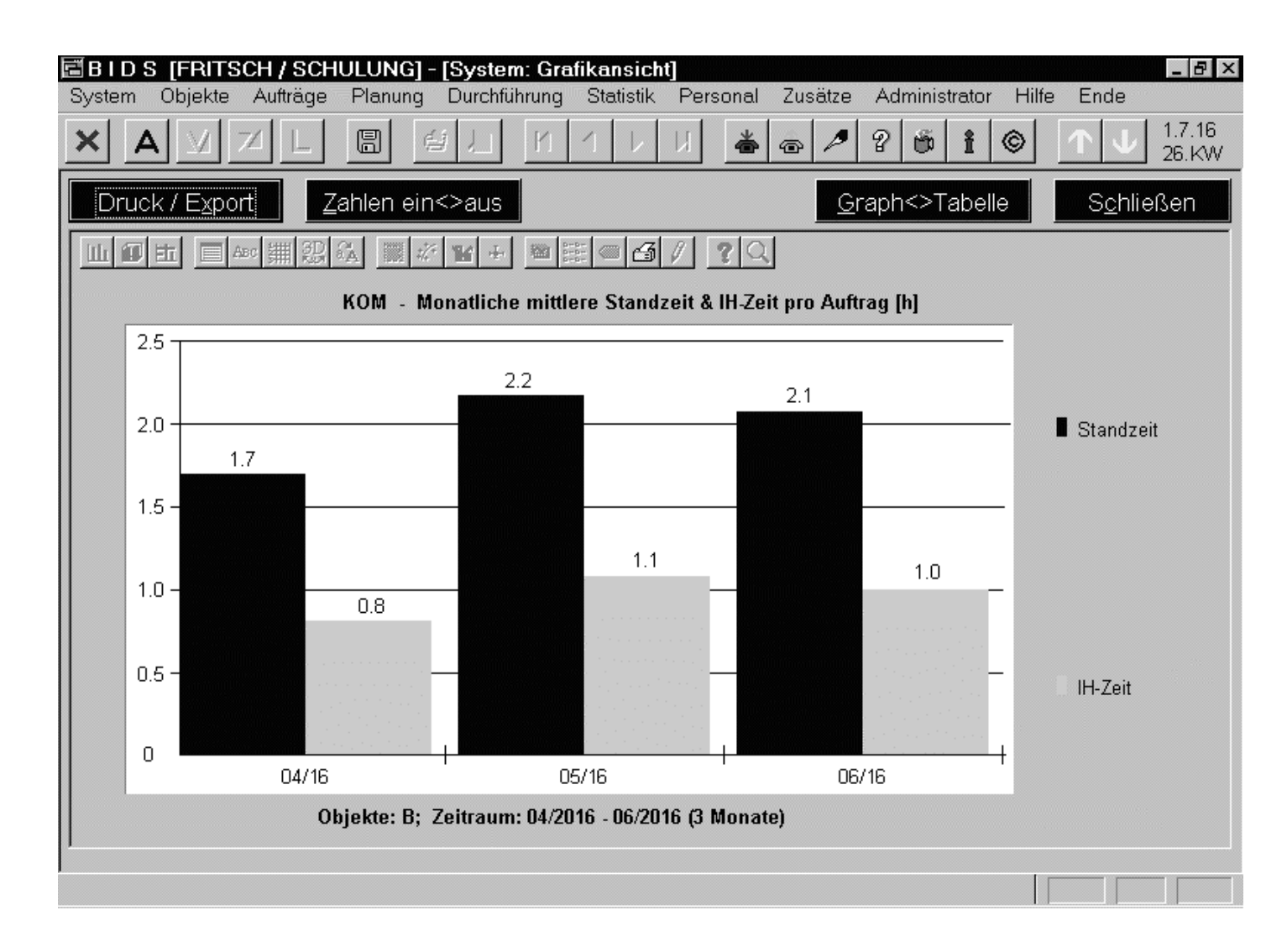

Das Modul "Statistik/Standzeiten/Grafik"erzeugt verschiedene Grafiken zur Analyseder Standzeiten/Stehzeiten vonObjekten.Die erste Grafik (hierzu sehen) stellt monatsweise die Gesamt-Standzeit und die Gesamt-Arbeitszeit(Auftragsbeginn bisAuftragsende) dar.

**Übersicht**

Eine weitere (hier nicht abgebildete) Grafik dieses Moduls stellt analog diemittlere Standzeitdauer pro Auftrag sowie die mittlere Arbeitsdauer pro Auftrag dar.

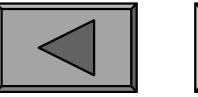

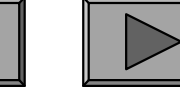

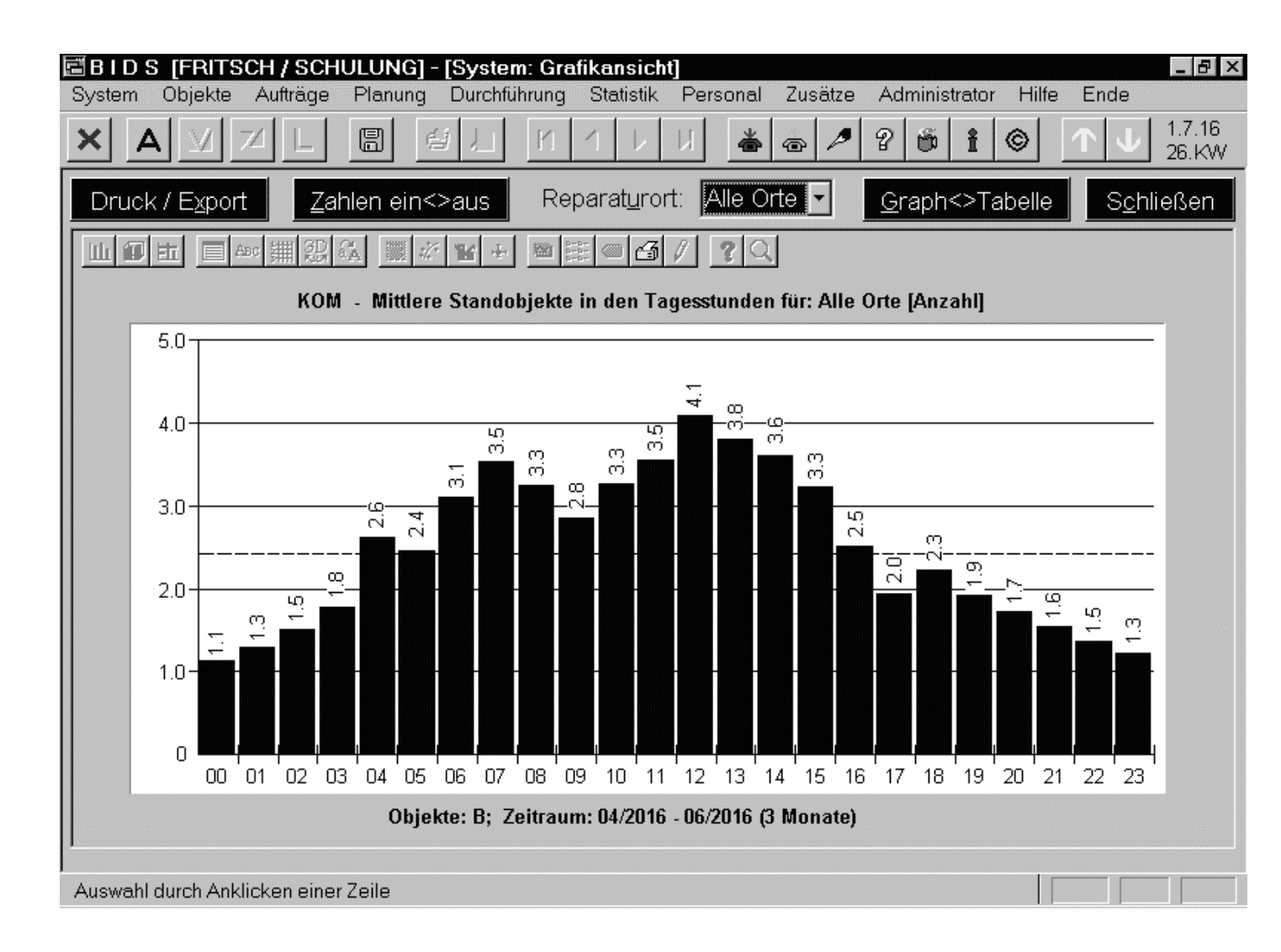

Eine weitere (hiergezeigte) Grafik des vorgenannten Moduls"Statistik/Standzeiten/Grafik" zeigt(entweder reparaturortweise oder überalle Reparaturorte zusammengefasst),wieviele Objekte durchschnittlich inden einzelnen Stunden des Tagesstillstanden.

Eine weitere (hier nicht abgebildete) Grafik dieses Moduls zeigt für einzelne Auftragsklassifikationen, wieviele Objekte in den einzelnen Monaten bearbeitet wurden.

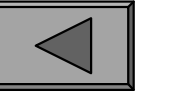

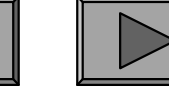

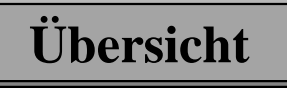

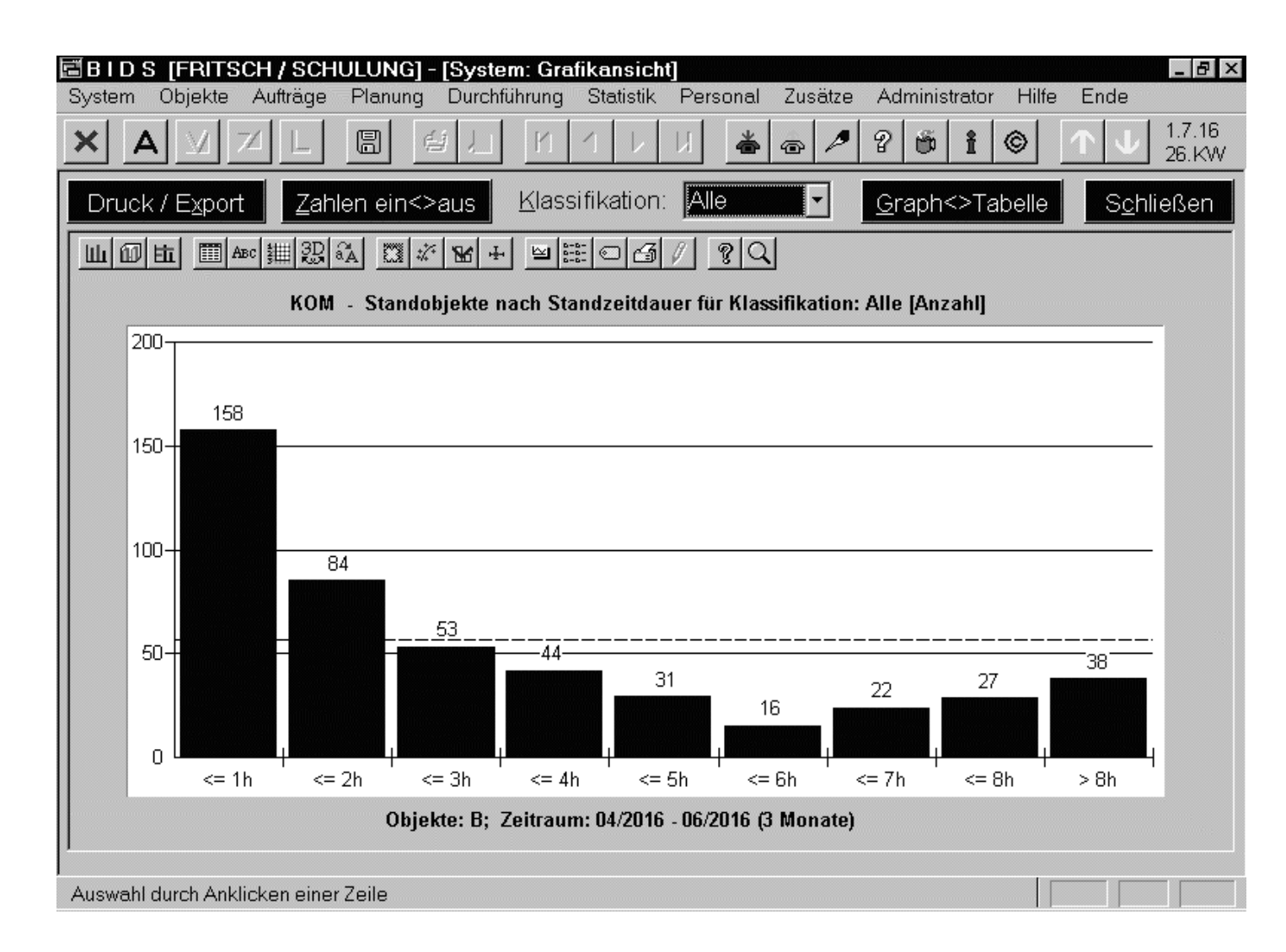

Eine weitere (hiergezeigte) Grafik des vorgenannten Moduls"Statistik/Standzeiten/Grafik" zeigt,wieviele Objekte maximal 1 Stunde,2 Stunden, ..., 8 Stunden bzw. mehrals 8 Stunden gestanden hatten (aufWunsch noch nach Auftragsklassifikationen getrennt).

Die letzte Grafik (hier nicht abgebildet) zeigt für zwei Spitzenzeiten, wieviele Aufträge an den Wochentagen erledigt wurden und wie dazu die Standzeiten aussahen.

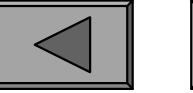

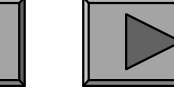

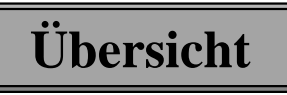

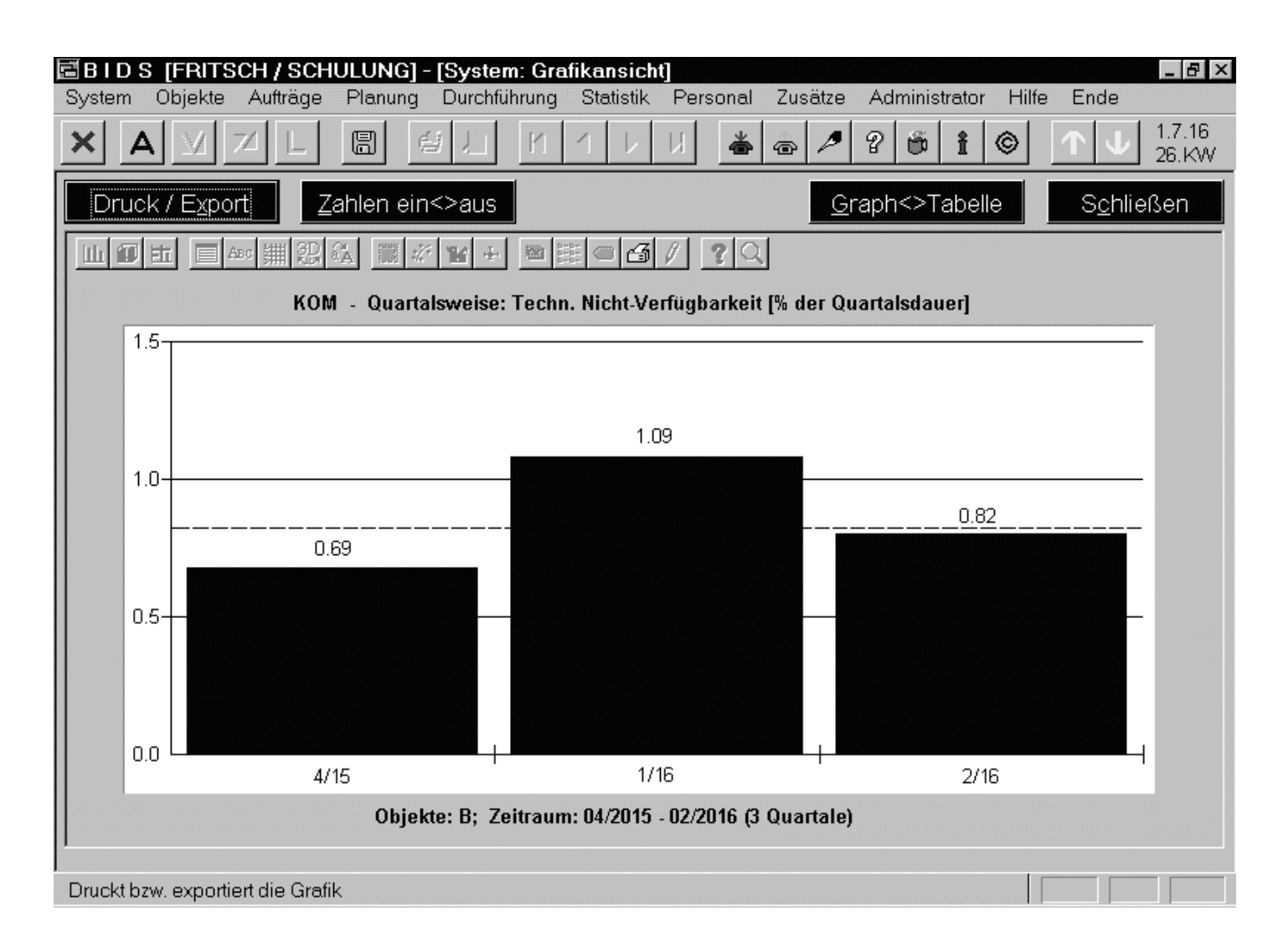

Das Modul "Statistik/Standzeiten/Technische Verfügbarkeit"erzeugt 3 Grafiken(jeweils in einerjahres- und einerquartalsweisenVariante).

Die erste (hier zu sehen) setzt die Summeder Standzeiten insVerhältnis zur Periodendauer (=Stundenim Quartal bzw. Jahr).

Nicht abgebildet: Grafik 2 (analog mit Beschränkung auf ein Spitzenzeit-Intervall)und Grafik 3 (wertet die Auftragsdurchführ-Dauer anstelle der Standzeit-Dauer aus.)

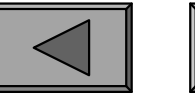

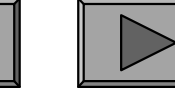

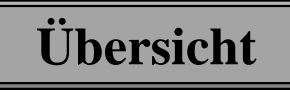

**XIII.**

### 2.) AUFTRAGSKORREKTUREN

Zwar sorgt die Auftrags-Feinplanung üblicherweise für eine Grundauslastung derFolgewoche, durch plötzliche Störungsinstandsetzungs-Arbeiten, bei Ressourcen-Engpässen (plötzliche Krankheit von Personal, fehlendes Material, nicht bereitgestellte Instandhaltungsobjekte etc.) oder zum Zwecke der Optimierung der Werkstattauslastung sind aber immer wieder Auftragsverschiebungen erforderlich.

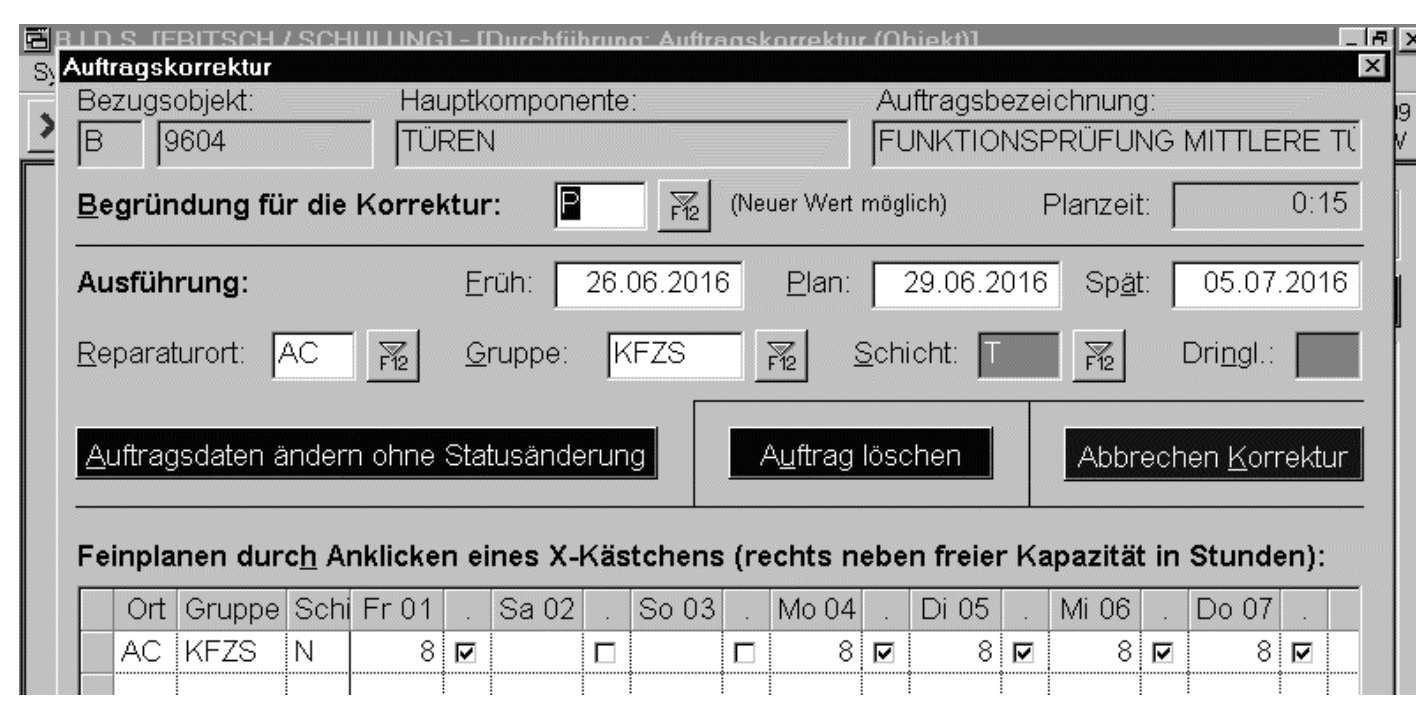

Zu deren Analyse erscheint bei allen Auftragskorrektur-Modulen eine Dialogbox ähnlich der hierabgebildeten, in welcher (außer beiAuftragslöschung)der Grund der Auftragskorrektur angegeben werden muss.

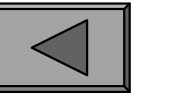

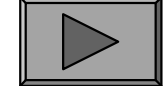

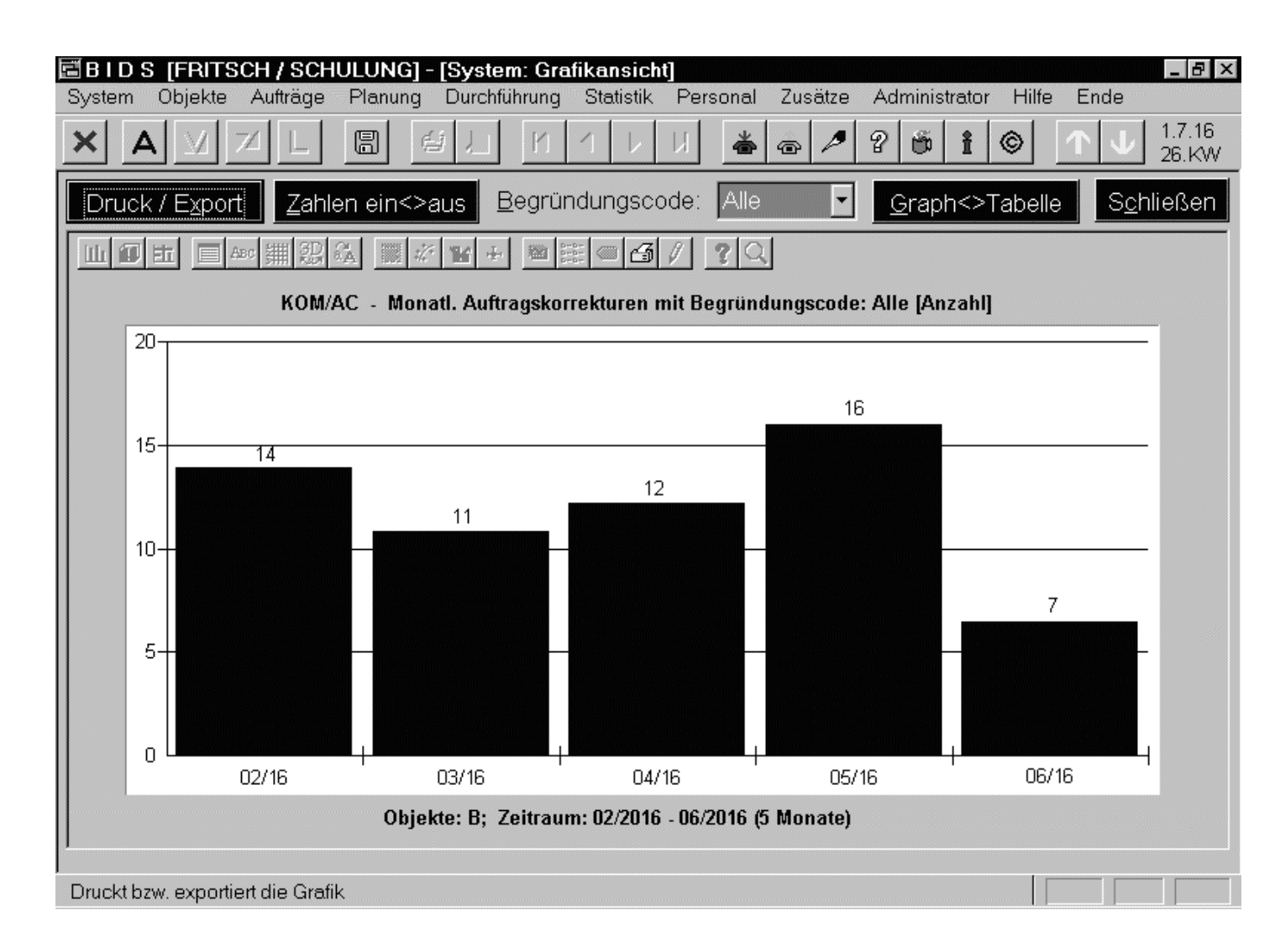

Das Modul "Statistik/Auftragskorrekturen/Grafik" analysiert die Auftragsverschiebungen im Anschluss andie Feinplanung.Es werden zweiGrafiken erzeugt: die erste (hier zu sehen)zeigt für einzelne Begründungscodes (oder für alle zusammen) monatsweise dieZahl der Korrekturen.

Die zweite Grafik zeigt prinzipiell dieselben Daten, allerdings werden nur die Aufträge einer bestimmten Werkstattgruppe (bei den selektierten Objekten) berücksichtigt.

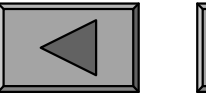

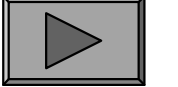

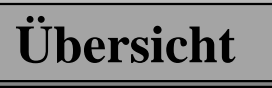

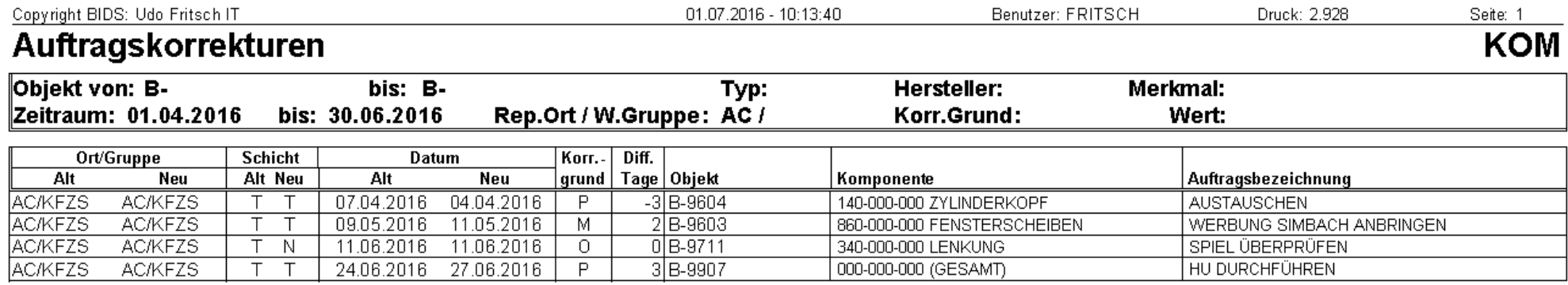

Im Modul "Statistik/Auftragskorrekturen/Bericht" werden (in der Listenart"Auftragsweise") alle Aufträge angelistet, bei denen nach der ersten Feinplanung noch Korrekturen an Ausführdatum, Reparaturort, Werkstattgruppe, Schichtvorgenommen worden waren. Abgesehen von den Alt-/Neu-Werten dieser Größenwird auch der Grund (Begründungscode) der Korrektur angegeben.

Dieses Einzelauftrags-Listing dient der Erforschung von Ursachen für eine Häufung von Auftragskorrekturen; deshalb ist u.U. auch die zusätzliche Filterung auf einen bestimmten Korrekturgrund sinnvoll. Obiges Beispiel zeigt in der Spalte "Diff. Tage", dass Aufträge selbstverständlich in beide Richtungen der Zeitachse verschoben werden können (bei dem Auftrag mit Diff. = 0 hatte eine Verschiebungvon der Tages- in die Nachtschicht stattgefunden).

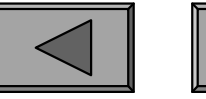

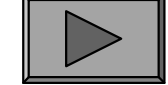

```
XIII.
```
### 3.) SONSTIGE RESSOURCEN

Das (selten genutzte) Modul "Statistik/Ressourcen/Nutzung AStände&BMittel" stellt die Nutzungsintensität der einzelnen Arbeitsstände/Betriebsmittel dar. Fürjedes dieser Objekte wird monatsweise gelistet, wie lange es an Montagen, ...,Sonntagen genutzt wurde und welche monatlichen Kosten hierdurch entstanden.

Interessanter ist das Modul "Statistik/Ressourcen/Materialverbrauch" - vor allem in der unten abgebildeten Variante "Verbrauch von nicht-lagergeführtem Material ".Damit ist Material gemeint, welches nicht im MWS gelistet ist und extern beschafftwerden musste (ist eine ständige Bevorratung mit entsprechender Aufnahme in dasMWS sinnvoll?) oder welches aus Handlägern entnommen wurde (ufert dies aus ?).

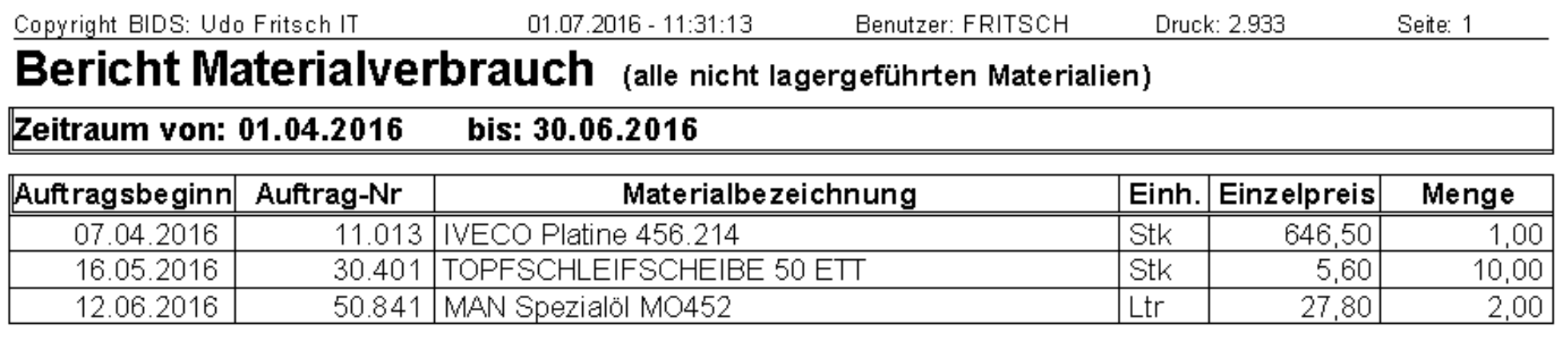

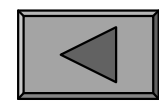

**Übersicht**

**XIV.**

# **ÖPNV-spezifische Module**

BIDS ist zwar prinzipiell für die Instandhaltung aller Arten von Objekten geeignet,wurde (historisch gesehen) aber für den Einsatz in öffentlichen Verkehrsunternehmen entwickelt. Daher besitzt es zusätzlich noch einige Module speziell für denIH-Bedarf von Bussen und Schienenfahrzeugen.

Die erste Gruppe bilden verschiedene Auswertungs- und Simulationsmöglichkeiten,deren Ergebnisse sich nicht ausschließlich auf Basis der zurückgemeldeten IH-Aufträge gewinnen lassen, sondern zusätzlich noch Informationen z.B. aus dem kaufmännischen Bereich erfordern. Diese Module funktionieren daher nicht "aufKnopfdruck", sondern benötigen die manuelle Eingabe aller Parameter. Deren Herkunft wird jedoch in den Modulen erläutert (sofern sie nicht selbsterklärend ist).Alle von BIDS anschließend durchgeführten Rechenschritte (zur Berechnung von Personalkennzahlen, Lebenszykluskosten und Fahrzeugreserve) beruhen aufAlgorithmen, welche entsprechenden Schriften des VDV (Verband deutscherVerkehrsunternehmen) entnommen wurden.

Die zweite Gruppe ÖPNV-spezifischer Module betrifft die Verwaltung derRadreifen von Schienenfahrzeugen. Dieses Thema wurde in Kapitel 1 ("Objekte")schon kurz angerissen und wird hier noch etwas vertieft.

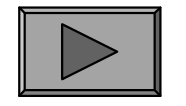

### 1.) PERSONALKENNZAHL BUSSE

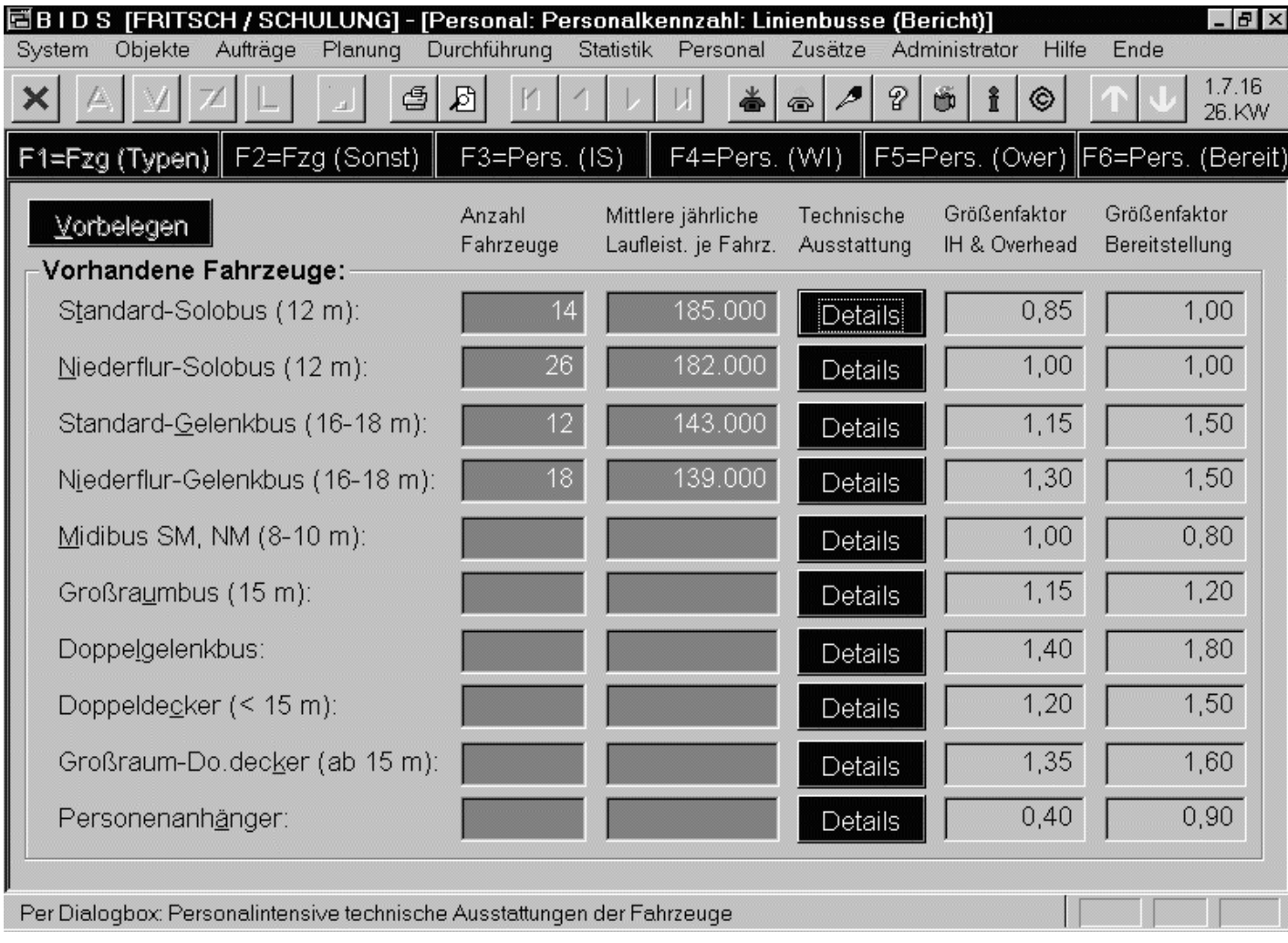

Das Modul "Personal/Personalkennzahl/Linienbusse (Bericht)" dient der Berechnung der Ist-Personalkennzahl bei den Bussen.

Hier abgebildet das (aus 6 Unterfenstern bestehende) Anforderungsmodul zurEingabe der Daten.Wichtig die Schaltflächen "Details" zurAngabe besonderertechn. Ausstattung.

**Übersicht**

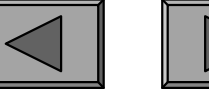

**XIV.**

## **ÖPNV-spezifische Module**

Copyright BIDS: Udo Fritsch IT

01.07.2016 - 10:55:34

Druck: 2.936

Seite: 1

#### Werkstatt-Personalkennzahl Linienbusse

#### Vorhandene Fahrzeuge

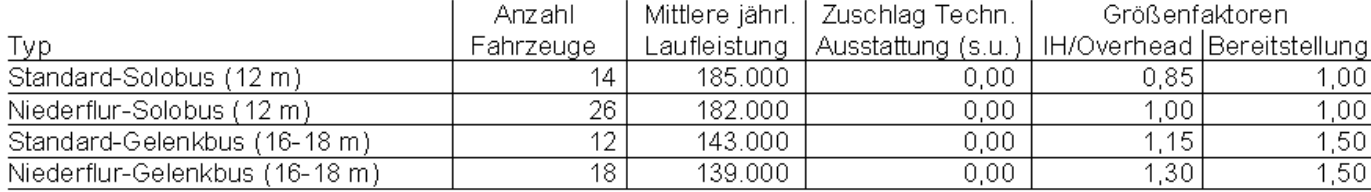

Benutzer: FRITSCH

#### Hieraus abgeleitete Fahrzeugkennzahlen

Absolute Anzahl Fahrzeuge (einschl. Reservefahrzeuge): 70

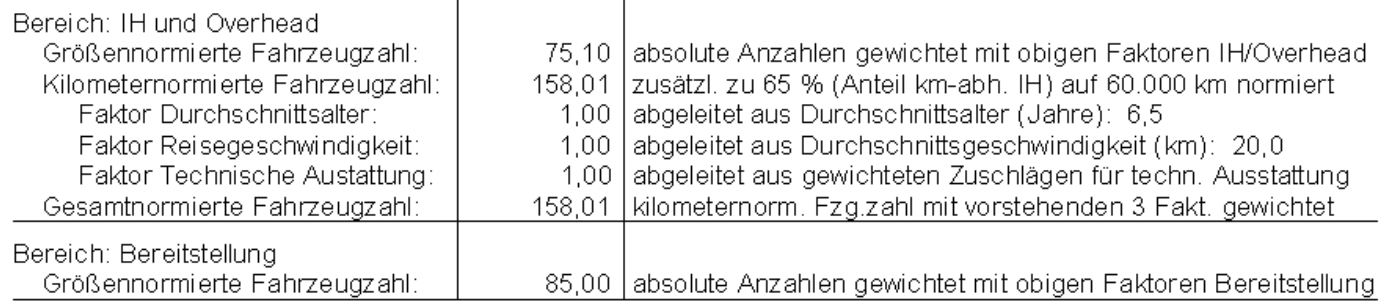

#### **Vorhandenes Personal**

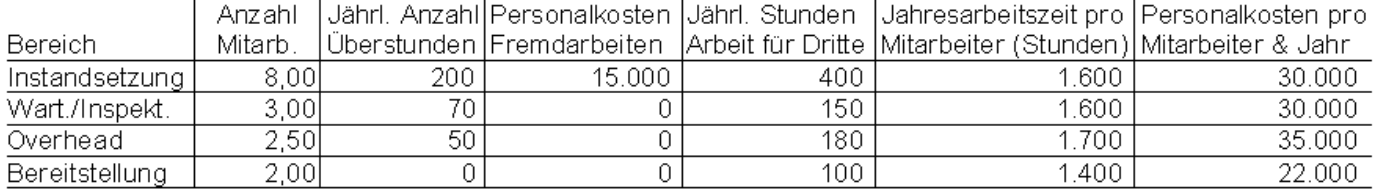

Overhead: 2,42

Hieraus abgeleiteter Personaleinsatz:

Instandsetzung: 8,38

Wartung/Inspektion: 2,95

Bereitstellung: 1,93 Gesamt: 15,68

Das Ergebnis-Listingstellt zunächst die eingegebenen Datender vorhandenen Bus-Typen dar undanschließend die hieraus abgeleiteten Fahrzeugkennzahlen.Die Erläuterungen rechts erlauben ein Nachvollziehen derBerechnungen.

Anschließend werden die eingegebenen Ist-Personaldaten aufgelistet und ausgewertet(siehe nächste Folie).

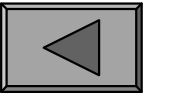

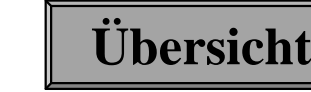

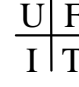

**XIV.**

## **ÖPNV-spezifische Module**

Copyright BIDS: Udo Fritsch IT

01.07.2016 - 10:55:34 Benutzer: FRITSCH Druck: 2.936 Seite: 2

#### Werkstatt-Personalkennzahl Linienbusse

#### **Resultat: Personalkennzahlen**

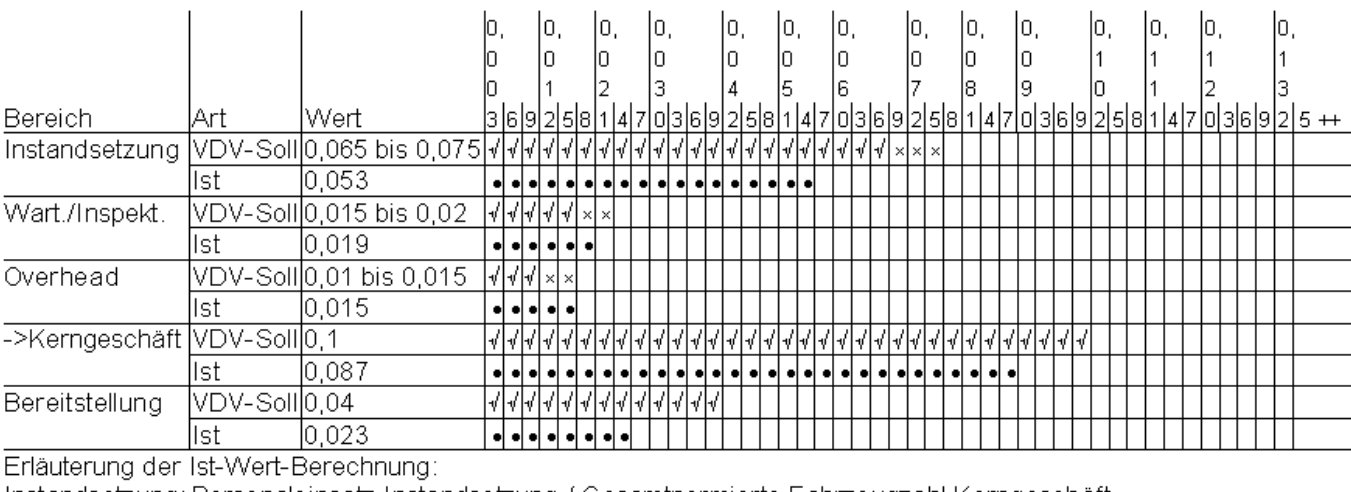

-Instandsetzung: Personaleinsatz-Instandsetzung / Gesamtnormierte Fahrzeugzahl Kerngeschäft Wart./Inspekt.: Personaleinsatz Wartung/Inspektion / Gesamtnormierte Fahrzeugzahl Kerngeschäft Personaleinsatz Overhead / Gesamtnormierte Fahrzeugzahl Kerngeschäft Overhead:

Kerngeschäft: Summe aus den Personalkennzahlen Instandsetzung, Wartung/Inspektion und Overhead

Bereitstellung: Personaleinsatz Bereitstellung / Größennormierte Fahrzeugzahl Bereitstellung

#### Anmerkungen

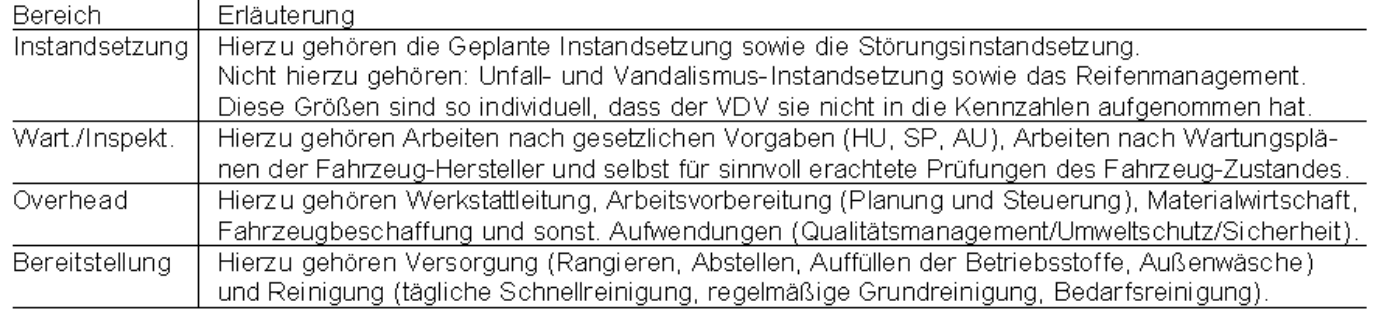

Dieses Resultat zeigt(sowohl als Zahlenangabe als auch alsBalkendiagramm) die Ist-Personalkennzahlen in den Bereichen"Instandsetzung","Wartung/Inspekt.","Overhead" und "Bereitstellung" und stellt ihnen den Sollwert des VDVgegenüber.

Abschließend wird noch der inhaltlicheUmfang dieser vierBereiche erläutert.

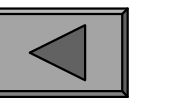

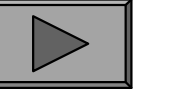

### 2.) PERSONALKENNZAHL SCHIENENFAHRZEUGE

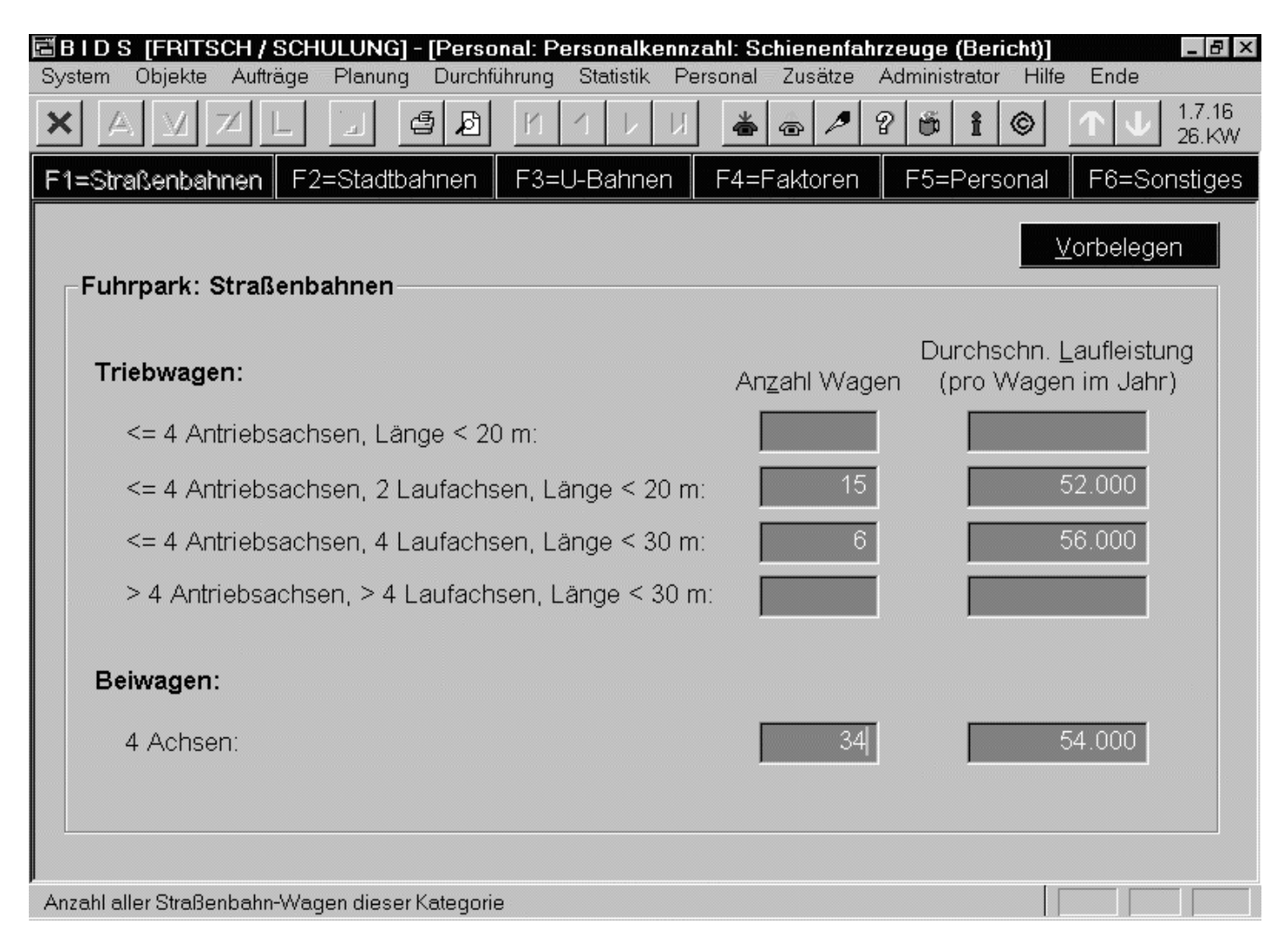

Analog gibt es auch für den Bereich derSchienenfahrzeuge ein Modul, welcheszunächst die Daten(Fuhrpark sowie Personal mit etlichenEinzelparametern)erfasst und aus diesendann sowohl die Ist-Personalkennzahl alsauch die (dem Fuhrpark entsprechende)"empfohlene" Kennzahl berechnet (siehenächste Folie).

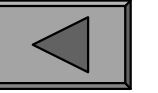

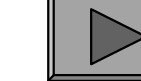

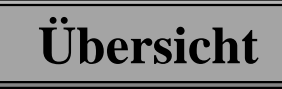

## **ÖPNV-spezifische Module**

Copyright BIDS: Udo Fritsch IT

Benutzer: FRITSCH

Druck: 2.939

Seite: 1

**Übersicht**

#### Werkstatt-Personalkennzahl Schienenfahrzeuge

#### Fahrzeugbestand:

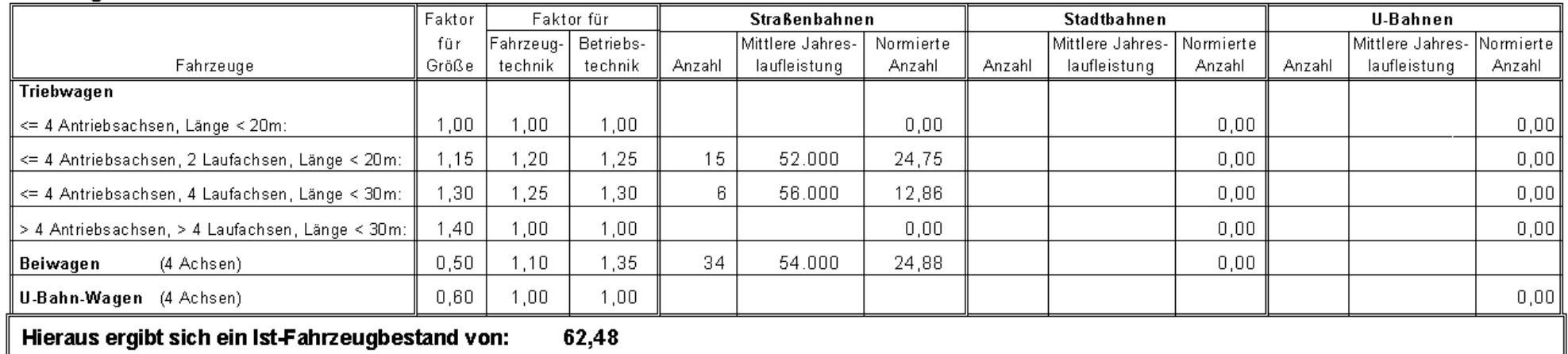

01.07.2016 - 11:25:59

#### Personalbestand:

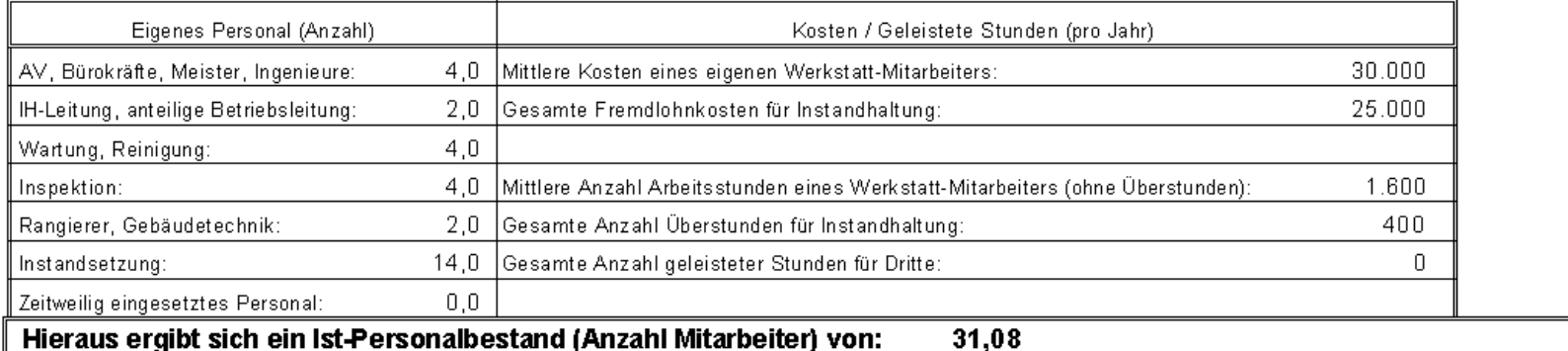

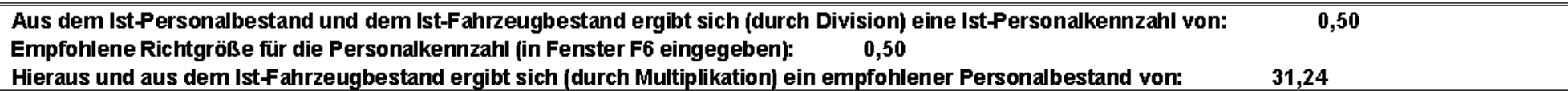

### Anmerkung: Hier wurden einige Erläuterungstexte des Originallistings weggelassen.

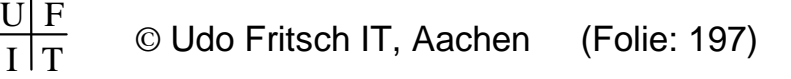

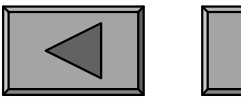

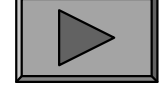

## 3.) LEBENSZYKLUSKOSTEN

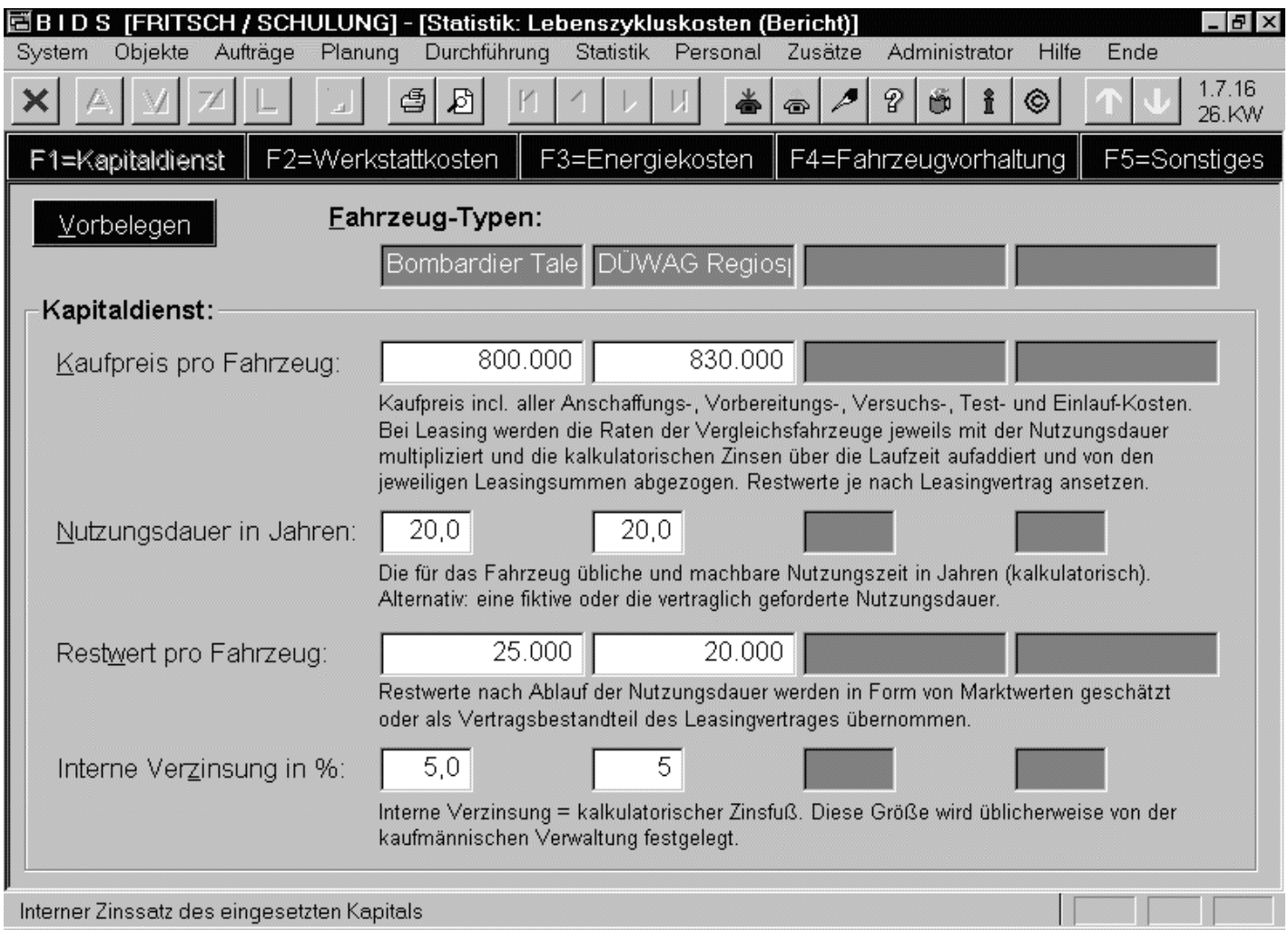

Das Modul "Statistik/Lebenszykluskosten"errechnet auf Basisder in den fünf Unterfenstern eingegebenenWerte für bis zu vierFahrzeugtypen derenGesamtkosten überden Nutzungszeitraum (Resultat aufder nächsten Folie).

Die einzugebenden Größen werden unterden Eingabefeldernausführlich erläutert.

**Übersicht**

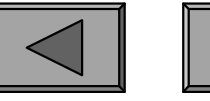

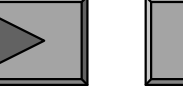

# **ÖPNV-spezifische Module**

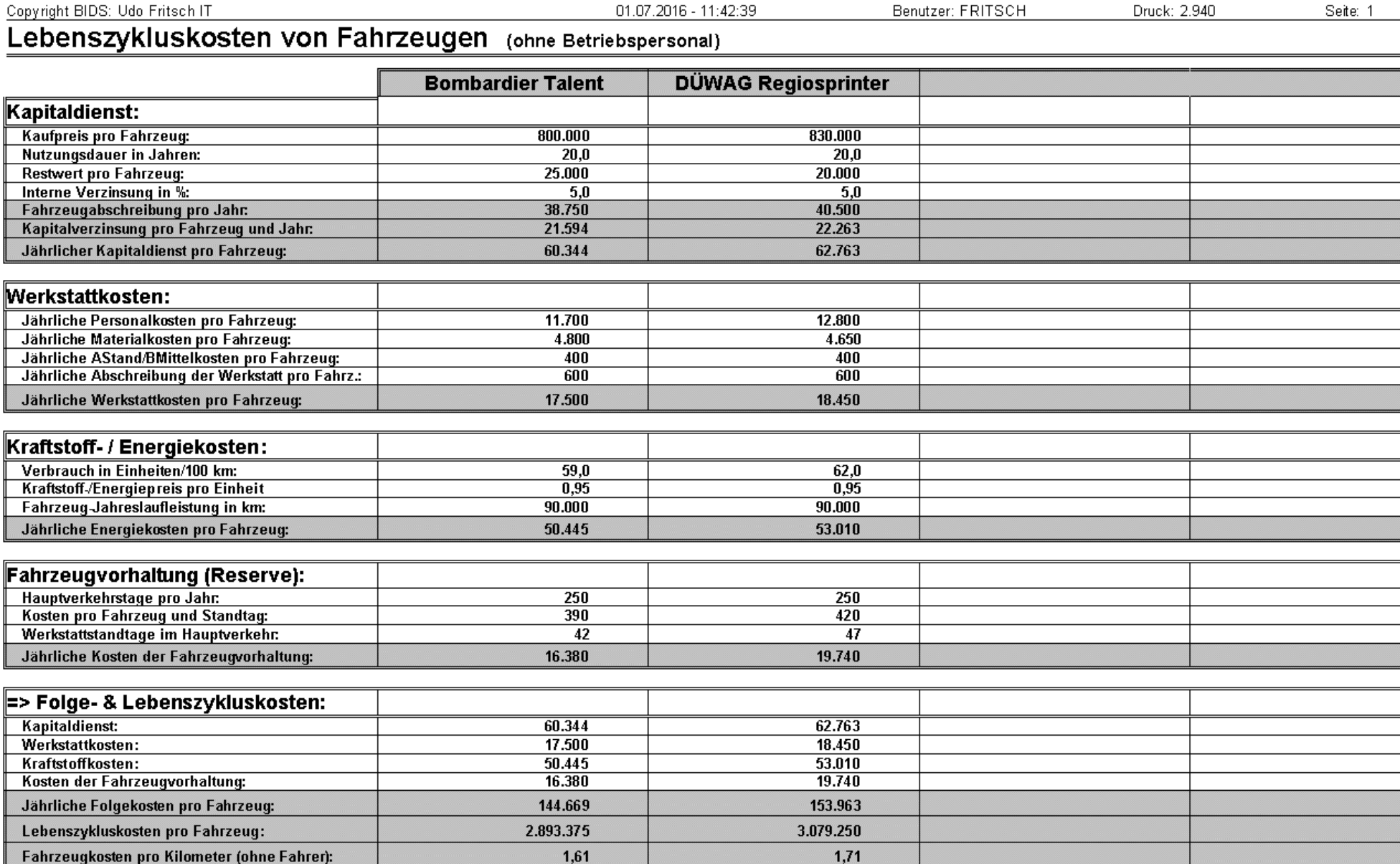

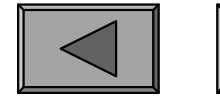

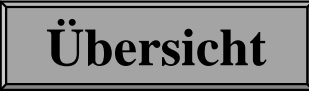

### 4.) FAHRZEUGRESERVE

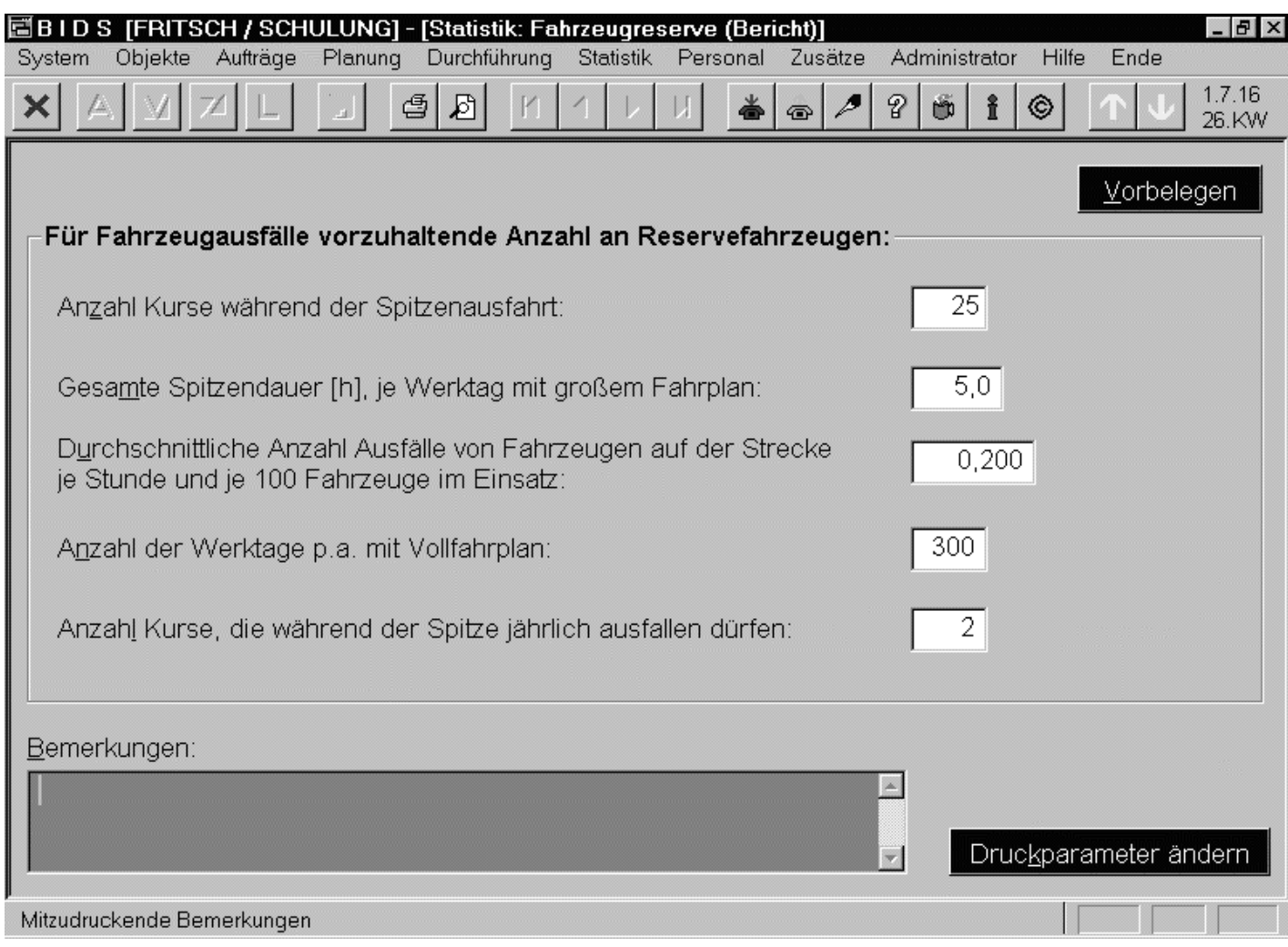

Das Modul "Statistik/Fahrzeugreserve" berechnet auf Basis der im Fenster eingegebenen Werte (was insbes. auch Simulationen ermöglicht) die Mindestzahlan vorzuhaltenden Reservefahrzeugen,um eine gerade noch tolerierbare Anzahlausfallender Kurse nicht zu überschreiten (Resultat siehenächste Folie).

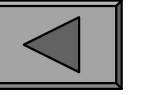

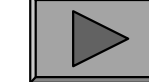

## **ÖPNV-spezifische Module**

Copyright BIDS: Udo Fritsch IT

01.07.2016 - 10:10:56

Benutzer: FRITSCH

Druck: 2.942

Seite: 1

### Fahrzeugreserve (Für Fahrzeugausfälle vorzuhaltende mittlere Anzahl Reservefahrzeuge)

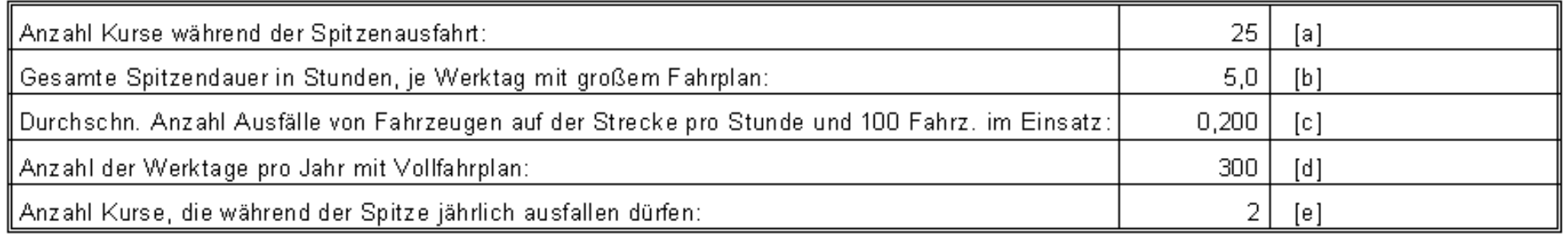

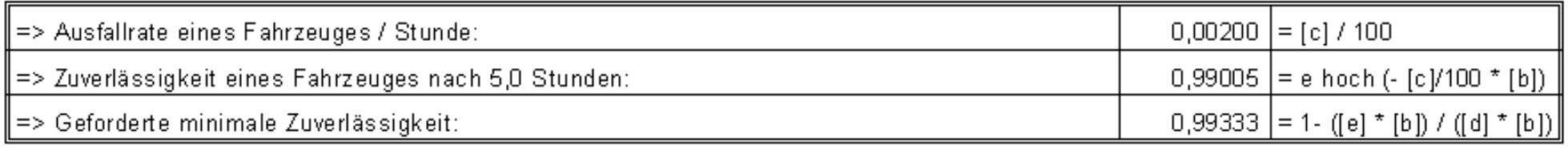

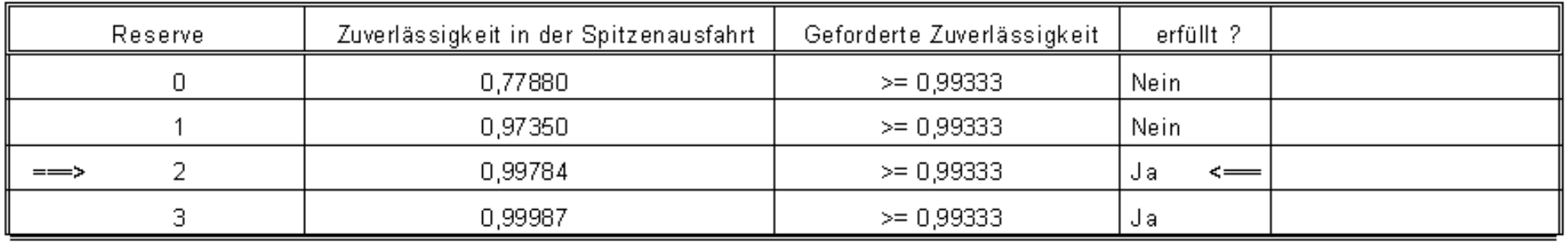

Bei diesen Eingabewerten sind also mindestens 2 Reservefahrzeuge vorzuhalten.

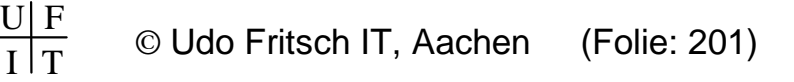

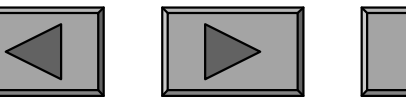

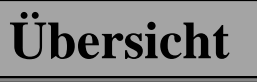

### 5.) RADREIFEN

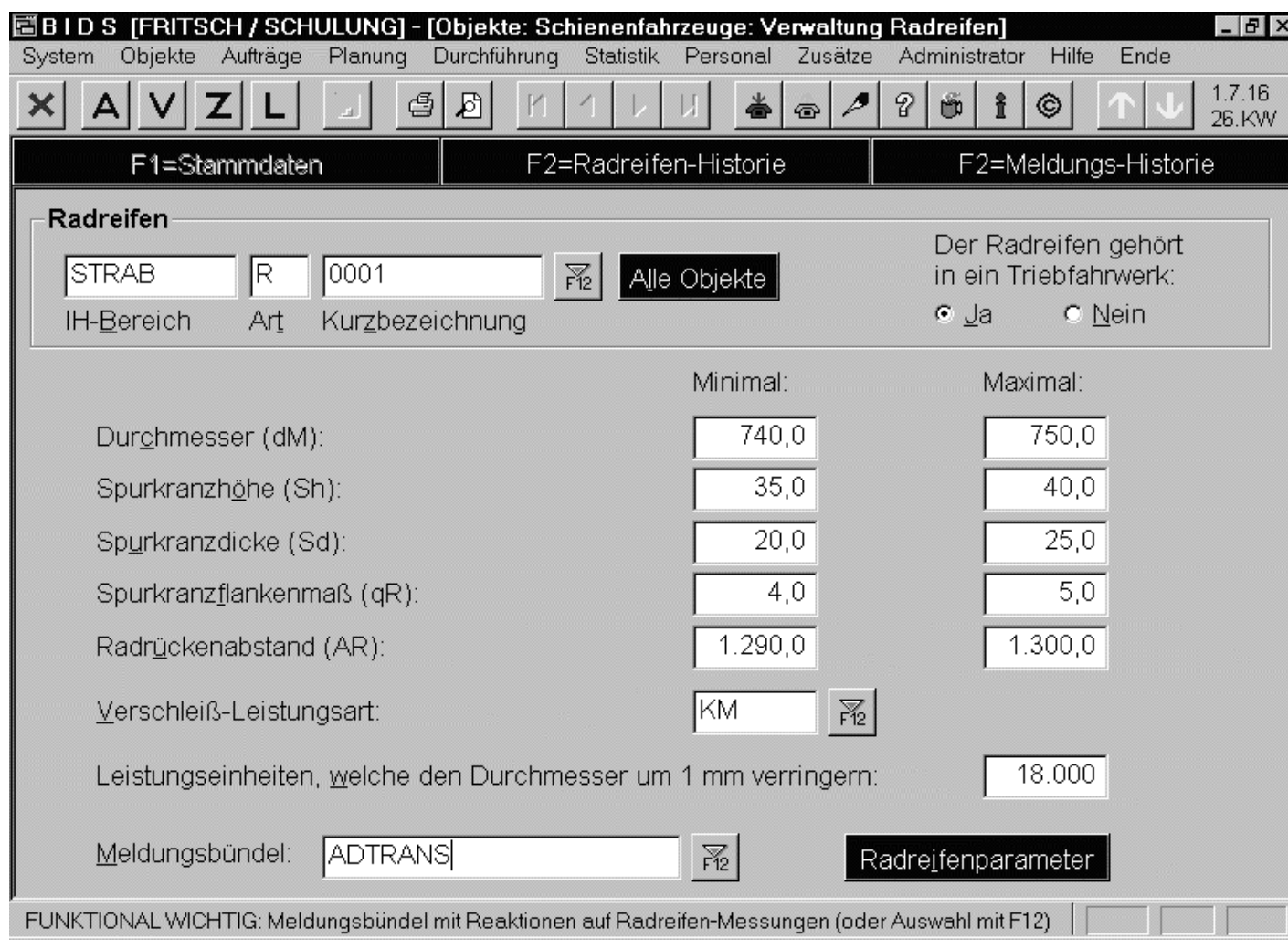

Radreifen von Schienenfahrzeugen werden zunächst wie ganz normale Objektein BIDS angelegt,erhalten aber (mitdem nebenstehend abgebildeten Modul"Objekte/Schienenfahrzeuge/VerwaltungRadreifen") noch Zusatzattribute, wobeidas letzte Feld ("Meldungsbündel")besonders wichtig ist(siehe nächste Folie).

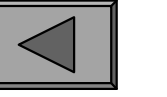

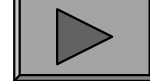

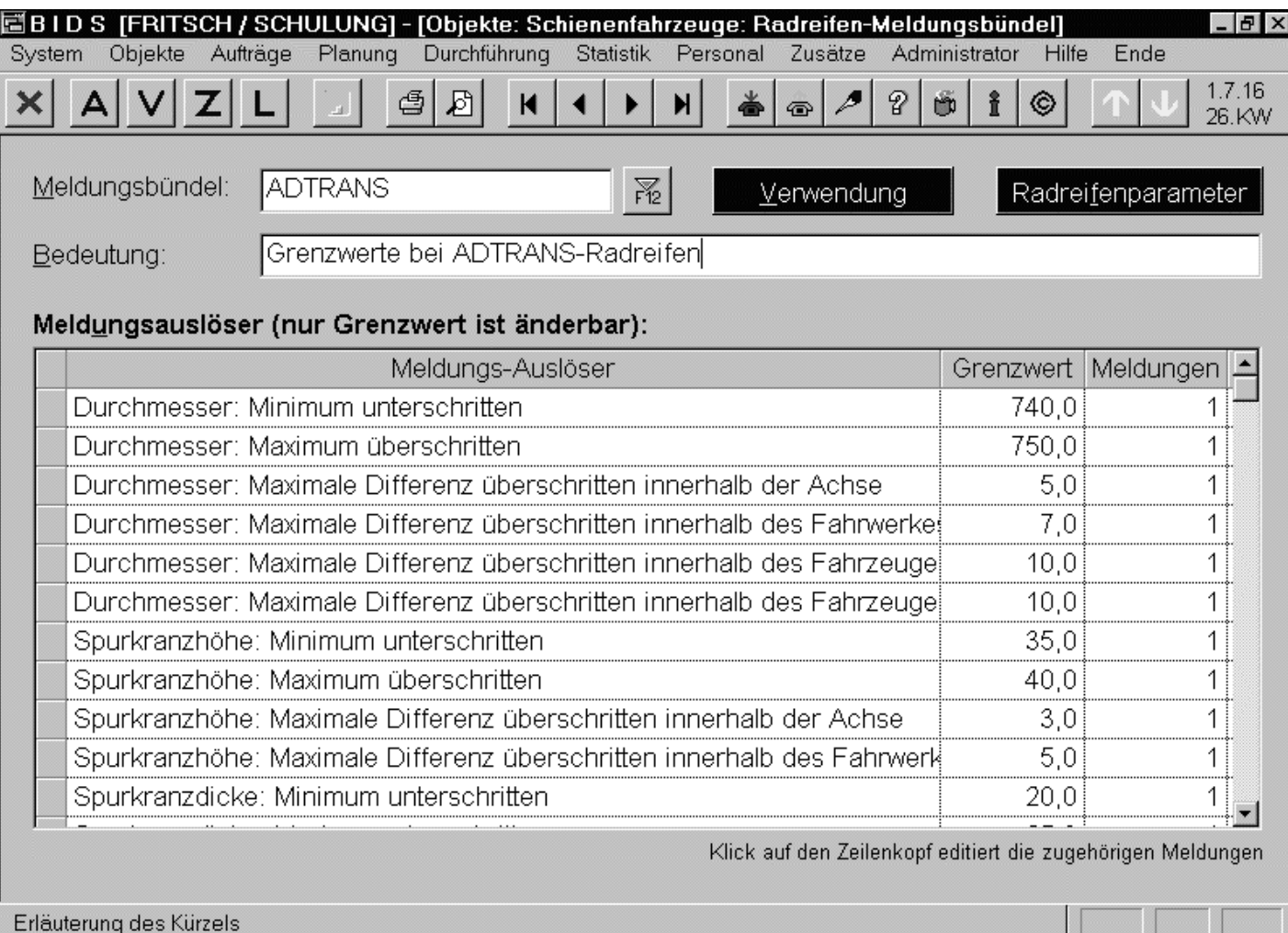

Das Modul "Objekte/Schienenfahrzeuge/Radreifen-Meldungsbündel" legt nämlich für einen bestimmtenTyp von Radreifen fest, welche Grenzwerte von BIDS überwacht werden sollen und welche BIDS-Benutzer beiÜberschreitungen automatisch benachrichtigt werden sollen.

Dabei werden nicht nur die einzelnen Radreifen überwacht, sondern auch die Differenzen innerhalb einer Achse, eines Fahrwerks/Drehgestells oder eines Fahrzeuges.

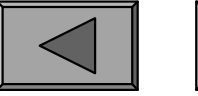

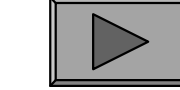

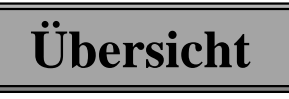

**XIV.**

## **ÖPNV-spezifische Module**

Die gemessenen Ist-Werte werden dann entweder manuell mit dem Modul"Objekte/Schienenfahrzeuge/Messung Radreifen" eingegeben (hier nicht abgebildetes normales Erfassungsmodul) oder automatisiert per Schnittstelle.

BIDS dokumentiert die gemeldeten Werte nicht nur in der Radreifen-Historie,sondern vergleicht sofort, ob irgendwelche Regeln des zugehörigen Meldungsbündels verletzt wurden. In diesem Falle werden die vorher bestimmten Benutzer per Dialogbox informiert und können die vorher festgelegtenInstandhaltungsmaßnahmen einleiten (z.B. Wechsel eines Radreifens).

Zur Kontrolle kann man sich ferner mit dem Modul "Objekte/Schienenfahrzeuge/Bericht Radreifen" eine Übersicht über den Radreifen-Zustand ausdrucken lassen.

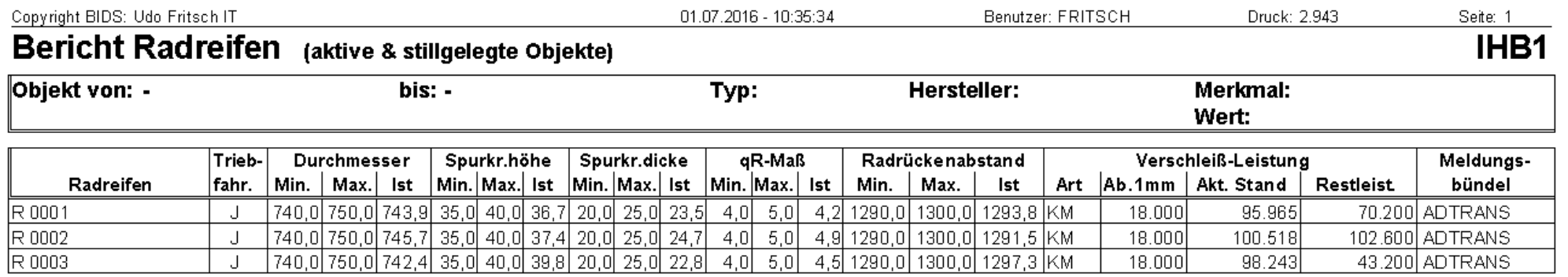

Anzahl Radreifen: 3

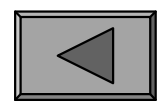

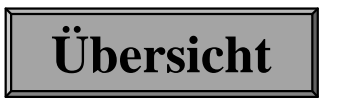

## **SCHLUSSBEMERKUNG**

Wir wollten Ihnen mit dieser Präsentation eine Gesamtsicht auf das System BIDSermöglichen und hoffen, Ihnen dabei einige neue Erkenntnisse vermittelt zu haben.

Selbstverständlich nutzt alle Theorie nur, wenn sie auch in die Praxis umgesetztwird. Hierfür noch zwei Anregungen:

- 1. Probieren Sie in aller Ruhe sämtliche Auswertungsmöglichkeiten von BIDS aus. Prüfen Sie, ob unbefriedigende Ergebnisse auf unzulänglicherDateneingabe basieren oder auf realen strukturellen Defiziten.
- Binden Sie alle betroffenen Personen / Abteilungen in die Analyse ein,sammeln Sie Verbesserungsvorschläge und versuchen Sie, diese im Teamwork umzusetzen. BIDS soll nicht überflüssigen Arbeitsdruck erzeugen,sondern ein gleichmäßiges und effizientes Arbeiten ermöglichen.2.

Und falls sich hierbei noch Verbesserungsvorschläge für BIDS ergeben, nehmenwir diese natürlich gerne entgegen...

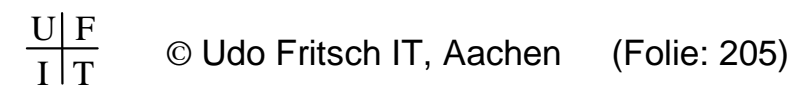

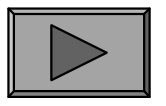

## **JURISTISCHES**

Alle Rechte am System BIDS und den zugehörigen Unterlagen liegen beim Lizenzgeber. Dieses Dokument sowie die in BIDS enthaltenen Handbücher sind ausschließlich für Kaufinteressenten und Käufer bestimmt und dürfen nicht zurkonzeptionellen Nachahmung von BIDS verwendet werden.

Bei der Zusammenstellung von Texten und Abbildungen in diesem Dokumentwurde mit größter Sorgfalt vorgegangen. Trotzdem können Fehler nicht vollständigausgeschlossen werden. Entsprechende Hinweise nehmen wir dankbar entgegen.

Das System BIDS sowie die zugehörige Dokumentation wurden mit größterSorgfalt erstellt. Dennoch übernehmen wir (außer in den Fällen von § 309 Nr. 7 und 8 BGB) keine Haftung für die Folgen eventueller Fehlfunktionen (sofern nichtvertraglich anderes vereinbart wurde).

Alle in diesem Dokument sowie im System BIDS genannten Namen können Marken- oder Warenzeichen sein, die sich im Eigentum fremder Rechteinhaberbefinden und ausschließlich deren Besitzrechten unterliegen.